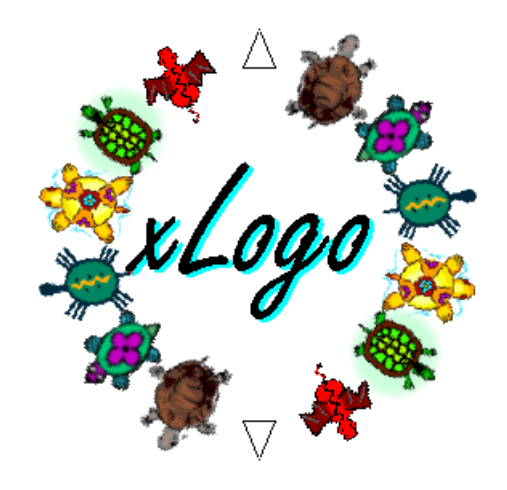

## Curso de Iniciación

Álvaro Valdés Menenéndez Loïc Le Coq Marcelo Duschkin

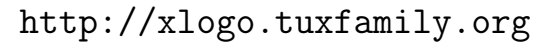

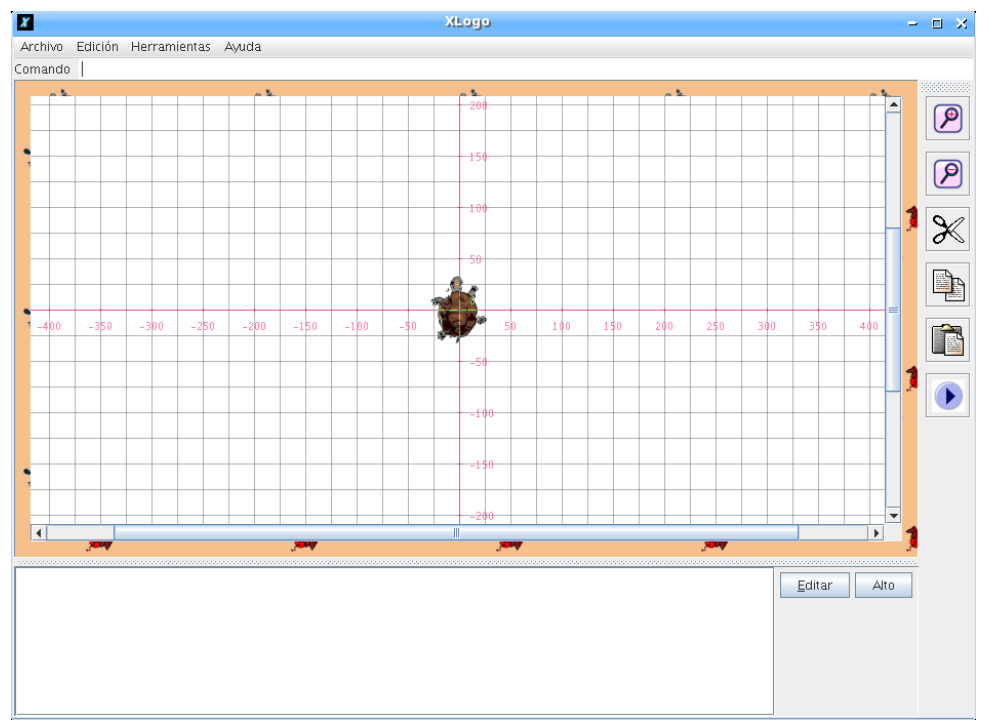

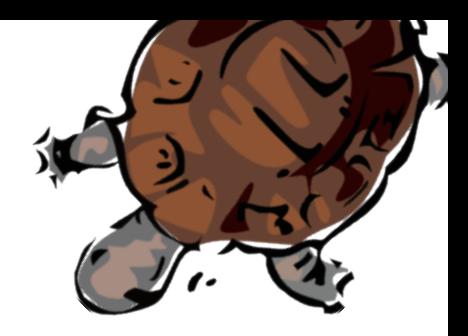

## Introducción

Logo es un lenguaje desarrollado a finales de los años 60 por Seymour Papert. Papert trabajó con Piaget en la Universidad de Ginebra desde 1959 hasta 1963 y, basándose en su Teoría del Constructivismo, desarrolló el aprendizaje Construccionista:

#### El aprendizaje mejora si se aplica activamente a la vida cotidiana

resumido en la expresión learning–by–doing

Logo es una potente herramienta para desarrollar los procesos de pensamiento lógicomatemáticos y un lenguaje excelente para comenzar a estudiar programación, que enseña lo b´asico acerca de temas como bucles, condicionales, procedimientos, etc. El usuario puede mover un objeto llamado "tortuga" dentro de la pantalla, usando instrucciones (comandos) simples como "avanza", "retrocede", "giraderecha" y similares.

#### Poder usar órdenes en el idioma natural favorece su aprendizaje y asimilación

Con cada movimiento, la tortuga deja un "rastro" (dibuja una línea) tras de sí, y de esta manera se crean gráficos. Logo en general, y xLogo en particular, no sirven solo para hacer dibujos; también es posible realizar operaciones complejas, manipular palabras y listas, evaluar condicionales, programar robots, interactuar con el usuario, tocar música,...

Logo es un *lenguaje interpretado*. Esto quiere decir que las órdenes introducidas por el usuario son interpretadas por el ordenador y ejecutadas inmediatamente en el orden en que son escritas.

xLogo es un intérprete Logo escrito en Java. Actualmente (versión 0.9.96) soporta trece idiomas (Francés, Inglés, Español, Portugués, Alemán, Árabe, Esperanto, Gallego, Asturiano, Griego, Italiano, Catalán y Húngaro) y se distribuye bajo licencia GPL. Por lo tanto, este programa es libre en cuanto a libertad y gratuidad y puede descargarse desde:

#### http://xlogo.tuxfamily.org

En nuestra web también puedes descargar la documentación del programa y copiar o ejecutar en línea varios ejemplos con los que comprobar la capacidad de xLogo.

Java es un lenguaje que tiene la ventaja de ser multi-plataforma; esto es, xLogo podr´a ejecutarse en cualquier sistema operativo que soporte Java; tanto usando Linux como Windows o MacOS, xLogo funcionará sin problemas. Recientemente JAVA ha sido liberada bajo licencia GPL, lo que también garantiza su disponibilidad y gratuidad.

A lo largo del manual se irán planteando ejercicios y resolviendo ejemplos. Hemos elegido no utilizar tildes ni eñes en los mismos debido a que en la mayoría de los lenguajes de programación no las aceptan, pero xLogo las admite y trabaja perfectamente con ellas, permitiendo el uso acentuado tanto de primitivas, como de variables y procedimientos.

Las soluciones se mostrarán en el Tutorial, también disponible para descarga en la sección de **Documentación** de nuestra web:

http://xlogo.tuxfamily.org/sp/documentacion.html

## ´ Indice general

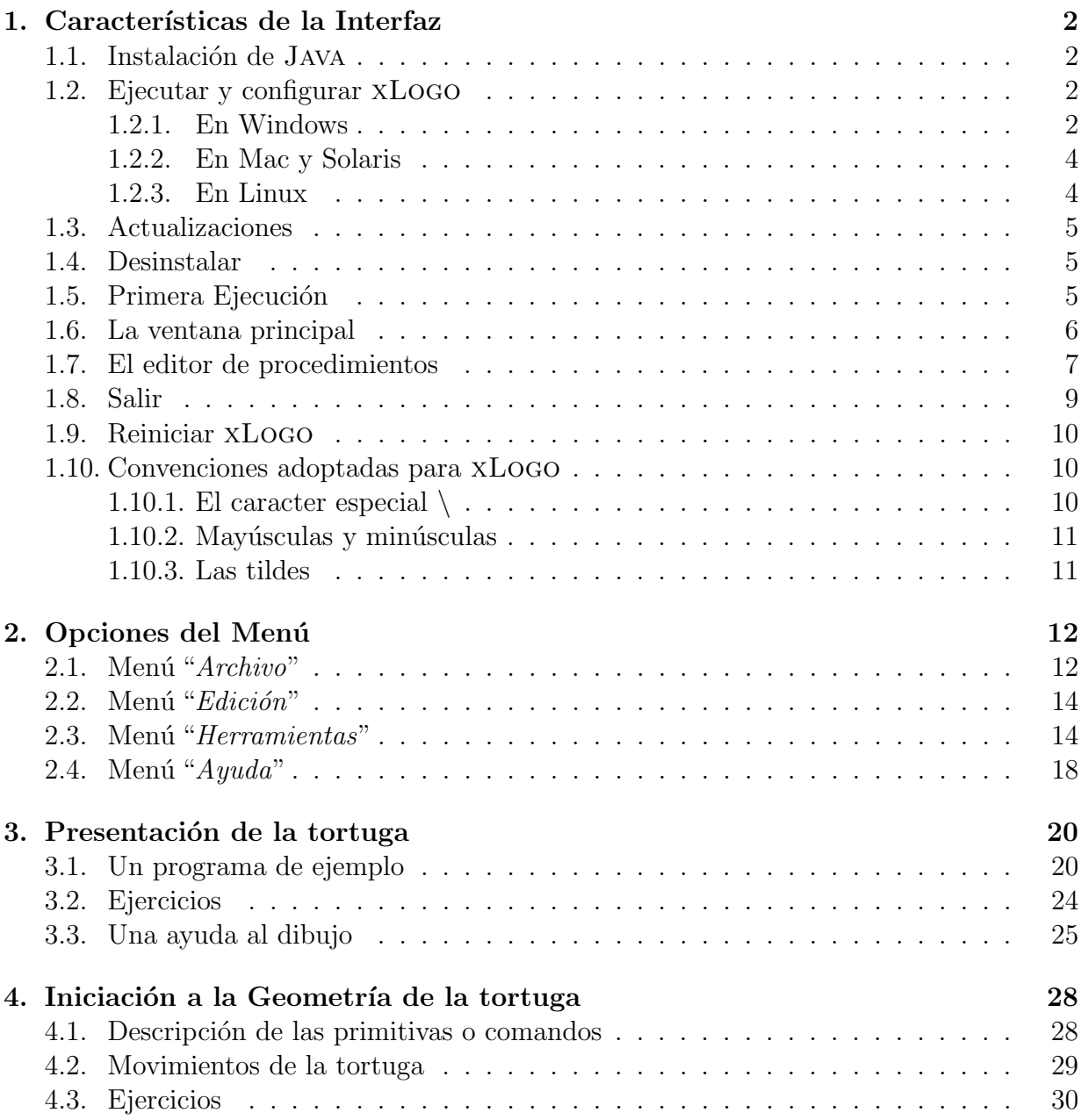

## VI $\hfill \textsc{INDICE}$ GENERAL

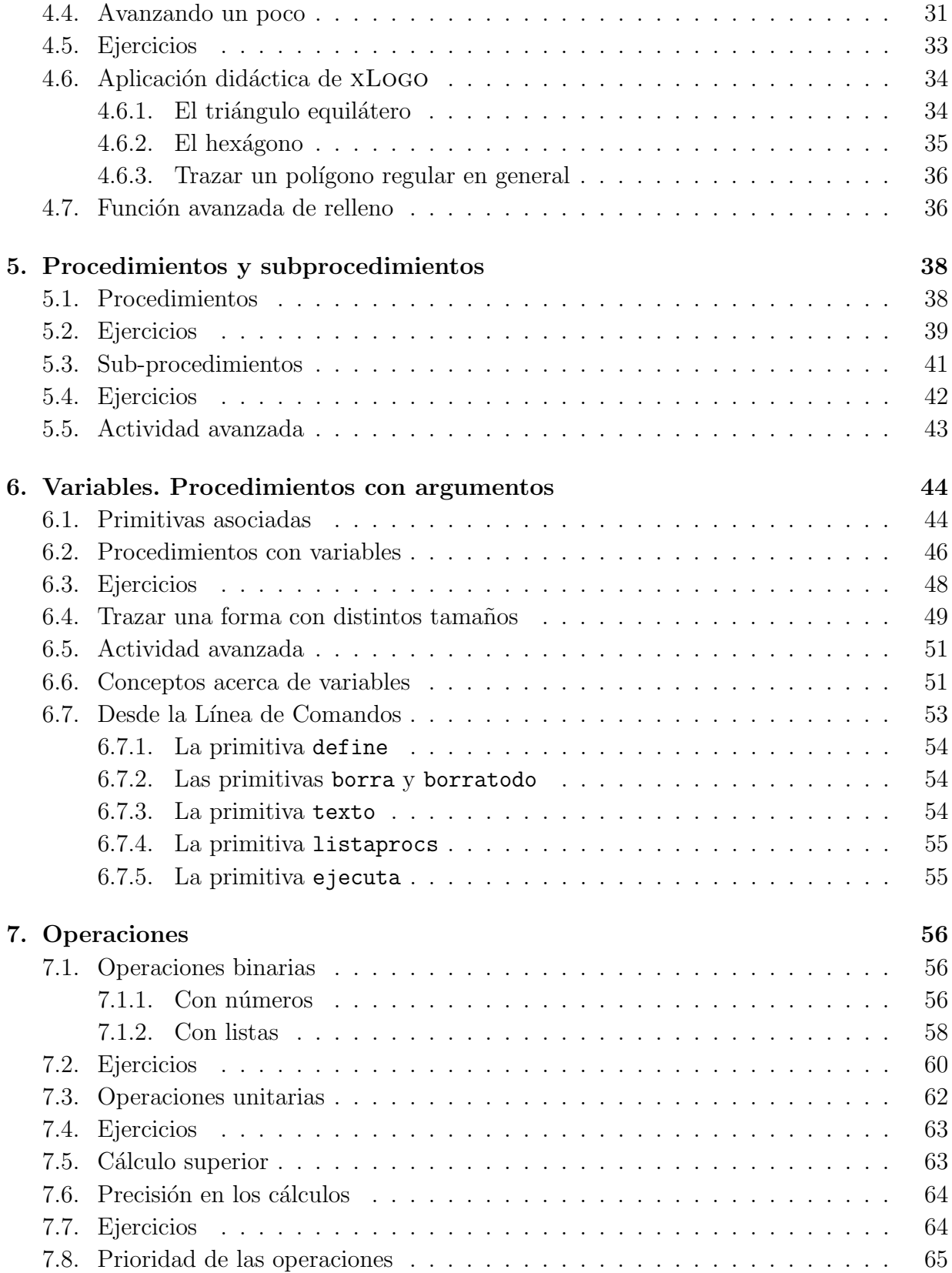

## $\it \acute{I}NDICE$   $\it \acute{G}ENERAL$   $\it \acute{V}II$

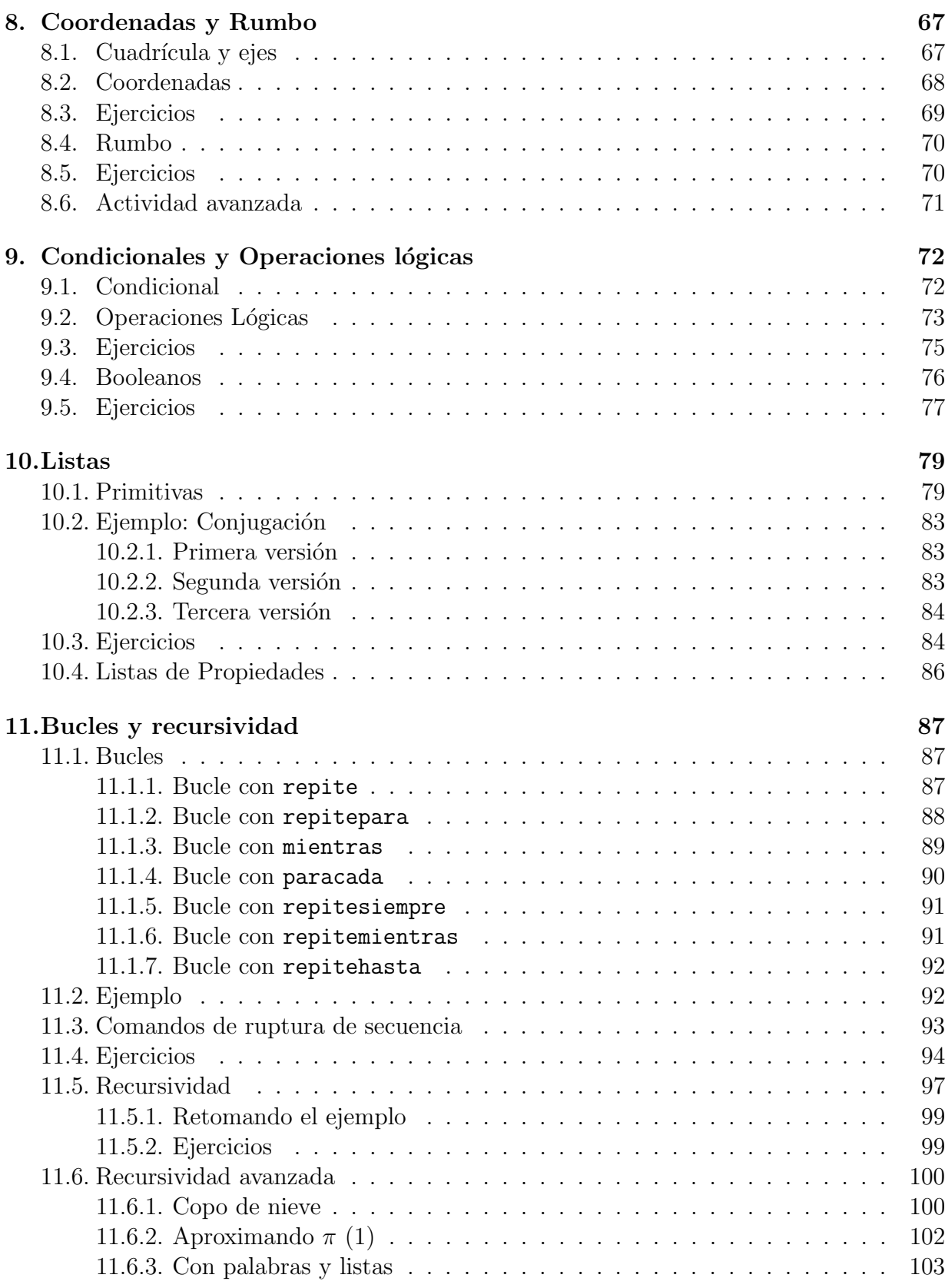

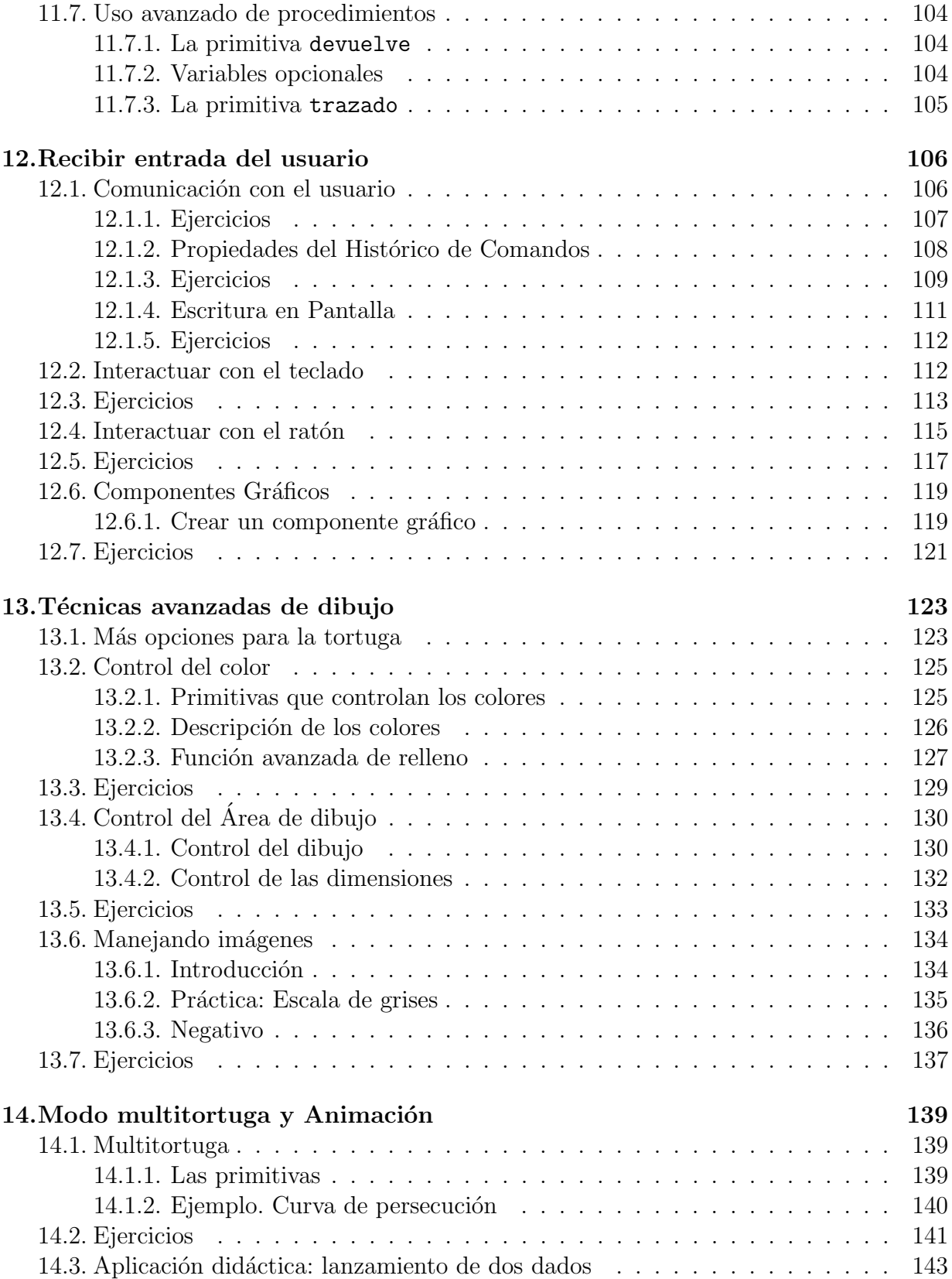

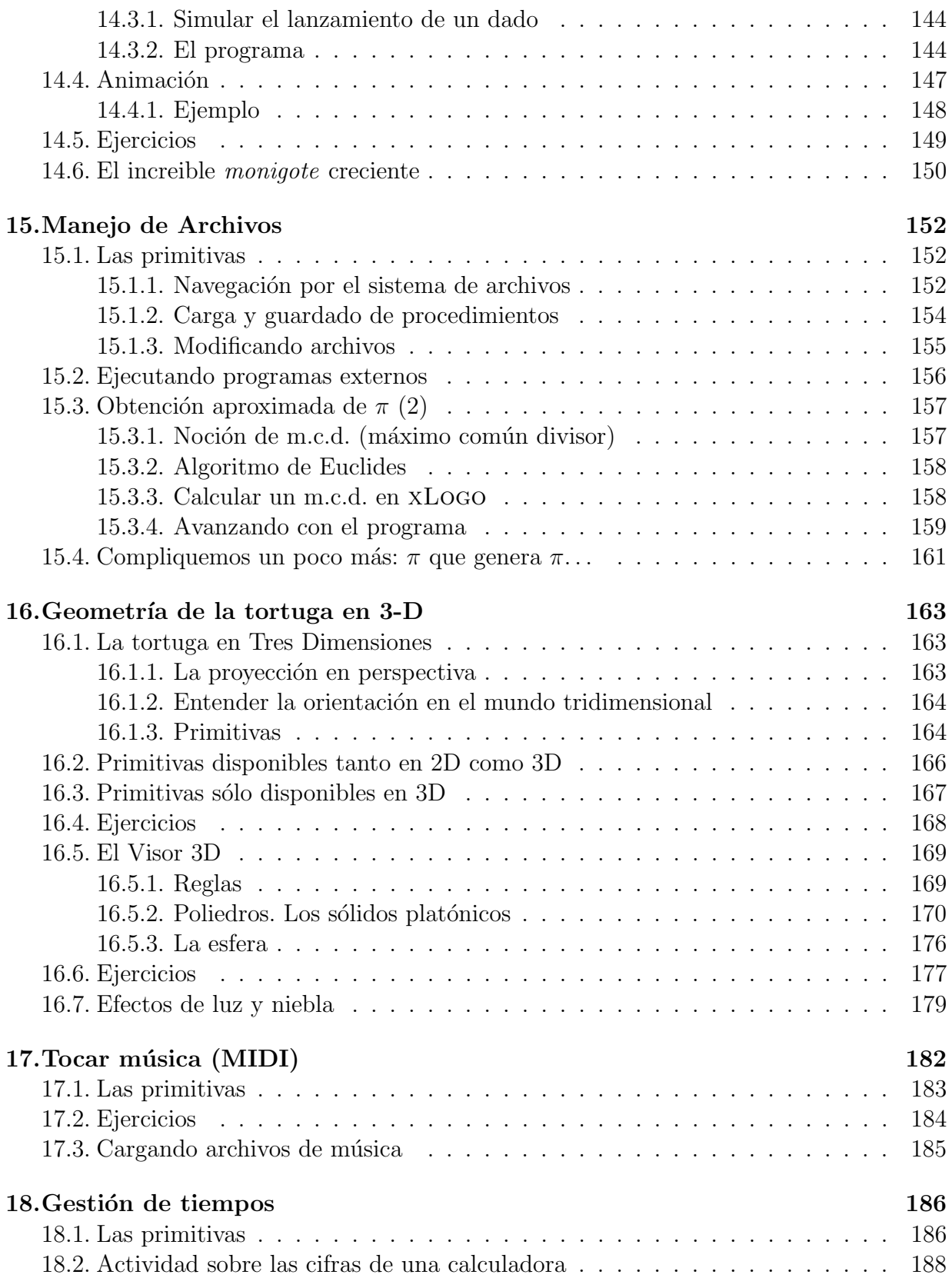

## $$\mbox{\sc Y}$   $$$   $\mbox{\sc I}$  <br> NDICE GENERAL

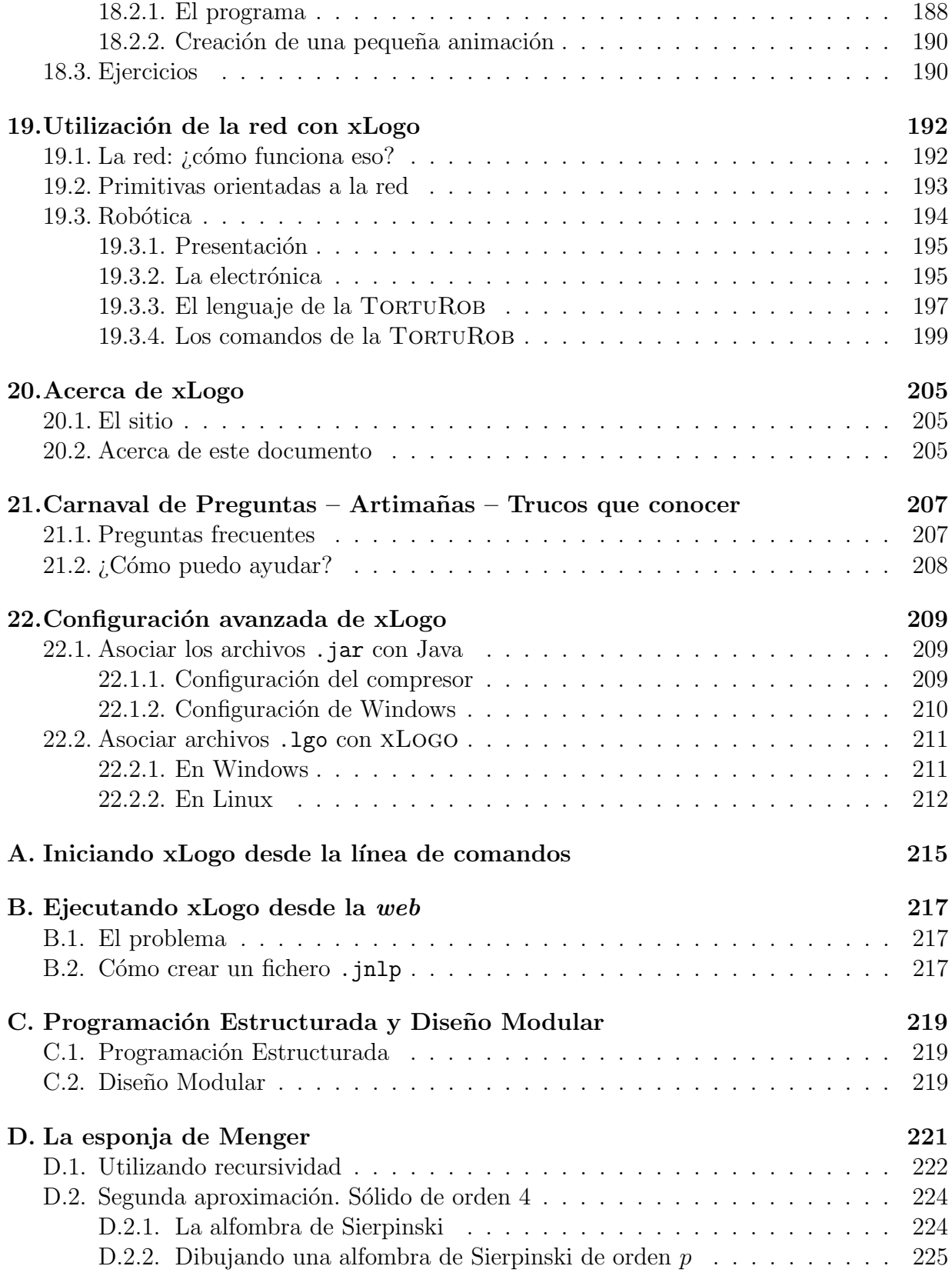

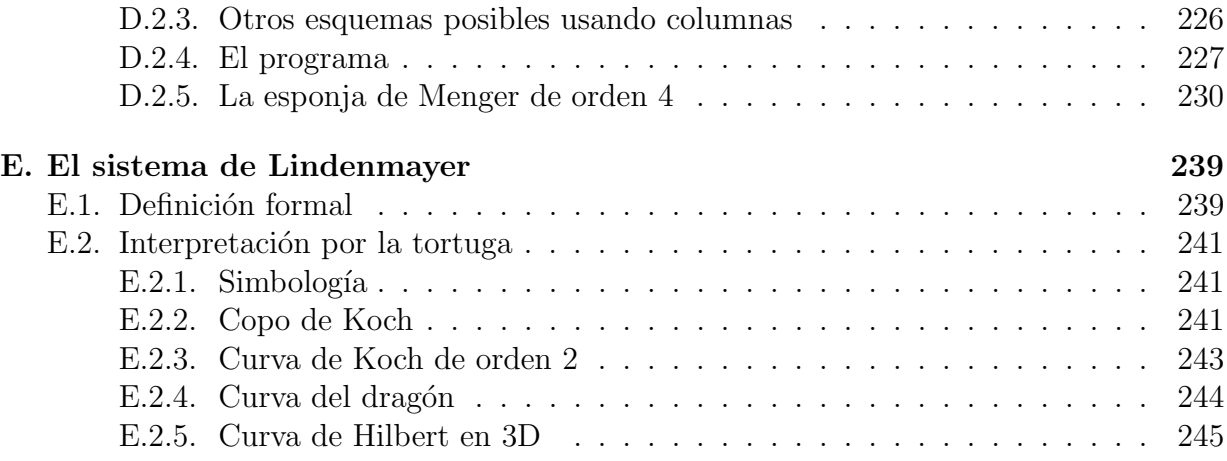

## $\acute{I}$ NDICE $\acute{I}$ GENERAL

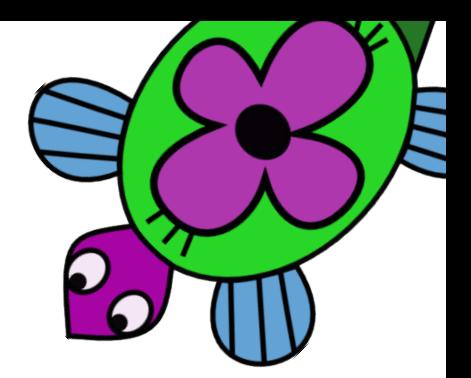

# Capítulo 1 Características de la Interfaz

## 1.1. Instalación de Java

Antes que nada, debes tener instalado el JRE (Java Runtime Environment) en tu ordenador. Si no lo tienes instalado, lo puedes descargar de la página web de Sun (es libre y gratuito):

http://java.com/es/download/manual.jsp

Debes descargar la versión que corresponda a tu sistema operativo (Linux, Windows, ...). Si usas Linux es posible que JRE ya esté instalado. Para confirmarlo, escribe en una consola:

java -version

Si no responde con un error, Java está listo.

Lo siguiente entonces es descargar xLogo desde

http://xlogo.tuxfamily.org/

seleccionando el idioma español y haciendo *clic* en "Descargas", en el menú de la izquierda. Más directamente, el enlace es:

http://downloads.tuxfamily.org/xlogo/common/xlogo.jar

## 1.2. Ejecutar y configurar xLogo

#### 1.2.1. En Windows

En teoría, al hacer doble *clic* en el archivo xlogo.jar, el programa debería iniciarse. Si es así, pasa a la siguiente sección.

#### 1.2. EJECUTAR Y CONFIGURAR XLOGO 3

Si no es así, y se ejecuta otra aplicación (WinZIP, WinRAR, ...), eso se debe a que en realidad los archivos .jar (como se presenta xLogo) son archivos comprimidos equivalentes a .zip. A veces, puedes darte cuenta de ello antes de hacer *clic* según el icono que tenga el archivo:

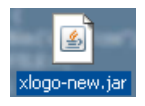

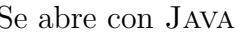

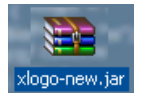

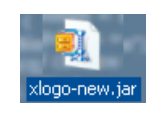

Elija el programa que desea usar para abrir el siguiente archivo

Utilizar siempre el programa seleccionado para abrir este tipo de archivos

Si el programa que busca no está en la lista o en su equipo, usted puede buscar

Se abre con Java Se abre con WinRAR Se abre con WinZIP

Abrir con

Programas

Archivo: xlogo-new.jar

Programas recomendados: Java(TM) Platform SE bi WinRAR archiver  $\overline{\blacksquare}$  WinZip **m** Otros programas Adobe Reader 8.1 <sup>3</sup>Firefox dimp-win-remote Mozilla Thunderbird OpenOffice.org 2.3 Vi Improved - A Text Editor

el programa apropiado en el Web

La forma más fácil de solucionarlo consiste en hacer *clic* con el botón derecho sobre el archivo, seleccionar

Abrir con . . .

en el menú elegir Java y activar

#### Utilizar siempre ...

siendo esta la forma recomendada.

Si no funciona, las alternativas son:

- $\blacksquare$  eliminar las extensiones . jar en la configuración del compresor
- reinstalar Java

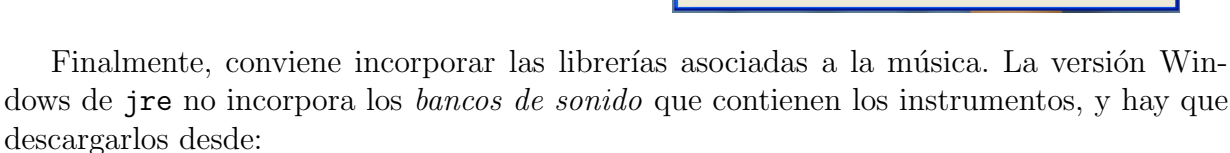

```
http://java.sun.com/products/java-media/sound/soundbank-min.gm.zip
la versión mínima (unos 350 kb),
```

```
http://java.sun.com/products/java-media/sound/soundbank-mid.gm.zip
la versión intermedia (algo más de 1 Mb) y
```

```
http://java.sun.com/products/java-media/sound/soundbank-deluxe.gm.zip
la versión de luxe (casi 5 Mb).
```
Una vez descargados, debemos descomprimirlos en el directorio audio de la instalación Java que, dependiendo de la versión, puede ser:

```
C:\Archivos de programa\Java\jre1.6.0\lib\audio
```
creando el directorio audio si este no existe.

Hecho esto, la lista de instrumentos estará disponible.

 $\overline{2}$ 

Examinar...

Aceptar Cancelar

#### 1.2.2. En Mac y Solaris

Las cosas en un Mac son aún más fáciles. Desde hace tiempo Apple incorpora JAVA en sus sistemas operativos, así que simplemente haciendo *clic* sobre el archivo xlogo.jar debería ejecutarse xLogo.

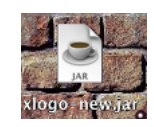

Solaris, por su parte, utiliza el escritorio *Java Desktop System*, en el que JAVA está perfectamente configurado.

#### 1.2.3. En Linux

Las cosas en Linux pueden ser muy fáciles si la distribución que utilizas incorpora JAVA (algo bastante probable desde que Sun la liberó bajo licencia GPL). Si es así, simplemente haciendo doble *clic* sobre el archivo xlogo.jar debería iniciarse XLOGO.

Si no, tras instalar JAVA, debes conocer en qué directorio se encuentra el ejecutable, habitualmente /usr/bin/ o /usr/java/ seguido de la versión instalada, por ejemplo:

```
/usr/java/jre1.6.0/bin/java
```
A continuación, descargamos xLogo (por ejemplo en el escritorio), hacemos *clic* con el botón derecho sobre el archivo xlogo.jar  $\rightarrow$  Abrir con  $\rightarrow$  Otros ... y en el cuadro de diálogo Abrir con: escribir

```
/usr/java/jre1.6.0/bin/java -jar
```
y en KDE activar Recordar asociación de programa para este tipo de archivo.

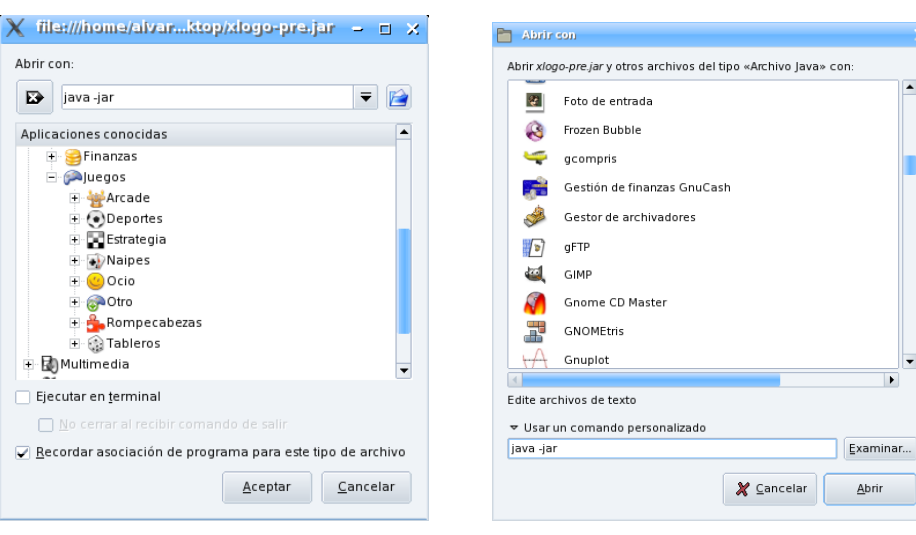

En KDE En GNOME

#### 1.3. ACTUALIZACIONES 5

A diferencia de lo que ocurre en Windows, Linux permite cambiar el icono únicamente al archivo xlogo.jar sin afectar a otros archivos jar, así que puedes elegir tu tortuga favorita, por ejemplo entre las cinco que puedes usar en  $x_{\text{LOGO}}$  o incluso el dragón galés.

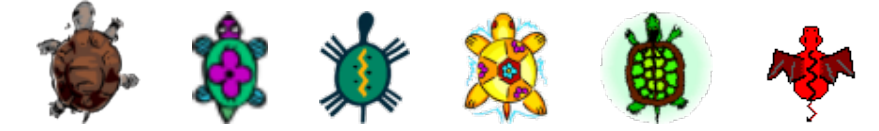

Este procedimiento puede variar ligeramente según uses  $KDE$ ,  $GNOME$ , ... pero como ves, configurar Linux no es tan difícil como algunos creen.

### 1.3. Actualizaciones

Para actualizar xLogo basta reemplazar el archivo xlogo.jar por la nueva versión. Es posible tener una alerta en tu correo suscribiéndose a la fuente RSS en

http://xlogo.tuxfamily.org/rss.xml

#### 1.4. Desinstalar

Para desinstalar xLogo, todo lo que hace falta es borrar el archivo xlogo.jar y el archivo de configuración .xlogo que se encuentra en /home/tu\_nombre en Linux, o c:\windows\.xlogo en Windows.

## 1.5. Primera Ejecución

La primera vez que ejecutes  $XLOGO$  (o si has borrado el fichero  $.xlogO$  – ver sección 1.4) deberás elegir el idioma con que quieres trabajar, seleccionando la bandera correspondiente y haciendo *clic* en el botón OK.

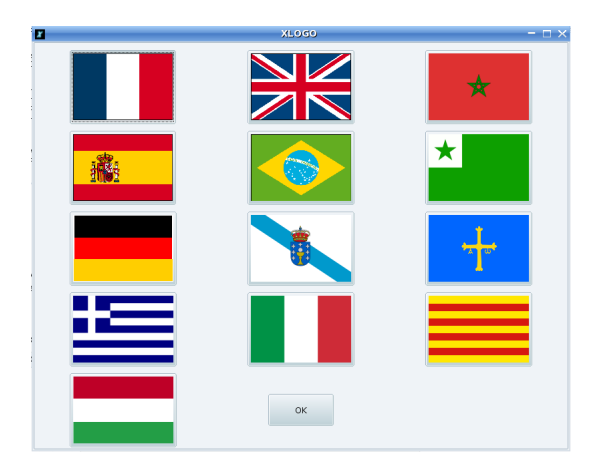

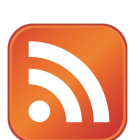

Esta elección no es definitiva; puedes elegir otro idioma en cualquier momento desde las opciones de menú (sección 2.3)

## 1.6. La ventana principal

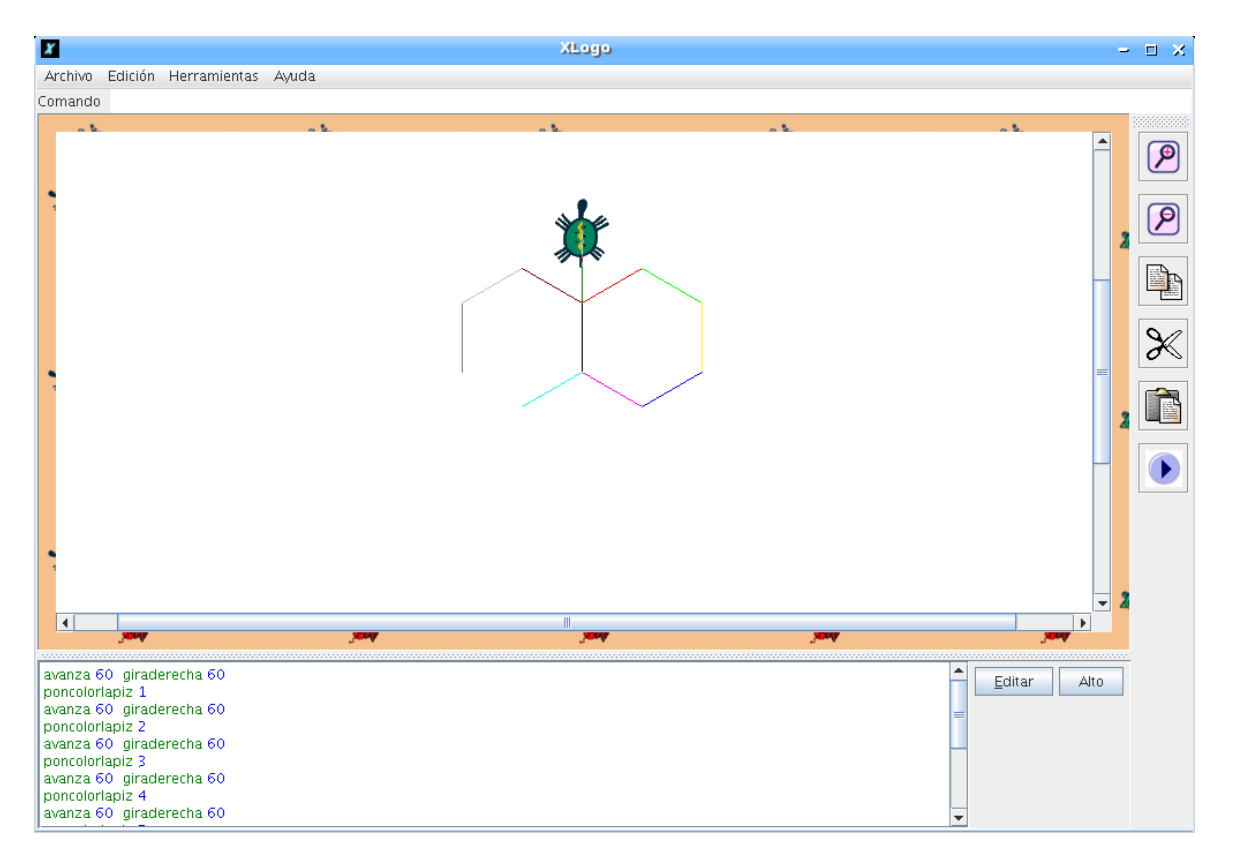

- En la fila superior, están las entradas típicas de menú: Archivo, Edición, Herramientas, Ayuda
- Justo debajo está la Línea de Comando, donde se escriben las instrucciones Logo.
- En el medio de la pantalla, está el Área de Dibujo (donde se mueve la tortuga).
- A la derecha del área de dibujo se encuentra una barra de herramientas vertical con las funciones:

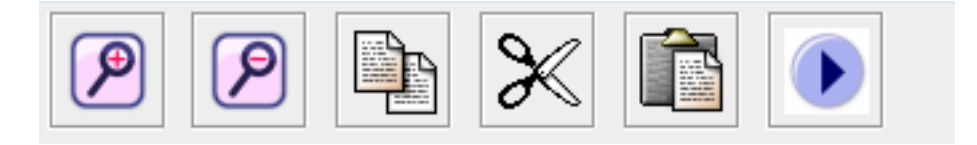

zoom (acercar y alejar), copiar, cortar , pegar y Comando de Inicio.

#### 1.7. EL EDITOR DE PROCEDIMIENTOS 7

- Al pie, está la ventana del **Histórico de Comandos**, que muestra todo lo ingresado y sus respuestas asociadas. Para reutilizar un comando previamente ingresado, hay dos opciones: Hacer un *clic* en un comando del histórico, o usar las teclas de flecha arriba y flecha abajo del teclado (lo que es más práctico).
- $\blacksquare$  A la derecha de la ventana del histórico hay dos botones: **Editar** y **Alto**.
	- Editar permite abrir la ventana del editor de procedimientos.
	- Alto interrumpe la ejecución del programa ingresado.

## 1.7. El editor de procedimientos

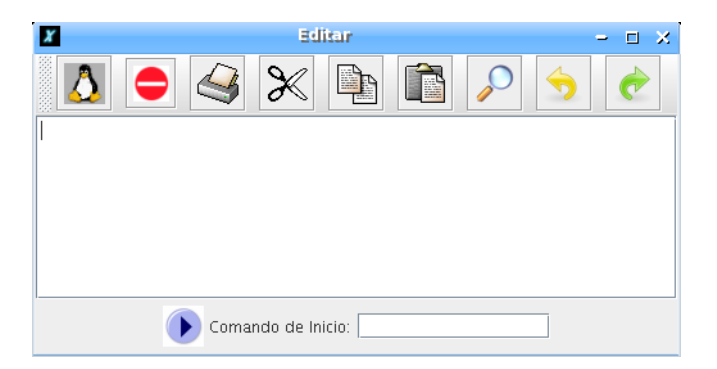

Hay cuatro maneras de abrir el editor:

- **Example 1** Escribir editatodo o edtodo en la Línea de Comando. La ventana del editor se abrir´a mostrando todos los procedimientos definidos hasta ese momento.
- Si deseas editar un procedimiento en especial (o algunos), debes usar ed o edita en la línea de comandos seguido del nombre de procedimiento, o la lista con los nombres de procedimientos que deseas editar:

```
edita "nombre_procedimiento
o:
edita [proc_1 proc_2]
```
- Hacer *clic* en el botón **Editar**.
- Usar el atajo de teclado Alt+E

Estos son los diferentes botones que encontrarás en la ventana del Editor:

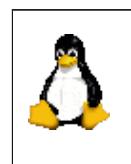

Guarda en memoria los cambios hechos en el editor y cierra la ventana. Es este botón el que se debe usar cada vez que quieras aplicar los procedimientos recientemente incorporados. Atajo de teclado: ALT+Q.

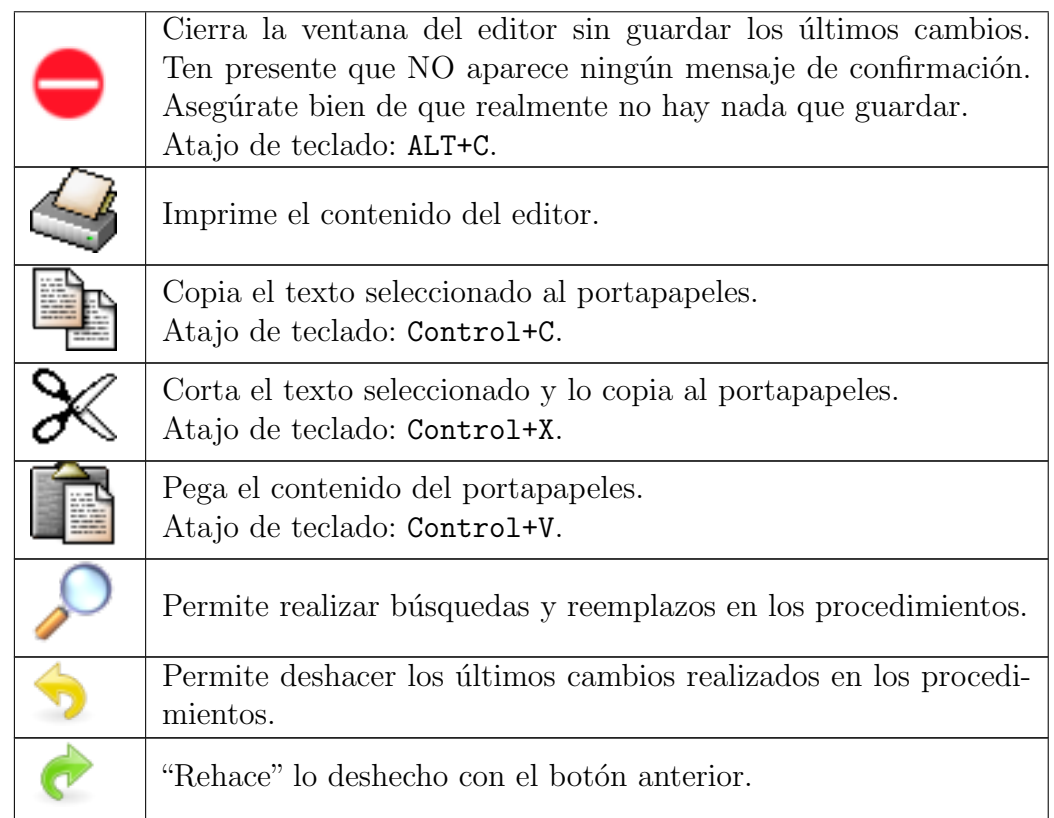

Nota: Aunque aquí se representa la imagen de Tux (mascota de Linux) en el botón "Guardar", en realidad se muestra la tortuga activa para dar la idea de "enviar la información a la tortuga"; por ejemplo, si la tortuga activa es la número 3 (sección 2.3):

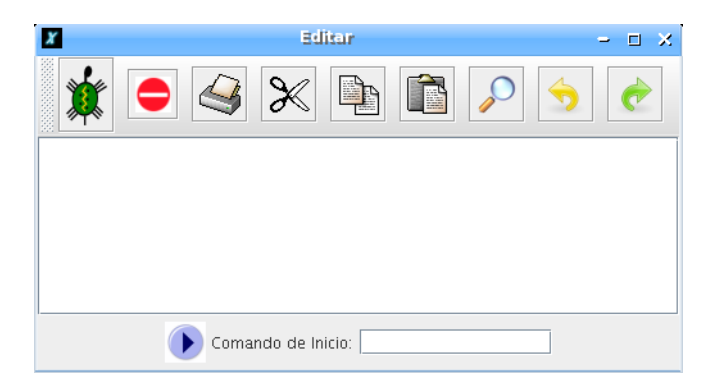

En la parte inferior se encuentra l´ınea donde definir el Comando de Inicio, que se activa con el botón situado a la derecha del Área de Dibujo.

Al pulsar el botón, se ejecuta inmediatamente el Comando de Inicio sin necesidad de escribirlo en la Línea de Comandos, lo que es útil para:

Ahorrar tiempo mientras se desarrolla un programa

- Al enviar un programa a alguien que se inicia en Logo, simplemente tiene que hacer clic en ese botón para ejecutarlo
- $\blacksquare$ ...

#### IMPORTANTE:

- Nota que hacer *clic* en el icono de cierre  $(\times)$  de la barra de título de la ventana del Editor, no hace nada. Solamente funcionan los dos botones principales.
- Para borrar los procedimientos que no se necesitan, usa los comandos borra y borratodo o en la barra de menús: Herramientas  $\rightarrow$  Borra procedimientos.

Al hacer *clic* para imprimir, aparecerá una ventana de diálogo donde podremos configurar distintas opciones de impresión:

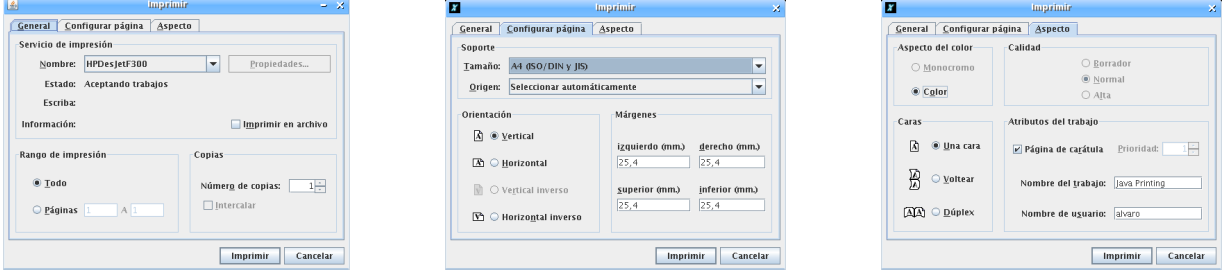

- General: Impresora a utilizar, Imprimir a un archivo, Rango de Impresión y Número de copias.
- Configurar Página: Tipo de papel, Origen del papel, Orientación de la Hoja y Márgenes
- Aspecto: Color (cuando disponible), Calidad, Caras y otros Atributos

## 1.8. Salir

Para salir simplemente seleccionamos: Archivo  $\rightarrow$  Salir, o hacemos *clic* en en el icono de cierre  $($   $\times$ ). xLogo presentará una ventana de confirmación:

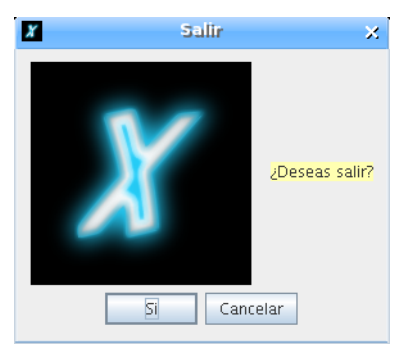

Pulsamos Sí y termina la ejecución.

### 1.9. Reiniciar xLogo

Si en algún momento deseamos devolver al intérprete xLogo a sus valores por defecto:

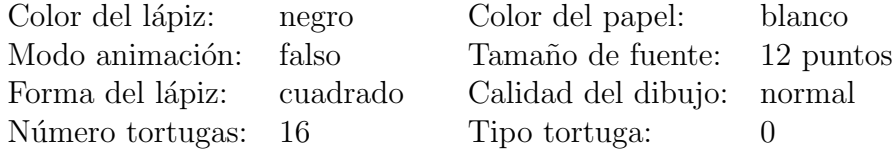

disponemos de las primitivas inicializa y reponetodo que, tecleadas en la Línea de comandos hacen que la tortuga "olvide" los ajustes realizados hasta ese momento.

## 1.10. Convenciones adoptadas para xLogo

Esta sección define aspectos "especiales" acerca del lenguaje xLogo.

#### 1.10.1. El caracter especial  $\setminus$

El caracter  $\setminus$  (barra invertida o *backslash*) permite que las "palabras" (sección 6.1) contengan espacios o saltos de línea.

- $\blacksquare$  \n produce un salto de línea
- $\Box$   $\Box$  produce un espacio entre palabras ( $\Box$  representa un espacio en blanco)

#### Ejemplos:

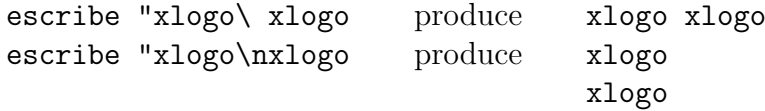

Esto tiene implicaciones a la hora de obtener el caracter  $\setminus$  en la Línea de Comandos: se debe teclear  $\setminus \setminus$ . Todo caracter  $\setminus$  es ignorado. Este aviso es importante en particular para la gestión de archivos (capítulo 15). Para establecer como directorio de trabajo c:\Mis Documentos se debe escribir:

pondirectorio "c:\\Mis\ Documentos

Nota el uso de  $\iota_{\square}$  para indicar el espacio entre Mis y Documentos. Si se omite el doble backslash, la ruta definida sería interpretada como:

#### c:Mis Documentos

y el intérprete mostrará un mensaje de error.

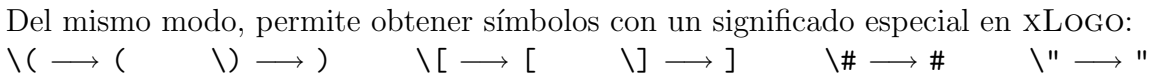

#### 1.10.2. Mayúsculas y minúsculas

xLogo no distingue entre mayúsculas y minúsculas en el caso de nombres de procedimientos y primitivas. As´ı, la primitiva pondirectorio utilizada antes, si escribes PONDIRECTORIO o PoNDiReCToRio, el intérprete de comandos interpretará y ejecutará correctamente pondirectorio. Por otro lado, xLogo sí respeta mayúsculas y minúsculas en listas y palabras:

escribe "Hola

proporciona

Hola

(la H inicial se mantuvo)

#### 1.10.3. Las tildes

Desde la versión 0.9.92 las primitivas de xLogo en español admiten tildes. Tratándose de un *software* para uso educativo, es importante que la ortografía sea la adecuada.

Para la acentuación de las primitivas se siguen las normas ortográficas habituales, especialmente en aquellas primitivas compuestas por varias palabras. Por ejemplo:

- $\blacksquare$  poncolorlápiz. La palabra lápiz lleva tilde y la mantiene al formar parte de la primitiva, ya que la acentuación de esta recae sobre la "a"
- $\blacksquare$  leelineaflujo. Aunque línea lleva tilde al ser esdrújula, al pronunciar la primitiva completa, observamos que es una palabra llana (el acento se encuentra en la "u" de flujo), así que no se le asigna tilde.

Sí que lleva tilde en definelínea y finlínea, por el mismo motivo explicado antes para lápiz

Se procede del mismo modo en las formas cortas de las primitivas. Las formas cortas de definepolígono y finpolígono son, respectivamente, defpoli y finpoli. Escuchando a los alumnos pronunciarlas, se optó por considerarlas llanas y sin tilde.

Dicho lo anterior, debemos avisar de que por compatibilidad con otras versiones se mantiene la posibilidad de usar primitivas sin tilde, si bien recomendamos el uso acentuado de las mismas.

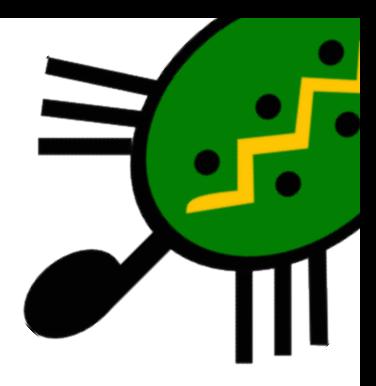

# Capítulo 2 Opciones del Menú

## 2.1. Menú " $Archivo$ "

Archivo  $\rightarrow$  Nuevo: Elimina todos los procedimientos y variables definidos hasta el momento para comenzar un nuevo espacio de trabajo. Se abrirá una ventana para confirmar la eliminación de todos los procedimientos y variables:

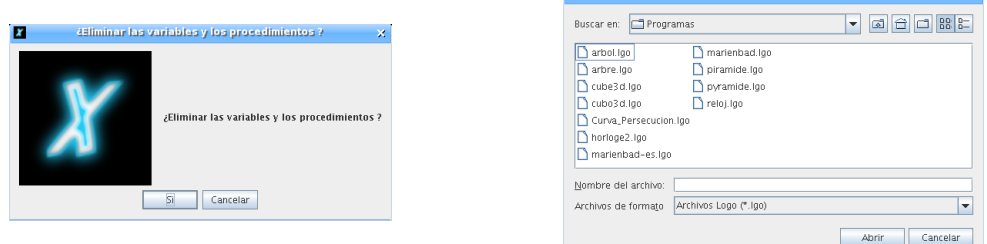

- Archivo  $\rightarrow$  Abrir: Carga un archivo LOGO previamente guardado en disco.
- **Archivo → Guardar como...**: Graba un archivo (.1go) de procedimientos definidos hasta ese momento en el disco, permitiendo asignarle un nombre.

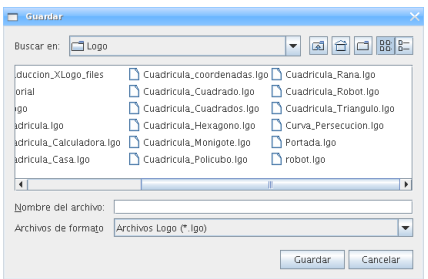

Archivo  $\rightarrow$  Guardar: Graba un archivo (.1go) con los procedimientos definidos hasta ese momento en el disco. Esta opción estará deshabilitada mientras no se le haya asignado un nombre como se acaba de explicar en el punto anterior.

#### 2.1. MENU "ARCHIVO"  $13$

- **Archivo**  $\rightarrow$  Capturar imagen  $\rightarrow$  Guardar imagen como...: Permite guardar la imagen del área de dibujo en formato jpg o png. Para ello, puedes seleccionar previamente una parte de la imagen pulsando el botón izquierdo del ratón y arrastrando.
- **Archivo**  $\rightarrow$  Capturar imagen  $\rightarrow$  Imprimir imagen: Permite imprimir la imagen del área de dibujo. Se puede seleccionar una zona a imprimir tal como se explicó para Guardar.
- Archivo  $\rightarrow$  Capturar imagen  $\rightarrow$  Copiar al portapapeles: Permite enviar la imagen al portapapeles del sistema. Del mismo modo que para Imprimir y Guardar, se puede seleccionar una zona. Esta opción funciona perfectamente en entornos Windows y Mac:

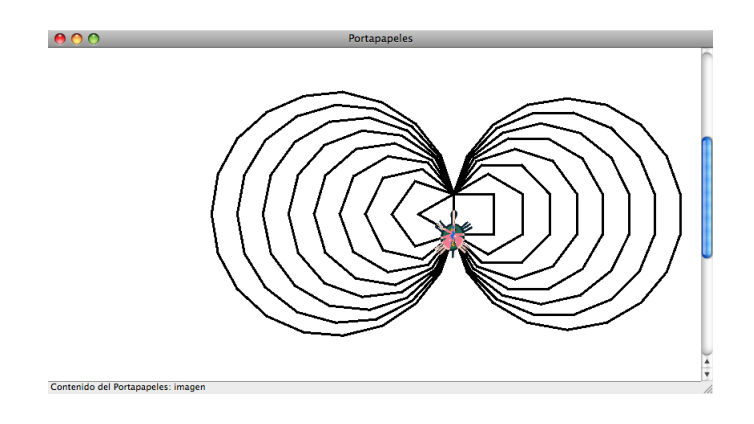

pero no as´ı en entornos Linux (el portapapeles no tiene el mismo funcionamiento).

■ Archivo → Zona de texto → Guardar en formato RTF: Guarda el contenido del Histórico de Comandos en un fichero con formato RTF (Rich Text Format), manteniendo los colores de los mensajes. Si no se escribe la extensión .rtf, se añade automáticamente.

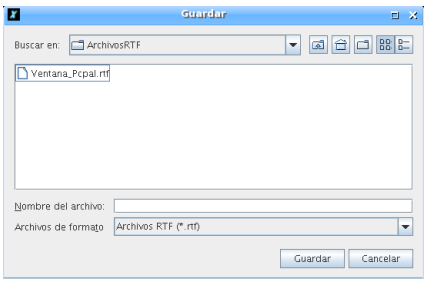

**Archivo**  $\rightarrow$  **Salir**: Finaliza la ejecución de xLogo. También puede terminarse la ejecución desde la Línea de comandos con la primitiva adios.

## 2.2. Menú " $Edición"$

- Edición  $\rightarrow$  Copiar: copia el texto seleccionado en el portapapeles. Atajo de teclado: Control+C
- Edición  $\rightarrow$  Cortar: corta el texto seleccionado y lo copia en el portapapeles. Atajo de teclado: Control+X
- Edición  $\rightarrow$  Pegar: pega el texto desde el portapapeles a la línea de comandos. Atajo de teclado: Control+V
- Edición  $\rightarrow$  Seleccionar todo: Selecciona todo lo que se encuentra escrito en la Línea de Comandos.

## 2.3. Menú "Herramientas"

■ Herramientas  $\rightarrow$  Elegir el color del lápiz: Permite elegir el color con que la tortuga dibujará, desde la paleta de colores, mediante una definición HSB ( $Hue, Sa$ turation, Brightness - Tonalidad, Saturación, Brillo) o desde una codificación RVA (Rojo, Verde y Azul).

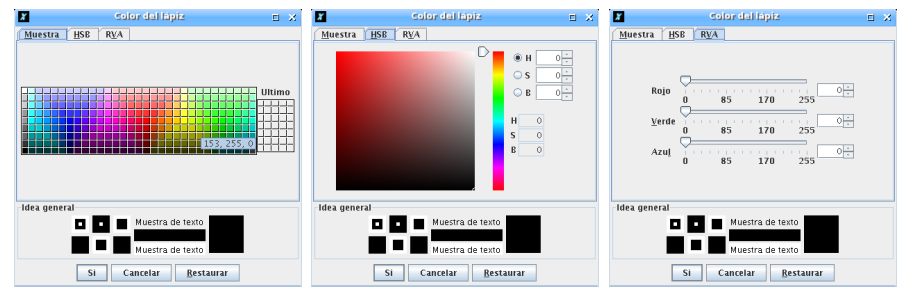

También accesible con el comando poncolorlapiz. (Sección 13.2.1)

- Herramientas  $\rightarrow$  Elegir el color de fondo (papel): Pone un color como fondo de pantalla, con las mismas características que Elegir Color del Lápiz. También accesible con el comando poncolorpapel. (Sección  $13.2.1$ )
- Herramientas  $\rightarrow$  Definir archivos de inicio: Permite establecer la ruta a los archivos de inicio.

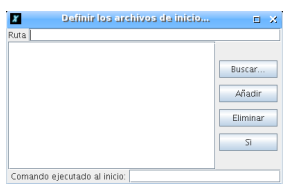

Cualquier procedimiento contenido en estos archivos. 1go se convertirán en "seudo $primitivas$ " del lenguaje  $xLOGO$ . Pero no pueden ser modificadas por el usuario. Así se pueden definir primitivas personalizadas.

**Herramientas**  $\rightarrow$  Traducir procedimientos: Abre una caja de diálogo que permite traducir los comandos xLogo entre dos idiomas. Es muy útil, en particular, cuando se obtienen códigos LOGO en inglés (de *internet*, por ejemplo) para expresar- $\log$  en el idioma deseado (Español, Francés, ...)

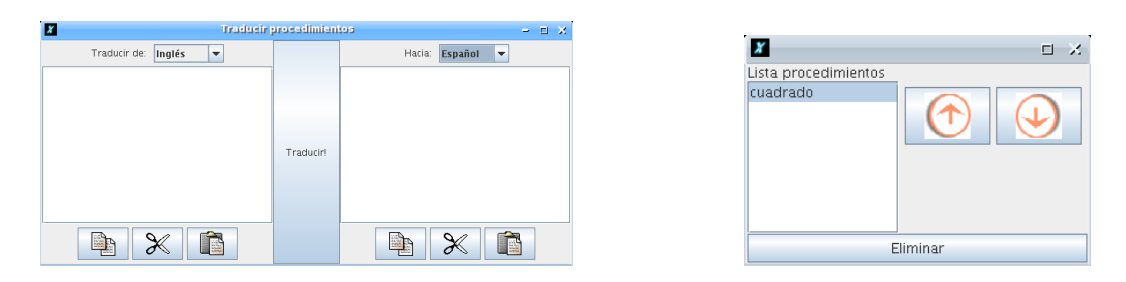

- **Herramientas**  $\rightarrow$  **Borra procedimientos**: Abre una caja de diálogo que permite selccionar el procedimiento que se desea borrar, de una forma más sencilla que con la primitiva borra.
- Herramientas  $\rightarrow$  Preferencias: Abre una caja de diálogo donde se pueden configurar varios aspectos:
	- General:
		- ∘ Idioma: Permite elegir entre Francés, Inglés, Español, Portugués, Alemán, Esperanto, Árabe, Gallego, Asturiano, Griego, Italiano, Catalán y Húngaro. Nota que las primitivas se adecúan a cada lenguaje.
		- Aspecto: Permite definir el aspecto de la ventana xLogo. Est´an disponibles los estilos "Windows", "Metal" y "Motif".
		- Velocidad de la tortuga: Si prefieres ver todos los movimientos de la tortuga, puedes reducir la velocidad con la barra deslizante.

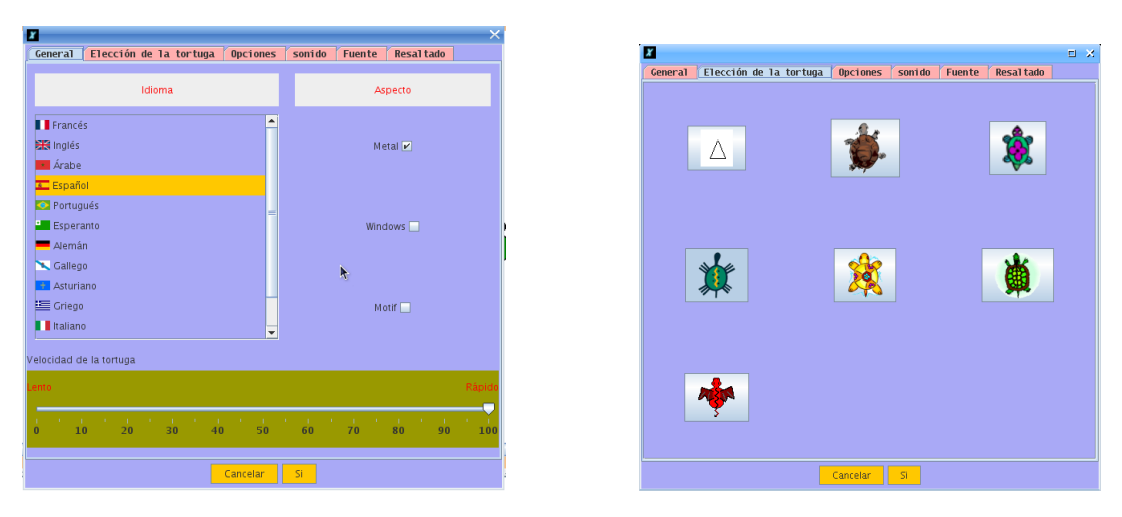

• Elección de la tortuga: Elige entre siete tortugas distintas. También accesible con el comando ponforma (Sección 14.1)

#### • Opciones:

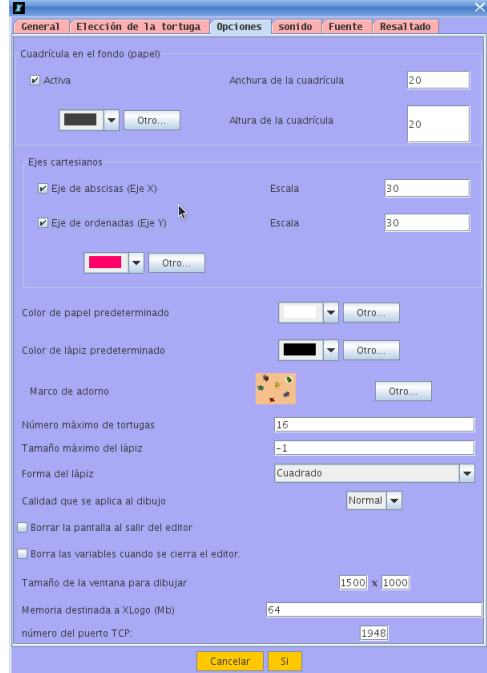

- Cuadr´ıcula en el fondo: Establece (o elimina) una cuadr´ıcula en el fondo del Área de dibujo, así como las medidas de la misma. También accesible con las primitivas cuadricula y borracuadricula. (Sección 8)
- $\circ$  Ejes cartesianos: Muestra (o retira) los ejes cartesianos (X e Y) del Área de dibujo, establece su escala (separación entre marcas) y su color. También accesible con las primitivas ejes, borraejes, ejex, ejey y poncolorejes  $(Sección 8).$
- Color de papel preasignado: Permite elegir el color por defecto del papel, es decir, el mostrado al iniciar xLogo.
- Color de l´apiz preasignado: Permite elegir el color por defecto del l´apiz, es decir, el utilizado al iniciar xLogo.
- Marco de adorno: Permite elegir qu´e marco de adorno se muestra alrededor del Área de Dibujo, una imagen o un color sólido. Para no superar la memoria asignada, la imagen no puede ocupar más de 100 kb.

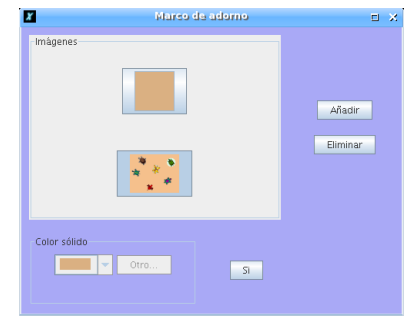

- $\circ$  **Número máximo de tortugas**: Para el modo multitortuga (sección 14.1). Por defecto 16.
- o Tamaño máximo del lápiz: Puedes fijar un tamaño límite para el lápiz. Si no se va a utilizar esta limitación, introduce el número  $-1$  en el recuadro asociado.
- Forma del l´apiz: Cuadrado o Redondo
- Tama˜no de la ventana para dibujar: Puedes establecer un tama˜no personalizado para el Área de Dibujo. Por defecto xLogo establece un ´area de 1000 por 1000 pixels.

Atención: según aumenta el tamaño de la imagen, puede ser necesario aumentar la memoria destinada a xLogo. Un mensaje de error advertirá si ocurre esto.

- Calidad que se aplica al dibujo: Normal, Alto o Bajo. En calidad "Alta", no se aprecia ningún efecto en particular, pero puede producirse una ralentización de la ejecución.
- Borrar pantalla al salir del editor: S´ı o No
- Tama˜no de la ventana para dibujar: Determina las dimensiones del Area de dibujo. ´
- Memoria destinada a xLogo: (en Mb) Por defecto, el valor asignado es 64 Mb. Puede ser necesario aumentarlo cuando el tamaño del **Area de** Dibujo sea demasiado grande. La modificación de este parámetro sólo se hará efectiva tras cerrar y reiniciar xLogo.

**Atención**: no aumentar en exceso  $y$ /o sin razón este valor, ya que puede ralentizar considerablemente el sistema.

- N´umero del puerto TCP: Puedes cambiar el puerto por defecto para el uso de XLOGO en red y robótica (capítulo 19)
- Sonido: La lista de instrumentos que puede imitar la tarjeta de sonido a través de la interfaz MIDI. Puedes seleccionar un instrumento concreto en cualquier momento, mediante la primitiva poninstrumento n.

| x                                 |                                  | m or |          |
|-----------------------------------|----------------------------------|------|----------|
| Elección de la tortuga<br>General | Opciones sonido Fuente Resaltado |      |          |
| Instrumentos disponibles          |                                  |      |          |
| O Piano                           |                                  |      | <b>A</b> |
| 1 Bright Piano                    |                                  |      |          |
| 2 Electric Grand                  |                                  |      |          |
| 3 Honky Tonk Plano                |                                  |      |          |
| 4 Electric Plano 1                |                                  |      |          |
| 5 Flertric Piano 2                |                                  |      |          |
| 6 Harpsichord                     |                                  |      |          |
| 7 Clayingt                        |                                  |      |          |
| 8 Celesta                         |                                  |      |          |
| 9 Glockenspiel                    |                                  |      |          |
| 10 Music Box                      |                                  |      |          |
| 11 Vibraphone                     |                                  |      |          |
| 12 Marimba                        |                                  |      |          |
| 13 XMophone                       |                                  |      |          |
| 14 Tubular Rell                   |                                  |      |          |
| 15 Dulcimer                       |                                  |      |          |
| 16 Hammond Organ                  |                                  |      |          |
| 17 Perc Organ                     |                                  |      |          |
| 18 Rock Organ                     |                                  |      |          |
| 19 Church Organ                   |                                  |      |          |
| 20 Reed Organ                     |                                  |      |          |
| 21 Accordion                      |                                  |      |          |
| 22 Harmonica                      |                                  |      |          |
| 23 Tango Accordion                |                                  |      |          |
| 24 NMon Str Guitar                |                                  |      |          |
| 25 Steel String Guitar            |                                  |      |          |
| 26 lazz Electric Gtr              |                                  |      |          |
| 27 Clean Guitar                   |                                  |      |          |
| Cancelar                          | SL.                              |      |          |

Si usas Windows, recuerda instalar las librerías soundbank.gm como se explicó en la sección 1.2.1.

• Fuente: Elige el tipo de letra y su tamaño

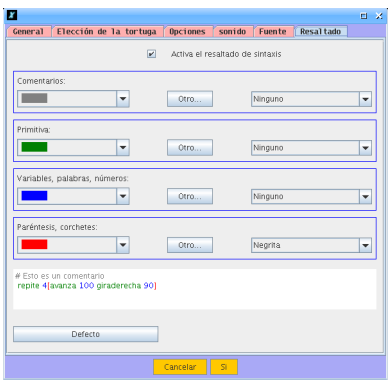

• Resaltado: Elige los colores que se utilizarán en el resaltado de primitivas, palabras, variables números, paréntesis y corchetes.

## 2.4. Menú " $Ayuda"$

- Ayuda  $\rightarrow$  Manual en línea: Muestra el manual de referencia de xLogo, para lo que es necesario estar conectado a internet.
- Ayuda  $\rightarrow$  Licencia: Muestra la licencia original GPL (en Inglés) bajo la cual se distribuye este programa.

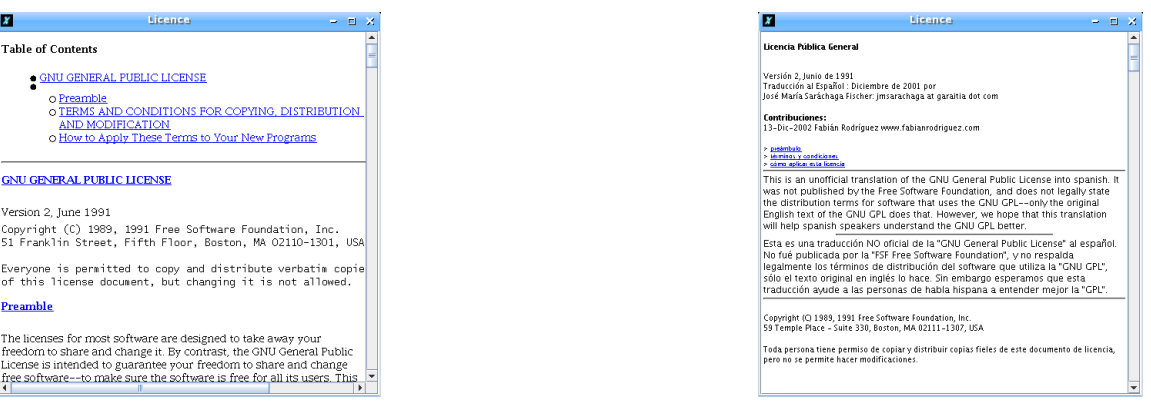

- Ayuda  $\rightarrow$  Traducción de la Licencia: Refiere a una traducción al español de la licencia GPL, sin efectos legales, sólo como referencia para entender la versión en Inglés.
- Ayuda  $\rightarrow$  Traducir xLogo: Abre una ventana para añadir y/o corregir traducciones.

## $2.4.$  MENU " $AYUDA$ " 19

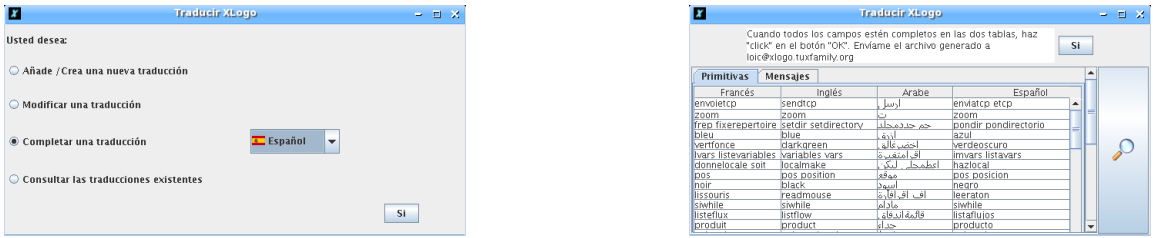

Desde ella pueden crearse y/o modificarse tanto las primitivas como los mensajes. Una vez creados/modificados, haz clic fuera de la celda que acabas de escribir y pulsa el botón Si. Se abrirá una ventana donde debes elegir el fichero de texto donde guardar los cambios y que debes enviar a loic@xlogo.tuxfamily.org

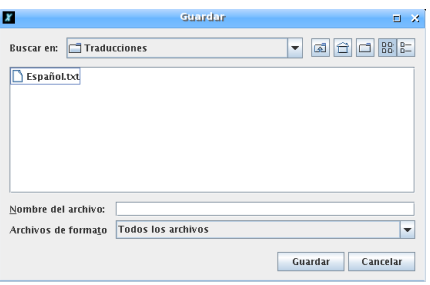

Ayuda  $\rightarrow$  Acerca de...: Lo de siempre ... y jixlogo.tuxfamily.org para guardar en favoritos!! o:)

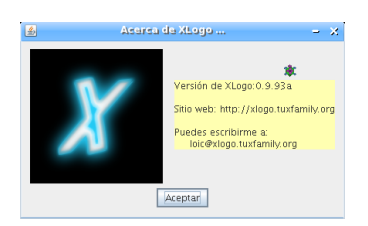

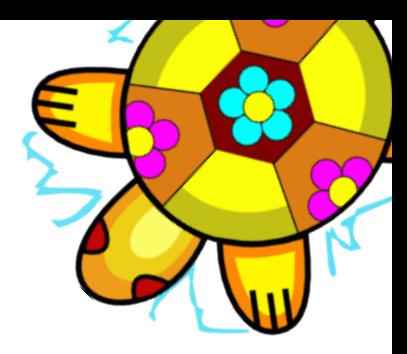

# Capítulo 3 Presentación de la tortuga

¿C´omo presentamos a nuestra tortuga?

## 3.1. Un programa de ejemplo

Empecemos por el siguiente procedimiento:

http://downloads.tuxfamily.org/xlogo/downloads-sp/curso/presentacion.lgo

Descarguemos el fichero a nuestro disco duro, abrámoslo (Archivo  $\rightarrow$  Abrir  $\rightarrow$  Elegir la ubicación donde lo hayamos descargado  $\rightarrow$  *clic* en Abrir) y en la ventana que nos aparece (la del Editor de Procedimientos):

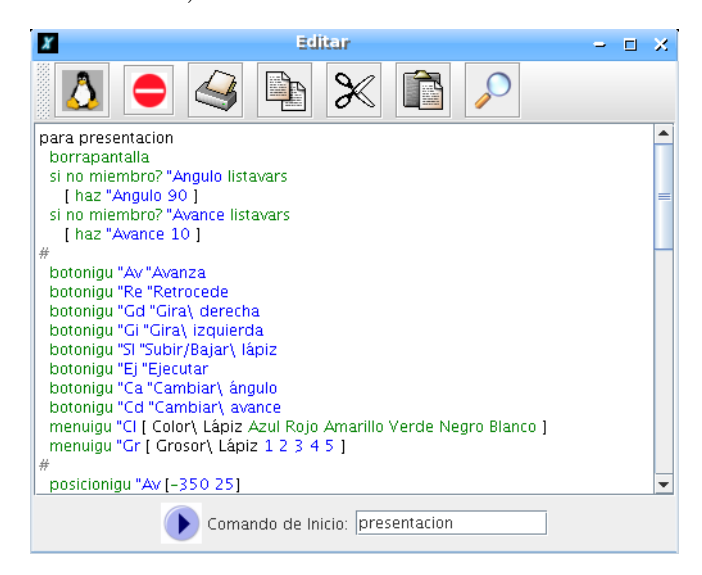

comprueba que la l´ınea de Comando de inicio aparece la palabra:

#### presentacion

(si no, escríbela tú). No te preocupes de momento por todo lo que hay escrito, en breve serás capaz de diseñarlo tú mismo/a). Finalmente, hacemos *clic* en el pinguino (o tortuga)

#### 3.1. UN PROGRAMA DE EJEMPLO 21

y . . . ¿no pasa nada?

Observa el Histórico de Comandos. xLogo te informa de que:

```
Acaba de definir presentacion.
```
pero además, has definido la orden que se ejecutará al pulsar el botón de Comando de inicio

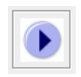

No esperes más. Pulsa el botón y ... deberías obtener una pantalla como esta:

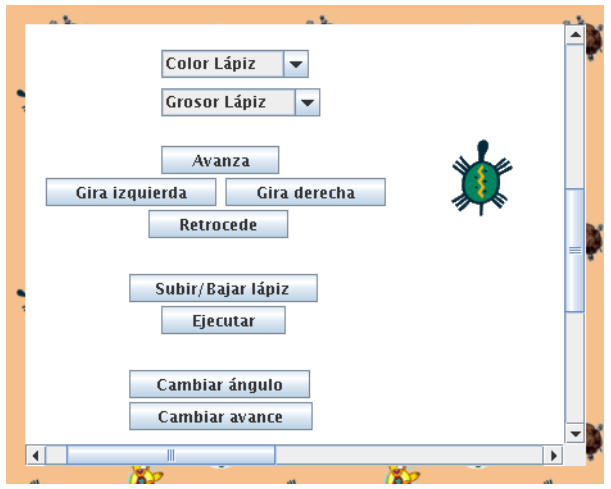

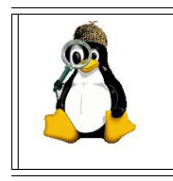

Haz todas las pruebas que necesites para "entender" cómo se mueve la tortuga, cómo mide los ángulos, las distancias, ... Fíjate, especialmente, en cómo realiza los giros y procura entender el punto de vista de la tortuga.

¿Qu´e podemos hacer con una pantalla como la de arriba? Podemos, por ejemplo, enseñar la lateralidad en los últimos cursos de Infantil y reforzarla en los primeros cursos de Primaria:

Descarguemos el fichero

http://downloads.tuxfamily.org/xlogo/downloads-sp/curso/juego.lgo

abrámoslo y comprueba que el Comando de Inicio ahora es empezar:

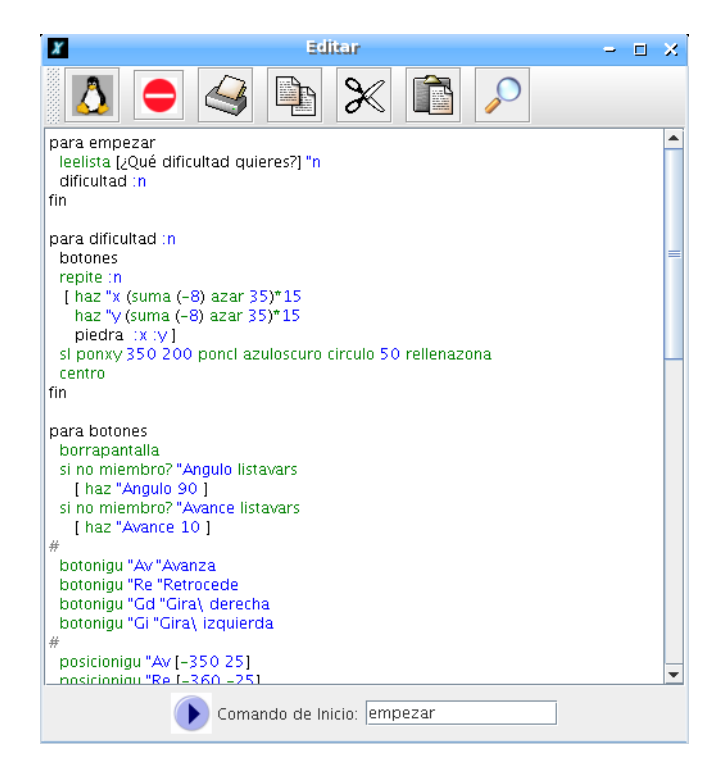

Guardamos (hacemos *clic* en el pingüino o tortuga) y después en el de Comando de inicio. Después de contestar a la pregunta (un valor de 20 ó 25 está bien) el resultado debe ser una pantalla similar a esta:

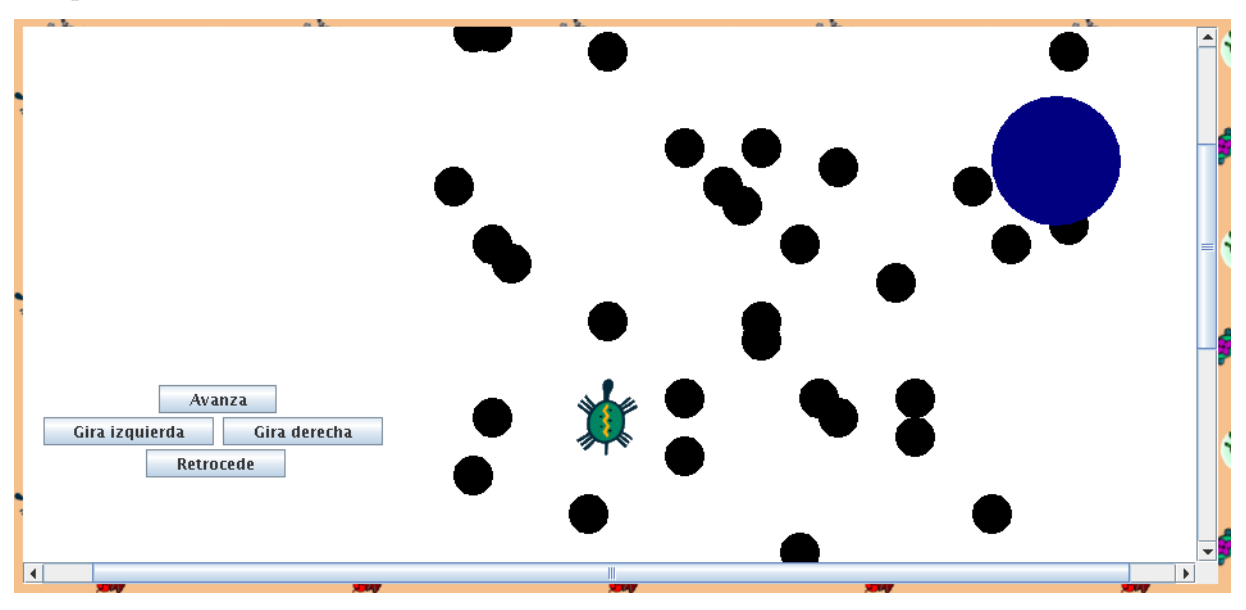

(Usa las barras de desplazamiento si no ves alguna de las figuras de esta captura).

Acabas de cargar un sencillo juego que consiste en llevar a la tortuga hasta el "lago" situado en la parte superior derecha usando sólamente los botones de desplazamiento. Los círculos negros representan piedras y están colocadas aleatoriamente:

#### 3.1. UN PROGRAMA DE EJEMPLO 23

- 
- Cuando llegue al lago, nos felicitará y sonará una cancioncilla (concretamente, supercalifragilisticoexpialidoso de la película **Mary Poppins**).

Si "choca" con una piedra, nos aparece un aviso y vuelve al punto de partida

Sin embargo, la creación de este tipo de juegos no es la principal característica que xLogo aporta al aula. El verdadero m´etodo de trabajo con Logo se basa en proponer actividades (especialmente gráficas) para que el alumno se comporte como el **maestro** de la tortuga y le indique, razonadamente, qué pasos debe seguir para conseguirlas. Por ejemplo, para dibujar esta casa:

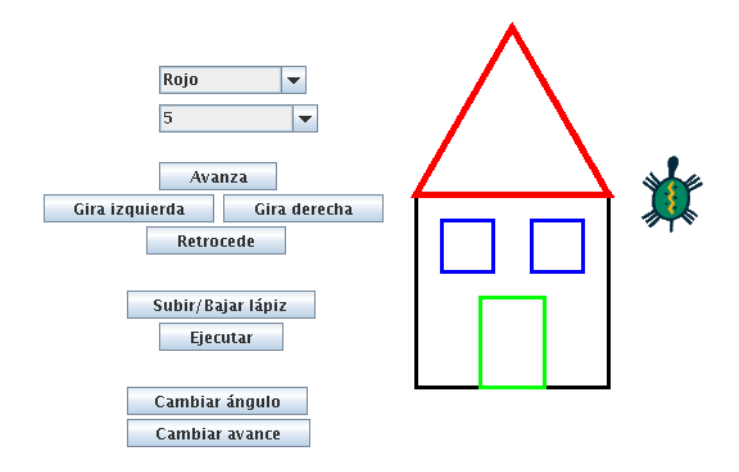

El alumno debe:

- 1. Entender él mismo aquello que va a enseñar.
- 2. Planear una forma de impartirlo.
- 3. "Trocear" el problema en miniproblemas más fácilmente abordables.
- 4. Saber cómo comunicarlo claramente.
- 5. Establecer este nuevo conocimiento como las bases de uno futuro.
- 6. Ser consciente del conocimiento que su "alumno" (la tortuga) ya tiene, y construir basándose en él.
- 7. Ser receptivo para explorar nuevas ideas según aparezcan.
- 8. Responder a los malentendidos de su alumno.

Además, lo más importante en el proceso de aprendizaje con LOGO **no** es el resultado final, sino cómo haces lo que haces; es decir, ver cómo se crea el diseño es más interesante y educativo que el diseño en sí.

Logo no está limitado a ningún área o tema en particular (a lo largo de este curso se irán planteando ejercicios de Lengua, Física, ...). Sin embargo es muy útil para matemáticas, ya que las gráficas generadas por la tortuga, medir sus movimientos en distancias y  $grados, \ldots$  permiten estudiar geometría mediante la construcción de polígonos y figuras.

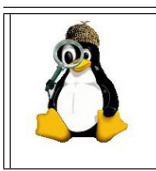

Echa un vistazo a las órdenes contenidas en los ficheros con los que hemos trabajado, e intenta "adivinar" qué hacen, qué parámetros les acompañan, por qué algunas están coloreadas y otras no, . . .

## 3.2. Ejercicios

Con la pantalla del programa presentacion, intenta dibujar:

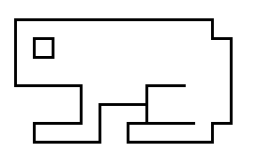

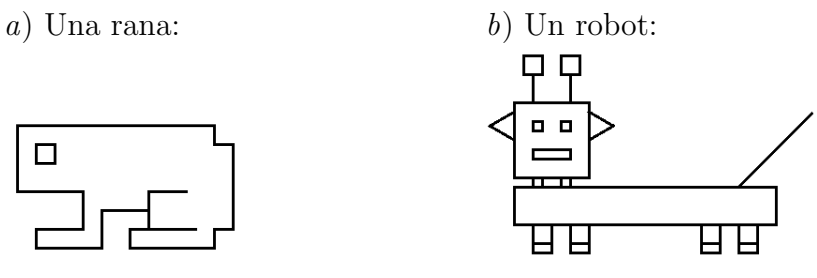

c) Un barco:  $d)$  Tres pirámides:

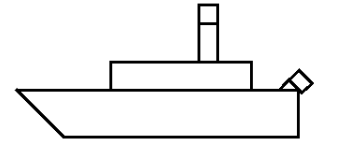

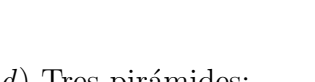

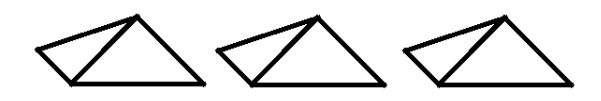

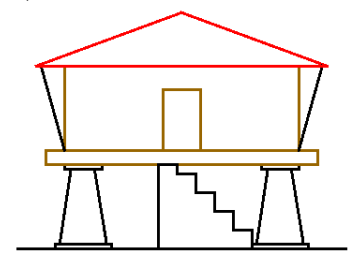

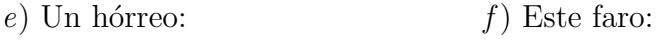

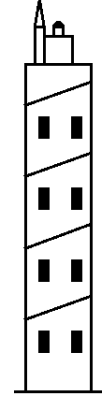

### 3.3. Una ayuda al dibujo

Antes de empezar a dar órdenes a nuestra tortuga, deberíamos acostumbrarnos a dibujar nosotros mismos las figuras en un papel (lo mismo vale cuando los procedimientos no dibujen, sino que hagan operaciones numéricas o con listas). Ver los dibujos en pantalla no es fácil y, en muchos casos, no obtendremos buenos resultados sin haber dibujado antes sobre el papel.

Una pequeña ayuda: en la página siguiente, recorta la imagen de la tortuga que prefieras, o dibuja tú otra que te guste más, y pónsela al lápiz. Así harás dibujar a la tortuga tanto en tu papel como en el ordenador.

Te aconsejamos que uses un lápiz con una goma al otro lado y que tengas cerca lápices de colores, ya que encontraremos órdenes que nos ayudarán a borrar lo que hicimos mal y ya has visto que podemos cambiar el color del lápiz.
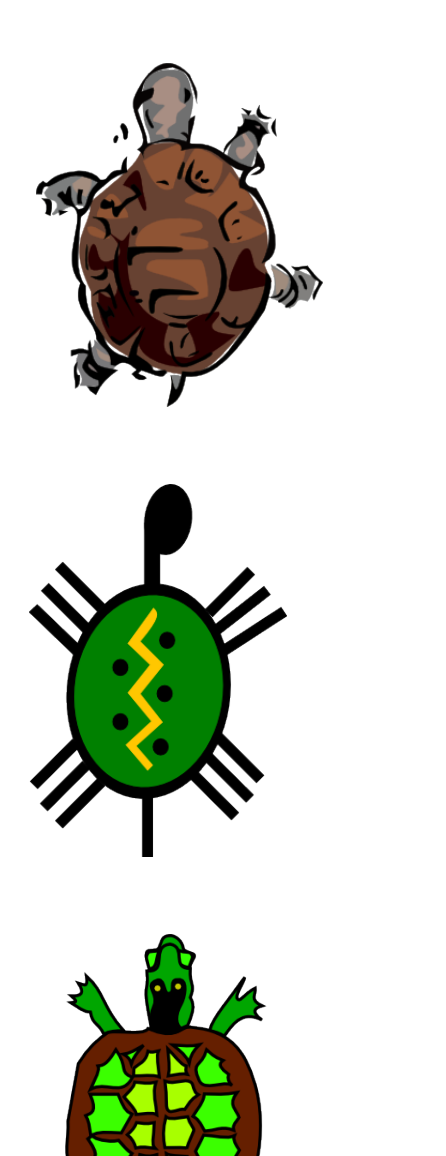

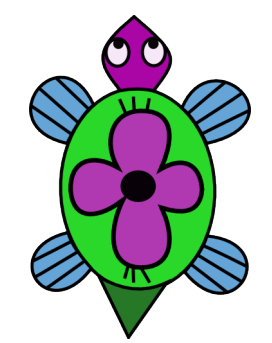

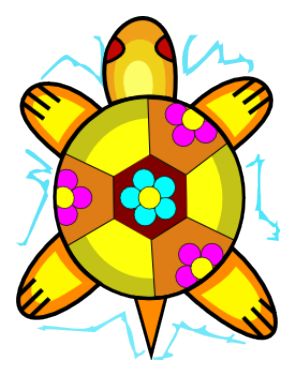

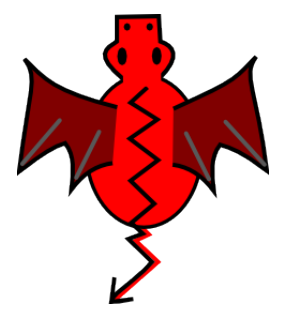

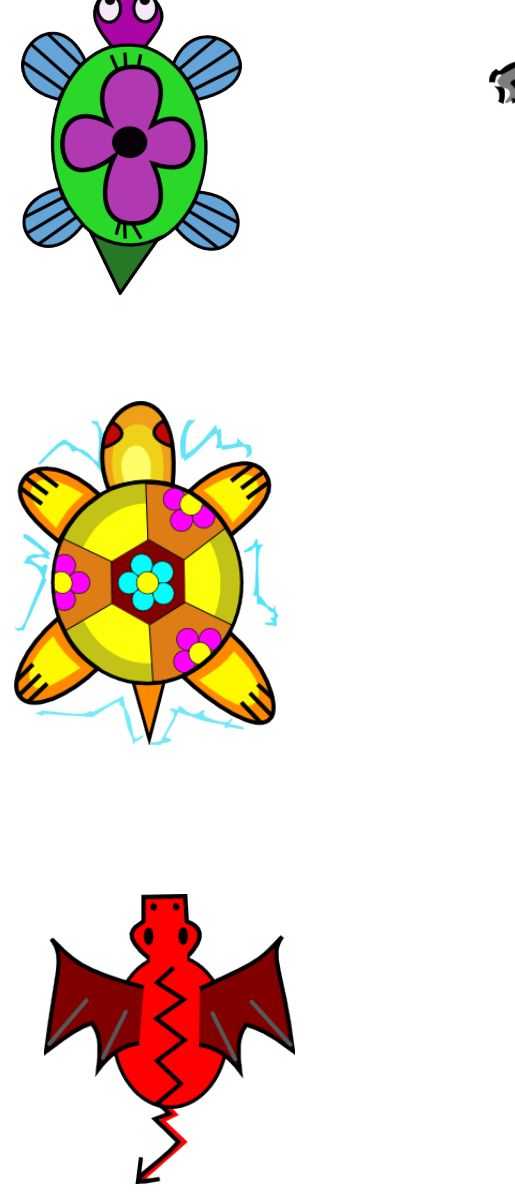

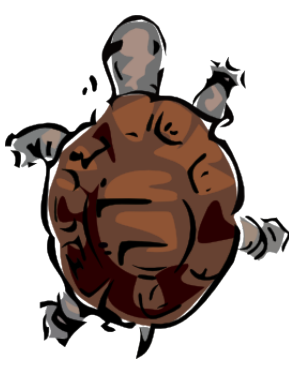

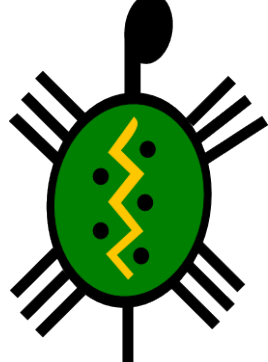

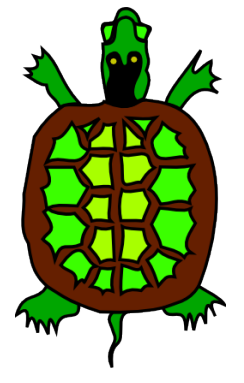

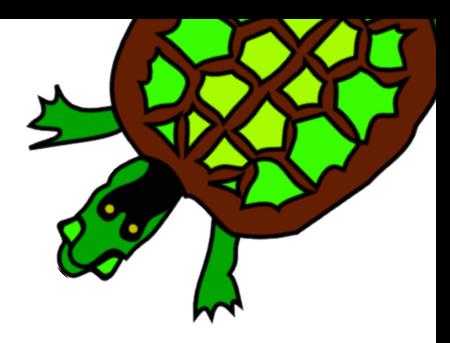

## Capítulo 4 Iniciación a la Geometría de la tortuga

Comenzamos la descripción de las *primitivas* de xLogo.

## 4.1. Descripción de las primitivas o comandos

Las primitivas son órdenes básicas que el programa ya tiene incorporadas; al escribirlas en la *línea de comandos* ordenan a la tortuga realizar una acción determinada. La ventaja de Logo frente a otros lenguajes radica en que las órdenes pueden escribirse en el idioma natural del usuario/programador, de modo que resultan muy fáciles de entender.

Cada primitiva puede tener un cierto número de parámetros que son llamados *argumen*tos. Por ejemplo, la primitiva pi, que devuelve el valor del número  $\pi$  (3.141592653589793), no lleva argumentos: la primitiva escribe espera uno (escribe muestra en el Histórico de Comandos ese argumento), mientras que la primitiva suma (sección 7.1) tiene dos argumentos.

escribe suma 2 3 devuelve 5.

Los argumentos en LOGO son de tres tipos: Número, Palabra o Lista

- **Números**: Algunas primitivas esperan números como su argumento: avanza 100  $(\sec$ ción 4.2) es un ejemplo.
- Palabras: Las palabras se escriben precedidas por ". Un ejemplo de una primitiva que admite una palabra como argumento es escribe.

escribe "hola devuelve hola

Nota que si olvidas las comillas ("), el intérprete devuelve un mensaje de error. En efecto, escribe esperaba ese argumento, pero para el intérprete, hola no representa nada, ya que no fue definido como número, ni palabra, ni lista, ni procedimiento.

#### 4.2. MOVIMIENTOS DE LA TORTUGA 29

 $\blacksquare$  Listas: Se definen encerrándolas entre corchetes.

escribe [El gato es gris] devuelve El gato es gris

Los números son tratados a veces como un valor (por ej: avanza 100), o bien como una palabra (por ejemplo: escribe vacio? 12 devuelve falso – sección 9.4).

Algunas primitivas tienen una forma general, esto es, pueden ser utilizadas con números o argumentos opcionales. Estas primitivas son:

- escribe
- $\blacksquare$  suma, producto (sección 7.1)
- $\bullet$ , y (sección 9.2)
- $\blacksquare$  lista, frase, palabra (sección 10.1)

Para que el intérprete las considere en su forma general, tenemos que escribir las órdenes entre paréntesis. Observa los ejemplos:

escribe (suma 1 2 3 4 5)

devuelve:

15

También:

escribe (lista [a b] 1 [c d])

devuelve:

[a b] 1 [c d]

y

si (y 1=1 2=2 8=5+3) [avanza 100 giraderecha 90]

## 4.2. Movimientos de la tortuga

Empecemos por las primitivas que controlan el movimiento de la tortuga:

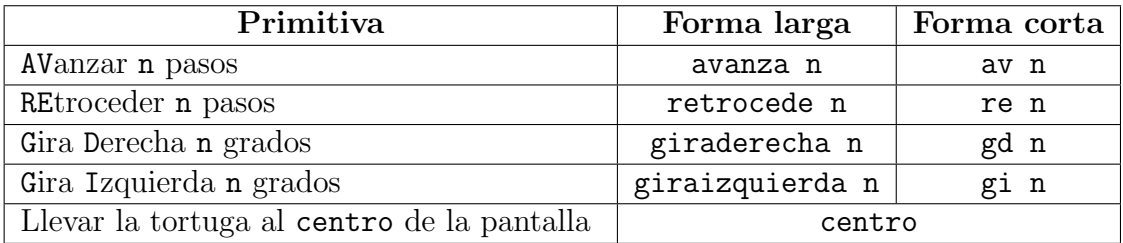

Observa que no todas las primitivas son necesarias. Por ejemplo:

- giraizquierda 90 equivale a giraderecha -90
- retrocede 100 equivale a avanza -100

Por ejemplo, para dibujar un cuadrado,

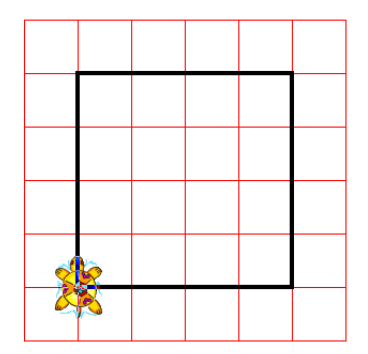

podemos teclear:

```
avanza 200 giraderecha 90 avanza 200 giraderecha 90 av 200 gd 90 av 200
```
donde puedes ver que podemos utilizar indistintamente las primitivas en su forma larga o en la forma abreviada sin problemas.

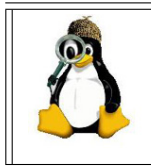

Haz todas las pruebas que necesites para entender perfectamente estas primitivas. Comprueba que la predicción del tema anterior de cómo realiza los giros es correcta, y si has entendido bien el punto de vista de la tortuga

## 4.3. Ejercicios

En los dibujos, el lado de cada cuadrado de la cuadrícula mide 25 "pasos de tortuga".

- 1. Dibuja el borde de un cuadrado en sentido antihorario
- 2. Dibuja el borde de un cuadrado en sentido horario

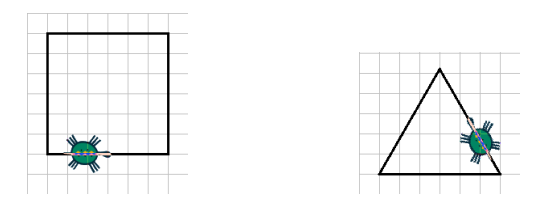

3. Dibuja el borde de un triángulo equilátero en sentido *antihorario* 

### 4.4. AVANZANDO UN POCO 31

4. Dibuja el borde de un rectángulo

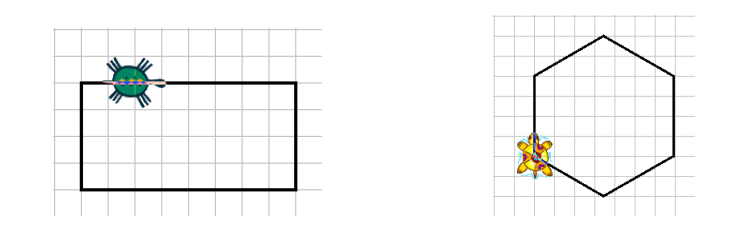

5. Dibuja el borde de un hexágono regular

#### 6. Dibuja:

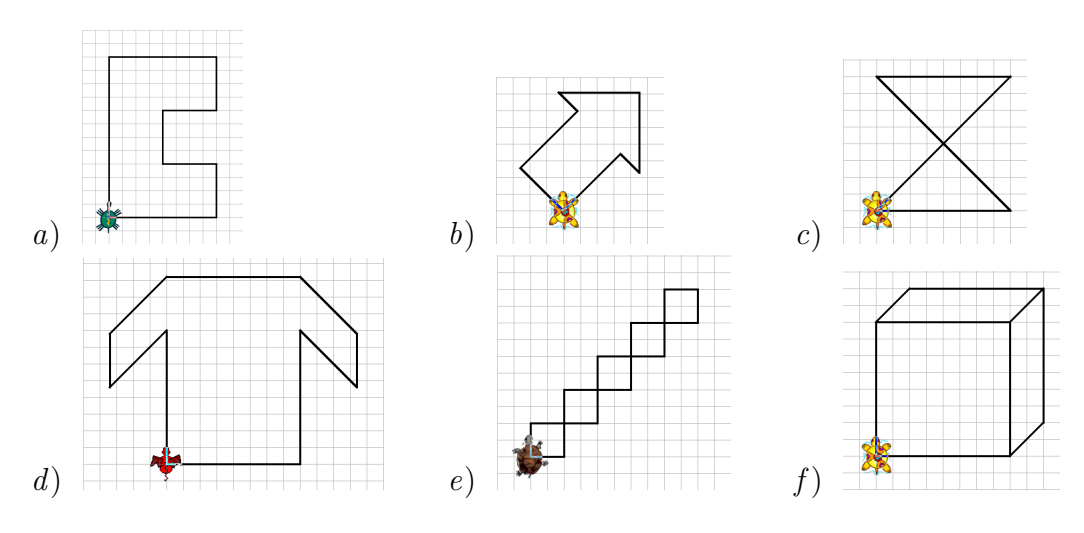

La tortuga tiene muy "mala memoria", así que todas las órdenes que has dado para dibujar los ejemplos se perderán. Puedes hacer dos cosas: copiarlas en un papel, o usar la Opción del Menú: Archivo → Zona de Texto → Guardar en formato RTF.

## 4.4. Avanzando un poco

Continuemos con primitivas que controlan otros aspectos:

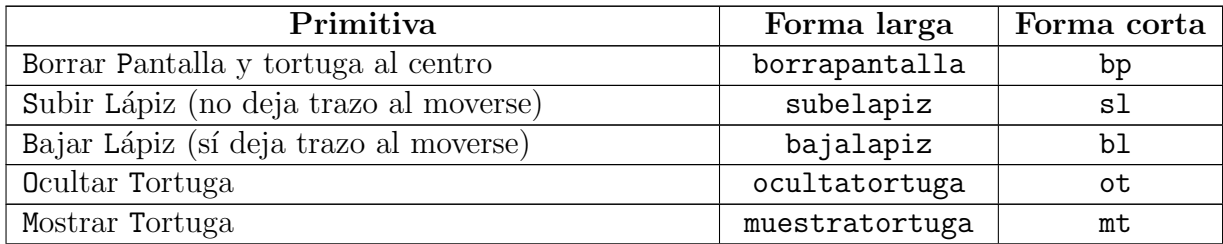

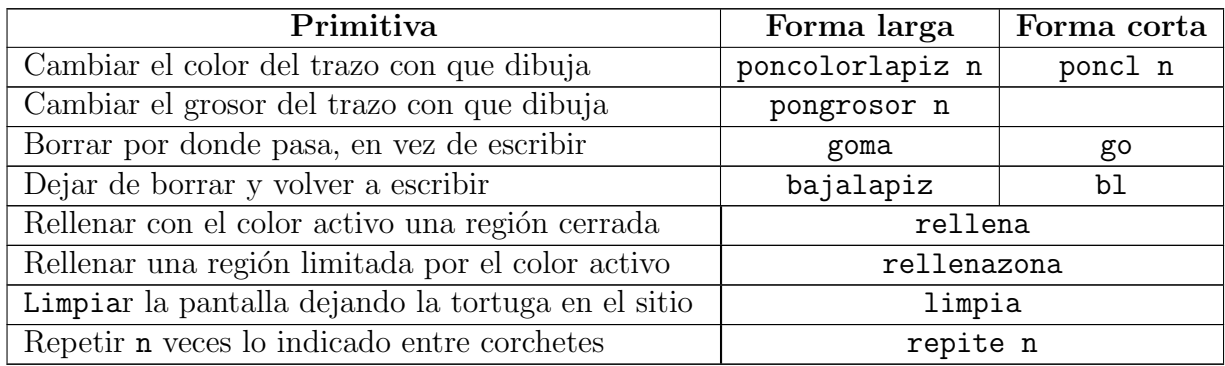

La primitiva poncolorlapiz debe ir acompañada de un número (ver seción 13.2.2), y las opciones con las que trabajaremos de momento serán:

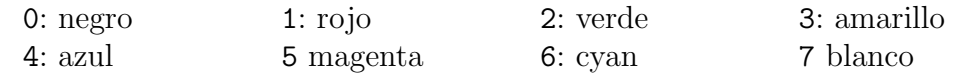

Respecto a repite, las órdenes a repetir deben ir entre corchetes, por ejemplo:

#### repite 4 [escribe "Hola ]

escribe 4 veces la palabra Hola

Por ejemplo, para dibujar el mismo cuadrado del ejemplo anterior:

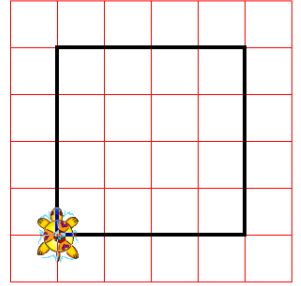

habíamos escrito:

```
av 200 gd 90 av 200 gd 90 av 200 gd 90 av 200
```
Es fácil observar que hay órdenes que se repiten cuatro veces. Si pensamos un momento, podemos ver que añadir un giraderecha más no va a modificar el dibujo, así que podremos escribir:

repite 4 [ avanza 200 giraderecha 90 ]

con el mismo resultado.

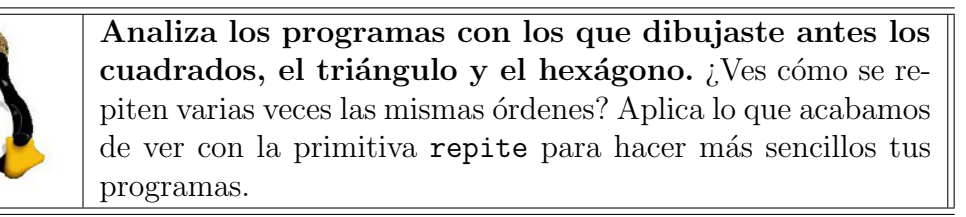

#### 4.5. EJERCICIOS 33

### 4.5. Ejercicios

- 1. Dibuja el borde de un cuadrado, pero ahora usa la primitiva repite
- 2. Dibuja el borde de un triángulo equilátero usando la primitiva repite
- 3. Dibuja el borde de un hexágono regular usando la primitiva repite
- 4. Dibuja el borde de un cuadrado, cuyo centro esté en el centro de la pantalla
- 5. Dibuja un rectángulo, rellenando el interior

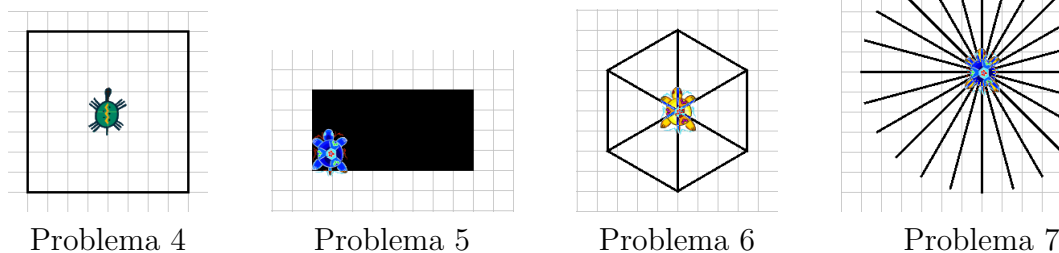

De nuevo, el lado de cada cuadrado de la cuadrícula mide 25 "pasos de tortuga"

6. Dibuja el borde de un hexágono regular y las diagonales cuyos extremos son dos vértices opuestos del mismo

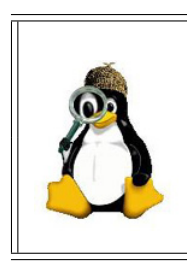

Acabas de dibujar polígonos de 3, 4 y 6 lados. ¿Serías capaz de determinar una regla para hallar el ángulo de giro en cualquier polígono? Observa que la tortuga da una vuelta completa alrededor del polígono, que al final del proceso vuelve a estar mirando hacia arriba y fíjate cuántas veces tiene que girar.

7. Dibuja los radios de una rueda. En total tienen que salirte 24

#### 8. Dibuja:

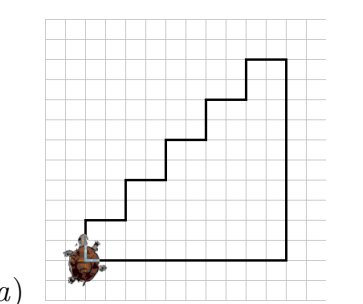

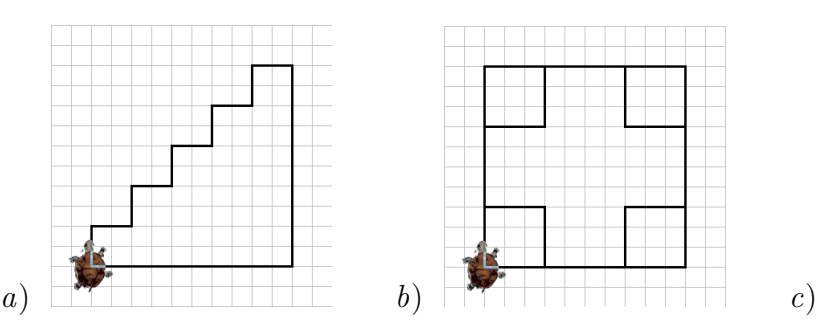

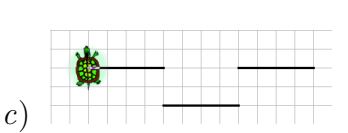

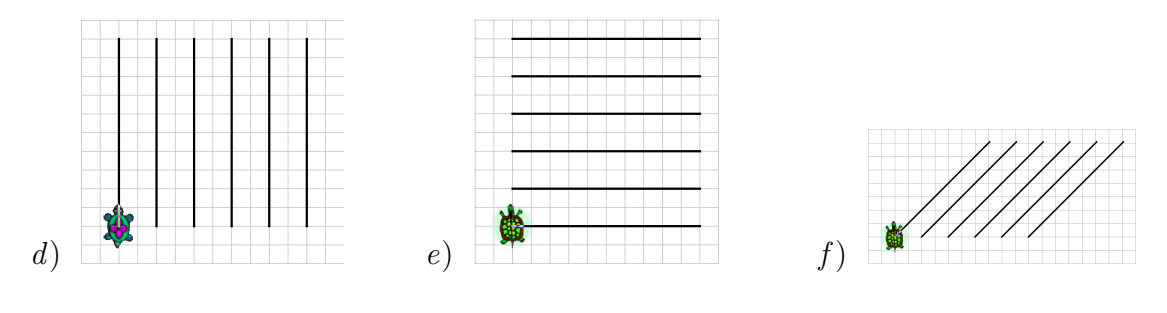

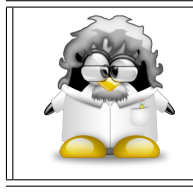

Recuerda copiar las respuestas a los problemas en un papel, o guardarlas en el disco duro:

Archivo −→ Zona de Texto −→ Guardar en formato RTF.

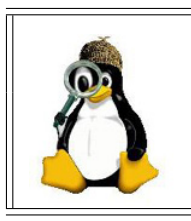

¿Qu´e te parece este m´etodo para dibujar? ¿Crees que puede mejorarse? ¿Cómo?  $i_{\mathcal{E}}$ Qué pasa si quiero que los polígonos tengan lados más largos o m´as cortos? ¿Y si quiero cambiar el tama˜no de las figuras que acabas de conseguir?

## 4.6. Aplicación didáctica de xLogo

Ya hemos visto cómo dibujar el cuadrado, pero podemos analizar un poco mejor el proceso que hemos seguido para hacerlo.

### 4.6.1. El triángulo equilátero

Vamos a ver cómo trazar este triángulo equilátero de 180 pasos de tortuga:

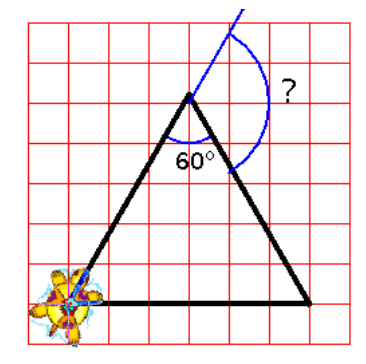

Aquí, un cuadrado representa 30 pasos de tortuga

Las órdenes serán algo del estilo:

```
repite 3
  [ avanza 180 giraderecha ... ]
```
Queda por determinar el ángulo correcto. En un triángulo equilátero, los ángulos valen todos 60 grados, y como la tortuga debe volver por el exterior del triángulo, el ángulo valdrá:

$$
180 - 60 = 120
$$
 **grados**

Las órdenes son, pues:

repite 3 [ avanza 180 giraderecha 120 ]

#### 4.6.2. El hexágono

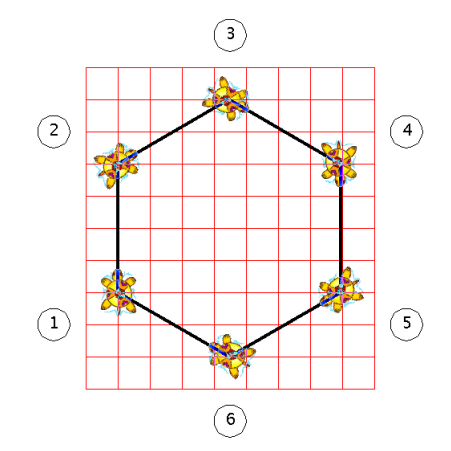

Un cuadrado = 20 pasos de tortuga.

Para un cuadrado repetíamos 4 veces, para el triángulo 3 veces, parece claro que para el hexágono será:

repite 6 [ avanza 80 giraderecha ... ]

Date cuenta que en su desplazamiento, la tortuga realmente da una vuelta completa sobre ella misma. (Inicialmente está orientada hacia arriba y termina en esta misma posición). Esta rotación de 360 grados se efectúa en 6 etapas. Por tanto, cada vez, gira

#### 360/6 = 60 grados

Las órdenes son, entonces:

```
repite 6
  [ avanza 80 giraderecha 60 ]
```
#### 4.6.3. Trazar un polígono regular en general

En realidad, reiterando el razonamiento anterior, puedes darte cuenta de que para trazar un polígono de n lados, el ángulo se obtendrá dividiendo 360 por n. Por ejemplo:

Para trazar un pentágono regular de lado 100: (360:5=72)

repite 5 [ avanza 100 giraderecha 72 ]

Para trazar un eneágono regular de lado 20: (360:9=40)

repite 9 [ avanza 20 giraderecha 40 ]

Para trazar un eh . . . 360-gono<sup>1</sup> regular de lado 2 (que se parece mucho a un círculo):

```
repite 360 [ avanza 2 giraderecha 1 ]
```
- Para trazar un heptágono regular de lado 120:

repite 7 [ avanza 120 giraderecha 360/7 ]

En el siguiente capítulo vamos a aprender cómo evitar que se pierdan las órdenes que hemos dado a la tortuga, de un modo más simple que guardando en RTF y copiando.

## 4.7. Función avanzada de relleno

xLogo posee una tercera primitiva de relleno, rellenapoligono. Su único argumento es una lista que debe contener las instrucciones para dibujar una figura poligonal cerrada:

```
rellenapoligono [ lista_de_instrucciones]
```
Esta primitiva rellena la forma creada por triangulación (utilizando una serie de triángulos), de modo que cada vez que la tortuga dibuja una línea, el triángulo que se genera es rellenado con el color activo.

Por ejemplo:

```
rellenapoligono [ repite 4 [avanza 100 giraderecha 90]]
          Paso 1 Paso 2 Paso 3 Paso 4
```
<sup>1</sup>Trihectahexacontágono: tri = 3, hecta = 100, hexaconta = 60, gono = ángulo

### 4.7. FUNCIÓN AVANZADA DE RELLENO  $37$

Utilizado adecuadamente, puede proporcionar resultados llamativos:

```
repite 5
  [ avanza 100 rellenapoligono [ retrocede 100 giraderecha 144 avanza 100 ]
    avanza 100 giraizquierda 72]
```
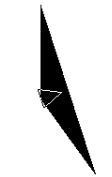

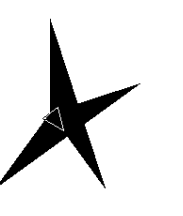

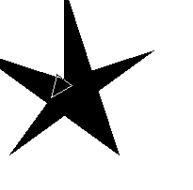

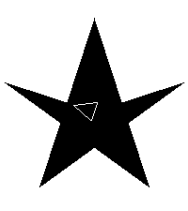

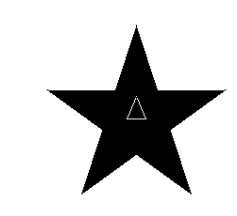

Paso 1 Paso 2 Paso 3 Paso 4 Paso 5

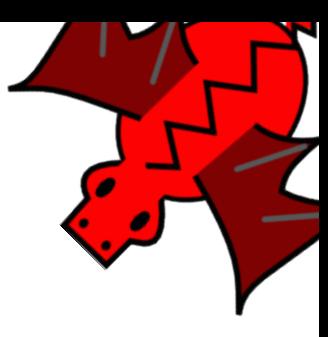

# Capítulo 5 Procedimientos y subprocedimientos

## 5.1. Procedimientos

El capítulo anterior nos mostró varias cosas que deberían "preocuparnos": En primer lugar, la tortuga "olvida" cómo dibujamos las figuras, es decir, las órdenes que le damos desaparecen de una vez para la siguiente.

En segundo, cada figura obligaba a teclear las órdenes cambiando las medidas una a una. Por ejemplo, para dibujar un cuadrado de lado 100, debíamos escribir:

repite 4 [ avanza 100 giraderecha 90 ]

cada vez que queríamos que apareciera en pantalla.

 $iY$  si es un rectángulo? La secuencia es más larga, y si quiero otro tamaño debería modificar dos medidas.

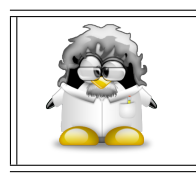

Podemos hacer que xLogo "aprenda" nuevas primitivas, definiendo lo que se denomina procedimientos.

Haz clic en el botón Editar, en la ventana emergente que acaba de aparecer escribe:

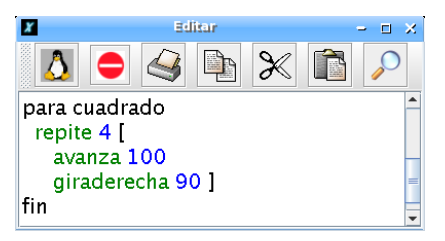

y haz clic en el botón del pingüino/tortuga. Acabas de definir el procedimiento cuadrado, y la tortuga dibujar´a un cuadrado de lado 100 cada vez que le digas cuadrado.

#### 5.2. EJERCICIOS 39

Prueba ahora con el siguiente procedimiento:

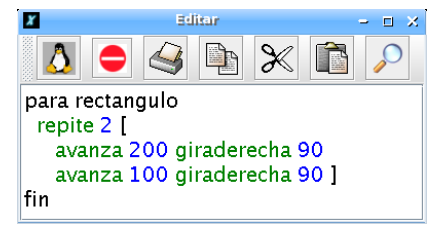

 $i_{\mathcal{E}}$ Qué aparece al escribir rectangulo en la línea de comandos?

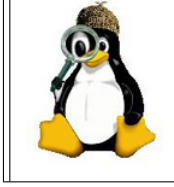

Intenta crear procedimientos llamados avanza, cosa, cuadricula y circulo. ¿Qué observas al escribir el nombre? ¿Por qué crees que es? ¿Qué ocurre al guardar el procedimiento?

Un procedimiento debe contener obligatoriamente, las "primitivas" para, seguida de una palabra que indicará el nombre que deseamos darle al procedimiento, y fin, que indica el final de un procedimiento.

Más adelante veremos otras opciones para los procedimientos.

## 5.2. Ejercicios

- 1. Plantea un procedimiento triangulo, que dibuje el borde de un triángulo equilátero
- 2. Plantea un procedimiento hexagono, que dibuje el borde de un hexágono regular
- 3. Plantea un procedimiento que dibuje un cuadrado en el centro de la pantalla
- 4. Plantea un procedimiento que dibuje los 24 radios de la rueda de una bicicleta
- 5. Usando los procedimientos rectangulo y cuadrado definidos antes, dibuja:

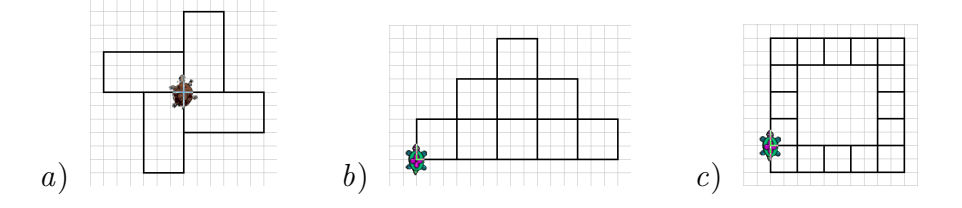

6. Plantea un procedimiento que dibuje un rombo, y con él dibuja la hélice:

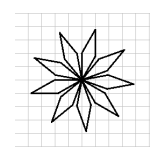

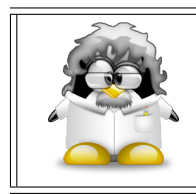

Observa que los nombres de los procedimientos están relacionados con el dibujo (u objetivo) que deseamos. Esta es una norma de buena educación a la hora de programar, y hace más inteligibles los programas.

### 5.3. Sub-procedimientos

Podemos conseguir efectos interesantes combinando procedimientos, es decir, haciendo que un procedimiento llame a otro.

Los programas siguientes dibujan una colección de cuadrados con un vértice o un lado común, aprovechando el procedimiento cuadrado definido antes:

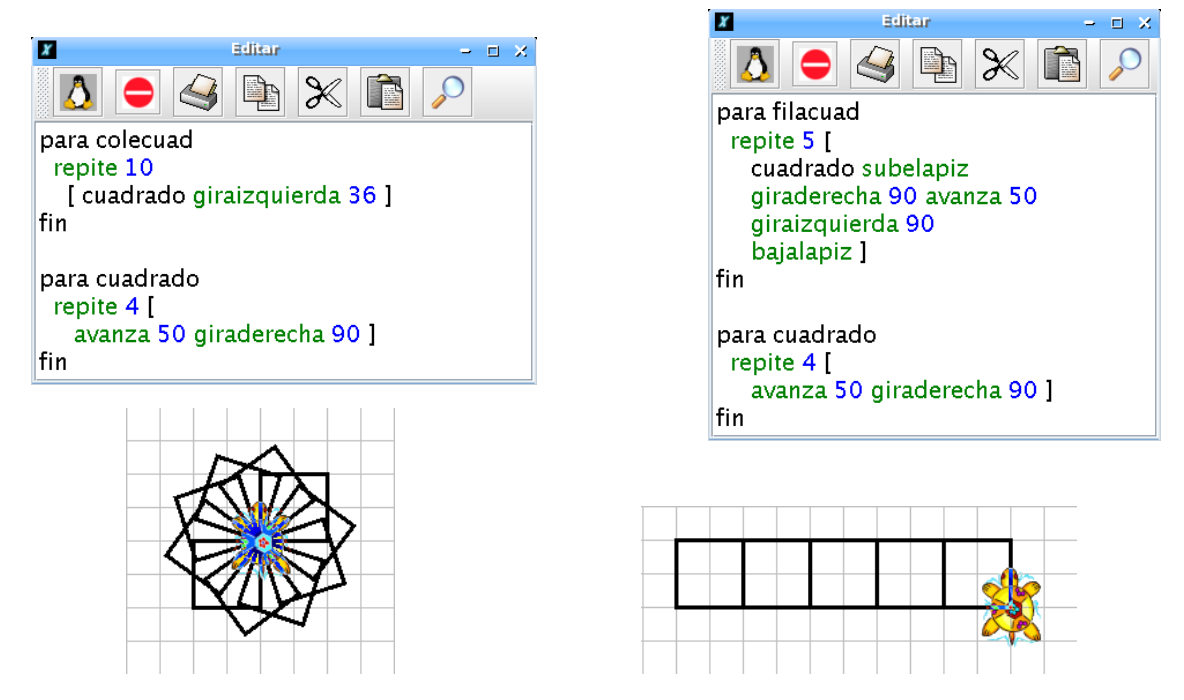

Antes citábamos una norma de buena educación, a partir de ahora la llamaremos estilo. También se aconseja *indentar* las líneas para reconocer más fácilmente dónde empiezan y dónde acaban determinadas secuencias de órdenes.

Finalmente, hablaremos de los *comentarios*. En xLogo pueden añadirse líneas que NO serán interpretadas por la tortuga. Estas líneas se llaman comentarios; sirven para explicar qué hace un programa. Teclea el siguiente procedimiento:

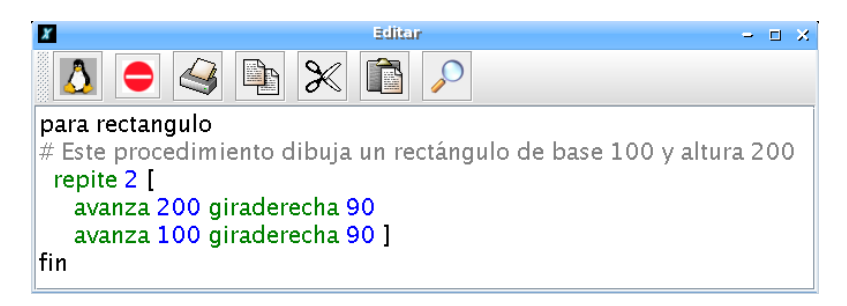

Puedes ver que la segunda línea empieza por #, y aparece en color gris. La "*almohadi* $lla$ " indica a la tortuga que es un comentario, así que ignora la línea y sigue leyendo las siguientes.

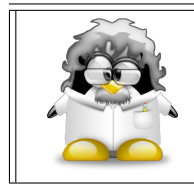

Usar la forma larga de las primitivas, buscar nombres para las variables relacionados con aquello con lo que estamos trabajando, indentar y comentar los programas ayuda a hacerlos más fácilmente legibles.

Para parar la ejecución de un procedimiento antes de llegar al final (es decir, hacerle saltar directamente hasta fin) se puede usar la primitiva alto, pero es mejor intentar no usarla. Igualmente, si vemos que un procedimiento no se termina por él mismo, podemos hacer clic en el botón Alto, situado al lado del botón de Editar.

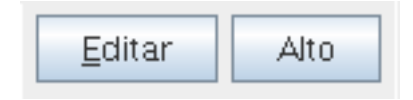

## 5.4. Ejercicios

- 1. Plantea un procedimiento que dibuje una colección de hexágonos regulares con un vértice en común, cada uno girado 60 grados respecto del anterior
- 2. Observa que en las siguientes figuras puedes ver un cuadrado al que le falta un lado. Modifica el procedimiento cuadrado para que sólo dibuje tres lados y dibuja:

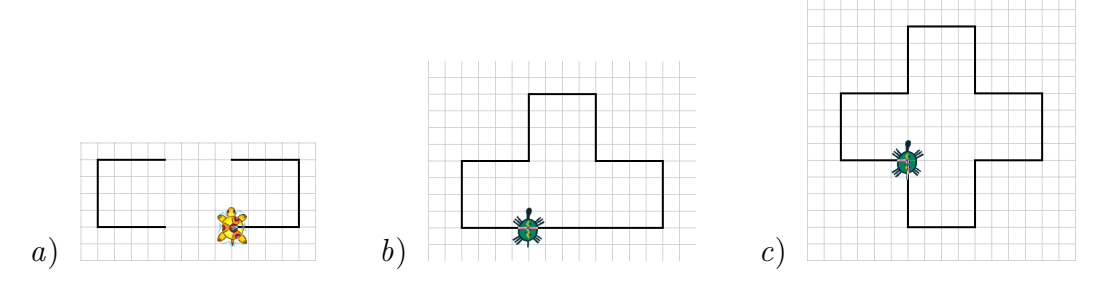

3. Observa las siguientes figuras y busca un patrón que se repite. Úsalo para dibujar:

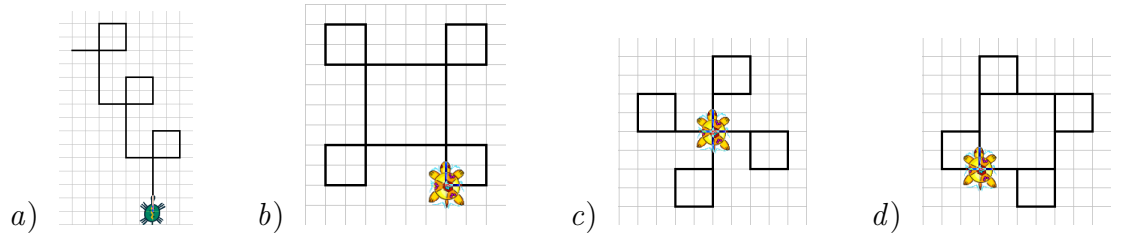

4. Plantea un procedimiento que dibuje una fila horizontal de cinco triángulos equiláteros, cuyas bases estén contenidas en la misma recta

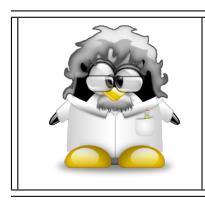

IMPORTANTE: Los procedimientos pueden guardarse en el disco duro de tu ordenador de forma que luego puedes recuperarlos sin re-escribirlos como se explicó en 2.1

## 5.5. Actividad avanzada

Debes conseguir el dibujo que se muestra a continuación.

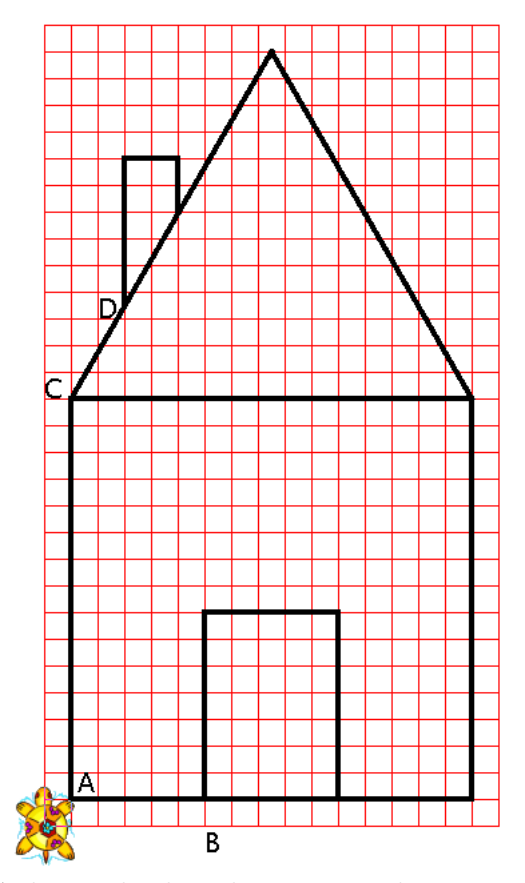

Cada cuadrado vale 10 pasos de tortuga.

Para ello, deberás definir ocho procedimientos:

- Un procedimiento "cuadrado" que trazará el cuadrado básico de la casa
- Un procedimiento "tri" que trazará el triángulo equilátero que representa el tejado
- Un procedimiento "puerta" que trazará el rectángulo que representa la puerta
- Un procedimiento "chi" que trazará la chimenea
- Un procedimiento "desp $1$ " que desplazará la tortuga de la posición A a la B
- Un procedimiento "desp2" que llevará a la tortuga desde la posición B a la C
- Un procedimiento "desp3" que hará a la tortuga ir de la posición C a la D
- Un procedimiento "casa" que trazará la casa en su totalidad ayudándose de todos los demás procedimientos

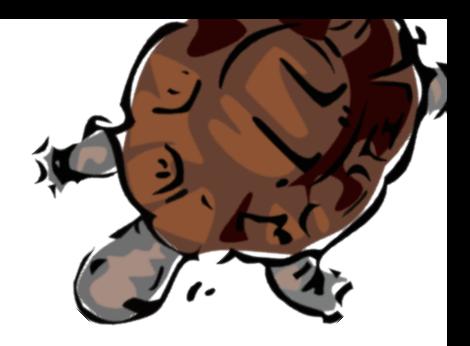

## Capítulo 6

## Variables. Procedimientos con argumentos

Muchas veces se necesita dibujar una misma figura varias veces, pero con distintas dimensiones. Por ejemplo, si queremos dibujar un cuadrado de lado 100, otro de lado 200 y un tercero de lado 50, con lo que sabemos hasta ahora necesitar´ıamos tres procedimientos distintos:

```
para cuadrado 1
  repite 4 [avanza 100 giraderecha 90]
fin
para cuadrado 2
  repite 4 [avanza 200 giraderecha 90]
fin
para cuadrado 3
  repite 4 [avanza 50 giraderecha 90]
fin
```
Es evidente que necesitamos una forma más simple de hacerlo, y que debería ser posible definir un único procedimiento que, de algún modo, permitiera cambiar el **argumento** de la primitiva avanza, es decir, el lado del cuadrado.

Ese es el papel de las variables.

## 6.1. Primitivas asociadas

Definimos ahora seis nuevas primitivas:

#### 6.1. PRIMITIVAS ASOCIADAS 45

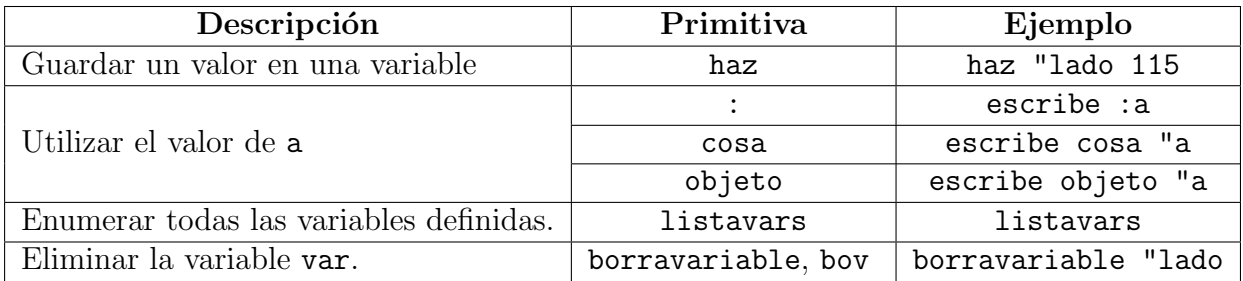

Por compatibilidad con otros intérpretes Logo, se admite imvars (imprime todas las variables) con la misma función que listavars.

Fíjate en la diferencia:

- Para definir la variable, se antepone "
- Para leer la variable, se precede de :, la forma más cómoda de las tres posibles: cosa "a, objeto "a y :a son notaciones equivalentes.

Aunque lo detallaremos más adelante, debemos comentar que xLogo trata de distinta forma los números, las palabras y las frases. Para distinguir cuándo una variable almacena un tipo distinto, debemos usar un *vocabulario* específico:

Número: Para guardar en la variable lado el valor 100:

haz "lado 100

Palabra: Para guardar en la variable animal la palabra GATO:

haz "animal "GATO

Frase: Para guardar en la variable descripcion la frase El gato es gris:

haz "descripcion [El gato es gris]

En xLogo (y en otros lenguajes de programación) se utiliza el término Lista para referirse a aquellas variables que constan de varios elementos, por ejemplo:

haz "primitiva [ 5 9 23 26 45 48 ]

que contiene una posible combinación del sorteo de la Lotería primitiva NO es una frase, ya que no consta de palabras. Es una Lista.

Una lista puede constar de varias sublistas, por ejemplo:

haz "primitiva [ [5 9 23 26 45 48] [5 8 18 26 40 46] [20 24 28 31 36 39] ] consta de tres sublistas, y se pueden combinar variables de cualquier tipo:

haz "listado [ [[Pepe Perez] 15 CuartoA] [[Lola Lopez] 16 CuartoB] ]

contiene dos sublistas, cada una con una lista (nombre), un número (edad) y una palabra (el grupo de clase)

Si el valor que guarda la variable es un número, puede operarse con ella igual que con un número:

haz "lado 100 avanza :lado

e incluso pueden usarse para definir otras:

 $\label{prop:main} \begin{minipage}[t]{0.00\textwidth} \begin{minipage}[t]{0.00\textwidth} \centering \begin{minipage}[t]{0.00\textwidth} \centering \end{minipage}[t]{0.00\textwidth} \begin{minipage}[t]{0.00\textwidth} \centering \end{minipage}[t]{0.00\textwidth} \begin{minipage}[t]{0.00\textwidth} \centering \end{minipage}[t]{0.00\textwidth} \begin{minipage}[t]{0.00\textwidth} \centering \end{minipage}[t]{0.00\textwidth} \begin{minipage}[t]{0.00\textwidth} \centering \end{minipage}[t$ haz "alto 100 haz "ancho 2": alto repite 2 [ avanza : alto giraderecha 90 avanza : ancho giraderecha 90 ]

que dibuja un rectángulo de base doble que la altura.

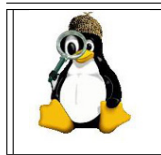

 $i_{\rm s}$ Qué otras utilidades le ves al uso de variables?  $i_{\rm s}$ Cómo las usarías para responder a las preguntas con las que cerrábamos el tema 4? ¿Puedes imaginar algún uso de las listas?

## 6.2. Procedimientos con variables

Recuperando nuestro procedimiento cuadrado:

```
para cuadrado
  repite 4 [
    avanza 100 giraderecha 90 ]
fin
```
introducir variables es muy simple:

- Indicamos cuál va a ser la variable, de nuevo, con un nombre adecuado: lado
- Sustituimos el valor numérico que nos interesa por la variable

#### El resultado es:

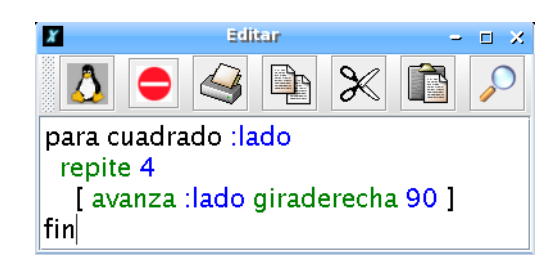

que dibuja, como ya habrás adivinado, un cuadrado. La diferencia está en que ahora el lado es desconocido, y debemos indicarle a la tortuga cuánto debe medir:

cuadrado 30 cuadrado 50 cuadrado 250

dibujarán cuadrados de lados 30, 50 y 250, respectivamente:

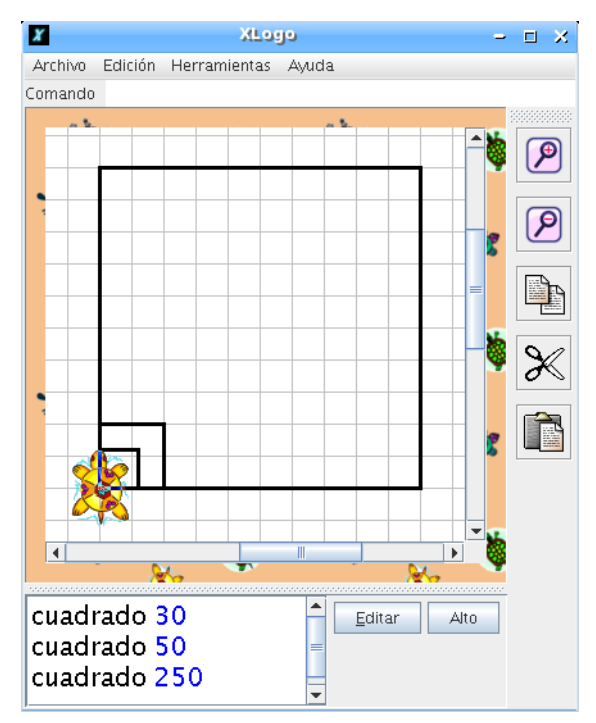

Podemos prever varios argumentos:

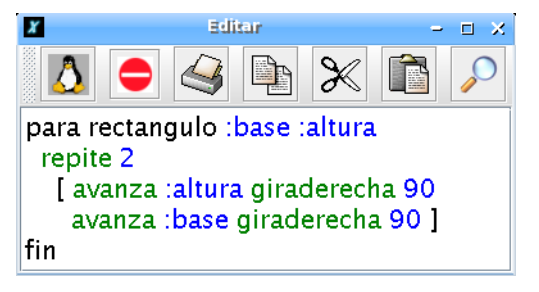

donde vemos que depende de dos variables. Por ejemplo, rectangulo 200 100 trazará un rectángulo de altura 200 y anchura 100.

```
borrapantalla ocultatortuga
rectangulo 200 100 rectangulo 100 300
rectangulo 50 150 rectangulo 10 20
rectangulo 140 30
```
genera:

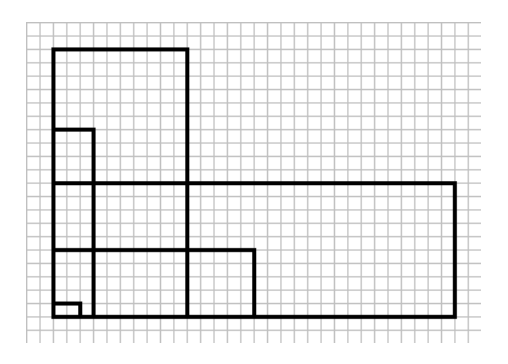

Ahora bien, si no se proporciona alguno de los argumentos al procedimiento rectangulo, el intérprete nos indicará con un mensaje de error que el procedimiento necesita otro argumento:

No hay suficientes datos para rectangulo

## 6.3. Ejercicios

- 1. Plantea un procedimiento triangulo que necesite una variable lado y que dibuje un triángulo equilátero cuyo lado sea ese valor
- 2. Plantea un procedimiento rueda que dibuje los 36 radios de longitud largo de una rueda
- 3. Plantea un procedimiento bandera que dibuje una bandera consistente en un mástil de longitud mastil y cuya tela sea un rectángulo de lados ancho y alto

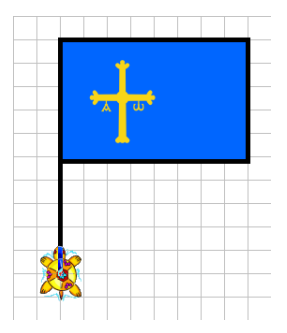

4. Plantea un procedimiento poligono, que reciba dos entradas: n y largo, y dibuje un polígono regular de n lados de longitud largo

Pista: Para hacer divisiones, xLogo utiliza la primitiva /. Por ejemplo: escribe 256/5 devuelve 51.2

5. Plantea un programa que dibuje una fila de n ruedas, cada una con 36 radios de longitud largo, de modo que la distancia entre los centros de dos ruedas contiguas sea distancia

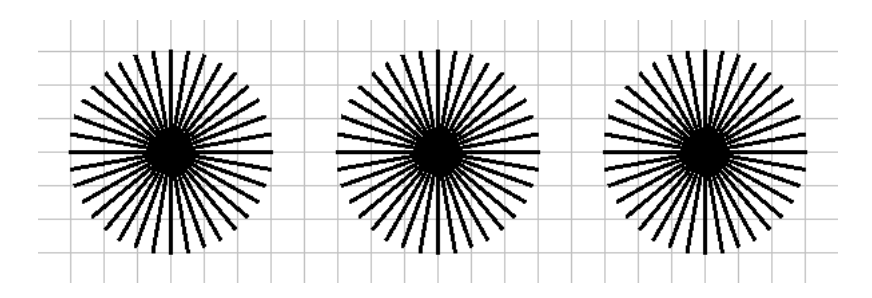

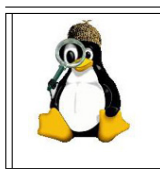

Prueba con distintos valores de largo y distancia y observa qué ocurre. ¿Cuál es la relación entre distancia y largo cuando se superponen las ruedas?  $\chi$ Y cuando están separadas?  $\chi$ Qué podríamos hacer para que nunca se superpusieran?

## 6.4. Trazar una forma con distintos tamaños

Vimos como trazar un cuadrado y un rectángulo con dos tamaños distintos. Ahora volvamos al ejemplo de la casa de la página 43 y cómo modificar el código para dibujar la casa sin que importen las dimensiones. Estamos introduciendo, de este modo, el concepto de proporcionalidad y semejanza.

El objetivo es pasar un argumento al procedimiento casa para que, según el parámetro, la casa sea más o menos grande. Es decir:

- $\blacksquare$  casa 10 dibujará la casa de la sección 5.5.
- casa 5 dibujará la casa a escala  $0,5$ .
- casa 20 dibujará una casa con las dimensiones dos veces más grandes

Según el dibujo de la sección 5.5, un cuadrado representa 10 pasos. El procedimiento cuadrado era el siguiente:

```
para cuadrado
  repite 4
    [ avanza 150 giraderecha 90 ]
fin
```
que ahora se va a convertir en:

```
para cuadrado :c
  repite 4
    [ avanza :c giraderecha 90 ]
fin
```
Así, cuando se escriba cuadrado 10, el cuadrado tendá un lado igual a  $15 * 10 = 150$ . ¡Las proporciones se mantienen correctamente! De hecho, hay que darse cuenta de que va a ser necesario reescribir todos los procedimientos y cambiar las longitudes de desplazamiento de la siguiente manera.

- $\blacksquare$  70 se convertirá en 7  $\ast$  : c
- av 45 se convertirá en av 4.5  $*$  : c
- $etc.$

Eso hace que, en realidad, isólamente haya que contar el número de cuadrados para cada longitud! Se obtiene:

```
para cuadrado :c
  repite 4
    [ avanza 15*:c giraderecha 90 ]
fin
para tri :c
  repite 3
    [ avanza 15*:c giraderecha 120 ]
fin
para puerta :c
  repite 2
    [ avanza 7*:c giraderecha 90
      avanza 5*:c giraderecha 90 ]
fin
para chi :c
  avanza 5.5*:c giraderecha 90
  avanza 2*:c giraderecha 90
  avanza 2*:c
fin
para desp1 :c
  subelapiz
```

```
giraderecha 90 avanza 5*:c
  giraizquierda 90
  bajalapiz
fin
para desp2 :c
  subelapiz
  giraizquierda 90 avanza 5*:c
  giraderecha 90 avanza 15*:c
  giraderecha 30
  bajalapiz
fin
para desp3 :c
  subelapiz
  giraderecha 60 avanza 2*:c
  giraizquierda 90 avanza 3.5*:c
  bajalapiz
fin
para casa :c
  cuadrado :c desp1 :c puerta :c desp2 :c tri :c desp3 :c chi :c
fin
```
## 6.5. Actividad avanzada

Realiza los siguientes dibujos con dos variables de modo que sea posible obtenerlos a distintos tamaños:

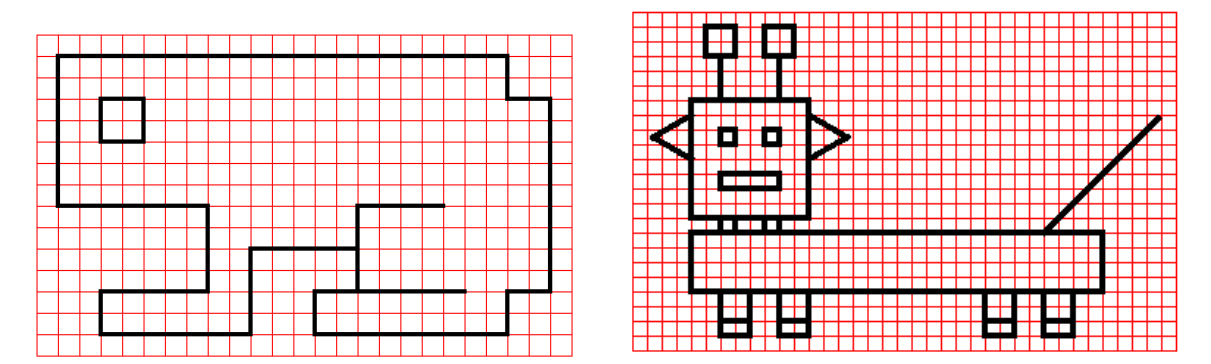

## 6.6. Conceptos acerca de variables

Hay dos tipos de variables:

- Variables globales: están siempre accesibles desde cualquier parte del programa.
- Variables locales: sólo son accesibles dentro del procedimiento donde fueron definidas.

En esta implementación del lenguaje LOGO, las variables locales no son accesibles desde otro sub–procedimiento. Al finalizar el procedimiento, las variables locales son eliminadas.

Las primitivas asociadas son:

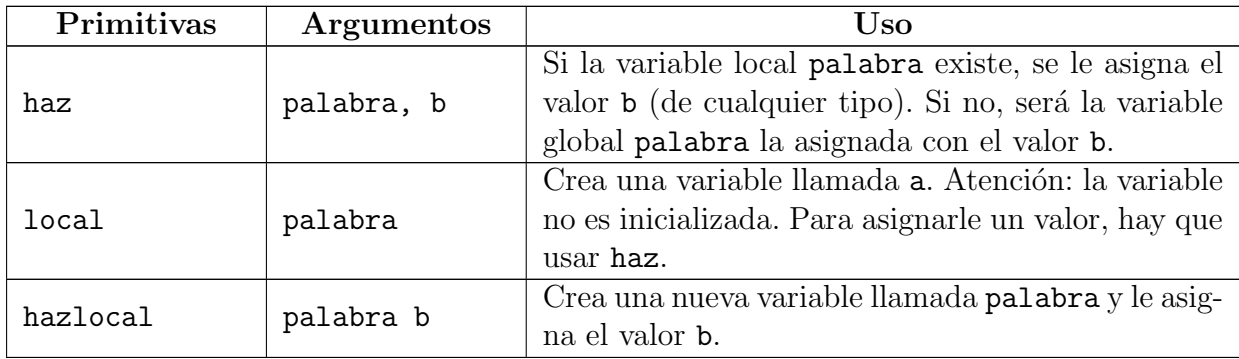

Supongamos que en el último ejercicio de la sección anterior quisiéramos controlar la separación entre ruedas para evitar que se superpongan unas con otras. Podríamos hacer que distancia fuera siempre algo más del doble que largo, para lo que planteamos dos subprocedimientos distintos:

```
para ruedas in ilargo
 repite in
 Trueda : largo
   separa : largo ]
fin
para rueda tradio
 repite 36
  [ avanza tradio retrocede tradio giraderecha 10 ]
fin
para separa : largo
 hazlocal "distancia 2.5 * : largo
 subelapiz
  giraizquierda 90 avanza : distancia giraderecha 90
 bajalapiz
fin
```
Observa que se usan tres variables relacionadas con la longitud: largo, radio y distancia. Al ejecutar el programa tecleando:

### 6.7. DESDE LA LÍNEA DE COMANDOS 53

#### borrapantalla ruedas 3 100

la tortuga lee largo, y le asigna el valor 100. Sin embargo, radio sólo "existe" mientras se está ejecutando el procedimiento rueda y "desaparece" al finalizar este. Puedes comprobarlo modificando el procedimiento:

```
para ruedas :n :largo
 repite :n
  [ rueda : largo separa : largo ]
 escribe : largo
 escribe tradio
fin
```
que devolverá 100 (el valor de largo) y un mensaje de error: En ruedas, línea 4: radio no tiene valor.

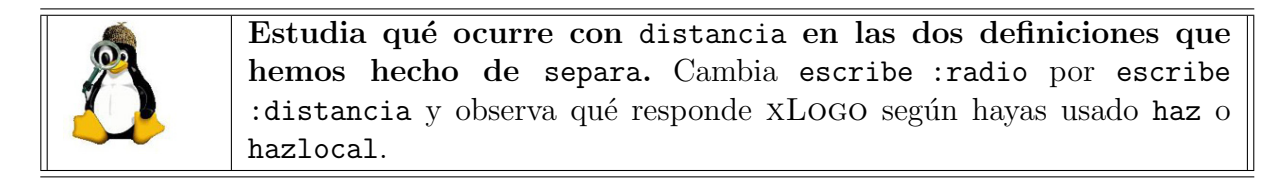

para ruedas :n :largo repite :n [ rueda : largo separa : largo ] escribe : largo escribe : distancia fin

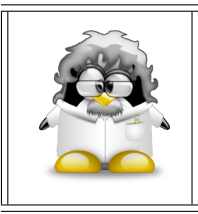

Las variables locales son muy útiles en programas largos, con varios procedimientos. Si cada uno usa sus propias variables, no es probable que haya errores debidos a que alguna de ellas sea modificada en el procedimiento equivocado.

## 6.7. Desde la Línea de Comandos

Los procedimientos pueden ser creados y borrados desde la Línea de Comandos. Igualmente, podemos determinar cuáles han sido ya definidos y cuáles no o ejecutar una serie de órdenes sin necesidad de crear un procedimiento asociado.

#### 6.7.1. La primitiva define

La primitiva define crea un nuevo procedimiento sin usar el Editor. Para ello debemos proporcionar el nombre, las variables y las instrucciones a ejecutar:

define nombre [variables] [instrucciones]

Por ejemplo:

define "cuadrado [lado] [repite 4 [ avanza :lado giraderecha 90]]

crea el procedimiento cuadrado con el que ya hemos trabajado antes.

#### 6.7.2. Las primitivas borra y borratodo

La primitiva borra elimina el procedimiento indicado. La sintaxis es:

borra nombre

Por ejemplo:

borra "cuadrado

elimina el procedimiento cuadrado definido antes.

Por su parte, borratodo, sin argumentos, elimina todas las variables y procedimientos actuales.

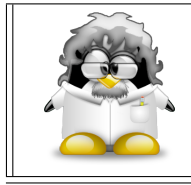

Mucho cuidado al usar esta primitiva. Teniendo en cuenta que es muy improbable que sea escrita por error, NO presenta ninguna ventana de confirmación, y realmente elimina TODO lo que hayas definido hasta ese momento.

#### 6.7.3. La primitiva texto

Si deseamos conocer la información asocidada a un procedimiento, tecleamos:

#### escribe texto nombre\_proc

La primitiva texto devuelve una lista que contiene toda la información asociada al procedimiento indicado. Concretamente, devuelve una lista que contiene sub–listas:

- La primera lista contiene todas las variables fijas y opcionales del procedimiento.
- Las demás sub-listas son las líneas del procedimiento.

#### 6.7.4. La primitiva listaprocs

Esta primitiva no necesita argumentos, y enumera todos los procedimientos definidos hasta ese momento en el Histórico de Comandos. Por compatibilidad con otros intérpretes Logo, se admite ints (imprime todos) con la misma función.

#### 6.7.5. La primitiva ejecuta

Tecleando ejecuta [lista], las órdenes contenidas en lista son ejecutadas consecucutivamente.

Por ejemplo:

```
giraizquierda 27
ejecuta [ repite 5
            [ repite 4
                [ avanza 100 giraizquierda 90 ]
              giraderecha 72 ] ]
```
proporciona:

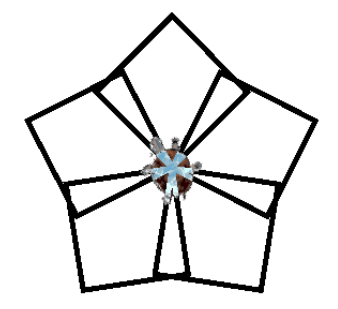

Un ejemplo más curioso de esta primitiva se muestra en la página de nuestro compañero Guy Walker:

http://www.logoarts.ko.uk

donde para dibujar un "arco iris" utiliza una lista que contiene las primitivas asociadas a seis colores (Sección 13.2.1) y con un bucle (Capítulo 11) cambia el color del lápiz (Sección 4.4) "ejecutando" su nombre:

```
...
haz "color [ rojo naranja amarillo verde azul violeta ]
repitepara [colores 1 6]
 [ poncolorlapiz ejecuta elemento :colores :color rellena
   subelapiz giraderecha 90 avanza 20 giraizquierda 90 bajalapiz ]
...
```
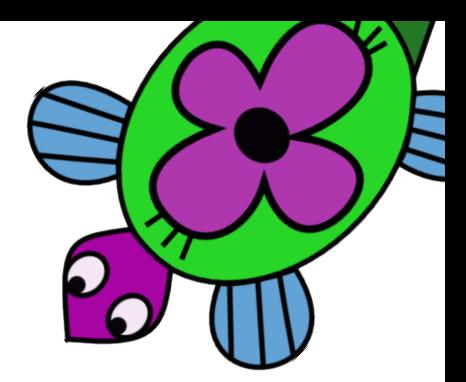

## Capítulo 7

## Operaciones

 $i_{\mathcal{E}}$ Qué ocurre si necesitamos realizar operaciones en xLogo? Disponemos de las siguientes primitivas:

## 7.1. Operaciones binarias

Son aquellas que implican a dos elementos.

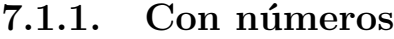

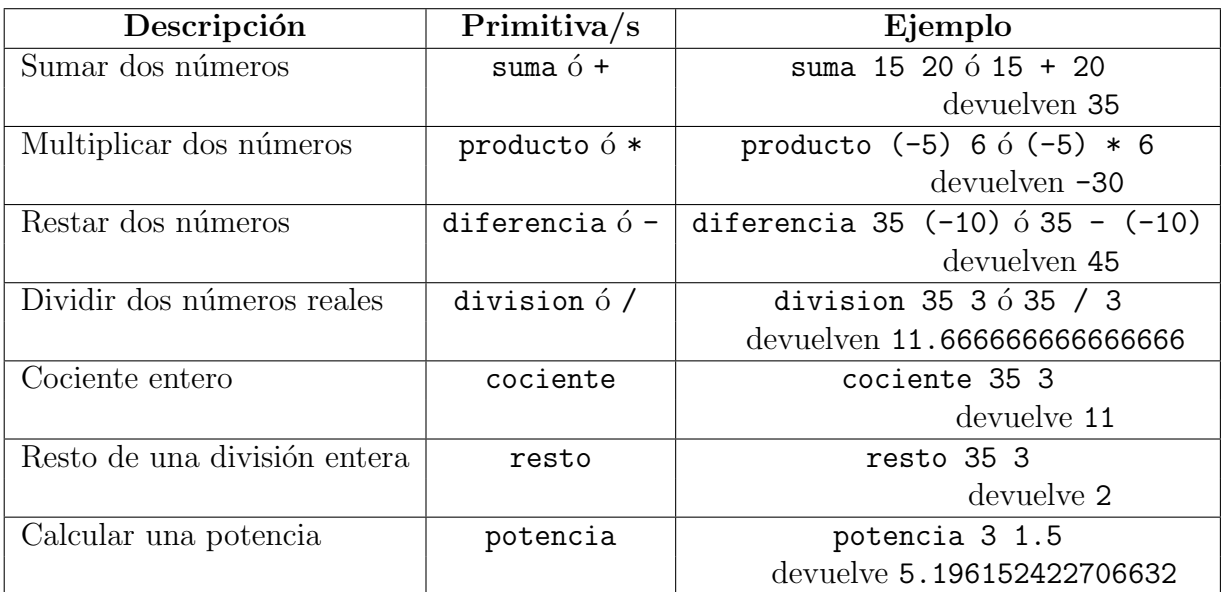

Si se trata de sumas o productos de varios números, podemos usar la forma general de suma y producto:

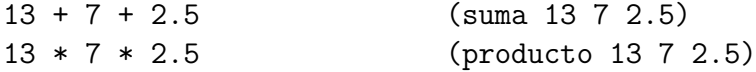

#### 7.1. OPERACIONES BINARIAS 57

Fíjate en los paréntesis de la segunda forma; son obligatorios. El resultado puede ser simplemente mostrado por pantalla:

```
escribe 13 + 7 + 2.5 escribe (suma 13 7 2.5)
escribe 13 * 7 * 2.5 escribe (producto 13 7 2.5)
```
o puede ser usado para dibujar:

```
avanza 13 + 7 + 2.5 giraderecha (suma 13 7 2.5)
retrocede 13 * 7 * 2.5 giraizquierda (producto 13 7 2.5)
```
Si, por ejemplo, queremos calcular cuántas formas distintas tenemos de rellenar una quiniela, le pediremos a la tortuga:

escribe potencia 3 15

devuelve

1.4348907E7

 $(3^{15} = 14 \, 348 \, 907)$ , el resultado se muestra en notación científica.

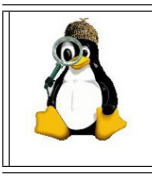

Analiza el siguiente procedimiento. Recuerda el uso de la barra invertida (sección  $1.10.1$ ) para generar espacios y saltos de línea. Te presentamos además la primitiva tipea, que escribe en el Histórico de comandos pero, a diferencia de escribe, no produce un salto de línea

```
para tabla
 haz "contador1-1
 haz "espacio [\]
 haz "saltolinea [ \n ]
 repite 9
   [ haz "contador2 1
    repite 9
      [tipea (:contador1 * :contador2)
        tipea :espacio
        haz "contador2 :contador2 + 1 ]
    tipea : saltolinea
    haz "contador1 :contador1 + 1]
fin
```
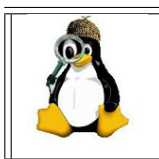

¿Qué crees que hacen las variables contador1 y contador2? ¿Por qué crees que las hemos usado? ¿Se te ocurre una forma mejor de conseguir lo mismo? ¿Cómo mejorarías el aspecto con el que salen los los resultados?

#### 7.1.2. Con listas

No sólo pueden efectuarse operaciones con números. Las palabras y las frases (listas de palabras) pueden *concatenarse* (ponerse una a continuación de la otra). Disponemos de las primitivas frase y lista (haremos un estudio más profundo de las listas en el capítulo 10). Por ejemplo:

escribe frase [El gato es ] [gris]

muestra en pantalla:

```
El gato es gris
```
pero:

```
escribe lista [El gato es ] [gris]
```
muestra en pantalla:

[El gato es] [gris]

es decir, crea una lista cuyos elementos son los argumentos, lo que en este caso lleva a obtener una lista de listas.

También es posible concatenar listas con números o variables. Por ejemplo, si la variable area contiene el valor 250 podemos pedirle a xLogo:

escribe frase [La superficie es ] :area

que proporciona:

La superficie es 250

ya que frase ha concatenado la *lista* La superficie es y el valor de :area

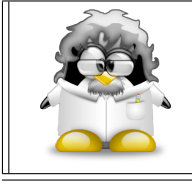

Concatenar listas con variables es una forma de que los mensajes de xLogo a la hora de presentar los resultados se entiendan mejor.

Ejemplo: Vamos a crear un procedimiento que calcule el área de un triángulo dándole la base y la altura

```
Recuerda que el área de un triángulo es: A = b * h / 2
```

```
para area_triangulo :base :altura
 haz "area (:base * :altura) / 2
 escribe :area
lfin
```
o bien: .

para area\_triangulo :base :altura haz "area (division (producto : base : altura) 2) escribe :area fin

#### 7.1. OPERACIONES BINARIAS 59

Para ejecutarlo, escribimos:

area\_triangulo 3 5

Es posible ser un poco más elegante. ¿Tú sabrías lo que hace este programa sólo viendo los resultados o, incluso, levéndolo? Cambiemos la penúltima línea:

> para area\_triangulo :base :altura haz "area (division (producto : base : altura) 2) escribe frase [El área del triángulo es ] :area fin

o bien:

```
para area_triangulo :base :altura
# Este procedimiento calcula el área de un triángulo
# pidiendo su base y altura
 haz "area (division (producto :base :altura) 2)
 haz "texto frase [El área del triángulo de base] : base
 haz "texto frase :texto [y altura]
 haz "texto frase :texto :altura
 haz "texto frase :texto [es]
 haz "texto frase :texto :area
 escribe :texto
fin
```
que al ejecutarlo:

area\_triangulo 3 5

proporciona:

#### El area del triangulo de base 3 y altura 5 es 7.5

¿No se entiende mejor?

Observa otra capacidad del lenguaje xLogo. Hemos reutilizado la variable texto varias veces, incluvendo en su definición a ella misma. Esto es útil cuando no quieres definir varias variables para un proceso que se refiere a una misma cosa (en este caso ir aumentando palabra a palabra el texto a mostrar en pantalla).

Podríamos haber aprovechado la *forma general* de la primitiva frase:

```
para area_triangulo :base :altura
# Este procedimiento calcula el área de un triángulo
# pidiendo su base y altura
 haz "area (division (producto : base : altura) 2)
 escribe (frase [El área del triángulo de base ] : base [y altura ] : altura [es ] : area)
fin
```
## 7.2. Ejercicios

- 1. Modifica el procedimiento tabla presentado como ejemplo para que muestre la tabla de restar y la tabla de multiplicar. ¿Qué observas?
- 2. Crea un procedimiento acumula que reciba dos números  $(n1 y n2)$  como argumentos, dibuje dos segmentos cuyas longitudes sean precisamente n1 y n2 separados por un signo "más" y a continuación dibuje el segmento cuya longitud sea la suma de n1 y n2 precedido del signo "igual".

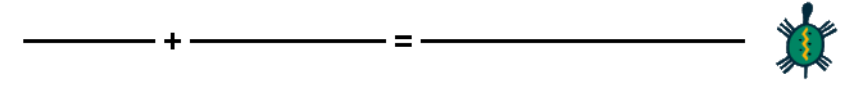

3. Modifica el procedimiento anterior para que los segmentos aparezcan colocados como en las sumas tradicionales: los sumandos unos encima de otros, el signo "más" a la izquierda, una línea de "operación" y el resultado en la parte inferior. Usa colores para diferenciar los sumandos del signo y la línea y éstos del resultado

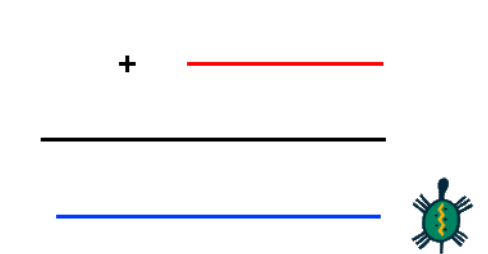

(Nota que en este caso los segmentos empiezan a dibujarse desde la derecha)

4. A partir de los procedimientos anteriores, construye los procedimientos sustrae que en lugar de sumas hagan "restas de segmentos".

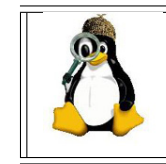

Prueba distintas posibilidades, observando qué ocurre cuando n1 es mayor que n2 y viceversa.

- 5. Crea un procedimiento superficie con dos argumentos, n1 y n2, dibuje un rectángulo cuyos lados midan n1 y n2 y calcule su área.
- 6. Echa un vistazo a tu clase, y cuenta el n´umero de chicos y de chicas que hay. Con esa información, crea el procedimiento quesitos que:
	- a) Calcule cuántos/as estudiantes hay en tu clase
	- b) Dibuje una circunferencia. Para ello usa la primitiva circulo, que necesita un argumento (número), y dibuja una circunferencia de radio número centrada en la posición actual de la tortuga

#### 7.2. EJERCICIOS 61

c) Divida el círculo en dos partes proporcionales al número de chicas y chicos y los coloree con distintos colores

Por ejemplo, si en una clase hay un 40 % de chicos y un 60 % de chicas, el dibujo debería ser algo así:

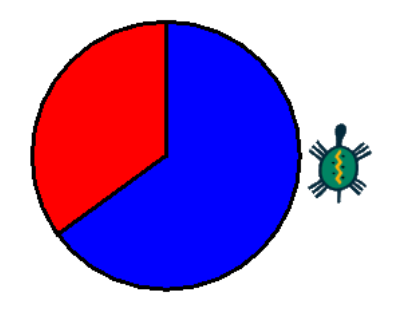

7. Con el procedimiento cuadrado definido en el capítulo anterior, dibuja:

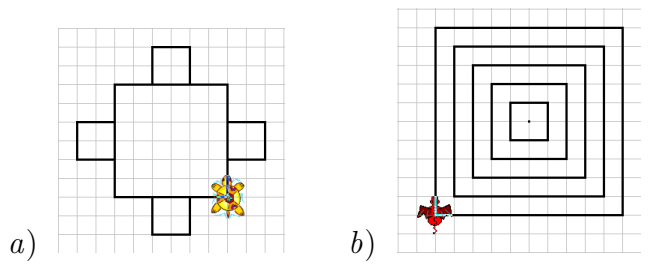

- 8. Programa un procedimiento que dibuje una fila horizontal de n baldosas cuadradas cuyo lado sea la variable lado y que aparezcan centradas en pantalla
- 9. Dibuja:

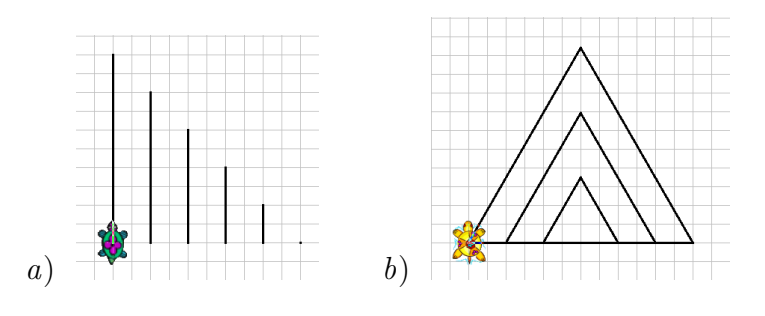

10. Escribe un procedimiento rayos, que dibuje los n radios de longitud largo de una rueda (sólo los radios)
## 7.3. Operaciones unitarias

Son aquellas que sólo necesitan un elemento:

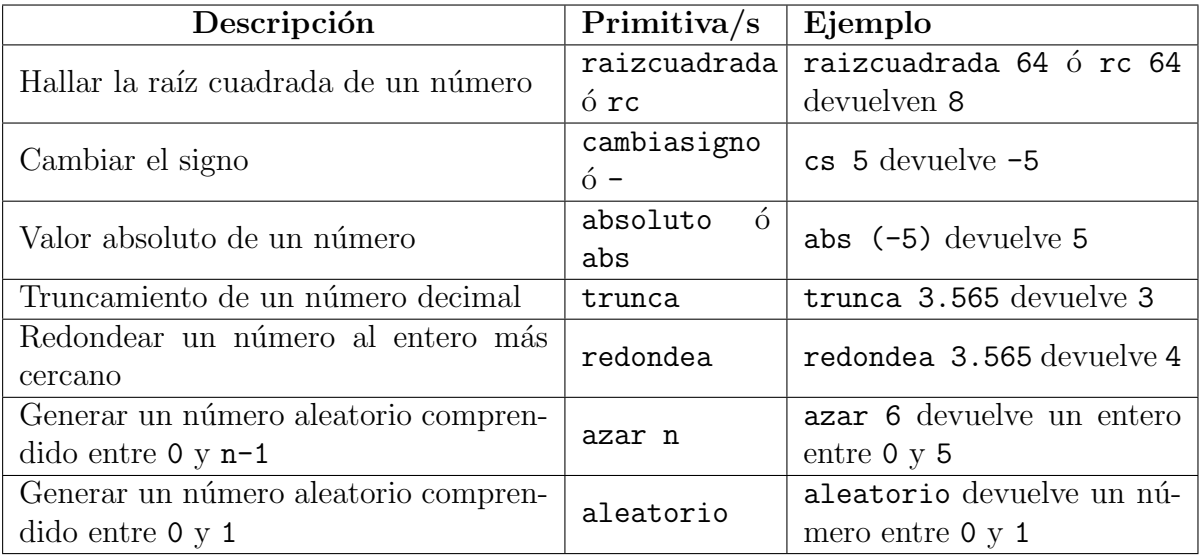

La primitiva truncar puede usarse para conseguir un número entero cuando nos aparece en notación científica. En el apartado 7.1.1 calculábamos cuántas formas distintas tenemos de rellenar una quiniela, y escribimos:

escribe potencia 3 15

Si usamos

escribe truncar potencia 3 15

nos devuelve:

14348907

Ejemplo: Queremos un procedimiento que calcule el cociente y el resto de la división entera entre A y B, es decir, conseguir lo que proporcionan las primitivas cociente y resto, pero sin usarlas.

```
para division_entera :A :B
 haz "C truncar (:A / :B)escribe :C
  escribe :A - :B * :C
```
fin

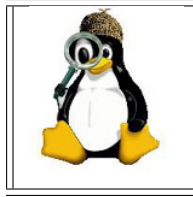

La primitiva azar devuelve números aleatorios comprendidos entre 0 y n - 1. ¿Cómo harías para simular el lanzamiento de un dado? Lee con cuidado la sección 7.8 para evitar conclusiones erróneas.

#### 7.4. EJERCICIOS 63

## 7.4. Ejercicios

- 1. Modifica el procedimiento division\_entera de modo que devuelva los resultados indicando con mensajes qué es cada número.
- 2. Plantea un procedimiento Pitagoras que refiriéndose a un triángulo rectángulo, acepte los valores de los catetos y calcule el valor de la hipotenusa.
- 3. Intenta escribir un procedimiento suerte, que genere un número al azar del conjunto  ${20}$ , 25, 30, 35, 40, 45, 50}.<sup>1</sup>
- 4. Plantea un procedimento dados, que simule el lanzamiento de dos dados y cuya salida sea la suma de ambos
- 5. El procedimiento juego con el que presentamos a la tortuga en el capítulo 3 ubica las "piedras" de forma aleatoria. Piensa cómo harías para ubicar n "piedras" circulares y coloreadas en posiciones aleatorias
- 6. Plantea un procedimiento que simule un sorteo de Lotería Nacional, esto es, generar un número de 5 cifras por extracción consecutiva de 5 "bolas" con valores comprendidos entre  $0 \times 9 \times 20$ colocarlas una a continuación de otras (recuerda la prmitiva tipea)

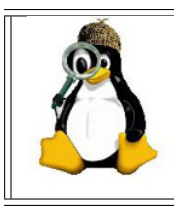

En un sorteo de la "Lotería Primitiva" hay 49 bolas numeradas en un único bombo, y de él se extraen consecutivamente 6 bolas. ¿Podríamos usar la primitiva azar para simular un sorteo de la Primitiva?

## 7.5. Cálculo superior

xLogo puede evaluar funciones trigonométricas y logarítmicas.

| Descripción                                 | Primitiva/s                | Ejemplo      |
|---------------------------------------------|----------------------------|--------------|
| Calcular el seno de un ángulo               | seno o sen                 | seno 45      |
| Calcular el coseno de un ángulo             | coseno o cos               | coseno 60    |
| Calcular la tangente de un ángulo           | tangente, tg o tan         | tangente 135 |
| Obtener el ángulo cuyo seno es n            | arcoseno, arcsen o asen    | arcsen 0.5   |
| Obtener el ángulo cuyo coseno es n          | arcocoseno, arccos o acos  | arccos 1     |
| Obtener el ángulo cuya tangente es n        | arcotangente, arctg o atan | arctg 1      |
| Evaluar el logaritmo decimal de un número   | log ó log10                | log 100      |
| Evaluar el logaritmo neperiano de un número | logneperiano ó ln          | ln 100       |
| Exponencial de un número $(e^x)$            | exp                        | exp 2        |

<sup>&</sup>lt;sup>1</sup>Recuerda que azar  $5 + 10$  es lo mismo que azar  $(5 + 10)$ , es decir, azar 15. Igualmente  $10 + 20$  azar 5 es equivalente a  $(22a)^2 + 10$ 

## 7.6. Precisión en los cálculos

En ocasiones, necesitaremos trabajar con más precisión de la que el programa permite en sus ajustes iniciales. Si queremos que xLogo realice los cálculos utilizando un mayor número de dígitos, debemos utilizar la primitiva pondigitos o pondecimales.

Las dos formas de esta primitiva se deben a las diferencias de nivel académico a las que podemos enfrentarnos, siendo más fácil entender para un niño pequeño que la precisión aumenta con los decimales. Por lo demás, su sintaxis es muy simple:

pondecimales n o pondigitos n fija la precisión del cálculo:

- 1. Por defecto, xLogo usa 16 dígitos.
- 2. Si n es negativa, se vuelve al valor inicial (el valor inicial es −1).
- 3. Si n es cero, todos los números se redondean a la unidad.

De modo equivalente, las primitivas decimales y digitos devuelven el número de dígitos utilizados en el cálculo.

En el apartado 7.1 calculábamos el número de combinaciones distintas en una quiniela  $(3^{15})$  usando la primitiva potencia: escribe potencia 3 15 –>1.4348907E7. Si tecleamos antes: pondecimales 0, la misma orden nos devuelve ahora 14348907 Un ejemplo más avanzado se encuentra en la página 102.

## 7.7. Ejercicios

Pista para los tres problemas siguientes: Puedes usar las primitivas repite y contador<sup>2</sup> y una variable en la que ir guardando los resultados parciales.

- 1. ¿Sabrías crear un procedimiento poten : x : n que calcule  $x<sup>n</sup>$  (supuesto que n es un número natural) sin usar la primitiva potencia?
- 2. Crea un procedimiento factorial : n, que calcule el factorial del número n.

Recuerda:  $n! = n * (n - 1) * ... * 2 * 1$ 

3. Intenta ahora conseguir un procedimiento suma\_potencias :n que calcule la suma  $2 + 4 + 8 + ... + 2<sup>n</sup>$ 

Para los problemas siguientes necesitarás hacer algunos cálculos trigonométricos antes de ponerte a programar.

<sup>&</sup>lt;sup>2</sup>Échale un vistazo a la sección 11.1.1 para entenderlas bien

#### 7.8. PRIORIDAD DE LAS OPERACIONES 65

- 4. Plantea un procedimiento poligono regular, que dibuje un polígono regular de n lados de longitud lado inscrito en una circunferencia
- 5. La flor *hexapétala* (conocida como flor de agua o flor galana en Asturias) es muy sencilla de dibujar únicamente con un compás:

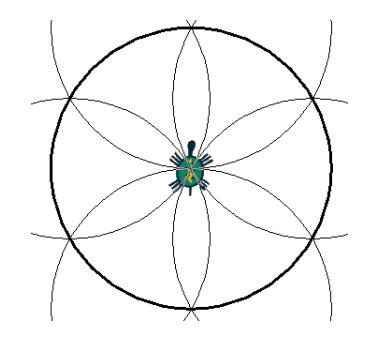

Plantea un procedimiento flor que haga uso de la primitiva arco (arco necesita tres argumentos: el radio, el ´angulo donde empieza y el ´angulo donde termina, medido siempre en forma absoluta, es decir, 0° es **siempre** hacia arriba, independientemente de hacia d´onde "mire" la tortuga) y que reciba un argumento radio para dibujar la flor galana.

- 6. Plantea un procedimiento con dos argumentos: radio y n, que dibuje un círculo con ese radio, y que inscriba en él un polígono de n lados.
- 7. (Este problema requiere importantes conocimientos de geometría  $y/\sigma$  dibujo técnico) Plantea un procedimiento que dibuje una flor, pidiendo el radio y el número n de pétalos que tiene.

## 7.8. Prioridad de las operaciones

Utilizando la forma corta,  $+, \neg, * \vee, x$ Logo realiza las operaciones (como no podía ser de otra manera) obedeciendo a la prioridad de las mismas. Así si escribimos:

escribe  $3 + 2 * 4$ 

xLogo efect´ua primero el producto y luego la suma, siendo el resultado 11.

Como sabemos, la presencia de paréntesis modifica el orden en que se deben realizar las operaciones. Por ello, si escribimos:

escribe  $(3 + 2) * 4$ 

xLogo efectuará la suma antes que el producto, y el resultado será 20.

Hay que tener cuidado, y esto es muy importante, si se usan las primitivas suma, diferencia, producto, division, potencia, . . . , ya que internamente tienen una prioridad inferior a las anteriores. Este es un comportamiento que estamos intentando solucionar, ya que incumple las reglas por todos conocidas. Hasta entonces, aconsejamos utilizar los paréntesis para evitar sorpresas desagradables:

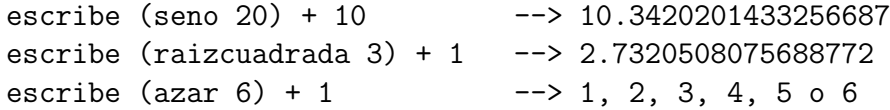

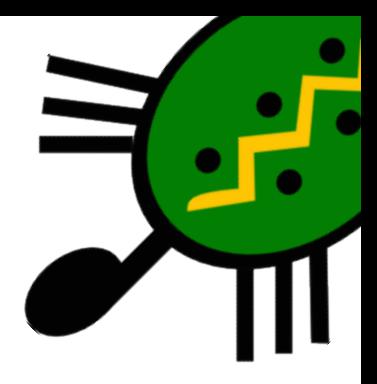

# Capítulo 8 Coordenadas y Rumbo

¿C´omo podemos saber d´onde se encuentra la tortuga? ¿Puedo enviarla a un punto concreto de la pantalla con una sola orden? ¿Hacia dónde está mirando? Estas preguntas se responden en este capítulo.

## 8.1. Cuadrícula y ejes

Comencemos por las primitivas que pueden ayudarnos enormemente en nuestro trabajo con las coordenadas:

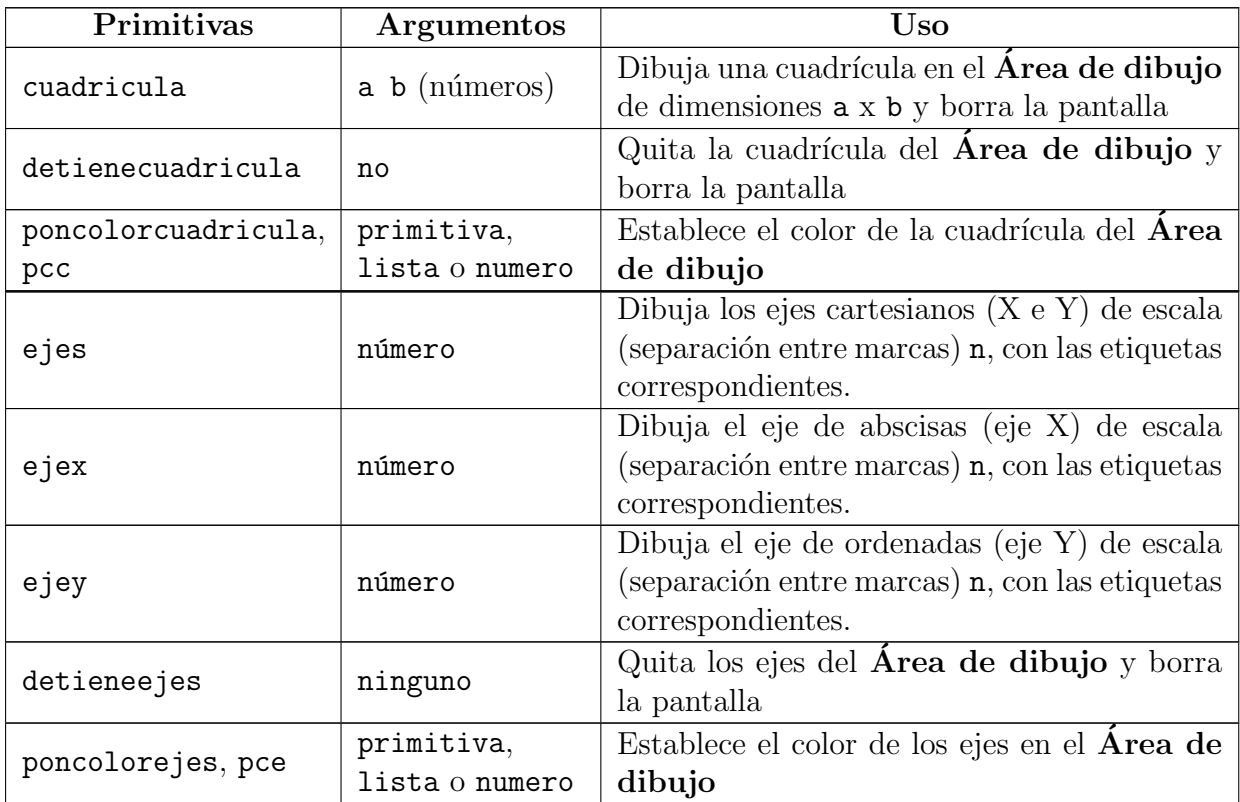

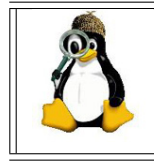

El sistema cartesiano con coordenadas ortogonales no es el único que existe. Investiga otros sistemas de representación e intenta crear procedimientos que los muestren en pantalla.

Nota: detienecuadricula y detieneejes retiran la cuadrícula y los ejes de pantalla, y también la borra del mismo modo que borrapantalla

## 8.2. Coordenadas

El Área de Dibujo es un sistema cartesiano cuyo origen está situado en el centro de la pantalla. De este modo, podemos alcanzar cualquiera de los puntos de dicho área ayudados por sus coordenadas. Las primitivas asociadas son:

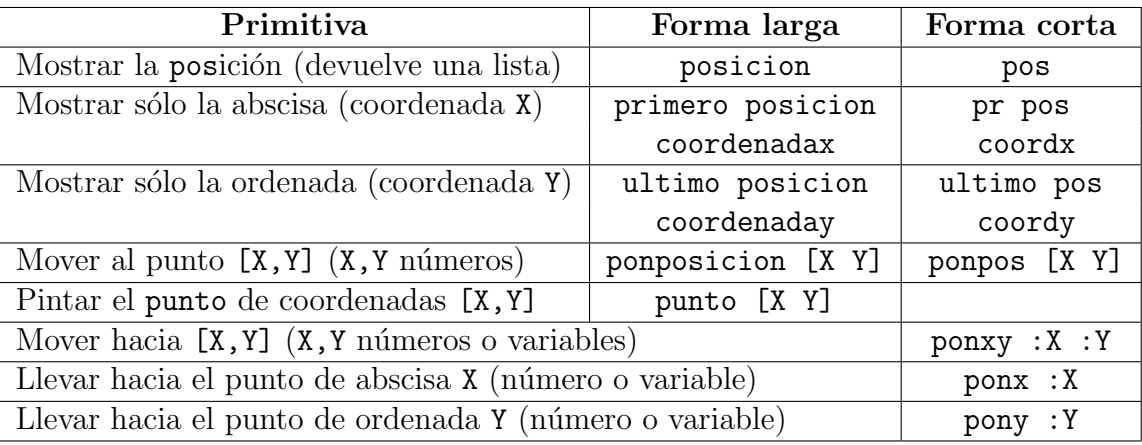

De nuevo debemos tener cuidado con la prioridad de las primitivas. Si alguna coordenada es negativa, debemos usar paréntesis:

ponxy 100 (-60)

Para usar ponposicion con variables, debemos usar la primitiva frase:

ponposicion frase :abscisa :ordenada

Un ejemplo sencillo de su utilización:

borrapantalla ponpos [200 100] ponpos [50 -150] ponpos [-100 -150]

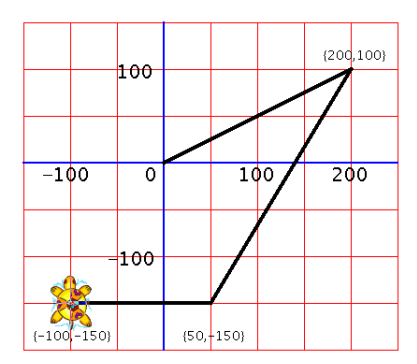

## 8.3. Ejercicios

- 1. Dibuja un rectángulo usando solamente las primitivas ponx y pony
- 2. Dibuja un triángulo rectángulo isósceles usando únicamente ponposicion
- 3. Construye el procedimiento segmento, cuyas 4 entradas sean las coordenadas de dos puntos y que dibuje el segmento cuyos extremos son esos dos puntos.
- 4. Define el procedimiento cuadrilatero, cuyas OCHO entradas sean las coordenadas de cuatro puntos y que dibuje el cuadrilátero cuyos vértices son esos ocho puntos.
- 5. Plantea un procedimiento dist\_ptos, que a partir del procedimiento segmento calcule la distancia entre los dos puntos (o lo que es lo mismo, la longitud del segmento)

Dato: La distancia entre dos puntos (x0,y0) y (x1,y1) se calcula mediante la fórmula:

$$
d = \sqrt{(x_0 - x_1)^2 + (y_0 - y_1)^2}
$$

- 6. Define el procedimiento triangulo, cuyas SEIS entradas sean los vértices de un triángulo, lo dibuje y lo rellene.
- 7. Dibuja:

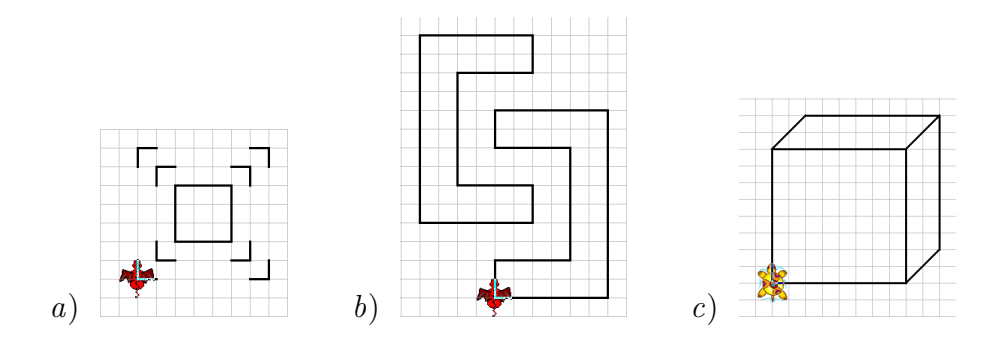

## 8.4. Rumbo

Las primitivas asociadas al rumbo son:

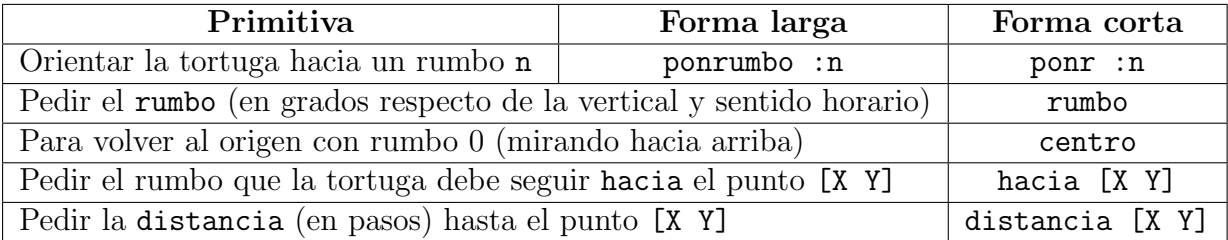

Una imagen vale más que mil palabras:

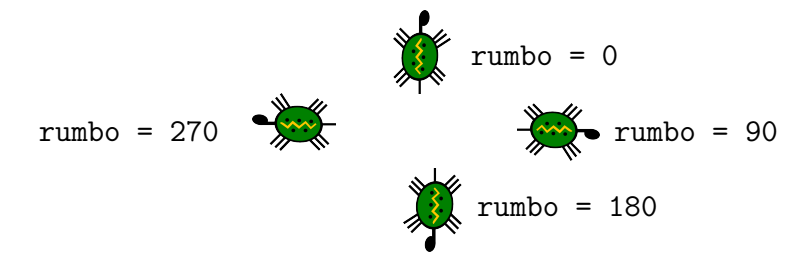

## 8.5. Ejercicios

- 1. Define procedimientos que pongan a la tortuga rumbo a los puntos cardinales: norte, sur, este, oeste, noroeste, nordeste, sudeste y suroeste.
- 2. En la sección anterior te pedíamos que buscaras otros sistemas de coordenadas. Te pedimos aqu´ı que crees un procedimiento que represente en pantalla un sistema de coordenadas polares
- 3. Para manejar bien los rumbos es conveniente tener a la vista un transportador. Crea un procedimiento transportador que dibuje uno en pantalla:

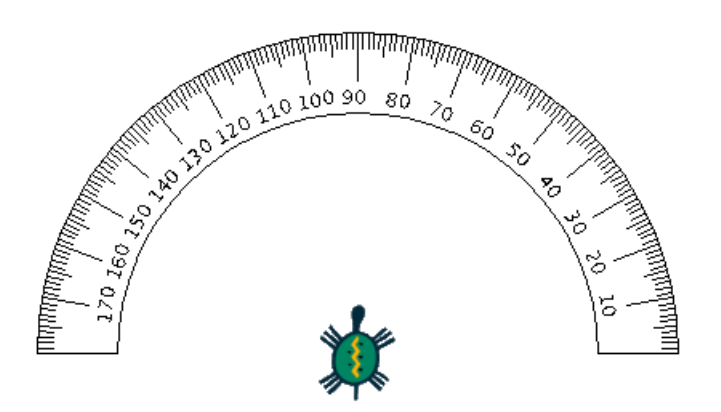

Para indicar la escala, puedes usar la primitiva rotula (sección 12.1)

## 8.6. Actividad avanzada

En esta actividad debes realizar la siguiente figura.

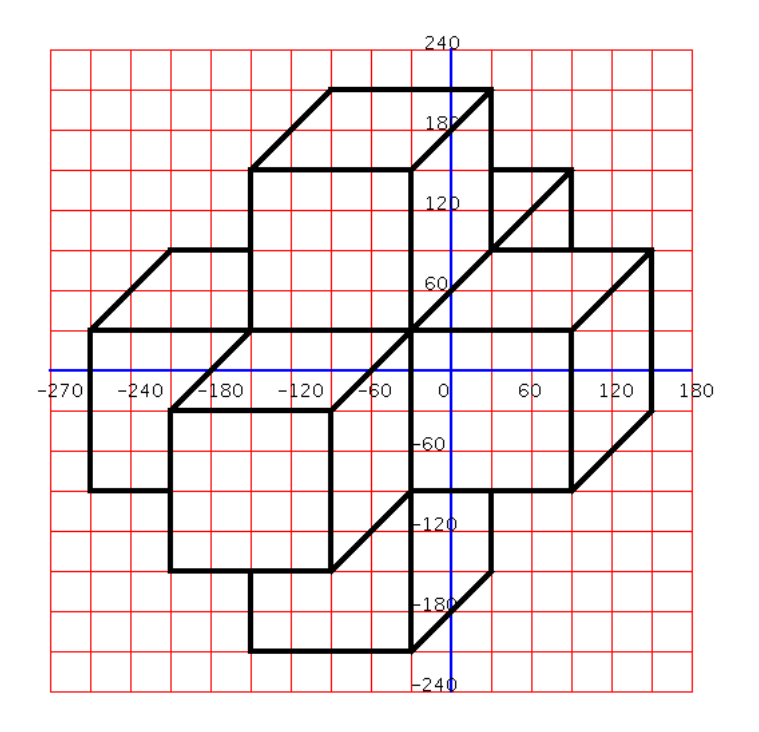

Sólo puedes utilizar las primitivas

- ponposicion (ponpos)
- $\bullet$ borrapantalla (bp)
- subelapiz (sl)
- bajalapiz (bl)

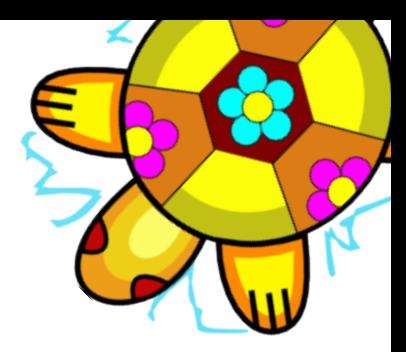

# Capítulo 9 Condicionales y Operaciones lógicas

En ocasiones será necesario decidir qué acción realizar en función de una determinada condición, lo que en programación recibe el nombre de *flujo de control de un algoritmo o* programa.

Por ejemplo, si quiero calcular una raíz cuadrada, antes debo mirar si el número es positivo o no. Si es positivo, no tendré ningún problema, pero si es negativo XLOGO dará un mensaje de error, ya que la raíz cuadrada de un negativo no es un número real.

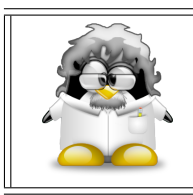

Las estructuras condicionales son uno de los pilares de la **Pro**gramación Estructurada, es decir, una de las piezas clave en el desarrollo de programas complejos pero fáciles de leer.

## 9.1. Condicional

xLogo define para ello la primitiva si, cuya sintaxis es:

```
si condicion
  [ Acciones a realizar si la condicion es cierta ]
```
Por ejemplo, el siguiente programa dice si un número es negativo:

```
para signo :numero
  si :numero < 0
    [ escribe [El numero es negativo] ]
fin
```
Ahora bien, no dice nada si el número es positivo o nulo. Disponemos de otra opción:

```
si condicion
  [ Acciones a realizar si la condicion es cierta ]
  [ Acciones a realizar si la condicion es falsa ]
```
de modo que podemos mejorar nuestro programa signo:

```
para signo :numero
  si :numero < 0
    [ escribe [El numero es negativo] ]
    [ escribe [El numero es positivo] ]
fin
```
Si queremos que los argumentos para cierto y falso estén guardados en sendas variables, no podemos usar si. En este caso, la primitiva correcta es:

#### sisino

En este ejemplo, xLogo mostrará un error:

```
haz "Opcion_1 [escribe "cierto]
haz "Opcion_2 [escribe "falso]
si 1 = 2 :Opcion_1 :Opcion_2
```
ya que la segunda lista nunca será evaluada: ¿Qué hacer con [escribe "falso]?

La sintaxis correcta es:

```
haz "Opcion_1 [escribe "cierto]
haz "Opcion_2 [escribe "falso]
sisino 1 = 2 :Opcion_1 :Opcion_2
```
que devolverá:

"falso

## 9.2. Operaciones Lógicas

Con los condicionales es muy interesante conocer las operaciones lógicas:

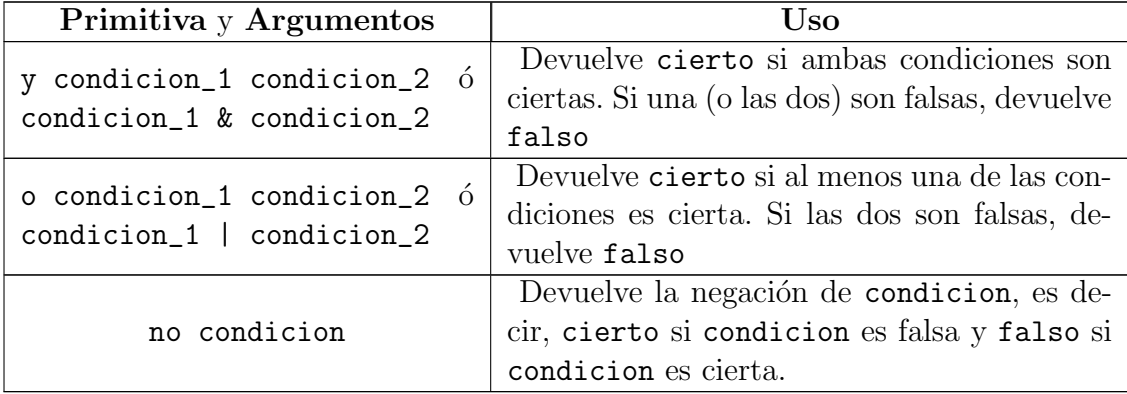

Para comparaciones numéricas, disponemos de cuatro operadores que pueden expresarse de dos formas:

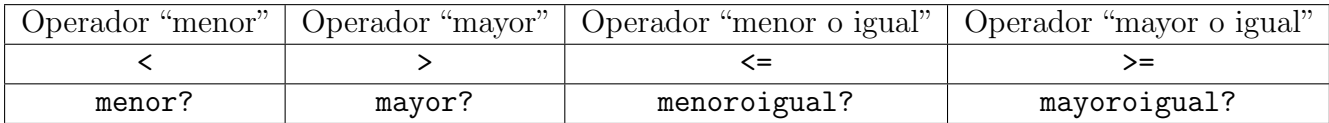

si bien es evidente que no serían estrictamente necesarios:

- $\blacksquare$  a  $\leq$  b es equivalente a no  $(a > b)$
- $\bullet$  a  $\geq$  b puede sustituirse por no (a < b)

Por ejemplo (los paréntesis están para entender mejor el ejemplo):

```
para raiz_con_prueba :numero
 si o (:numero > 0) (:numero = 0)
  [ escribe raizcuadrada :numero ]
|fin
```

```
para raiz_con_prueba :numero
 si (:numero > 0) | (:numero = 0)
   [ escribe raizcuadrada :numero ]
|fin
```
que comprueba si el número es positivo  $\acute{o}$  cero antes de intentar calcular la raíz. Este procedimiento podría hacerse con no:

```
para raiz con prueba : numero
 si no (\text{numero} < 0)[ escribe raizcuadrada :numero ]
fin
```
y ahora comprueba que no sea negativo.

Imaginemos ahora un procedimiento que diga si la temperatura exterior es agradable o no:

```
para agradable :temperatura
 si y (:temperatura < 25) (:temperatura > 15)
  [escribe [La temperatura es agradable]]
  \sin 0 (:temperatura > 15)
    I escribe I Hace fríol 1
    [ escribe [Hace demasiado calor] ] ]
|fin
```

```
para agradable :temperatura
  si (:temperatura < 25) & (:temperatura > 15)
   [escribe [La temperatura es agradable]]
   \sin 0 (:temperatura > 15)
     [ escribe [Hace frio] ]
     [ escribe [Hace demasiado calor] ] ]
fin
```
que estudia primero si la temperatura está en el intervalo (15, 25) – o sea 15 <  $T < 25$  $-$  y si lo está dice La temperatura es agradable. Si no pertenece a ese intervalo, analiza si está por debajo de él (y dice Hace frio) o no (y devuelve Hace demasiado calor). Hemos encadenado condicionales.

Recuerda que tanto y como o admiten una forma general y, por tanto, pueden efectar más de una comparación:

```
si (y condicion1 condicion2 condicion3 ...) [ ... ]
   si (o condicion1 condicion2 condicion3 ...) [ ... ]
son equivalentes a:
   si (condicion1 & condicion2 & condicion3 & ...) [ ... ]
```
si (condicion1 | condicion2 | condicion3 | ...) [ ... ]

## 9.3. Ejercicios

- 1. Modifica el procedimiento raiz\_con\_prueba para no usar ninguna operación lógica
- 2. Plantea un procedimiento no\_menor que decida si, dados dos números, el primero es mayor o igual que el segundo y responda sí en caso afirmativo no\_menor 8 5  $\longrightarrow$  sí no\_menor 3 5  $\longrightarrow$  (nada)
- 3. Plantea el procedimiento edad\_laboral, que compruebe si la edad de una persona verifica la condición 17 < edad < 65, respondiendo Está en edad laboral en caso afirmativo
- 4. Escribe el procedimiento múltiplo?, que verifique si un número dato es múltiplo de otro divisor, respondiendo Es múltiplo o No es múltiplo, en cada caso.

**Pista:** puedes usar resto, cociente  $y/o$  division  $($ En caso de que sea múltiplo, la tortuga debe dibujar un rectángulo cuya base sea el divisor y su área el múltiplo múltiplo? 18 5  $\longrightarrow$  No es múltiplo múltiplo? 320 40 → Es múltiplo

5. Diseña un procedimiento que diga si un año es bisiesto no. Recuerda que un año es bisiesto si es múltiplo de 4, pero no es múltiplo de 100 aunque sí de 400.

bisiesto? 1941 −→ 1941 no es bisiesto bisiesto? 1900 −→ 1900 no es bisiesto bisiesto? 2000 → 2000 sí es bisiesto

6. Dise˜na el procedimiento calificaciones que, dada una nota la califique de acuerdo con el baremo usual:

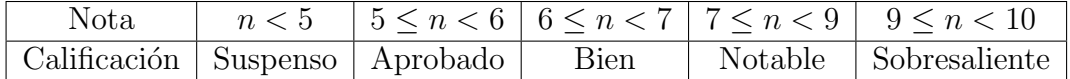

7. Diseña un programa que calcule la hipotenusa de un triángulo rectángulo dados sus catetos, pero que llame a un subprocedimiento que devuelva el cuadrado de un número dado, y que además dibuje el triángulo en pantalla

Pista: Coloca los catetos paralelos a los ejes cartesianos, y y utiliza las primitivas asociadas a las coordenadas

8. Diseña un programa que dibuje un triángulo dados sus tres lados.

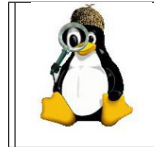

Cuidado: Dados tres lados, no siempre es posible construir un triángulo. Piensa qué condición debe cumplirse para que sea posible dibujarlo y después realiza los cálculos trigonométricos necesarios.

9. Plantea el procedimiento mismo\_signo, que decida si dos números no nulos tienen el mismo signo. Pista: Comprueba el signo de su producto

## 9.4. Booleanos

Una variable o primitiva es *booleana* si sus únicos valores posibles son cierto o falso. En xLogo un booleano es la respuesta a las primitivas terminadas con ?

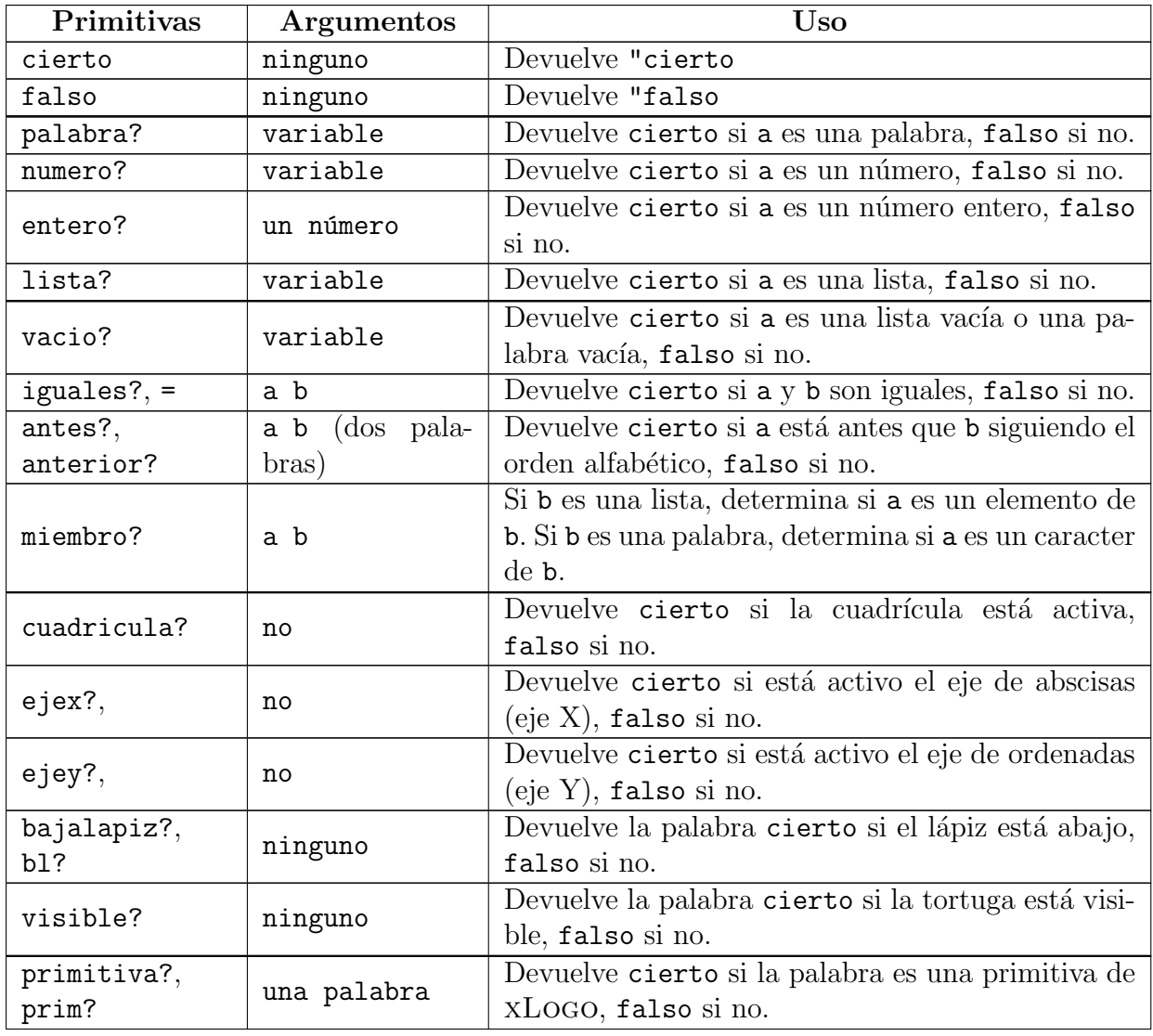

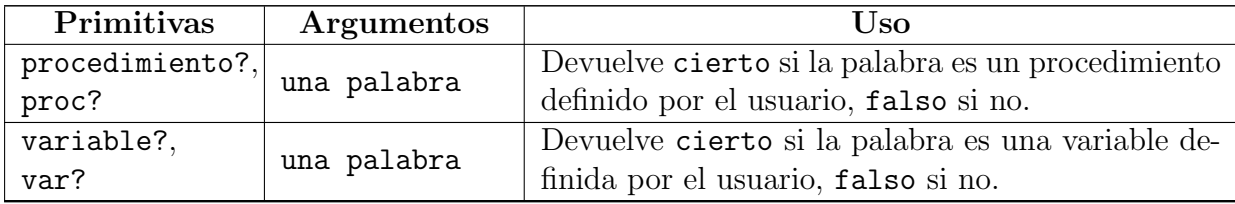

En la sección 5.1 te pedimos que hicieras pruebas con determinados nombres de procedimientos. Si queremos estar seguros de que un nombre está "libre" antes de usarlo, podemos preguntar:

```
variable? "nombre
```
y en caso que que la variable nombre no haya sido definida, asignarle un valor:

```
si no (variable? "nombre) & no (procedimiento? "nombre)
  [ haz "nombre pi ]
```
Las primitivas cuadricula?, ejes?, ... permiten controlar aspectos que serán importantes, por ejemplo, al colorear regiones (sección 13.2.3).

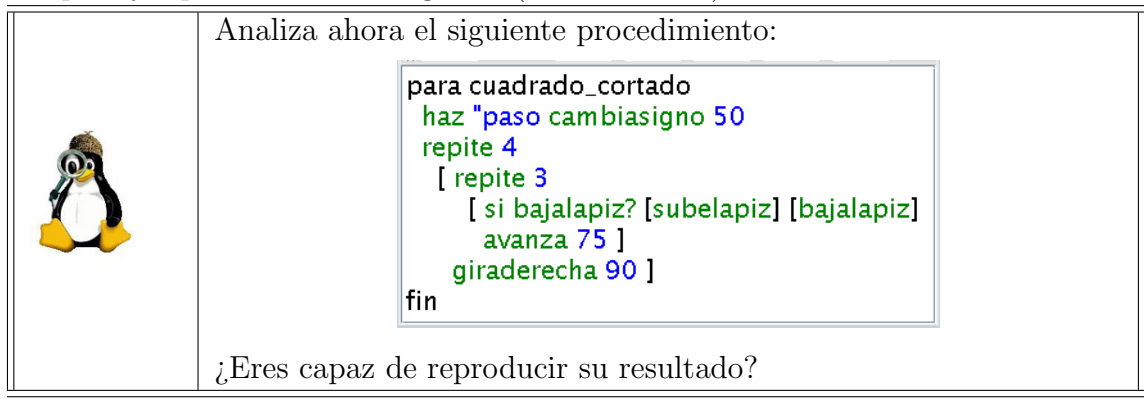

## 9.5. Ejercicios

- 1. Utilizando las primitivas listavars y listaprocs, intenta crear un procedimiento que investigue si una determinada palabra es una variable o un procedimiento sin usar las primitivas variable? o procedimiento? (ni sus formas cortas)
- 2. Diseña un procedimiento que compruebe si la cuadrícula está activa o no.
	- Si está activa, que la borre y dibuje otra de dimensiones [100 \* 100]
	- $\blacksquare$  Si no lo está, que dibuje una de dimensiones [50  $\ast$  50]

A continuación, que sitúe a la tortuga en una posición generada por dos números aleatorios de la serie:

 $\{-505, -455, -405, \ldots, 405, 455, 505\}$ 

y rellene o no el cuadrado en el que se encuentra siguiendo la secuencia de un tablero de ajedrez.

Finalmente, repetir la secuencia varias veces hasta ver si se consigue dibujar un tablero de ajedrez

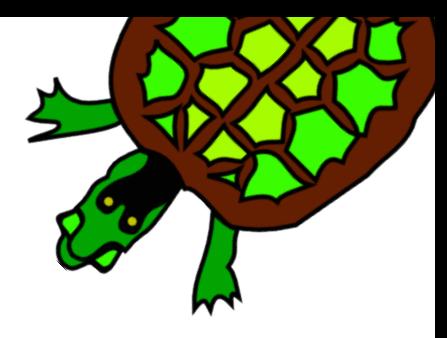

## Capítulo 10

## Listas

Ya hablamos antes de listas. [ 53 gato [7 28] 4.9 ] es una lista en XLOGO; su primer elemento es 53, el segundo es gato, el tercero es [7 28] y el último es 4.9. Para almacenarlo en la variable ejemplo hacemos:

haz "ejemplo [ 53 gato [7 28] 4.9 ]

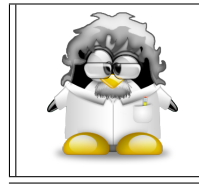

Debemos entender que las listas permiten guardar la información ordenada, y que son un elemento muy importante para simplificar muchos programas.

## 10.1. Primitivas

Disponemos de las siguiente primitivas para trabajar con listas y con palabras:

#### Para manejarlas

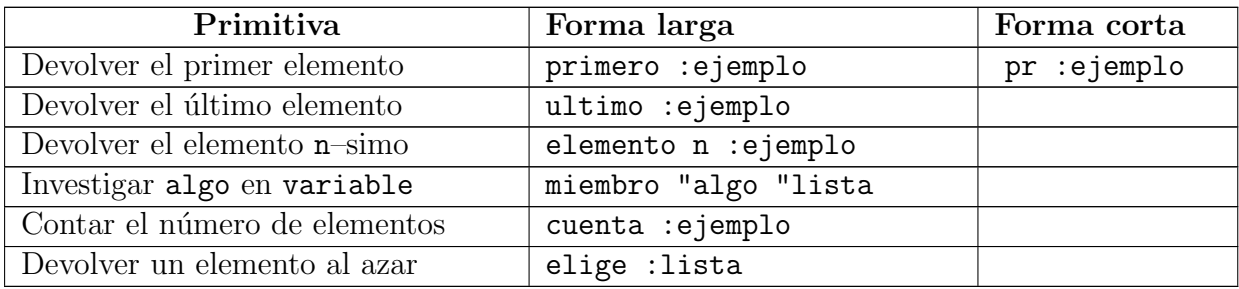

Ejemplo con una lista:

#

haz "lista1 [Esto es una lista en xLogo]

escribe primero : lista1 ---> Esto

```
escribe ultimo :lista1 ---> xLogo
escribe elemento 3 : lista1 ---> una
escribe miembro "es :lista1 ---> es una lista en xLogo
escribe cuenta : lista1 ---> 6
escribe elige :lista1 ---> en
```
Ejemplo con una palabra:

```
escribe primero "Calidociclos ---> C
escribe ultimo "Calidociclos ---> s
escribe elemento 3 "Calidociclos ---> l
escribe cuenta "Calidociclos ---> 12
escribe miembro "es "Calidociclos ---> falso
escribe elige "Calidociclos ---> i
```
obviamente, el resultado de elige variará de una ejecución a otra. Para la primitiva miembro:

- Si variable es una lista, investiga dentro de esta lista; hay dos casos posibles:
	- Si algo está incluido en variable, devuelve la sub—lista generada a partir de la primera aparición de algo en variable.
	- Si algo no está incluido en variable, devuelve la palabra falso.
- Si variable es una palabra, investiga los caracteres algo dentro de variable. Dos casos son posibles:
	- Si algo está incluido en variable, devuelve el resto de la palabra a partir de algo.
	- Si no, devuelve la palabra falso.

#### Para modificarlas

En este caso, sólo las dos primeras pueden usarse con palabras:

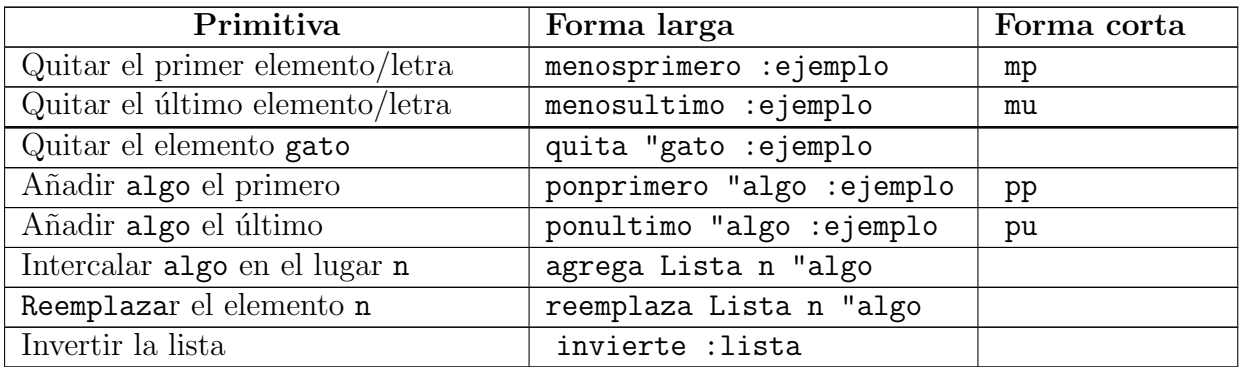

#### 10.1. PRIMITIVAS 81

Ejemplo con una lista (lista1 es la misma de antes):

```
escribe menosprimero :lista1 ---> es una lista en xLogo
escribe menosultimo :lista1 ---> Esto es una lista en
escribe quita "es :lista1 ---> Esto una lista en xLogo
escribe ponprimero "Super :lista1 ---> Super Esto es una lista en xLogo
escribe ponultimo "2007 :lista1 ---> Esto es una lista en xLogo 2007
escribe agrega : lista1 4 "super ---> Esto es una super lista en xLogo
escribe reemplaza :lista1 3 "ye ---> Esto ye una lista en xLogo
escribe invierte : lista1 ---> xLogo en lista una es Esto
```
Ejemplo con una palabra:

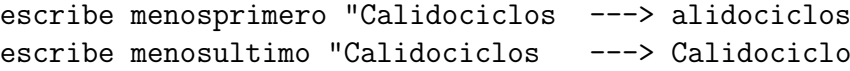

#### Para combinar

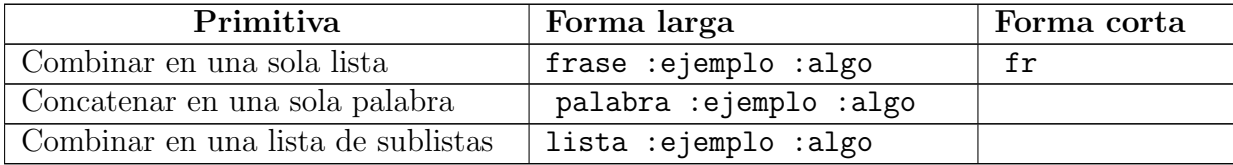

Ejemplos con una lista:

```
escribe frase :lista1 [y es genial] ---> Esto es una lista en xLogo y es genial
escribe lista : lista1 [y es genial]
       '---> [Esto es una lista en xLogo] [y es genial]
```
Ejemplo con una palabra:

```
escribe frase "Calidociclos "de\ Escher ---> Calidociclos de Escher
escribe lista "Calidociclos "de\ Escher ---> Calidociclos de Escher
escribe palabra "Super "Calidociclos ---> SuperCalidociclos
```
Existe una primitiva que permite que el usuario introduzca valores en xLogo, leelista:

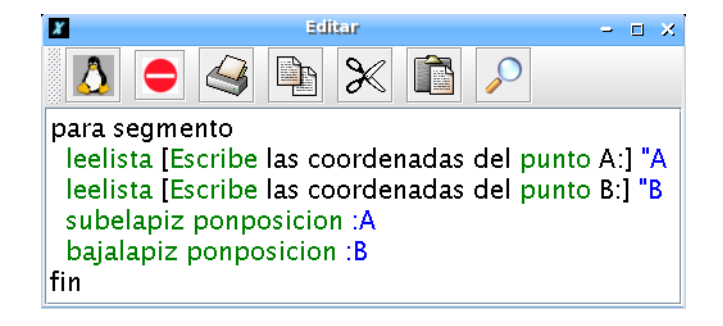

que se ejecuta tecleando:

#### segmento

xLogo abrir´a una ventana pidiendo las coordenadas de A. Contestamos, por ejemplo, 40 50 y pulsamos Intro; nos pide luego las coordenadas de B, por ejemplo 100 0 e Intro.

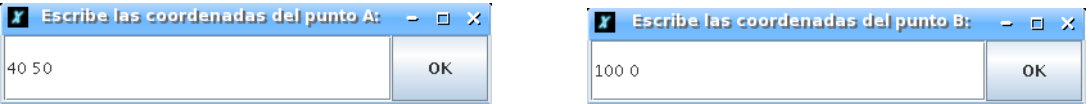

La tortuga dibujará el segmento cuyos extremos son los puntos cuyas coordenadas hemos introducido.

Observación: A y B son listas, no números. En ejemplo anterior A contiene [40 50], y podemos convertir sus elementos en números usando primero, ultimo ó ultimo, y usarlos con el resto de primitivas haciendo:

avanza primero :A

A la inversa, para convertir dos n´umeros en una lista tenemos la primitiva lista:

lista :lado :altura

Si se tratara de más de tres números disponemos de frase y lista:

haz "a 50 haz "b 60 haz "c 70 escribe lista :a frase :b :c escribe lista :a lista :b :c

proporcionan: 50 [60 70] pero sus formas generales:

escribe (lista :a :b :c) escribe (frase :a :b :c)

proporcionan: 50 60 70 esto es, una única frase. La diferencia con palabra es que esta concatena las variables. En el ejemplo anterior:

```
escribe palabra :a :b
escribe (palabra :a :b :c)
```
proporcionan:

5060 506070

esto es, una única palabra (en este caso, un número).

## 10.2. Ejemplo: Conjugación

Vamos a construir un programa que conjugue el futuro simple de un verbo (sólo para verbos regulares) de distintas formas, y veremos cómo el uso de listas simplifica el manejo de la información.

### 10.2.1. Primera versión

La primera posibilidad que se nos puede ocurrir es usar una línea para cada persona:

```
para futuro :verbo
  es frase "yo palabra : verbo "é
  es frase "tú palabra :verbo "ás
  es frase "él palabra :verbo "á
  es frase "nosotros palabra :verbo "emos
  es frase "vosotros palabra : verbo "éis
  es frase "ellos palabra : verbo "án
fin
```
lo que consigue fácilmente nuestro objetivo:

```
Ejemplo: futuro "amar
```

```
yo amaré
tú amarás
él amará
nosotros amaremos
vosotros amaréis
ellos amarán
```
#### 10.2.2. Segunda versión

Podemos ser un poco más elegantes, con la primitiva repite o repitepara (sección 11.1.2) combinada con listas:

```
para futuro :verbo
  haz "pronombres [yo tú él nosotros vosotros ellos]
  haz "terminaciones [é ás á emos éis án]
  repitepara [i 1 6]
   [ escribe frase elemento :i :pronombres
          palabra :verbo elemento :i :terminaciones ]
fin
```
ya que, realmente, estamos repitiendo seis veces la misma estrategia: combinar el pronombre con el verbo y la terminación. El resultado, el mismo de antes.

#### 10.2.3. Tercera versión

En esta versión usaremos la recursividad, una característica muy útil en el uso de listas (ver sección  $11.5$ )

> Analiza qué hace este programa y cómo lo hace. Usa un papel para seguir la secuencia de pasos que da, y razona qué puede ser eso que llamamos recursividad (o recurrencia)

```
para futuro :verbo
 haz "pronombres [yo tú él nosotros vosotros ellos]
 haz "terminaciones [é ás á emos éis án]
  conjugar :verbo :pronombres :terminaciones
fin
para conjugar :verbo :pronombres :terminaciones
  si vacio? :pronombres [alto]
  escribe frase primero :pronombres palabra :verbo primero :terminaciones
  conjugar :verbo menosprimero :pronombres menosprimero :terminaciones
fin
```
## 10.3. Ejercicios

- 1. Plantea un programa sobre conjugación de verbos que:
	- a) Pida un verbo con una ventana emergente
	- b) Determine a qué conjugación pertenece
	- c) Contenga dos listas:
		- "pronombres con los pronombres personales
		- "morfemas con los morfemas para conjugar el presente, siendo distinta en función de la conjugación del verbo
	- d) Combine la raiz del verbo con las terminaciones del presente en una única palabra
	- e) Combine en una frase los pronombres con la palabra generada, y las muestre en el Histórico de Comandos con escribe
- 2. ¿C´omo puede extraerse el 22 de la lista de listas [[22 3] [4 5] [8 35]]?
- 3. Plantea el procedimiento prime, con una entrada, listado, que devuelva su primer elemento, sin usar primero
- 4. Plantea el procedimiento ulti, con una entrada, listado, que devuelva su último elemento, sin usar ultimo
- 5. Diseña el procedimiento triangulo, que pida las coordenadas de los vértices de un triángulo uno a uno y lo dibuje
- 6. Escribe un procedimiento que pida la medida del lado de un cuadrado y devuelva la medida de su diagonal
- 7. Plantea el procedimiento mengua que pida escribir una serie de números y escriba las listas que se obtienen al ir eliminando un elemento de cada vez (por ejemplo el último) hasta quedar vacía.
- 8. Diseña un procedimiento inversa que reciba una lista y la devuelva con los elementos dispuestos en orden inverso al inicial
- 9. Plantea el procedimiento maximo, que pida una serie de n´umeros y devuelva el mayor de todos ellos
- 10. Dise˜na un procedimiento suprime, con dos entradas: n y listado, que devuelva la lista que se obtiene al suprimir el elemento n–simo, sin usar quita
- 11. Plantea el procedimiento adjunta, con tres entradas; n, listado\_1 y listado\_2, que añada listado\_1 en la posición n de listado\_2 (sin usar agrega)
- 12. Escribe un procedimiento que determine si una palabra es un palíndromo, es decir, que se lee igual en la forma habitual que de derecha a izquierda

palíndromo? reconocer ---> cierto palíndromo? anilina ---> cierto pal´ındromo? animal ---> falso

13. ¿Cómo ampliarías el procedimiento anterior para que trabajara también con frases?

palíndromo? Sé verlas al revés ---> cierto

palíndromo? Átale o me delata ---> falso

Puedes encontrar palíndromos en:

http://es.wikipedia.org/wiki/Palíndromo http://es.wikiquote.org/wiki/Palíndromos http://www.juegosdepalabras.com/palindromo.htm http://www.carbajo.net/varios/pal.html

## 10.4. Listas de Propiedades

Desde la versión 0.9.92, pueden definirse Listas de Propiedades con xLogo. Cada lista tiene un nombre específico y contiene una pareja de "valores-clave".

Para manejar estas listas, podemos utilizar las siguientes primitivas, para las que, por ejemplo, podemos considerar una lista llamada "coche", que debe contener la clave "color" asociado al valor "rojo", otra clave "tipo" con el valor "4x4" y una tercera clave "vendedor" asociada al valor "Citröen",

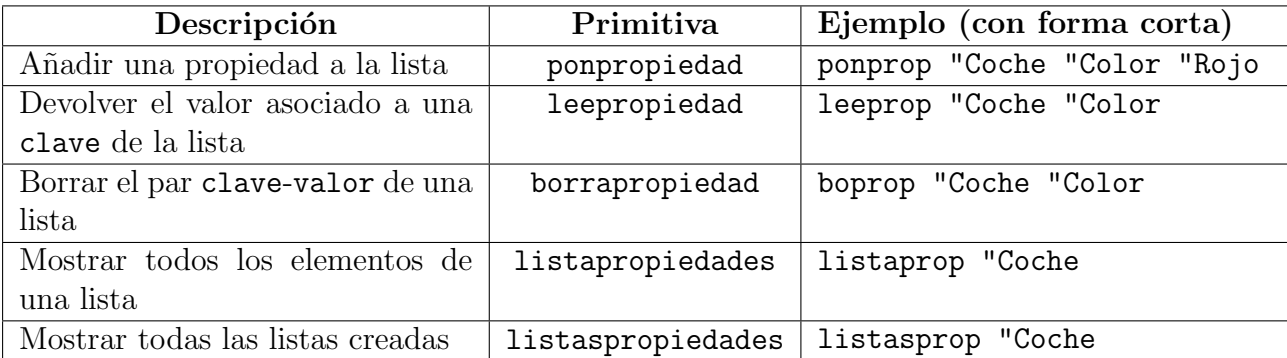

Juguemos con los elementos de la lista de propiedades llamada "coche".

# Llenado de la Lista de Propiedades ponpropiedad "Coche "Color "Rojo ponpropiedad "Coche "Tipo "4x4 ponpropiedad "Coche "Vendedor "Citroen

# Mostrar un valor escribe leepropiedad "Coche "Color ---> Rojo

# Mostrar todos los elementos escribe listapropiedades "Coche ---> Color Roja Tipo 4x4 Vendedor Citroen

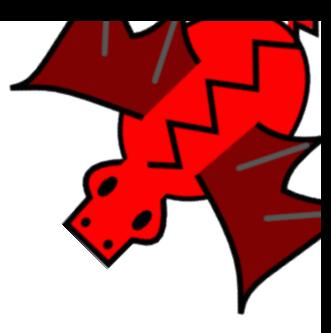

# Capítulo 11 Bucles y recursividad

xLogo dispone de siete primitivas que permiten la construcción de bucles: repite, repitepara, mientras, paracada.y repitesiempre, repitemientras y repitehasta.

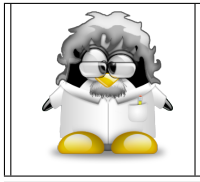

Los bucles son otro de los pilares de la Programación Estructurada, es decir, una de las piezas clave en el desarrollo de programas complejos pero fáciles de leer.

## 11.1. Bucles

### 11.1.1. Bucle con repite

La sintaxis para repite es:

repite n [ lista\_de\_comandos ]

n es un n´umero entero y lista\_de\_commandos es una lista que contiene los comandos a ejecutarse. El intérprete xLogo ejecutará la secuencia de comandos de la lista n veces. Esto evita copiar los mismos comandos repetidas veces. Ya vimos varios ejemplos:

```
repite 4 [avanza 100 giraderecha 90] # un cuadrado de lado 100
repite 6 [avanza 100 giraderecha 60] # un hexagono de lado 100
repite 360 [avanza 2 giraderecha 1] # abreviando, casi un circulo
```
aunque podemos añadir otro con un poco de humor:

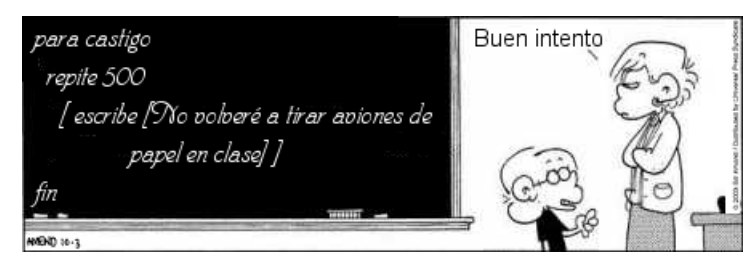

Con el bucle repite, se define una variable interna contador o cuentarepite, que determina el número de la iteración en curso (la primera iteración se numera con el 1)

repite 3 [escribe contador]

proporciona

```
1
\overline{2}3
```
#### 11.1.2. Bucle con repitepara

repitepara hace el papel de los bucles for en otros lenguajes de programación. Consiste en asignar a una variable un n´umero determinado de valores comprendidos en un intervalo y con un incremento (paso) dados. Su sintaxis es:

repitepara [ lista1 ] [ lista2 ]

La lista1 contiene tres parámetros: el nombre de la variable y los límites inferior y superior del intervalo asignado a la variable. Puede añadirse un cuarto argumento, que determinaría el incremento (el paso que tendría la variable); si se omite, se usará 1 por defecto.

Ejemplo 1:

```
repitepara [i 1 4] [escribe :i*2]
```
proporciona

Ejemplo 2:

```
# Este procedimiento hace variar i entre 7 y 2, bajando de 1.5 en 1.5
# nota el incremento negativo
repitepara [i 7 2 -1.5]
  [escribe lista :i potencia :i 2]
```
proporciona

7 49 5.5 30.25 4 16 2.5 6.25

#### 11.1. BUCLES 89

El mismo chiste de antes quedaría ahora:

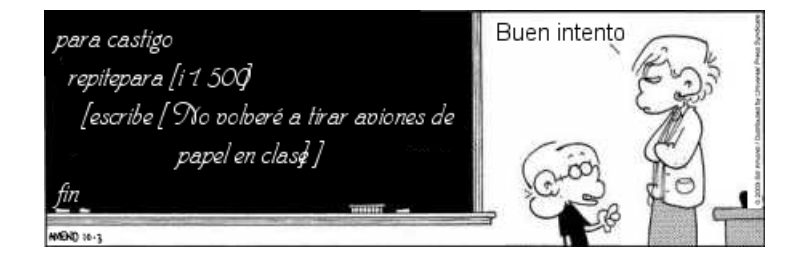

#### 11.1.3. Bucle con mientras

Esta es la sintaxis para mientras:

mientras [lista\_a\_evaluar] [ lista\_de\_comandos ]

lista\_a\_evaluar es la lista que contiene un conjunto de instrucciones que se evalúan como cierto o falso. lista\_de\_comandos es una lista que contiene los comandos a ser ejecutados. El intérprete xLogo continuará repitiendo la ejecución de lista\_de\_comandos todo el tiempo que lista\_a\_evaluar devuelva cierto.

Ejemplos:

```
mientras [cierto] [giraderecha 1] # La tortuga gira sobre si misma eternamente.
```

```
# Este ejemplo deletrea el alfabeto en orden inverso:
haz "lista1 "abcdefghijklmnñopqrstuvwxyz
mientras [no vacio? :lista1]
[es ultimo : lista1 haz "lista1 menosultimo : lista1]
```
Para usar mientras, ahora nuestro "alumno castigado" debe añadir una variable:

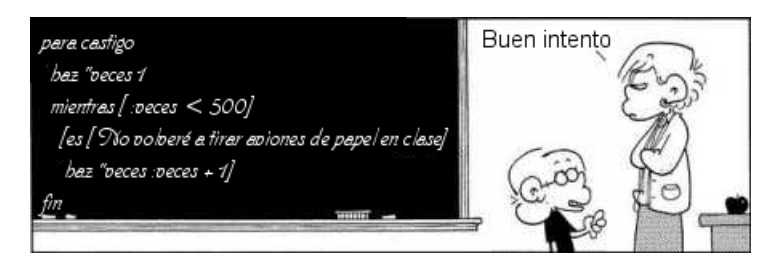

mientras es muy útil para trabajar con listas:

mientras no vacio? :nombre.lista [ escribe primero :nombre.lista haz "nombre.lista menosprimero :nombre.lista]

irá mostrando todos los elementos de una lista, eliminando en cada iteración el primero de ellos.

#### 11.1.4. Bucle con paracada

La sintaxis de paracada es:

paracada nombre\_variable lista\_o\_palabra [ lista\_de\_comandos ]

La variable va tomando como valores los elementos de la lista o los caracteres de la palabra, y las órdenes se repiten para cada calor adquirido. Ejemplos:

```
paracada "i "xLogo
   [escribe :i]
```
muestra:

```
x
 L
 o
 g
 o
   paracada "i [a b c]
      [escribe :i]
muestra:
 a
 b
 c
   haz "suma 0
```

```
paracada "i 12345
   [haz "suma :suma+:i]
```
muestra:

15

 $($ la suma de los dígitos de 12345 $)$ 

#### 11.1.5. Bucle con repitesiempre

Aunque un bucle como este es muy peligroso en programación, es muy fácil crear un bucle infinito, por ejemplo con mientras:

```
mientras ["cierto]
   [giraderecha 1] # La tortuga gira sobre si misma eternamente.
```
La sintaxis de repitesiempre es:

repitesiempre [ lista\_de\_comandos ]

El ejemplo anterior sería:

```
repitesiempre [giraderecha 1]
```
¿Cu´ando se hace necesario un bucle infinito? De nuevo en la web de Guy Walker podemos encontrar respuestas: Simulaciones en Física, Química, Biología, ... como los movimientos planetario y browniano, la división celular, ... pueden hacer interesante que la animación (Sección 14.4) se mantenga activa durante el tiempo que dure una explicación.

Este bucle puede ser una alternativa a la recursividad cuando el uso de memoria se prev´e muy importante. De todos modos, repetimos: Mucho cuidado al usar bucles infinitos

#### 11.1.6. Bucle con repitemientras

Este bucle se ejecuta con dos listas:

repitemientras [lista\_de\_comandos] [lista\_a\_evaluar]

La primera lista contiene las órdenes a ejecutar mientras la condición de la segunda, lista\_a\_evaluar, sea cierta.

La principal diferencia con el bucle mientras es que el bloque de instrucciones se ejecuta al menos una vez, incluso si lista\_a\_evaluar es falsa.

Ejemplo:

```
haz "i 0
repitemientras [escribe :i haz "i :i+1] [:i<4]
```
devuelve:

#### 11.1.7. Bucle con repitehasta

La estructura es similar al anterior:

repitehasta [ lista\_de\_comandos ] [lista\_a\_evaluar]

Repite el conjunto de órdenes contenidas en lista\_de\_comandos hasta que la condición establecida en lista\_a\_evaluar sea cierta.

Ejemplo:

```
haz "i 0
repitehasta [escribe :i haz "i :i+1] [:i>4]
```
devuelve:

0 1 2

- 3
- 4

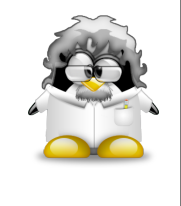

Evidentemente, la traducción literal de do while y do until sería hazhasta y hazmientras. Hemos elegido una sintaxis distinta para xLogo por dos motivos: (1) Un bucle repite operaciones y (2) haz es la primitiva utilizada para asignar valores a una variable. Nos parece una contradicción mezclar ambos verbos.

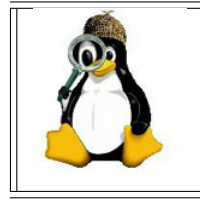

Intenta reproducir el "castigo" de nuestro alumno con los bucles que faltan por usar.  $i$ Qué dificultades encuentras?

## 11.2. Ejemplo

Observa el siguiente problema:

Halla el número  $n$  tal que, la suma de sus dígitos más él mismo, dé 2002:

$$
n + S(n) = 2002
$$

Podemos abordarlo de muchas maneras. Empecemos con una bastante intuitiva:

Es obvio que el número tiene que ser menor que 2002, ya que se suma a todos sus dígitos, así que:

```
para resuelve
 repitepara [i 1 2002]
   [ haz "digitos cuenta :i # Contamos el numero de digitos
     haz "contador :i # Vamos a controlar la iteracion en curso
     haz "suma 0 # Guardaremos aqui la suma de los digitos
# # Debemos ponerla a cero en cada iteracion
     repite :digitos
       [ haz "suma : suma + primero : contador # Voy sumando los digitos
        haz "contador menosprimero :contador ] # y quitando el primero
     si (:suma + :i) = 2002 \qquad # Comprobamos si cumple la condicion
      [ escribe :i ] ] \qquad # En caso afirmativo, lo muestra
fin
```
Por supuesto, podríamos haber pensado un poco más el problema, y reducido el número de iteraciones, pero intentemos que sea general, y no dependa de que sea 2002 u otro número.

Hemos dicho varias veces que el problema se simplifica si lo dividimos en partes. Creemos un procedimiento para sumar los dígitos de un número dado:

```
para suma.digitos :numero
  hazlocal "suma 0 # Inicializo a cero la variable por si acaso
  mientras [numero? :numero] # Cuando quite todos los digitos, no sera numero
     [ haz "suma :suma + primero :numero # Voy sumando los digitos y quitando
       haz "numero menosprimero :numero ] # siempre el primero. La variable es
  devuelve :suma # local, y no cambia el valor de "numero
fin \qquad \qquad \qquad \qquad \qquad \qquad \qquad \qquad \qquad \qquad \qquad \qquad \qquad \qquad \qquad \qquad \qquad \qquad \qquad \qquad \qquad \qquad \qquad \qquad \qquad \qquad \qquad \qquad \qquad \qquad \qquad \qquad \qquad \qquad \qquad \qquad \
```
de modo que el procedimiento principal quedaría:

```
para resuelve
  repite 2002
    [ si 2002 = contador + suma.digitos contador
       [ escribe contador ] ]
fin
```
En este caso, no hemos necesitado usar variables auxiliares, ya que en ningún momento hemos modificado el valor de contador en el bucle, y la suma se hacía "fuera" del procedimiento principal.

## 11.3. Comandos de ruptura de secuencia

xLogo tiene tres comandos de ruptura de secuencia: alto, detienetodo y devuelve.

alto puede tener dos resultados:

- Si está incluído en un bucle repite o mientras, el programa sale del bucle inmediatamente.
- Si está en un procedimiento, este es terminado.
- detienetodo interrumpe total y definitivamente todos los procedimientos en ejecución
- devuelve (dev) permite salir de un procedimiento "llev´andose" un resultado. (ver sección  $11.7.1$ )

## 11.4. Ejercicios

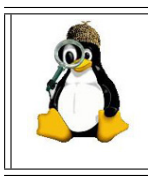

Intenta hacer los ejercicios con todos los tipos de bucle. Si no puedes con alguno de ellos no desesperes, en programación se trata de encontrar la forma más fácil de programar, no de obtener la más rara.

1. ¿Cómo dibujarías esta serie de círculos NO concéntricos?

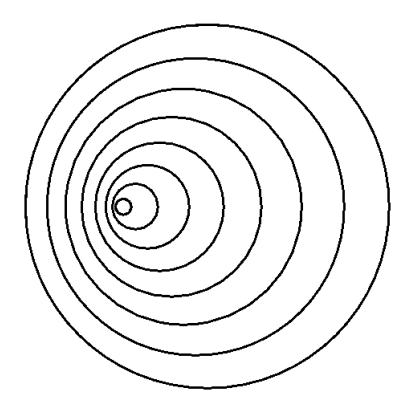

Puedes incluso dejar el número de círculos como variable

2. Escribe procedimientos que muestren las siguientes salidas en el Histórico de Comandos:

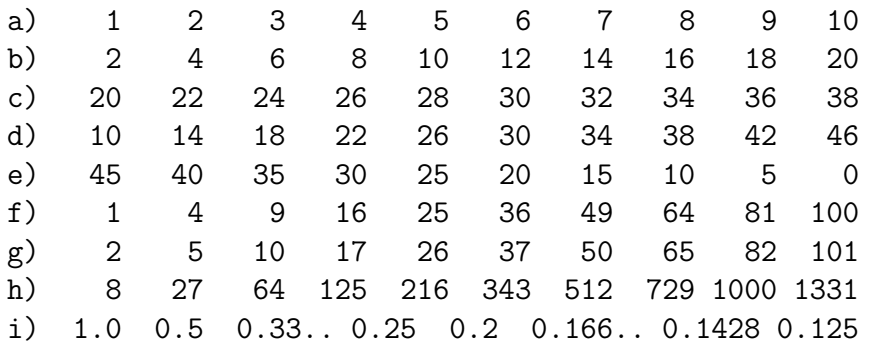

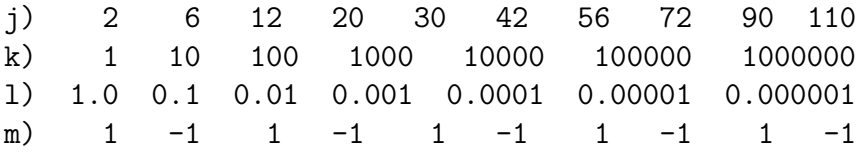

Los espacios son para ver mejor la serie para obtener. Tú usa escribe

3. Escribe un procedimiento que admita dos números y escriba la suma de enteros desde el primer número hasta el segundo.

suma.entre 30 32 La suma desde 30 hasta 32 es: 93

porque  $30 + 31 + 32 = 93$ 

4. Escribe un procedimiento que pida un número y calcule su factorial:

$$
n! = n \cdot (n-1) \cdot \ldots \cdot 2 \cdot 1
$$

factorial 5 El factorial de 5 es 120

porque  $5! = 5 \cdot 4 \cdot 3 \cdot 2 \cdot 1 = 120$ 

5. Escribe un procedimento con un n´umero como argumento y escriba sus divisores.

divisores 200 Los divisores de 200 son 1 2 4 5 8 10 20 25 40 50 100 200

6. Escribe un procedimento con un número como argumento y determine si es primo o no.

```
primo? 123
  no es primo
primo? 127
  127 es primo
```
7. Dibuja esta serie de polígonos, en la que los que tienen un número impar de vértices están hacia la izquierda, pero los que tienen un número impar de vértices están hacia la derecha:

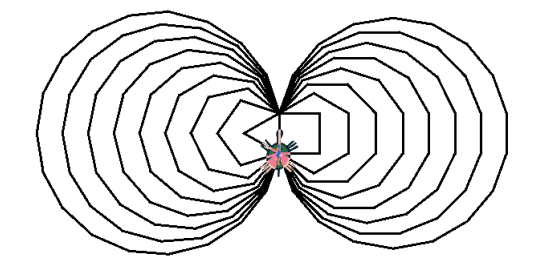

Puedes, como en el primer ejercicio, dejar el número de polígonos como variable

8. Intenta dibujar la figura de la derecha, basándote en el motivo mostrado a la izquierda:

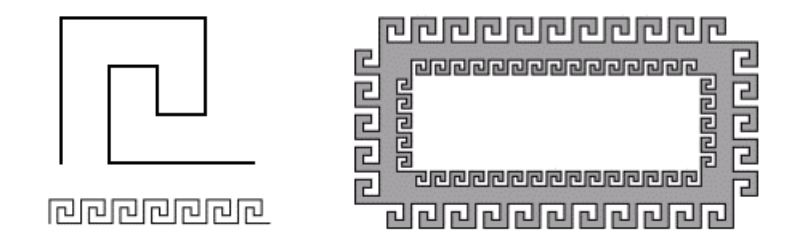

- 9. Escribe un programa para jugar a adivinar un n´umero. El procedimento:
	- a) admite dos argumentos, los valores entre los que está el número a adivinar
	- b) se "inventa" un número al azar entre esos dos
	- c) el usuario va probando valores y el programa va diciendo si son demasiado grandes o pequeños.

```
juego 0 100
  -> A ver si adivinas un numero entero entre 0 y 100.
  -> Escribe un numero: 20
  -> Es mas grande: Intentalo de nuevo: 30
  -> Es demasiado grande: Intentalo de nuevo: 30
  -> Es demasiado grande: Intentalo de nuevo: 27
  -> Acertaste. Te ha costado 3 intentos
```
- 10. Escribe un programa que permita crear una lista de palabras. Para ello, el procedimiento:
	- a) Tiene un número como argumento
	- b) Solicita ese número de palabras con un mensaje del tipo:

```
Dame el elemento numero ...
```
- c) Según se van introduciendo, se va aumentando la lista
- d) Por último, el programa tiene que escribir la lista.

crea.lista 3 -> Dame el elemento numero 1: Alberto -> Dame el elemento numero 2: Benito -> Dame el elemento numero 3: Carmen La lista creada es: [Alberto Benito Carmen] Modifica el procedimiento para que los elementos se vayan agregando a la lista en orden inverso al que se introducen

11. Escribe un procedimiento cuyo argumento sea una lista y que la ordene alfabéticamente (considera sólo la primera letra).

orden.alf [ Carmen Alberto Daniel Benito] La lista ordenada es: [Alberto Benito Carmen Daniel]

## 11.5. Recursividad

Un procedimiento se llama recursivo cuando se llama a sí mismo (es un subprocedimiento de sí mismo). Un ejemplo muy simple es el siguiente:

```
para ejemplo1
 giraderecha 1
 ejemplo1
fin
```
Este procedimiento es recursivo porque se llama a sí mismo. Al ejecutarlo, vemos que la tortuga gira sobre sí misma sin parar. Si queremos detenerla, debemos hacer *clic* en el botón Alto.

Piensa qué hace este segundo ejemplo (la primitiva espera pertence al capítulo 18: Hace una pausa igual a la  $60<sup>a</sup>$  parte del número indicado):

```
para ejemplo2
  avanza 200 goma espera 60
  retrocede 200 ponlapiz giraderecha 6
  ejemplo2
fin
```
Inícialo con la orden: bp ejemplo2. Obtenemos ... ¡La aguja segundera de un reloj!

Para no depender de que un usuario externo detenga el programa, debemos incluir siempre un condicional de parada.

El caso más típico es el cálculo del **factorial**. En lugar de definir

$$
n! = n * (n - 1) * ... * 2 * 1,
$$

podemos hacer:

$$
n! = \begin{cases} 1 & \text{si } n = 0 \\ n \cdot (n-1)! & \text{si } n \neq 0 \end{cases} \forall n \in \mathbb{N}
$$

En xLogo:
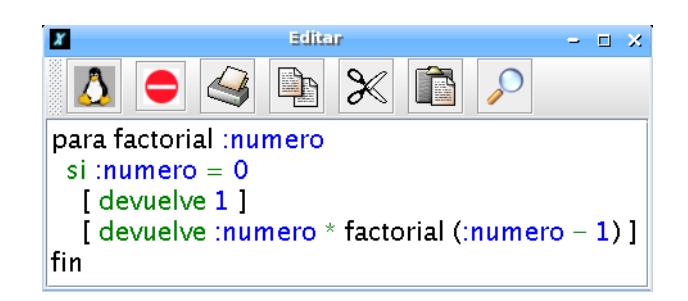

que va llamándose a sí mismo en cada ejecución, pero cada vez con el número reducido en una unidad. Cuando dicho número es cero, devuelve "1", y se termina la recursión. Es decir:

```
factorial 5
\rightarrow 5 * factorial 4
         -> 4 * factorial 3
                  -> 3 * factorial 2
                           -> 2 * factorial 1
                                    \rightarrow 1 * factorial 0
                                             \rightarrow 1
```
siendo el resultado 120.

Un segundo ejemplo recursivo es la espiral:

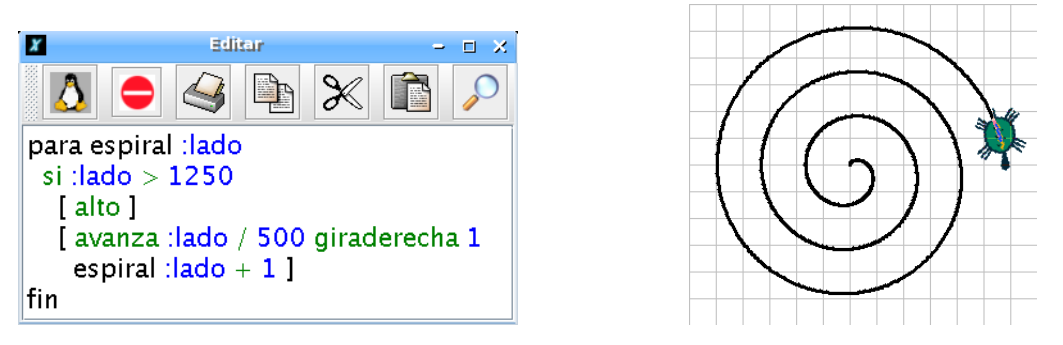

que en cada llamada aumenta en una unidad el avance de la tortuga, siendo el límite 1250.

La recursividad o recurrencia es muy importante en robótica, (sección 19.3) cuando un sistema permanece "en espera" (ver ejemplo verbos.lgo). Sin embargo, debe ser utilizada con cuidado, ya que cada llamada recursiva va ocupando un espacio de memoria en el ordenador, y no la libera hasta que se cumple la condición final.

Muchas de las cosas que pueden conseguirse con la recursividad pueden hacerse con bucles, pero eso conlleva en algunos casos complicar el diseño y dificultar la lectura del  $\cot$ igo y/o ralentizar su ejecución.

## 11.5.1. Retomando el ejemplo

Recuperemos el problema anterior:

Halla el número *n* tal que, la suma de sus dígitos más él mismo, dé 2002:

$$
n + S(n) = 2002
$$

 $i$ . Cómo haríamos para resolverlo recursivamente? Sencillamente modificando el procedimiento suma.digitos:

```
para resuelve
  borratexto
  repite 2002
    [ si 2002 = suma suma.digitos contador contador
        [ escribe contador ] ]
fin
para suma.digitos :numero
  si numero? :numero
    [ devuelve suma (primero :numero) (suma.digitos menosprimero :numero) ]
    [ devuelve 0 ]
fin
```
que devuelve las mismas (obviamente) soluciones que los programas anteriores:

 $n = 1982$  y  $n = 2000$ 

Observa que el procedimiento suma digitos se llama a símismo, pero quitando el primer dígito de "numero.

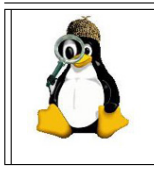

Intenta ponerte en el lugar de la tortuga, coge un papel y realiza los mismo cálculos que ella. Por supuesto, elige solamente dos o tres números como muestra, siendo uno de ellos una de las soluciones. De esa manera podrás entender mejor la recursividad.

## 11.5.2. Ejercicios

- 1. Plantea un programa recursivo que calcule potencias de exponente natural
- 2. Plantea un programa recursivo que calcule el término n–simo de la sucesión de Fibonacci. Esta sucesión se obtiene partiendo de 1, 1, y cada término es la suma de los dos anteriores:

1 , 1 , 2 , 3 , 5 , 8 , 13 , 21 , 34 , 55 , ...

3. Diseña un procedimiento recursivo que devuelva la suma de los n primeros números pares (excluido el cero):

 $2 + 4 + 6 + 8 + \ldots + 2$  n

- 4. Diseña el procedimiento cuadrados que tenga de entrada lado y dibuje, recursivamente, cuadrados de lados 15, 25, 35, 45, 55, 65 y 75. Es decir, debe ir incrementando el lado de 10 en 10, y debe tener un condicional para parar.
- 5. Diseña un programa cuadrados 1000 que tenga una entrada numero y escriba los n´umeros naturales que sean menores que 1000 y cuadrados de otro natural.

Pista: No se trata de ir comprobando qué números son cuadrados perfectos, sino generar con un programa recursivo los cuadrados de los sucesivos naturales y que no pare mientras estos cuadrados sean menores que 1000

- 6. En la sección 7.5 obtuviste un procedimiento que dibujaba un polígono inscrito en una circunferencia. Modifica ese procedimiento para que:
	- a) Dibuje también un polígono circunscrito
	- b) Calcule el per´ımetro de ambos (inscrito y circunscrito)
	- c) Divida ambos resultados entre el doble del radio y lo muestre

Haz que el dibujo vaya aumentando progresivamente el número de lados, y piensa si el valor que obtienes te recuerda a algún número.

## 11.6. Recursividad avanzada

Un tipo de curvas muy especiales de las Matemáticas son las denominadas fractales. xLogo puede generar fractales mediante procedimientos recursivos de forma muy sencilla.

## 11.6.1. Copo de nieve

La curva de Koch se construye a partir de un segmento inicial con tres sencillos pasos:

- 1. dividimos el segmento en tres partes iguales.
- 2. dibujamos un triángulo equilátero sobre el segmento central.
- 3. borramos el segmento central.

Los primeros pasos en la construcción de la curva, son:

Transferra

Qué es importante: Si observamos el paso número 2, vemos que las líneas quebradas contienen cuatro motivos id´enticos que corresponden a las etapas previas, pero tres veces más pequeños. Esa es la estructura recursiva del fractal.

Llamemos  $L_{n,\ell}$  al elemento de longitud  $\ell$ , correspondiente al paso n. Para dibujar este elemento:

- 1. Dibujamos  $L_{n-1,\ell/3}$
- 2. Giramos izquierda 60 grados
- 3. Dibujamos  $L_{n-1,\ell/3}$
- 4. Giramos derecha 60 grados
- 5. Dibujamos  $L_{n-1,\ell/3}$
- 6. Giramos izquierda 60 grados
- 7. Dibujamos  $L_{n-1,\ell/3}$

Con xLogo, es muy fácil de escribir:

```
# :l longitud del elemento
# :p paso
para linea :l :p
si :p = 0[ avanza :1 ]
 [ linea :l/3 :p-1 giraizquierda 60
   linea :l/3 :p-1 giraderecha 120
   linea :l/3 :p-1 giraizquierda 60
   linea :l/3 :p-1 ]
fin
```
Ejecutando linea 500 8 obtenemos:

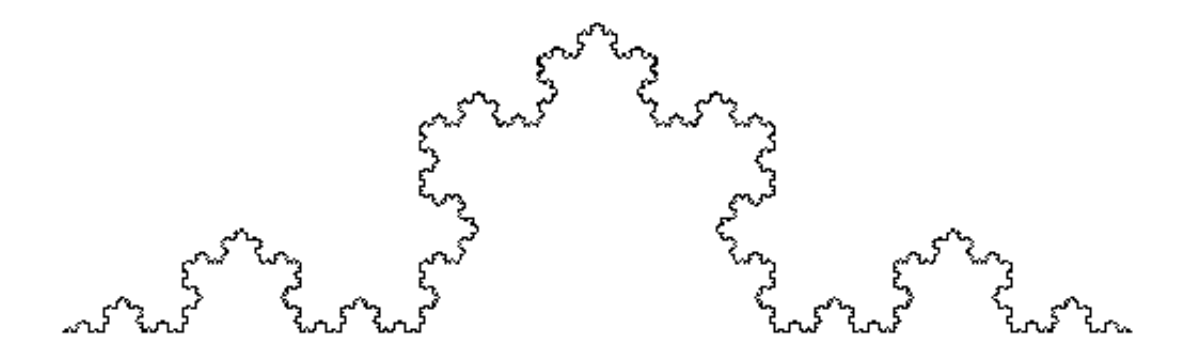

Si dibujamos un triángulo equilátero cuyos lados sean segmentos de Koch, obtendremos un hermoso copo de nieve de Koch.

```
para coponieve :l :p
  repite 3 [
    linea :1 :p
    giraderecha 120 ]
fin
```
Ej: coponieve 200 6

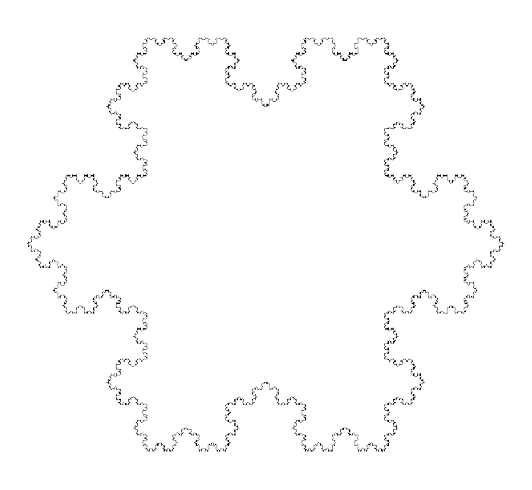

## 11.6.2. Aproximando  $\pi$  (1)

Podemos aproximar el valor del número  $\pi$  usando la fórmula:

$$
\pi \approx 2^k \sqrt{2 - \sqrt{2 + \sqrt{2 + \dots \sqrt{2 + \sqrt{2}}}}}
$$

siendo k el número de raíces cuadradas. Cuanto mayor sea k, mejor es la aproximación de  $\pi$ .

La fórmula contiene la expresión recursiva  $2 + \sqrt{2 + \ldots \sqrt{2 + \sqrt{2}}},$  por tanto:

```
# k es el numero de raices cuadradas
para aproxpi :k
 mecanografia "aproximacion:\ escribe (potencia 2 :k) * raizcuadrada
           (2- raizcuadrada (calc :k-2))
 escribe "-------------------------
 mecanografia "pi:\ escribe pi
fin
```

```
para calc :pi
  si :pi = 0
    [devuelve 2]
    [devuelve 2 + raizcuadrada calc :pi - 1]
end
```
De modo que, ejecutando:

approxpi 10 Aproximacion: 3.141591421568446 ------------------------- Pi: 3.141592653589793

Hemos conseguido 5 dígitos correctos. Si queremos más dígitos de  $\pi$ , deberíamos permitir una mayor precisión usando más dígitos en el cálculo. Para ello, vamos a usar la primitiva pondecimales, que estudiamos en la sección 7.6. Haciendo:

```
pondecimales 100
aproxpi 100
Aproximacion: 3.141592653589793238462643383279502884197339306967016097580768431388046
  -------------------------
```
Pi: 3.141592653589793238462643383279502884197169399375105820974944592307816406....

Logramos 39 dígitos exactos.

## 11.6.3. Con palabras y listas

En los ejercicios de la sección 10.3 se pide construir un procedimiento que compruebe si una frase o palabra es un palíndromo. La recursividad nos lo pone muy fácil. Empecemos por crear el procedimiento:

```
para inviertepalabra :m
  si vacio? :m [devuelve "]
  devuelve palabra ultimo :m inviertepalabra menosultimo :m
fin
```
que proporciona:

inviertepalabra abcdefghijkl lkjihgfedcba

Dado que un palíndromo es una palabra que se lee igual de derecha a izquierda que de izquierda a derecha:

```
para palindromo? :m
 si :m = inviertepalabra :m [devuelve cierto] [devuelve falso]
fin
```
Olivier SC nos dejó este programa:

```
para palin :n
  si palindromo? :n [escribe :n alto]
  escribe (lista :n "mas inviertepalabra :n "igual suma :n inviertepalabra :n)
 palin :n + inviertepalabra :n
fin
```
que proporciona:

palin 78 78 mas 87 igual 165 165 mas 561 igual 726 726 mas 627 igual 1353 1353 mas 3531 igual 4884 4884

## 11.7. Uso avanzado de procedimientos

#### 11.7.1. La primitiva devuelve

Es posible conseguir que un procedimiento se comporte como una función similar a las antes definidas en xLogo. Por ejemplo:

```
para con_IVA :precio :IVA
# Este procedimiento aumenta el precio con el IVA
 devuelve : precio * (1 + : IVA / 100)
lfin
```
permite escribir:

```
escribe (con_IVA 134 7 + con_IVA 230 16)
```
algo que no sería posible si usáramos escribe en vez de devuelve.

## 11.7.2. Variables opcionales

En un procedimiento pueden usarse variables opcionales, es decir, variables cuyo valor puede ser dado por el usuario y, si no lo hace, disponer de un valor por defecto.

```
para poligono :vertices [: lado 100 ]
 repite :vertices
  [avanza : lado giraderecha 360/: vertices ]
fin
```
El procedimiento se llama poligono, lee una variable forzosa vertices que debe ser introducida por el usuario, y otra variable opcional lado, cuyo valor es 100 si el usuario no introduce ningún valor. De este modo que ejecutando

poligono 8

Durante la ejecución, la variable : lado se sutituye por su valor por defecto, esto es, 100, y xLogo dibuja un octógono de lado 100. Sin embargo, ejecuando

(poligono 8 300)

xLogo dibuja un octógono de lado 300. Es importante fijarse en que ahora la ejecución se realiza encerrando las órdenes entre paréntesis. Esto indica al intérprete que se van a usar variables opcionales.

## 11.7.3. La primitiva trazado

Para seguir el desarrollo de un programa, es posible conocer los procedimientos que se están ejecutando en cada momento. Igualmente, también se puede determinar si los procedimientos están recibiendo correctamente los argumentos usando la primitiva devuelve.

La primitiva trazado activa el modo trazado:

trazado

mientras que para desactivarla:

```
detienetrazado
```
Un ejemplo puede verse en el cálculo del factorial definido antes.

```
trazado
escribe factorial 4
factorial 4
factorial 4
 factorial 3
  factorial 2
   factorial 1
   factorial devuelve 1
  factorial devuelve 2
 factorial devuelve 6
factorial devuelve 24
24
```
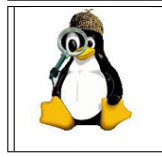

Veremos ejemplos avanzados de recursividad en los Apéndices D y E, donde generaremos distintos fractales tanto en 2-D como en 3-D (veremos en el capítulo 16 cómo dibujar en tres dimensiones)

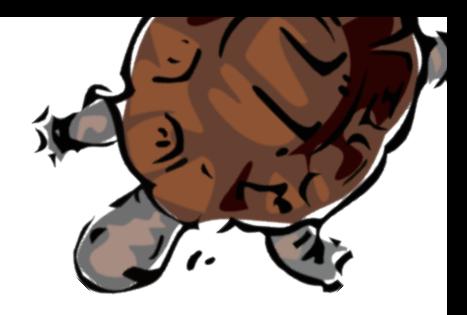

# Capítulo 12

# Recibir entrada del usuario

Si consideramos *Interacción* como *comunicación*, es evidente que debe ir en las dos direcciones: mensajes de xLogo hacia el ususario y respuesta de este, bien por teclado o con el ratón.

## 12.1. Comunicación con el usuario

Ya conocemos varias primitivas que permiten escribir mensajes, bien en el Histórico de comandos, bien en pantalla o incluso con una ventana emergente:

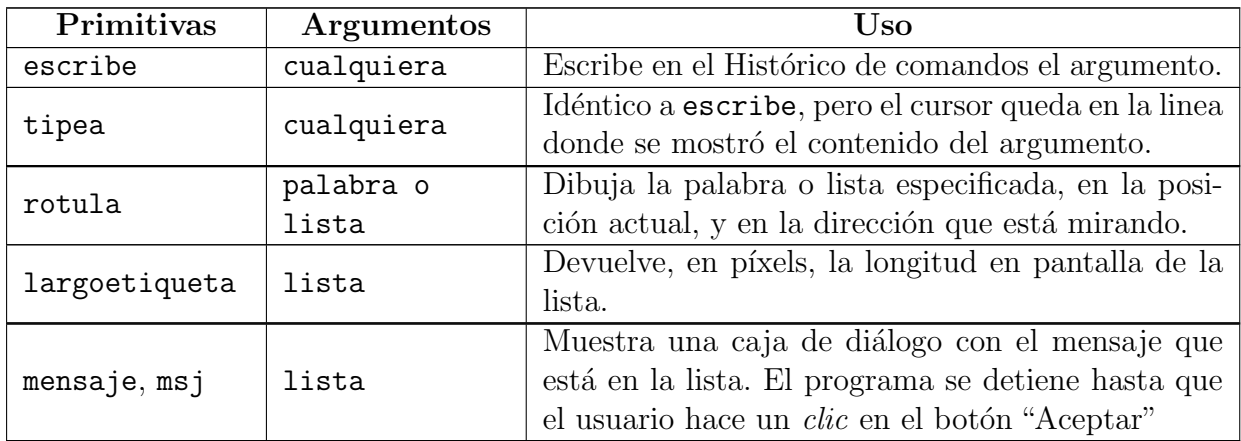

Llevamos ya tiempo trabajando con escribe, y utilizamos tipea al hablar de las operaciones (sección 7.1). Por su parte, mensaje apareció en el capítulo 3, en el programa juego.lgo para indicarnos si habíamos chocado con una "piedra" o llegado al "lago".

La primitiva largoetiqueta permite saber, entre otras muchas posibilidades, si al escribir en pantalla con rotula tienes suficiente espacio.

#### Ejemplo:

largoetiqueta [Hola, ¿cómo estás?] devuelve, en píxels la longitud en pantalla de la frase Hola, ¿cómo estás?

#### Ejemplo:

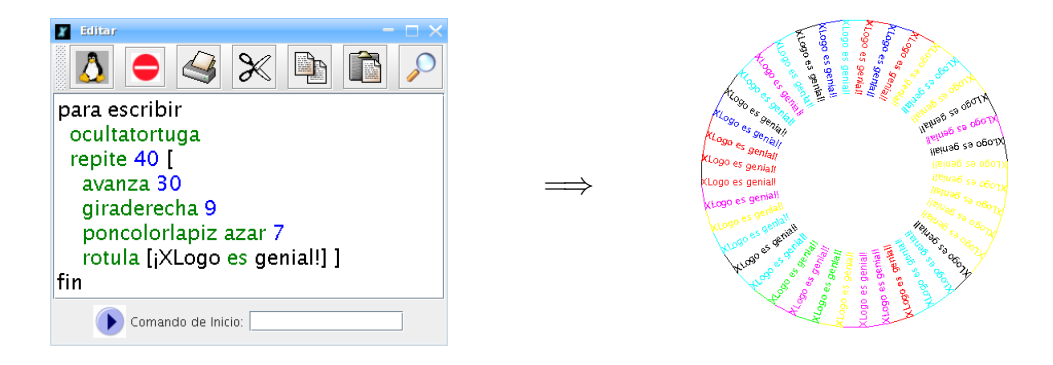

## 12.1.1. Ejercicios

- 1. Escribe tu nombre centrado en la pantalla
- 2. Plantea un procedimiento que recibe una lista como argumento, siendo esa lista el nombre y primer apellido de una persona. Con ello:
	- a) Determina el número de letras del nombre,  $n$
	- b) Dibuja un polígono de  $n$  lados, siendo el lado el nombre y apellido antes dado.
	- c) Puedes intentar que cada lado sea de un color

En mi caso, sería: nombre.poligono [Álvaro Valdés], y el resultado:

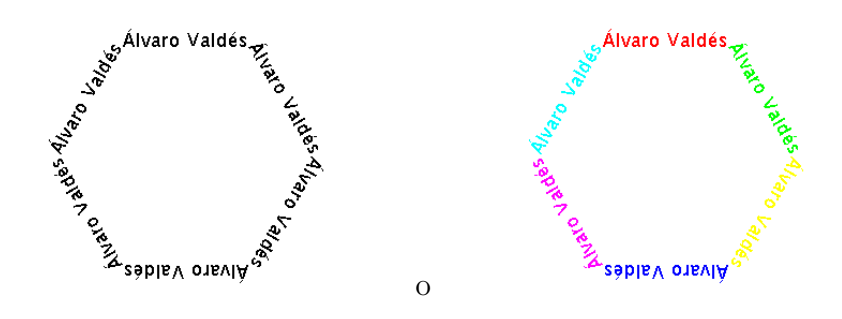

3. Escribe un procedimiento que escriba en el Histórico de Comandos los números del 1 al 100, con diez en cada línea, es decir:

1 2 3 4 5 6 7 8 9 10 11 12 13 14 15 16 17 18 19 20 ... 91 92 93 94 95 96 97 98 99 100 4. Recupera el procedimiento raiz\_con\_prueba de la sección 9.2, y haz que cuando el radicando sea negativo, muestre un mensaje avisando de ello en una ventana, en vez de en el Histórico de Comandos.

## 12.1.2. Propiedades del Histórico de Comandos

Esta tabla define las primitivas que permiten ajustar y preguntar las propiedades de texto del área del Histórico de Comandos, es decir, las primitivas que controlan el color y tamaño del texto en este área.

Sólo afectan a las primitivas escribe y tipea. Para rotula se describen en la sección siguiente.

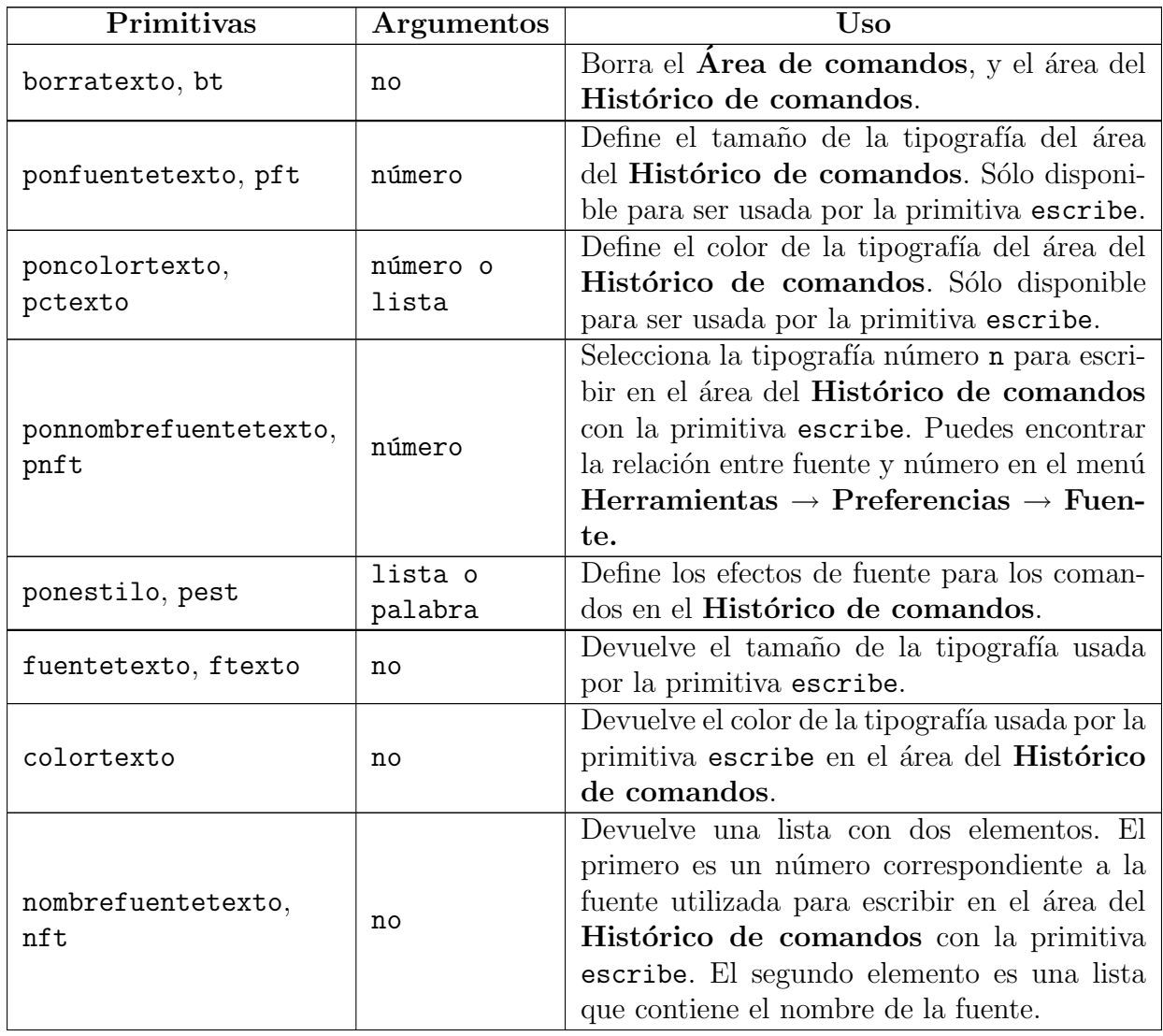

## 12.1. COMUNICACIÓN CON EL USUARIO  $109$

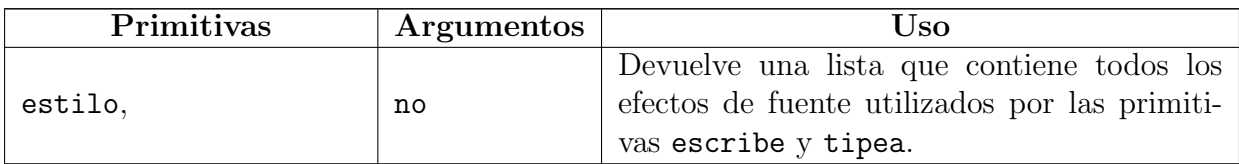

Puedes elegir entre siete estilos:

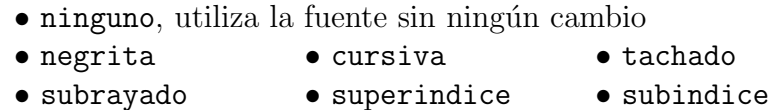

Si se quiere aplicar varios estilos a la vez, deben escribirse en una lista.

Ejemplos de estilos de fuente:

```
ponestilo [negrita subrayado] escribe "Hola
Devuelve:
Hola
pest "tachado tipea [Tachado] pest "cursiva tipea "\ x
             pest "superindice escribe 2
Devuelve:
Tachado x^2
```
Las primitivas caracter, (su forma corta es car y cuyo argumento es n: un número) y unicode "a, devuelven, respectivamente, el carácter unicode que corresponde al número n y el número unicode que corresponde al carácter a.

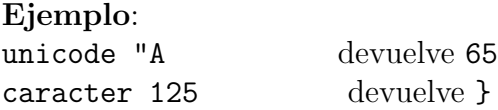

## 12.1.3. Ejercicios

- 1. Escribe programas que, dado un valor  $r$ , calculen:
	- a) el perímertro de una circunferencia
	- b) el área de un círculo
	- c) el área de una esfera
	- d) el volumen de una esfera

en todos los casos de radio r, indicando claramente sus unidades y evitando que lea valores negativos:

perim.circ 5

El perímetro de una circunferencia de radio 5 es  $3.141592 \text{ m}^2$ 

2. Escribe un procedimiento con dos argumentos: peso y altura. y que calcule su índice de masa corporal  $(i.m.c.)$  mostrando cómo se calculó. El i.m.c. se calcula con la fórmula

$$
i.m.c. = \frac{peso}{altura^2}
$$

i.m.c. 78 173

Tu i.m.c. es 78 /  $173^2 = 26.061679307694877$ 

Un i.m.c. muy alto indica obesidad. Los valores "normales" de i.m.c. están entre 20 y 25, pero esos límites dependen de la edad, del sexo, de la constitución física, etc.

- 3. Escribe dos procedimentos que lean:
	- a) una temperatura en grados Celsius y la devuelvan en Fahrenheit
	- b) una temperatura en grados Fahrenheit y la devuelvan en Celsius

La relación entre grados Celsius ( $°C$ ) y grados Fahrenheit ( $°C$ ) es:

$$
^{\circ}F - 32 = \frac{9}{5} \cdot (^{\circ}C)
$$

C.a.F 35

35.0 °C son 95.0 °F

OJO: se trata de obtener el "circulito" de "grados": °, no vale usar el símbolo "primero": <sup>o</sup>

4. Escribe un procedimiento que lea una fórmula química escrita directamente y la ponga en la forma habitual. Es decir, que convierta a los números en subíndices y deje las letras "normales":

fórmula.química H2SO4  $\longrightarrow$  H<sub>2</sub>SO<sub>4</sub>

Pista: Utiliza el valor unicode asociado a los números

- 5. ¿Cómo ampliarías el procedimiento anterior para que, además, calculara la masa molecular del compuesto escrito?
- 6. Escribe un procedimiento que lea una lista de varias palabras y que la reescriba en el Histórico de Comandos en Mayúsculas, distinguiendo las que ya empezaban por mayúsculas:

a.mayúsculas [Esto es un ejemplo] ESTO ES UN EJEMPLO

## 12.1.4. Escritura en Pantalla

En la sección anterior controlamos la escritura en el Histórico de Comandos. Modifiquemos parámetros al escribir en el Área de Dibujo.

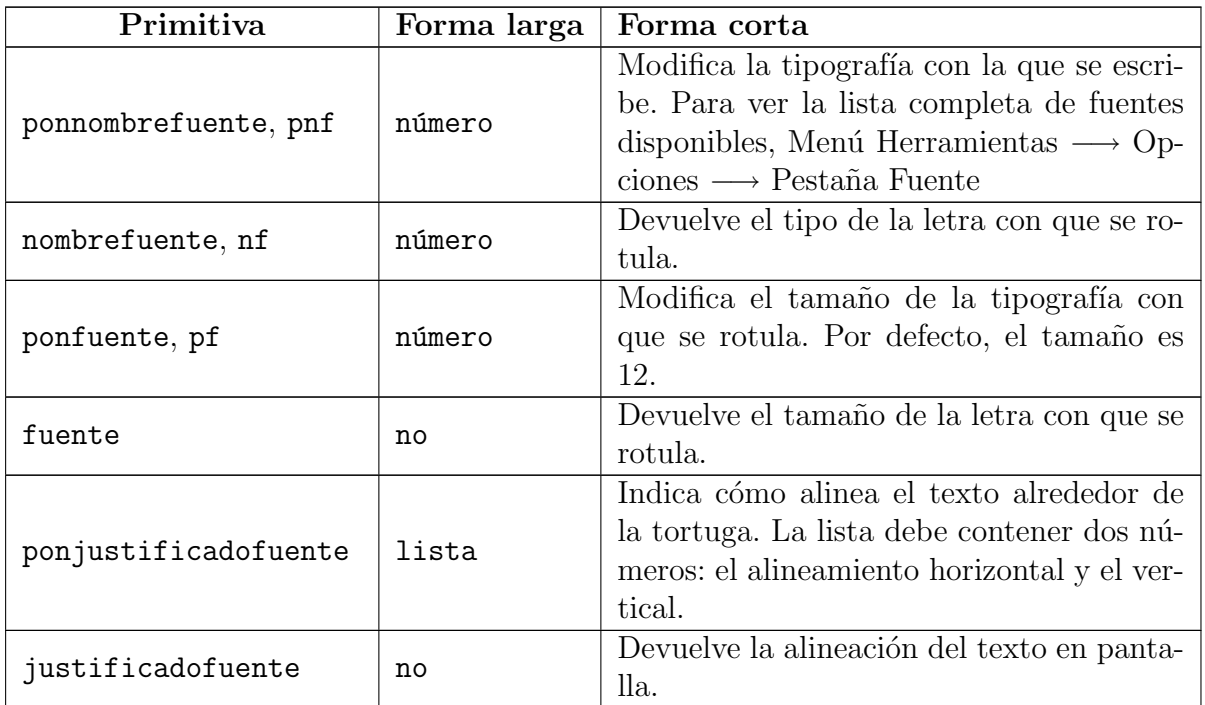

Si queremos cambiar el color de las letras, debemos cambiar el color del lápiz.

Respecto a la alineación del texto, las opciones de la primitiva ponjustificadofuente [a b] proporcionan:

- $\blacksquare$  Siendo a la alineación horizontal:
	- 0: A la izquierda.
	- 1: Centrado horizontalmente.
	- 2: A la derecha.
- $\blacksquare$  Mientras, que b, la alineación vertical:
	- 0: En la zona inferior.
	- 1: Centrado verticalmente.
	- 2: En la zona superior.

Gráficamente, al teclear: ponfuente 50 rotula "XLOGO

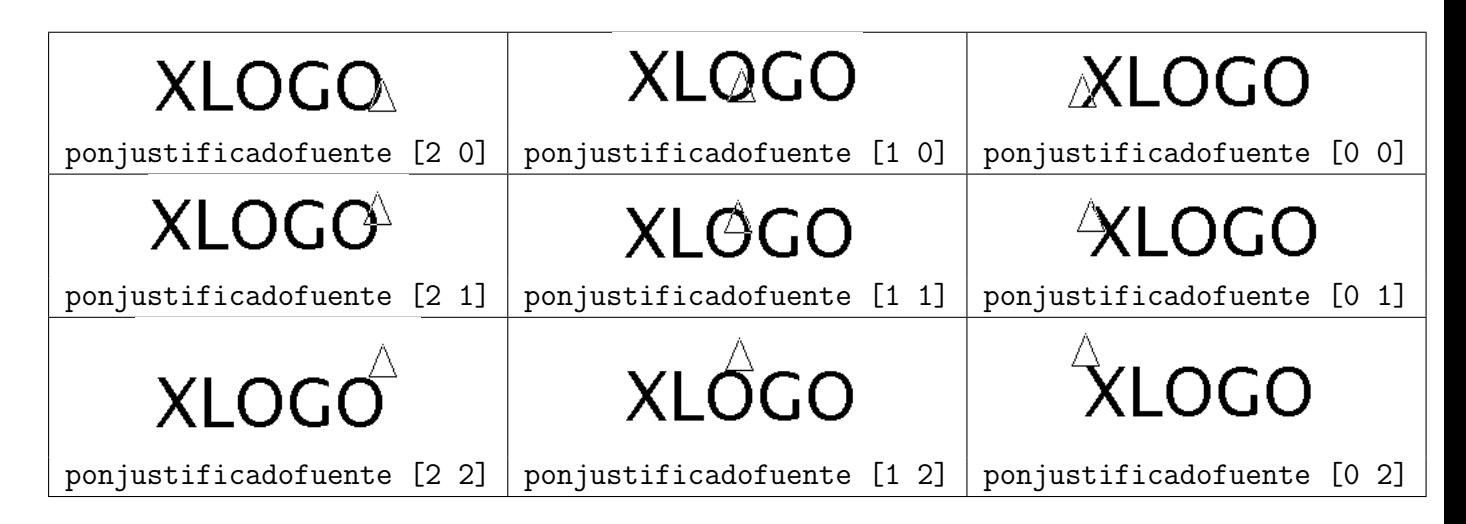

## 12.1.5. Ejercicios

- 1. Observa la portada de este "libro". ¿Cómo harías para conseguir la "sombra" azulada de las letras que forman la palabra xLogo? (no hace falta que busques la misma fuente).
- 2. En la sección 10.2, creamos tres programas distintos para conjugar el futuro simple de un verbo regular. Modifica uno de ellos para que el resultado se muestre en el Area ´ de Dibujo dispuesto. verticalmente
- 3. Haz lo mismo que en el ejercicio anterior, pero con el diseñado en 10.3 que conjuga presente y pasado, y a˜nade una "etiqueta" encima de cada serie que indique el tiempo verbal.

## 12.2. Interactuar con el teclado

Durante la ejecución del programa, se puede recibir texto ingresado por el usuario a través de 3 primitivas: tecla?, leecar y leelista.

- $\bullet$  tecla?: Da cierto o falso según se haya pulsado o no alguna tecla desde que se inició la ejecución del programa.
- **leecar o leetecla:** 
	- Si tecla? es falso, el programa hace una pausa hasta que el usuario pulse alguna tecla.
	- Si tecla? es cierto, devuelve el valor unicode de la ´ultima tecla que haya sido pulsada.

#### 12.3. EJERCICIOS 113

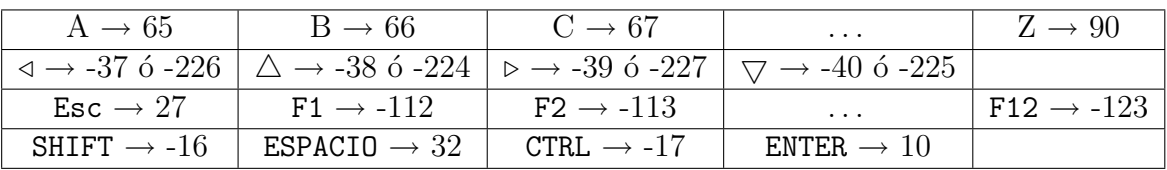

Estos son los valores que dan ciertas teclas:

En Mac, las teclas F1 a F12 no devuelven valor alguno, ya que el sistema las reserva para tareas "propias".

Si tienes dudas acerca del valor que da alguna tecla, puedes probar con: es leecar. El intérprete esperará hasta que pulses una tecla, y escribirá su valor.

leelista [titulo] "palabra o leeteclado [titulo] "palabra: Presenta una caja de diálogo titulada titulo. El usuario puede escribir un texto en el área de entrada, y esta respuesta se guardará seleccionando automáticamente si en forma de número o de lista en la variable : palabra cuando se haga *clic* en el botón OK.

#### Ejemplos:

```
para edades
  leelista [; Qué edad tienes?] "edad
  si :edad < 18 [escribe [Eres menor]]
  si :edad > 17 [escribe [Eres adulto]]
  si :edad > 69 [escribe [Con todo respeto!!]]
fin
para dibujar
# La tortuga es controlada con las flechas del teclado.
# Se termina con Esc.
si tecla?
  [ haz "valor leecar
    si :valor=-37 [giraizquierda 90]
    si :valor=-39 [giraderecha 90]
    si :valor=-38 [avanza 10]
    si :valor=-40 [retrocede 10]
    si :valor=27 [alto] ]
 dibujar
fin
```
## 12.3. Ejercicios

1. Escribe un procedimiento que haga que la tortuga:

- dibuje en pantalla el número que se pulsa en el teclado
- rotule en pantalla las letras que se pulsen en el teclado

quedando en espera para dibujar o rotular m´as n´umeros o letras a la derecha de los ya introducidos. Necesitarás:

- a) Hacerlo recursivo, de modo que termine al pulsar Esc
- b) Ir desplazando a la tortuga hacia la derecha a medida que son dibujados los números o rotuladas las letras.
- c) OJO: Dibujados, no rotulados. Esto implica crear 10 procedimientos, uno por cada cifra.

No obstante, para ver si la parte que lee y desplaza a la tortuga está bien diseñada, puedes usar rotula para mostrar el resultado en el Area de Dibujo como con las letras.

- d) Para cambiar el tamaño de las letras, usa ponfuente (sección 12.1.4)
- 2. Escribe un procedimiento que lea una lista de varias palabras y que la reescriba en el Histórico de Comandos del siguiente modo:
	- a) Si la palabra empieza por vocal, en cursiva (itálica)
	- b) Si es un número:
		- 1) Como subíndice si es par
		- 2) Como super´ındice si es impar
	- c) Si la palabra empieza por consonante:
		- 1) Si está entre b y 1, tachada
		- 2) Si está entre m y z, subrayada
	- d) Si, además, empieza por mayúscula, en negrita

Pista: Observa que usando unicode, las letras mayúsculas  $A - Z$  devuelven valores consecutivos entre 65 y 90, mientras que las minúsculas  $a - z$  lo hacen entre 97 y 122. Debes tener cuidado, eso sí, con los caracteres especiales del castellano: vocales acentuadas y "eñes".

- 3. Modifica el procedimiento dibujar para que suba o baje el lápiz al pulsar la barra espaciadora, borre al pulsar "borrar",  $\ldots$  y/o cualquier otra opción que se te ocurra (cambiar el color al pulsar la inicial del mismo, . . . )
- 4. Un pequeño juego: Diseña un juego tal que el programa elija un número entre  $0 \text{ y}$  $32$  aleatoriamente (recuerda la primitiva azar (página 62). A continuación, abra un cuadro de diálogo que pida al usuario que introduzca un número.

## 12.4. INTERACTUAR CON EL RATÓN 115

Si este número entero es igual al guardado, muestra "GANASTE" en la zona de texto. En caso contrario, el programa indica si el númer guardado en mayor o menor que el introducido por el usuario y vuelve a abrir el cuadro de diálogo.

El programa terminará cuando el usuario haya dado el número correcto.

Una ayuda:

- El número elegido por xLogo se almacena en una variable llamada numero.
- El cuadro de diálogo se llamará "Dame un número, por favor"
- El n´umero elegido por el usuario se almacena en una variable llamada intento.
- El procedimiento principal se llamará juego.

#### Algunas posibles mejoras:

- $\blacksquare$  Mostrar el número de intentos.
- $\bullet$  Que xLogo elija un número entre 0 y 2000.
- Comprobar que el usuario introduce un número válido. (Recuerda la primitiva número?, página 76).

## 12.4. Interactuar con el ratón

Durante la ejecución del programa, se pueden recibir eventos del ratón a través de tres primitivas: leeraton, raton? y posraton.

- **leeraton**: el programa hace una pausa hasta que el usuario hace un *clic* o un movimiento. Entonces, da un número que representa ese evento. Los diferentes valores son:
	- $0 \rightarrow$  El ratón se movió.
	- 1  $\rightarrow$  Se hizo un *clic* izquierdo.
	- 2  $\rightarrow$  Se hizo un *clic* central (Linux).
	- 3  $\rightarrow$  Se hizo un *clic* derecho.

En Mac, sólo se reciben  $0 \vee 1$ , ya que el ratón no tiene botón derecho, y la opción de mantener pulsado Ctrl no es interpretada por xLogo como "botón derecho".

- posraton: Da una lista que contiene la posición actual del ratón.
- $\blacksquare$  raton?: Devuelve cierto o falso según toquemos o no el ratón desde que comienza la ejecución del programa

#### Ejemplos:

En este primer procedimiento, la tortuga sigue los movimientos del ratón por la pantalla.

```
para seguir
# cuando el raton se mueve, la tortuga cambia de posicion.
  si leeraton=0 [ponpos posraton]
  seguir
fin
```
Este segundo procedimiento es similar, pero hay que hacer clic izquierdo para que la tortuga se mueva.

```
para seguir2
  si leeraton = 1 [ponpos posraton]
  seguir2
fin
```
En este tercer ejemplo, hemos creado dos botones rosa. Si hacemos clic izquierdo, la tortuga dibuja un cuadrado de lado 40. Si hacemos clic derecho, la tortuga dibuja un pequeño círculo. Por último si hacemos *clic* derecho en el botón derecho, se detiene el programa.

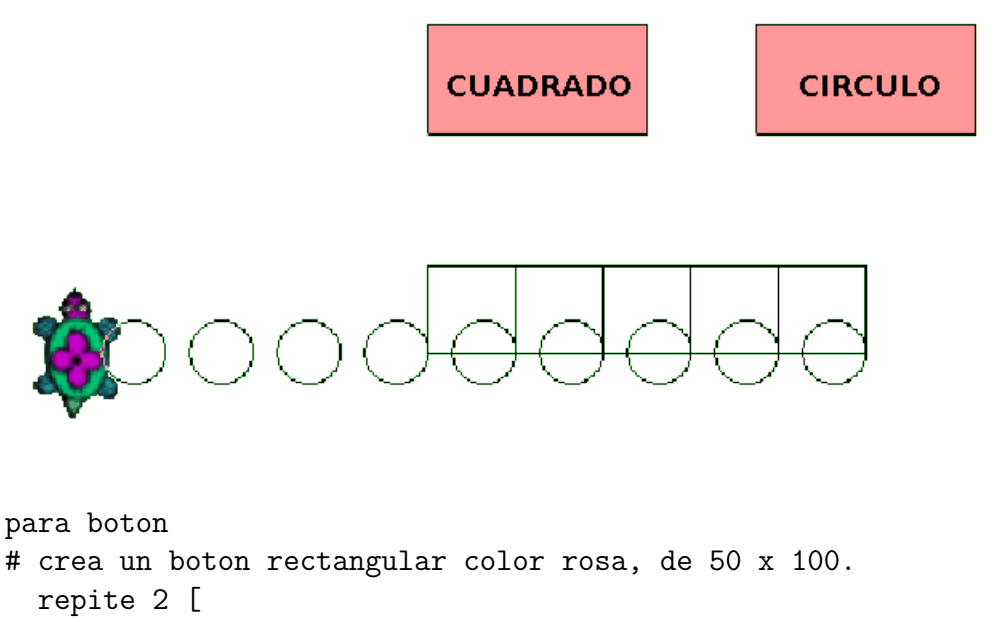

```
avanza 50 giraderecha 90 avanza 100 giraderecha 90 ]
giraderecha 45 subelapiz avanza 10
```

```
bajalapiz poncolorlapiz [255 153 153]
   rellena retrocede 10 giraizquierda 45 bajalapiz poncolorlapiz 0
fin
para empieza
  borrapantalla boton subelapiz ponpos [150 0] bajalapiz boton
  subelapiz ponpos [30 20] bajalapiz rotula "Cuadrado
  subelapiz ponpos [180 20] bajalapiz rotula "Circulo
  subelapiz ponpos [0 -100] bajalapiz
  raton
fin
para raton
# ponemos el valor de leeraton en la variable ev
# ponemos la primer coordenada en la variable x
# ponemos la segunda coordenada en la variable y
  haz "ev leeraton
 haz "x elemento 1 posraton
 haz "y elemento 2 posraton
# si hay clic izquierdo
  si :ev=1 & :x>0 & :x<100 & :y>0 & :y<50 [cuadrado]
# si hay clic derecho
  si :x>150 & :x<250 & :y>0 & :y<50 [
  si :ev=1 [circulo]
 si :ev=3 [alto] ]
 raton
fin
para circulo
  repite 90 [av 1 gi 4]
  giraizquierda 90 subelapiz avanza 40 giraderecha 90 bajalapiz
fin
para cuadrado
  repite 4 [avanza 40 giraderecha 90]
  giraderecha 90 avanza 40 giraizquierda 90
fin
```
## 12.5. Ejercicios

1. Dise˜na un procedimiento que dibuje un tablero de ajedrez, y determine el color de una casilla al hacer "clic" sobre ella.

2. Observa el funcionamiento del ejemplo anterior, y piensa cómo podrías utilizarlo para diseñar un procedimiento que cargue en el área de dibujo un mapa "mudo" (Deberás utilizar la primitiva cargaimagen, sección  $13.6.2$ ) y el alumno tenga que ir haciendo "clic" en un área según se le vaya mostrando el nombre de la misma (por ejemplo, Países, Comunidades Autónomas, Concejos, ...).

Simplifica lo más posible el planteamiento, ya veremos más adelante cómo "pulirlo" para tener en cuenta la forma de las fronteras.

3. Plantea un procedimiento que haga que la tortuga "persiga al ratón". Para ello, la tortuga debe quedarse en un punto hasta que se hace clic en otro, hacia donde se dirigirá despacio después de haberse orientado hacia allí. Puedes ralentizar el movimiento con un procedimiento del tipo:

```
para avance.lento :distancia
  repite :distancia
    [ avanza 1 espera 10 ]
fin
```
Explicaremos espera en el capítulo 18.

- 4. Plantea un procedimiento que:
	- a) Dibuje varios cuadrados apilados y los rellene con distintos colores
	- b) Dibuje otros dos, dejando uno en blanco y en el otro rotula "Acabar"
	- c) Al hacer *clic* en uno de los cuadrados coloreados, el que está en blanco adquirirá el color de aquél.

Necesitarás la primitiva encuentracolor, que se explica en el capítulo siguiente.

d) Al hacer  $\emph{click}$ en el que dice "Acabar", el programa terminará

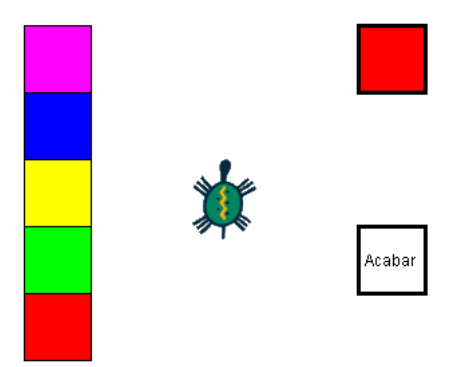

5. Este problema implica conocimientos de Física: Plantea un procedimiento que calcule el potencial electrostático  $y/\sigma$  gravitatorio en el origen de coordenadas de un sistema de cargas o masas ubicadas haciendo *clic* con el ratón.

Con cada "*clic*" del ratón, se debe dibujar un círculo centrado en ese punto.

## 12.6. Componentes Gráficos

Desde la versión 0.9.90, xLogo permite añadir componentes gráficos en el Área de dibujo (botones, menús,  $\dots$ )

Las primitivas que permiten crear y modificar estos componentes terminan con el sufijo igu (Interfaz Gráfica de Usuario – Graphical User Interface, qui son sus siglas inglesas).

## 12.6.1. Crear un componente gráfico

La secuencia de pasos que debes seguir es: Crear  $\rightarrow$  Modificar sus propiedades o características  $\rightarrow$  **Mostrar**lo en el Área de dibujo.

#### Crear un Botón

Usaremos al primitiva botonigu, cuya sintaxis es:

```
# Esta primitiva crea un boton llamado b
# y cuya leyenda es: Clic
botonigu "b "Clic
```
#### Crear un Menú

Disponemos de la primitiva menuigu, cuya sintaxis es:

```
# Esta primitiva crea un menu llamado m
# y que contiene 3 opciones: opcion1, opcion2 y opcion3
menuigu "m [opcion1 opcion2 opcion3]
```
#### Modificar las propiedades del componente gráfico

posicionigu determina las coordenadas donde se colocará el elemento gráfico. Por ejemplo, para colocar el botón definido antes en el punto de coordenadas (20, 100), escribiremos:

```
posicionigu "b [20 100]
```
Si no se especifica la posición, el objeto será colocado por defecto en la esquina superior izquierda del Area de dibujo. ´

#### Eliminar un componente gráfico

La primitiva eliminaigu elimina un componente gráfico. Para eliminar el botón anterior

eliminaigu "b

#### Definir acciones asociadas a un componente gráfico

La primitiva accionigu, define una acción asociada al componente, y que se realizará cuando el usuario interactúa con él.

```
# Que la tortuga avance 100 al pulsar el boton "b
accionigu "b [avanza 100 ]
# En el menu, cada opcion indica su accion
accionigu "m [[escribe "Opcion1] [escribe "Opcion2] [escribe "Opcion3]]
```
#### Dibujar el componente gráfico

La primitiva dibujaigu, muestra el componente gráfico en el Área de dibujo. Para mostrar el botón que estamos usando como ejemplo:

#### dibujaigu "b

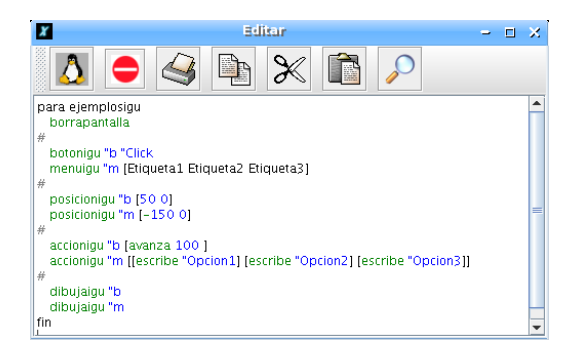

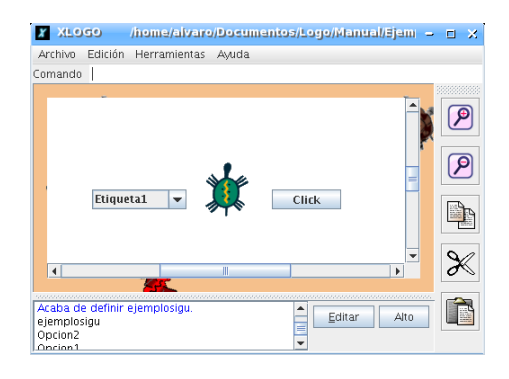

Cambiemos el ejemplo anterior utilizando las nuevas primitivas:

```
para empieza
 botonigu "Boton_Circ "Circulo
 botonigu "Boton_Cuad "Cuadrado
 posicionigu "Boton_Circ [50 100]
 posicionigu "Boton_Cuad [-150 100]
 accionigu "Boton_Circ [ circunferencia ]
 accionigu "Boton_Cuad [ cuadrados ]
 dibujaigu "Boton_Circ
 dibujaigu "Boton_Cuad
fin
para circunferencia
 repite 90 [av 1 gi 4]
 giraizquierda 90 subelapiz avanza 40 giraderecha 90 bajalapiz
fin
```
para cuadrado repite 4 [avanza 40 giraderecha 90] giraderecha 90 avanza 40 giraizquierda 90 fin

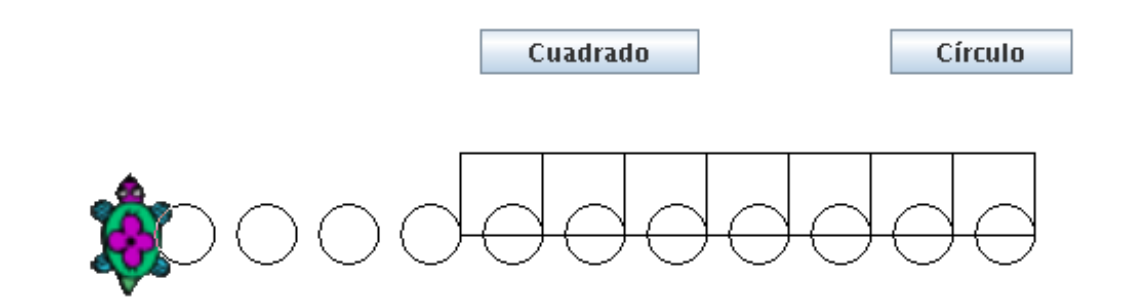

## 12.7. Ejercicios

- 1. a) Crea cuatro botones: Av, Re, Gd y Gi, cuyas etiquetas sean, respectivamente: Avanzar, Retroceder, Girar Derecha y Girar Izquierda
	- b) Ubica los botones anteriores en las posiciones [-350 25], [-360 -25], [-300 0] y [-440 0]
	- c) Asígnales las acciones: avanza 10, retrocede 10, giraderecha 90 y giraizquierda 90
	- d) Dibuja los cuatro botones en pantalla y comprueba que "funcionan" correctamente.
	- e) Crea dos menús Cl y Gl, cuyas opciones sean, respectivamente: [Color Lápiz] Azul Rojo Amarillo Verde Negro Blanco] y [Grosor Lápiz 1 2 3 4 5]
	- f) Asígnales las acciones:
		- 1) [ ] [poncolorlapiz azul] [poncolorlapiz rojo] [poncolorlapiz amarillo] [poncolorlapiz verde] [poncolorlapiz negro] [poncolorlapiz blanco]
		- 2) [ ] [pongrosor 1] [pongrosor 2] [pongrosor 3] [pongrosor 4] [pongrosor 5]

Observa que, en ambos casos, la primera opción NO hace nada

- g) Ubícalos en las posiciones [-350 100] y [-350 70]
- h) Dibuja los dos menús en pantalla y comprueba que "funcionan" correctamente.

Compara el resultado de los ejercicios con el xLogo con que iniciamos el curso.  $i$ Serías capaz de diseñar, asignar y dibujar los elementos que faltan?

Nuevo verbo

- 2. Crea un programa sobre conjugación de verbos que:
	- a) Lea un verbo con leelista, analizando previamente si ya ha sido definido uno o no
	- b) Conjugue correctamente en presente, pasado y futuro simple (sólo verbos regulares)
	- c) El tiempo verbal se elija con un menú contextual
	- d) Rotule en pantalla el tiempo verbal elegido
	- e) Rotule ¿Acertaste? tras mostrar el timepo verbal
	- f) Se pueda cambiar el verbo con un botón

Elige tiempo  $\vert \bullet \vert$ 

# XLogo conjuga verbos regulares. ¿ Y tú?

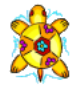

# XLogo conjuga verbos regulares. ¿ Y tú?

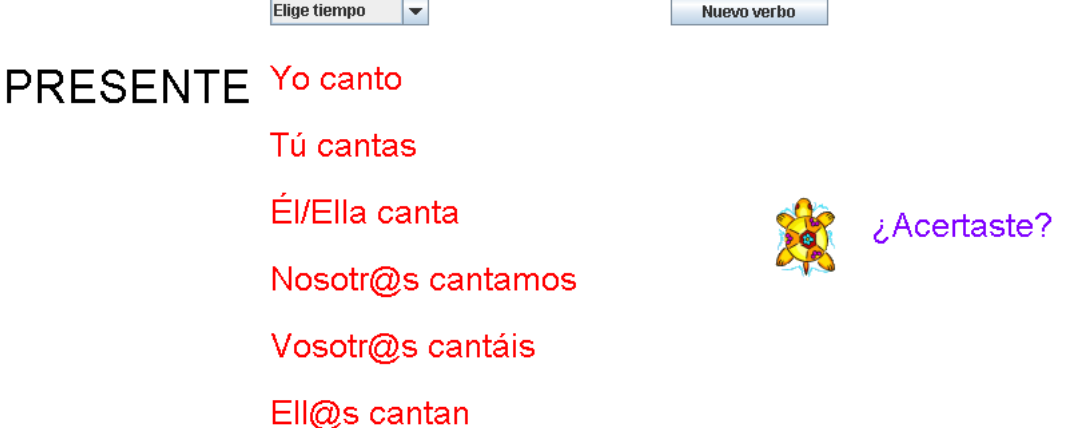

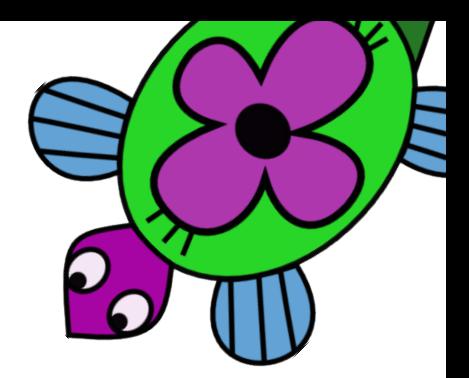

# Capítulo 13 Técnicas avanzadas de dibujo

## 13.1. Más opciones para la tortuga

En la sección 4.4 presentamos algunas primitivas que controlan las opciones de la tortuga. Ampliemos las opciones:

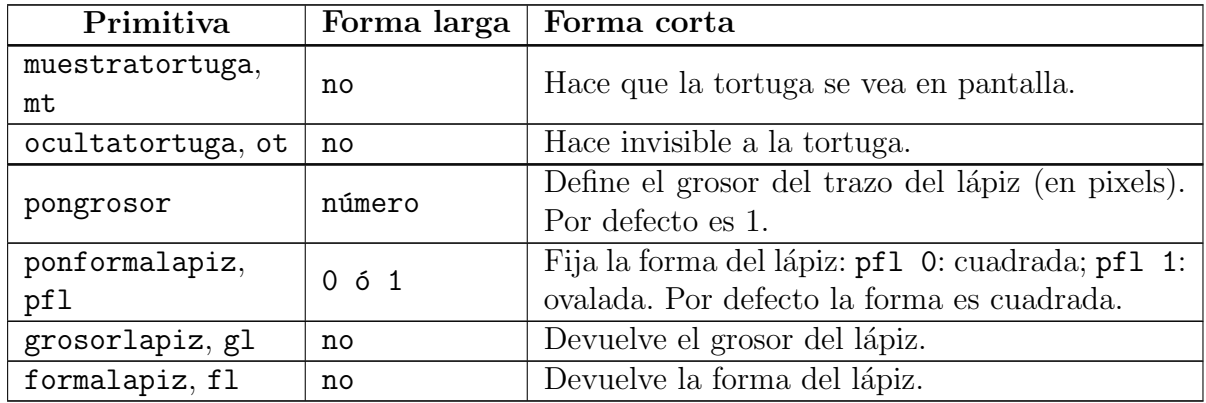

Entre otros, ocultatortuga es interesante en dos casos:

- No tapar parte del dibujo
- Dibujar más rápido

Analiza el procedimiento siguiente:

```
para poli.poligonos :cuantos
 repite :cuantos
```

```
[ hazlocal "angulo 360/(suma cuentarepite 2)
 si (0 = resto cuentarepite 2)
    [ haz "angulo (-:angulo)]
 repite (suma cuentarepite 2)
    [ avanza 50 giraderecha :angulo ] ]
```
#### fin

respuesta a un problema planteado en el capítulo 11.4:

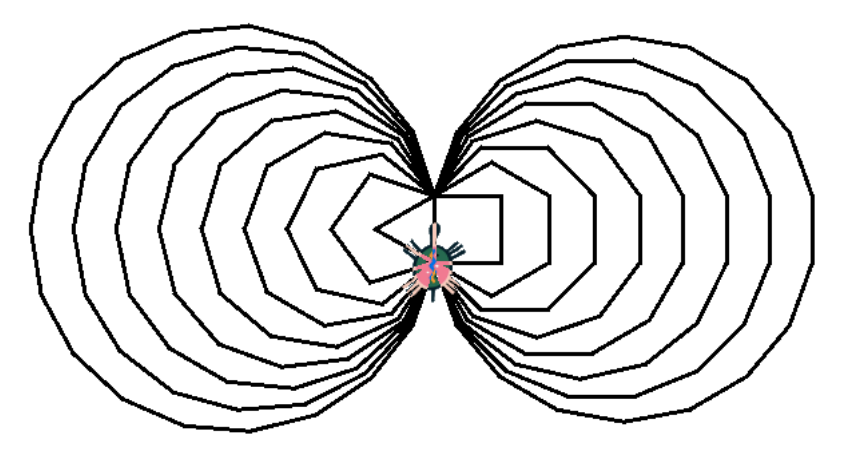

Prueba a ejecutarlo de dos formas distintas:

borrapantalla poli.poligonos 100

## borrapantalla ocultatortuga poli.poligonos 100

y observa cómo la segunda vez el dibujo se consigue mucho antes. (En el capítulo 18 veremos como medir exactamente el tiempo de ejecución de un programa).

Respecto a las demás primitivas, vamos a estudiar la siguiente hipótesis:

"Si pongo un grosor  $n$  y avanza n pasos, dibujaré un cuadrado"

Teclea las órdenes adecuadas y razona si la hipótesis es cierta o no.

Compara el resultado con el obtenido con la siguiente secuencia de comandos:

borrapantalla ponformalapiz 1 pongrosor 200 punto posicion

borrapantalla ponformalapiz 0 pongrosor 200 punto posicion ¿Qu´e observas? ¿Influye en el resultado del an´alisis anterior?

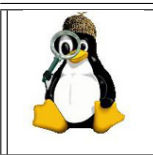

Prueba distintos dibujos modificando simultáneamente el grosor y la forma, observando claramente las diferencias entre un lápiz cuadrado y ovalado, cúando se aprecia mejor esa diferencia, ...

## 13.2. Control del color

## 13.2.1. Primitivas que controlan los colores

Conozcamos ahora las primitivas que controlan el color del trazo, del papel (fondo) y del texto:

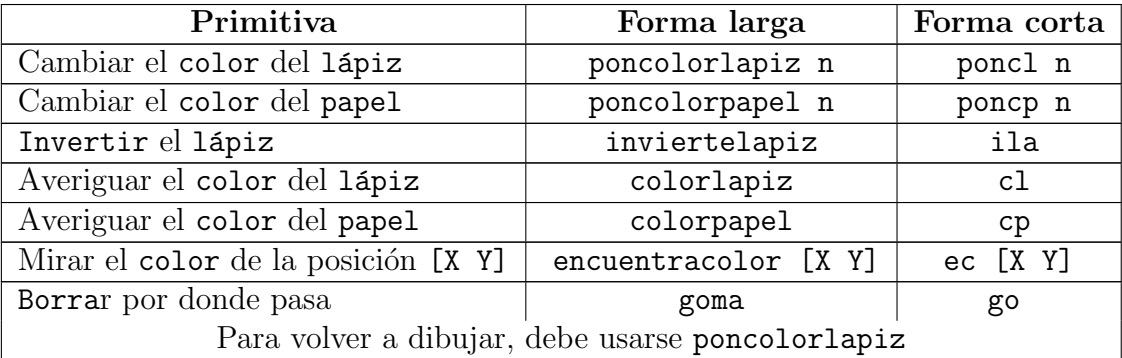

 $i$ Qué es "invertir el lápiz"? Como veremos en la sección siguiente y detallaremos en 13.6, cada color en xLogo está codificado usando tres valores: rojo, verde y azul, o R V A (RGB en inglés). Deberíamos conocer mínimamente la teoría del color asociada a la luz, que difiere de la que conocemos al tratar con pinturas:

http://w3.cnice.mec.es/eos/MaterialesEducativos/mem2000/color/Intro/indice.htm . Si trabajo sobre una paleta de pintor, sabemos que los colores básicos son tres, rojo, amarillo y azul; pero si son "colores de luz" los colores básicos cambian, y pasan a ser rojo, azul y verde y que si mezclo los colores obtengo:

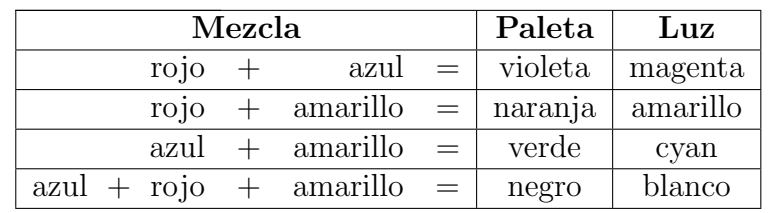

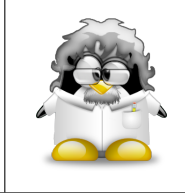

Utiliza las opciones del menú para VER (literalmente) lo que ocurre al sumar colores en xLogo. Men´u Herramientes → Elegir color de lápiz (o de fondo)  $\rightarrow$  pestaña RVA y "juega" con las barras de desplazamiento para comprobar lo que acabamos de contar.

Pues bien, al "invertir el lápiz":

- si la zona del papel por la que pasa está en blanco, pinta del color activo
- si la zona del papel tiene un color traza, no la suma, sino la resta de colores:  $rojo - azul = verde$   $rojo - verde = azul$   $azul - verde = rojo$

Respecto a la primitiva encuentracolor, devuelve la lista [R V A] asociada al color, y que detallamos a continuación.

## 13.2.2. Descripción de los colores

El color en xLogo está especificado por una lista de tres números  $[r \ v a]$  comprendidos entre 0 y 255. El número  $r$  es el componente rojo, v el verde y a el azul ( $[r g]$ b] en inglés). XLOGO tiene 17 colores predefinidos, que pueden ser indicados con su lista  $[r \ v \ a]$ , con un número o con una primitiva. Las primitivas correspondientes son:

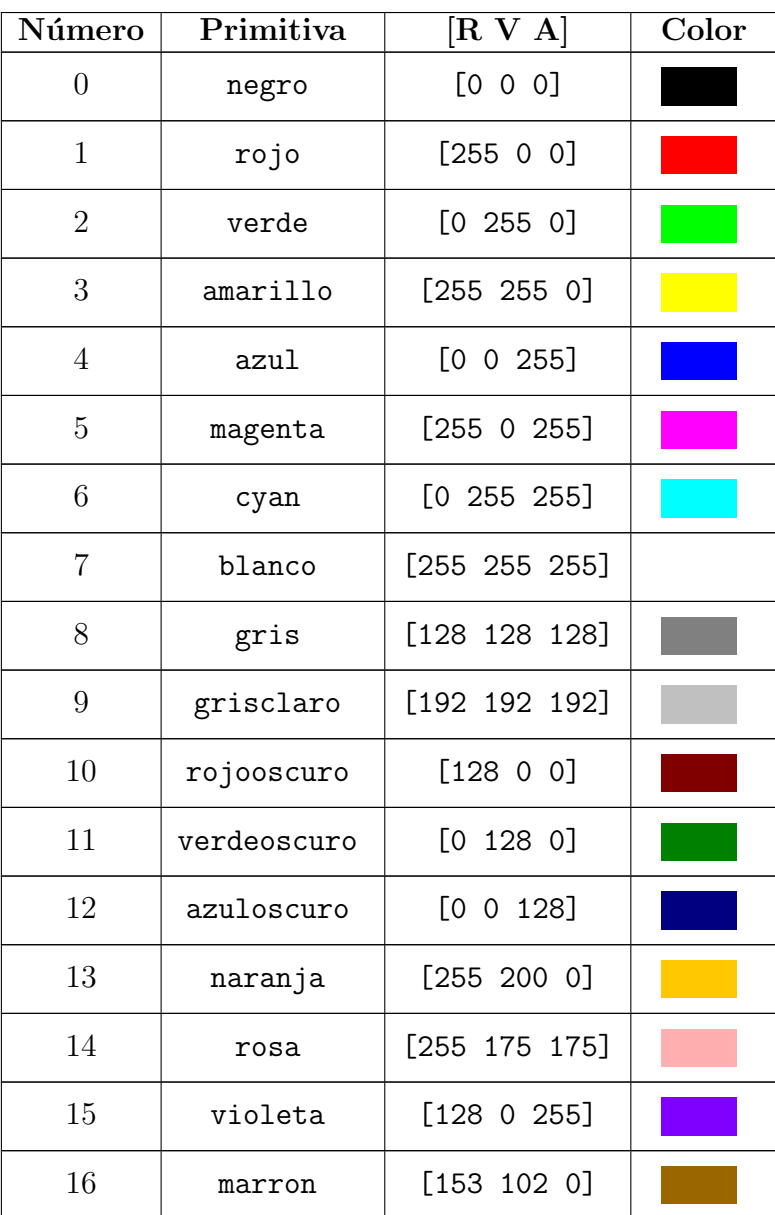

Ejemplo: Estas tres órdenes son la misma:

```
poncolorlapiz naranja
poncolorlapiz 13
poncolorlapiz [255 200 0]
```
## 13.2.3. Función avanzada de relleno

Las primitivas rellena y rellenazona permiten pintar una figura. Se pueden comparar a la función "rellena" disponible en la mayoría de los programas de dibujo. Esta funcionalidad se extiende hasta los márgenes del área de dibujo. Hay tres reglas a tener en cuenta para usar correctamente estas primitivas:

- 1. El lápiz debe estar bajo (b1).
- 2. La tortuga no debe estar sobre un punto del mismo color que se usará para rellenar. (Si quieres pintar rojo, la tortuga no puede estar sobre un punto rojo).
- 3. Observar si cuadricula está o no activada.

Veamos un ejemplo para explicar la diferencia entre estas dos primitivas:

Los píxeles por donde pasa la tortuga son, en este momento, blancos. La primitiva rellena va a colorear todos los píxeles blancos vecinos con el color elegido para el lápiz hasta llegar a una frontera de cualquier color (incluida la cuadrícula):

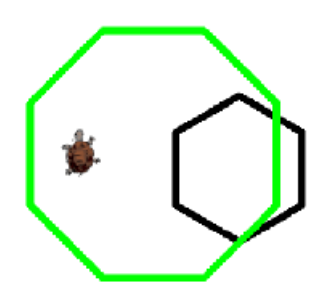

poncolorlapiz 1 rellena

produce:

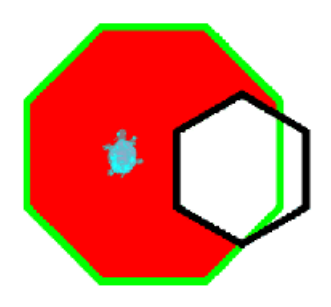

es decir, ha coloreado de rojo la región cerrada en la que se encuentra la tortuga.

Sin embargo, si hacemos:

#### poncolorlapiz 0 rellenazona

se obtiene:

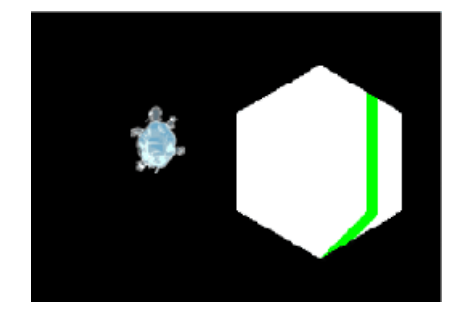

es decir, rellena todos los píxeles vecinos hasta encontrar una "frontera" del color activo.

Este es un buen ejemplo para usar la primitiva rellena:

```
para mediocirc :c
# dibuja un semicirculo de diametro :c
 repite 180 [
   avanza :c * tan 0.5
   giraderecha 1 ]
 avanza :c * tan 0.5
 giraderecha 90 avanza :c
fin
para arcohueco :c
# Utiliza el procedimiento mediocirc para dibujar un arcoiris sin colores
 si :c < 100 [alto]
 mediocirc :c
 giraderecha 180 avanza 20 giraizquierda 90
 arcohueco : c - 40fin
para arcoiris
borrapantalla ocultatortuga arcohueco 400
subelapiz giraderecha 90 retrocede 150
giraizquierda 90 avanza 20 bajalapiz
haz "color [ [255 0 0] [255 160 0] [255 255 0] [0 255 0] [0 0 255]
        [75 0 130] [128 0 255] ]
repitepara [colores 1 7]
  [ poncolorlapiz elemento :colores :color rellena
    subelapiz giraderecha 90 avanza 20 giraizquierda 90 bajalapiz ]
fin
```
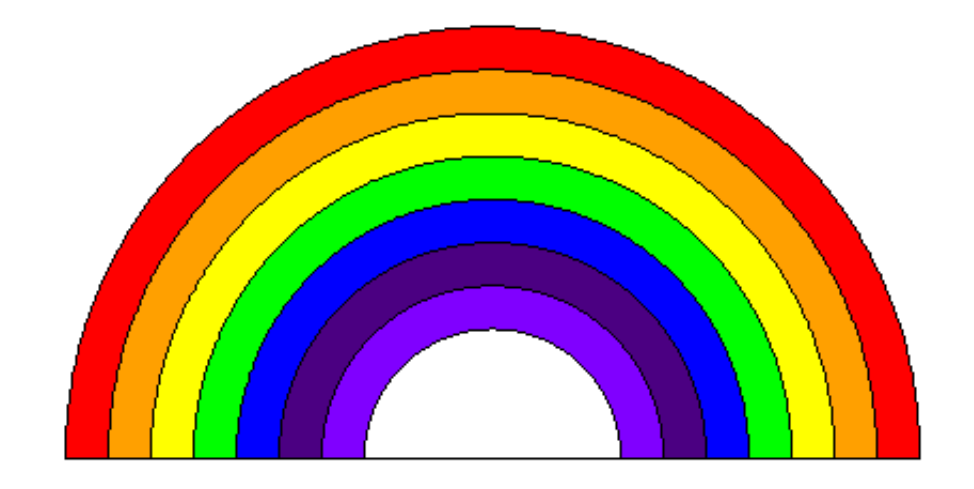

## 13.3. Ejercicios

1. Modifica el procedimiento poli.poligono para obtener:

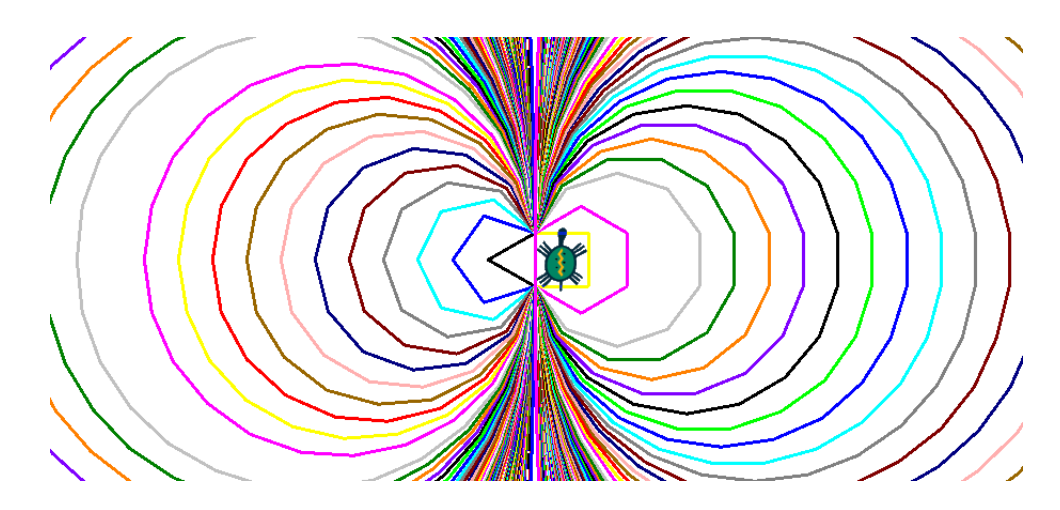

2. Combina adecuadamente los procedimientos cuadrado, rectangulo y triangulo que hemos ido diseñando a lo largo del libro para obtener la casa coloreada con la que presentamos a la tortuga "hace tiempo":

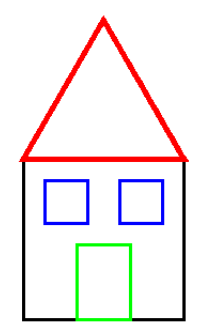

3.  $i$ Te atreves con este hórreo asturiano con corredor?

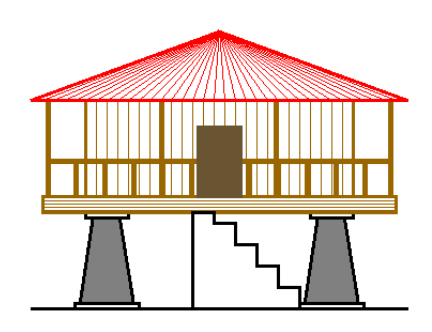

- 4. En el capítulo anterior hablamos de usar un mapa mudo en el que el alumno tuviera que ir haciendo "clic" en un área concreta según se le fueran mostrando nombres de la misma.
	- a) ¿Cómo harías para tener en cuenta las fronteras reales?
	- b)  $i$ Qué requisitos debería tener entonces el mapa para poder hacerlo?

## 13.4. Control del Area de dibujo ´

En esta sección podemos distinguir dos tipos de primitivas, las que controlan el tamaño del área de dibujo y las que determinan aspectos del dibujo:

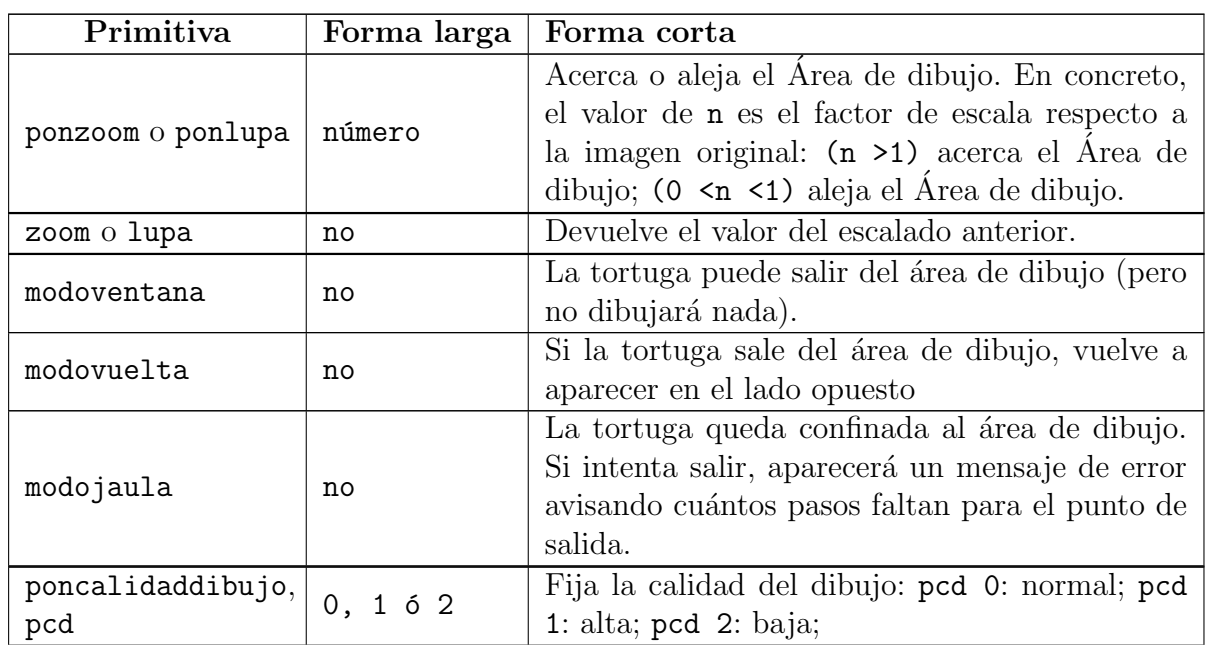

## 13.4.1. Control del dibujo

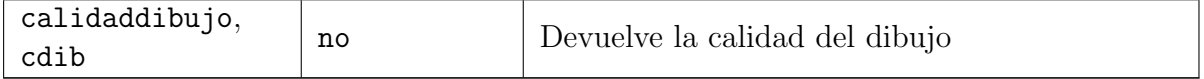

Ajusta el tamaño de la ventana (Herramientas  $\rightarrow$  Preferencias  $\rightarrow$  Opciones  $\rightarrow$  Tamaño de la ventana) a 500 por 300, copia el siguiente procedimiento:

```
para modos
  borrapantalla subelapiz ponx -170 bajalapiz
  repite 360 [avanza 3 giraderecha 1]
fin
```
y determina qué pasará en cada uno de los tres modos: ventana, vuelta y jaula.

¿Has podido? Este es el resultado:

Obviamente, en modovuelta no se ha completado el dibujo y aparece el mensaje de error: En modos, línea 2: La tortuga sale de la pantalla.

Número de pasos antes de salir: 0

mientras que para modovuelta y modoventana nos encontramos con:

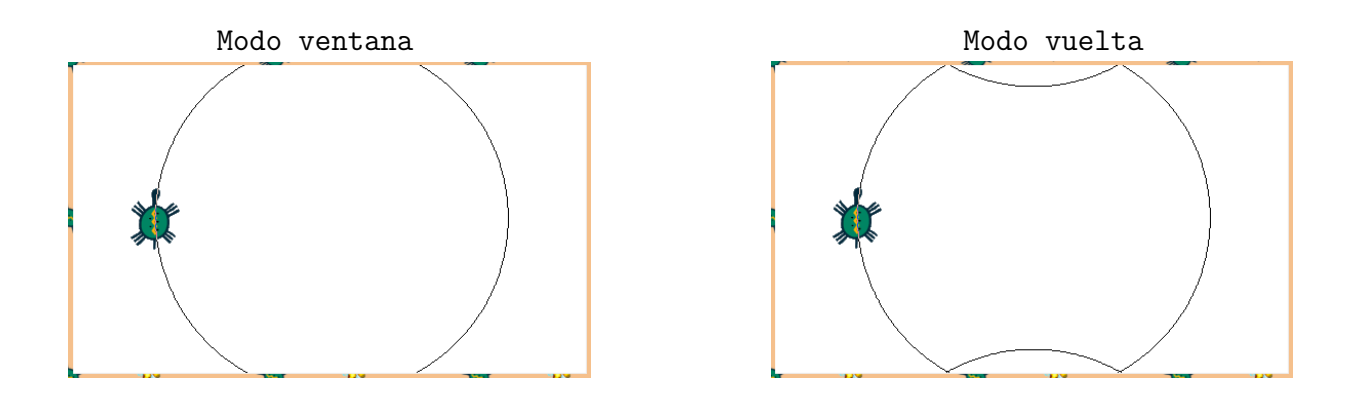

pero, cuidado, NO es que la tortuga haya rebotado en la "pared" superior, sino que vuelve a aparecer por la parte de abajo.

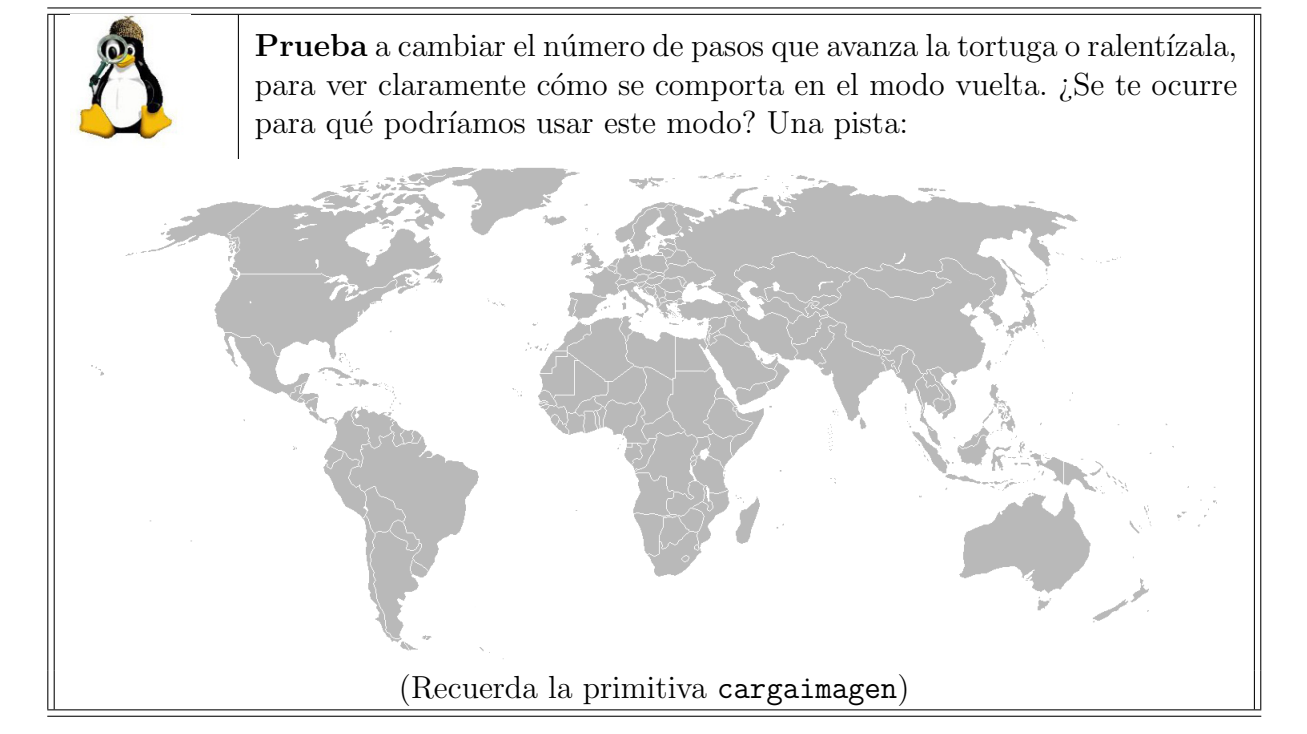

## 13.4.2. Control de las dimensiones

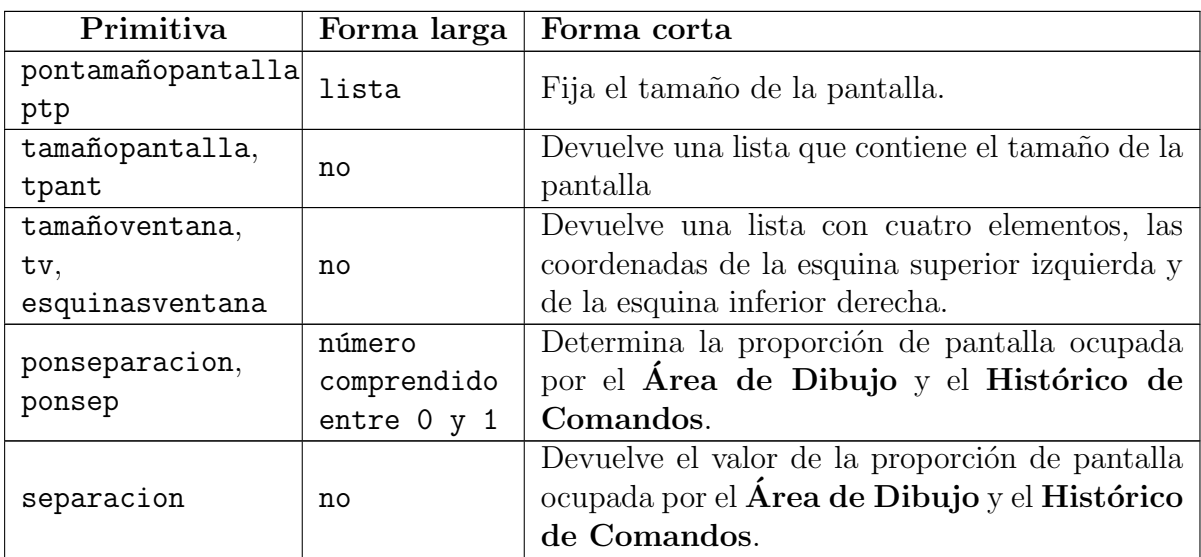

El control de la separación también puede hacerse con el ratón, simplemente arrastrando la separación entre el Área de dibujo y el Histórico de comandos hacia arriba o hacia abajo. En ponseparacion, si n vale 1, el Área de Dibujo ocupará toda la pantalla. Si n vale 0, será el Histórico quien la ocupe.

## 13.5. Ejercicios

- 1. Vamos a calcular el valor de  $\pi$ . Para ello, usa el procedimiento que dibuja una circunferencia (o mejor dicho un Trihectahexacontágono)<sup>1</sup> y:
	- a) Permite que el avance sea una variable (p.e. :lado)
	- b) Haz que la tortuga se desplace a través del diámetro hasta alcanzar el punto diametralmente opuesto al de partida, que localizará con encuentracolor
	- c) Determine la distancia hasta el punto de partida
	- d) Muestre nuestra estimación de  $\pi$ , el resultado de dividir:

$$
\pi \simeq \frac{360 \times : \text{lado}}{\text{distanceia}}
$$

Prueba para distintos valores de :lado y observa los resultados

- 2. En el ejemplo sobre modojaula, modovuelta y modoventana, ¿qué ocurre si usamos circulo para dibujar la circunferencia en vez del procedimiento anterior?
- 3. Observa el dibujo que obtuvimos con modovuelta. ¿A qué te recuerda? ¿Podrías usarlo para dibujar, por ejemplo, un murciélago?
- 4. ¿Cómo harías para que la circunferencia se divida y sea tangente **a sí misma**?

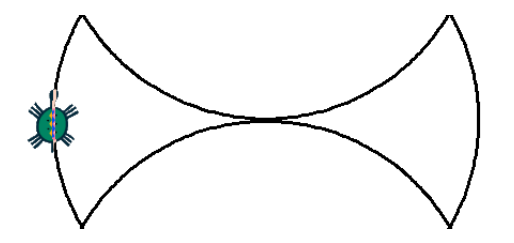

¿Y si hacemos que la pantalla sea cuadrada?:

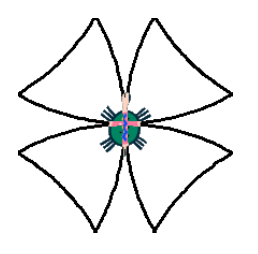

5. Aprovecha ese dibujo para que nuestra tortuga "hable" a través de dos altavoces:

<sup>&</sup>lt;sup>1</sup>Trihectahexacontágono: tri = 3, hecta = 100, hexaconta = 60, gono = ángulo
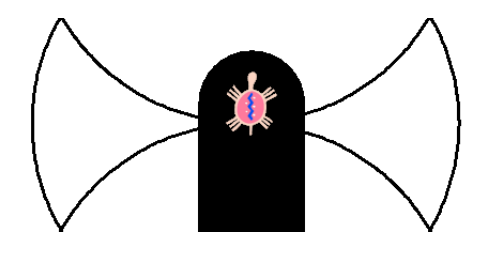

6. Intenta dibujar estos dos rombos:

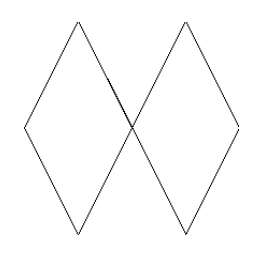

(El tamaño de la pantalla es  $200 * 200$ )

- 7. ¿Podrías dibujar un rectángulo (o un cuadrado) sin que haya giros de 90°? (No vale sumar ángulos hasta que den  $90°$ )
- 8. Dibuja los ejes cartesianos en pantalla

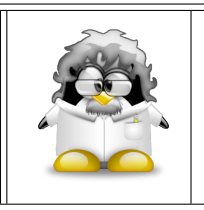

CUIDADO: Si pretendes usar estos dibujos como parte de otros redimensionando la pantalla a mitad de un dibujo, NO LO HAGAS. Al igual que cuadricula, ejes, ... xLogo borra la pantalla al modificar sus dimensiones. Debes guardarlo como imagen y cargarla depués.

# 13.6. Manejando imágenes

## 13.6.1. Introducción

Primero, algunas aclaraciones: Habrás visto en la sección 13.2.2 que el comando poncolorlapiz puede tomar como argumento tanto un n´umero como una lista. Aqu´ı nos centraremos en codificar valores RVA. Cada color en xLogo está codificado usando tres valores: rojo, verde y azul, de ahí RVA (RGB en inglés).

Estos tres números conforman una lista que es argumento de la primitiva poncl, por lo que representan respectivamente los componentes rojo, verde y azul de un color. Esta manera de codificar no es muy intuitiva, así que para tener una idea del color que obtendrás puedes usar la caja de diálogo **Herramientas**  $\rightarrow$  **Elegir color del lápiz**.

Sin embargo, usando esta forma de codificar colores, se hace muy fácil transformar una imagen. Por ejemplo, si quieres convertir una foto color en escala de grises, puedes cambiar cada punto (píxel) de la imagen a un valor promedio de los 3 componentes RVA. Imagina que el color de un punto de la imagen está dado por  $[0 100 80]$ . Calculamos el promedio:  $(0 + 100 + 80)/3 = 60$ , y asignamos el color  $[60 60 60]$  a este punto. Esta operación debe ser realizada para cada punto de la imagen.

#### 13.6.2. Práctica: Escala de grises

Vamos a transformar una imagen color de 100 por 100 a escala de grises. Esto significa que tenemos  $100 * 100 = 10000$  puntos a modificar.

La imagen de ejemplo utilizada aquí está disponible en la siguiente dirección:

http://xlogo.tuxfamily.org/images/transfo.png

Utilizaremos la primitiva cargaimagen o ci que carga el archivo de imagen indicado con una palabra.

La esquina superior izquierda de dicha imagen se ubica en la posición actual de la tortuga. Los únicos formatos soportados son jpg y png. La ruta debe especificarse previamente con pondirectorio (capítulo 15) y debe ser absoluta, empezando en el nivel superior del ´arbol de directorios.

Ejemplo:

```
pondirectorio [/home/alumnos/mis\ imagenes]
cargaimagen "turtle.jpg
```
Así es como vamos a proceder: primero, nos referiremos al punto superior izquierdo como  $[0 0]$ . Luego, la tortuga examinará los primeros 100 puntos (pixeles) de la primera línea, seguidos por los primeros 100 de la segunda, y así sucesivamente. Cada vez tomaremos el color del punto usando encuentracolor, y el color será cambiado por el promedio de los tres [r v a] valores. Aquí está el código principal: (¡No olvides cambiar la ruta del archivo en el procedimiento!)

```
para transform
# Debes cambiar la ruta de la imagen transfo.png
# Ej: cargaimagen [/home/usuario/imagenes/transfo.png]
  borrapantalla ocultatortuga
  pondirectorio "/home/usuario/imagenes
  cargaimagen "transfo.png
  escalagris
fin
para escalagris
  repitepara [y 0 -100 -1]
```

```
[ repitepara [x 0 100]
# asignamos el promedio de color del punto al color del lapiz
      [ poncolorlapiz pixel encuentracolor lista :x :y
# convertimos el punto escala de grises
        punto lista :x :y ] ]
fin
para pixel :lista1
# devuelve el promedio de los 3 numeros [r v a]
 haz "r primero :lista1
 haz "lista1 menosprimero :lista1
 haz "v primero :lista1
 haz "lista1 menosprimero :lista1
 haz "a primero :lista1
 haz "color redondea (:r+:v+:a)/3
 devuelve frase :color frase :color :color
fin
```
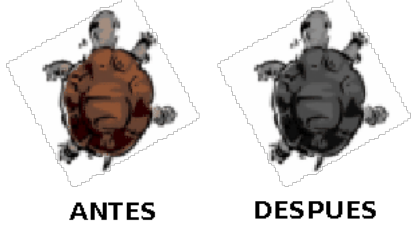

## 13.6.3. Negativo

Para cambiar una imagen a su negativo, se puede usar el mismo proceso de la escala de grises, excepto que en lugar de hacer el promedio de los números  $[r \ v a]$ , los reemplazamos por su complemento, o sea la diferencia a 255.

Ejemplo: Si un punto (píxel) tiene un color [2 100 200], lo reemplazamos con [253 155 55]. Podríamos usar el mismo código que en el ejemplo anterior, cambiando únicamente el procedimiento pixel, pero veamos un procedimiento recursivo:

```
para transform2
# Debes cambiar la ruta de la imagen transfo.png
# Ej: c:\Mis Documentos\Mis imagenes\transfo.png
 borrapantalla
 ocultatortuga
 pondirectorio "c:\\Mis\ Documentos\\Mis\ imagenes
  cargaimagen "transfo.png
 negativo 0 0
```

```
fin
```

```
para negativo :x :y
 si : y = -100[ alto ]
   [si : x = 100[ haz "x 0 haz "y :y-1]
     [ poncolorlapiz pixel2 encuentracolor lista :x :y
      punto lista :x :y ] ]
 negativo :x+1 :y
fin
para pixel2 :lista1
# devuelve el promedio de los 3 numeros [r v a]
 haz "r primero :lista1
 haz "lista1 menosprimero :lista1
 haz "v primero :lista1
 haz "lista1 menosprimero :lista1
 haz "a primero :lista1
 devuelve frase (255 - r) frase (255 - r) (255 - r)fin
```
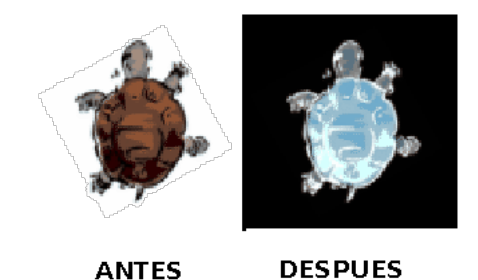

# 13.7. Ejercicios

1. Carga la imagen de un laberinto (o mejor aún, que la tortua dibuje uno) y puedas guiar a la tortuga por el camino de salida. Utiliza la primitiva encuentracolor para evitar que "atraviese" las paredes del mismo.

Intenta que la tortuga dibuje un rastro (recuerda, que debes dibujar el rastro después de encontrar el color del papel) de un color si el camino es el correcto y de otro cuando debes retroceder.

2. Busca o dibuja una casa para nuestra tortuga (no muy grande). Busca también imágenes de casas, parques, bancos, edificios gubernamentales y comerciales, . . . , y:

- a) Redimensiónalos hasta un tamaño de unos 50 píxeles.
- b) Carga esas imágenes formando una "ciudad"
- c) Diseña "recorridos", con "tareas" que debe realizar la tortuga, y controla que esas tareas se realizan sin desplazarse por fuera de las "calles".
- d) Puedes dibujar puntos de distintos colores en las entradas de cada lugar que se debe visitar para controlar que los sitios a los que se desplaza son los correctos.
- 3. Vamos a dibujar un "Diagrama de Venn" de colores. Plantea un procedimiento que:
	- a) Dibuje dos círculos de radios variables y los rellene con distintos colores
	- b) Analice si se cortan (dos circunferencias se cortan si la distancia entre sus centros es menor que la suma de los radios) y, en caso afirmativo:
		- 1) encuentre el color de cada círculo
		- 2) sitúe a la tortuga en la intersección de ambas circunferencias (por ejemplo, el punto medio entre sus centros)
		- 3) rellene esa intersección con el color resultante de sumar o promediar (tú eliges) ambos

 $i$ Sabrías ampliarlo a tres circunferencias?

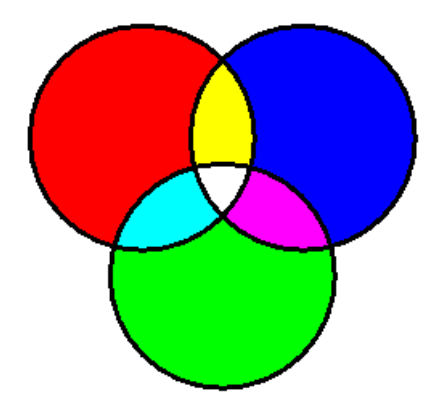

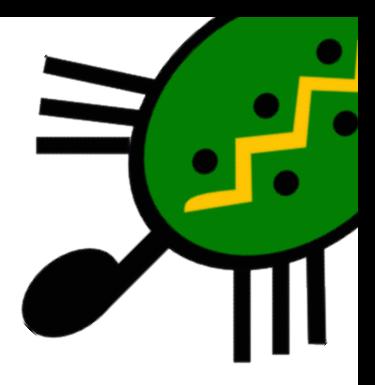

# Capítulo 14 Modo multitortuga y Animación

# 14.1. Multitortuga

Se pueden tener varias tortugas activas en pantalla. Nada más iniciarse xLogo, sólo hay una tortuga disponible y su número es 0.

# 14.1.1. Las primitivas

Estas son las primitivas que se aplican al modo multitortuga:

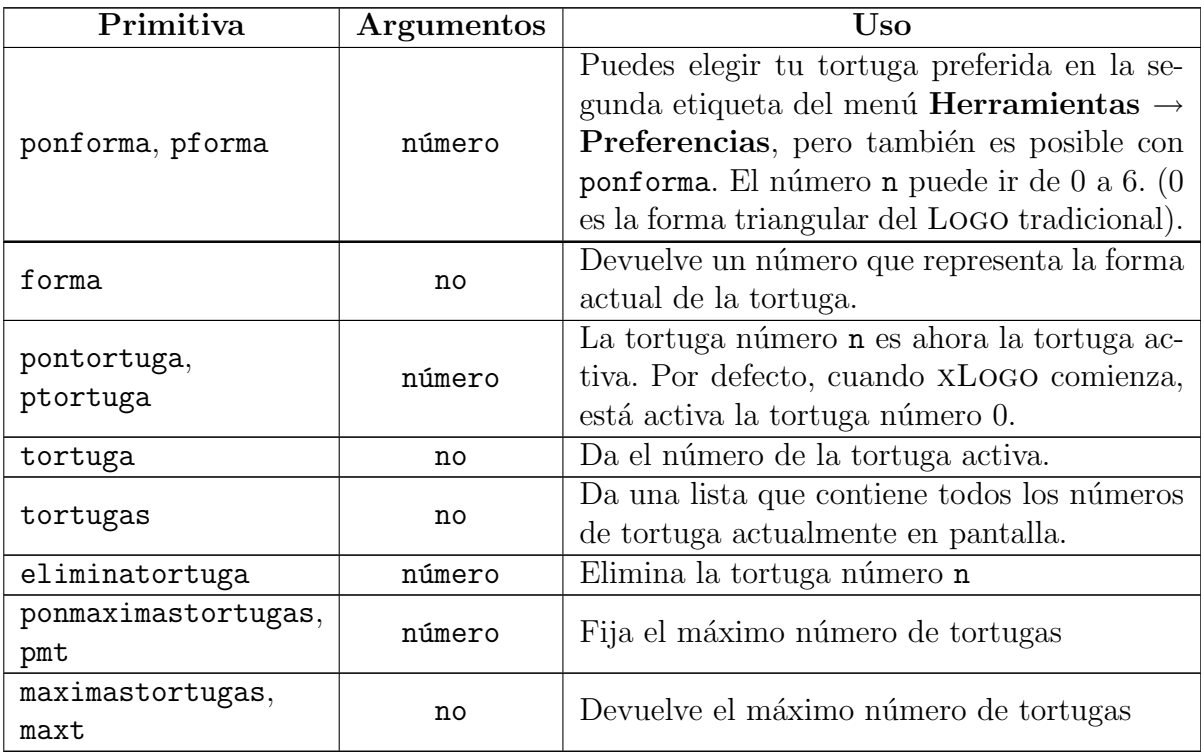

Si quieres "crear" una nueva tortuga, puedes usar la primitiva pontortuga seguida del n´umero de la nueva tortuga. Para evitar confusiones, la nueva tortuga se crea en el centro y es invisible (tienes que usar muestratortuga para verla). Así, la nueva tortuga es la activa, y será la que obedezca las clásicas primitivas mientras no cambies a otra tortuga con pontortuga.

El máximo número de tortugas disponibles también puede fijarse en el menú **Herra**mientas  $\rightarrow$  Preferencias.

#### 14.1.2. Ejemplo. Curva de persecución

En este ejemplo vamos reproducir la curva de persecución. Vamos a distribuir n tortugas en los vértices de un polígono regular, y haremos que cada una se dirija hacia la posición de la tortuga situada a su derecha.

Como queremos ver a todas las tortugas en movimiento, vamos a hacer un poco de trampa y utilizar la primitiva animacion antes de explicarla. El motivo: al moverse las tortugas, la velocidad de refresco de la imagen no alcanza la velocidad de movimiento de las tortugas, y se genera un parpadeo bastante molesto:

```
para empieza :n
 borrapantalla ocultatortuga subelapiz
 animacion \qquad # Cierto, todavia no la explicamos
 inicio :n
 mientras [(distance [0 0]) > 2] # Funciona hasta que "chocan"
   [ repite :n
       [ pontortuga cuentarepite
         haz "mipos pos \qquad \qquad \qquad \text{# Miramos donde esta la tortuga n}pontortuga cuentarepite+1
         si cuentarepite+1>:n [pontortuga 1]
         ponrumbo hacia : mipos # Orientamos la tortuga n +1
         avanza 2]
     refresca ] # Hacemos visibles los trazos
 detieneanimacion
 repite :n [
   pontortuga cuentarepite
   ocultatortuga ] # Ocultamos todas las tortugas en la imagen final
fin
para inicio :n
 si :n <2 [escribe [Necesitas mas de una tortuga!] alto] # Control de error
 repite :n
```

```
[ pontortuga cuentarepite \qquad # Activamos tortuga
      ponforma cuentarepite \qquad \qquad \qquad \qquad \text{# Cambiamos el tipo de tortuga}muestratortuga \qquad \qquad \texttt{\#}\; \texttt{Mostramos} tortuga
      pongrosor 6
      haz "angulo cuentarepite*360/:n
      poncolorlapiz angcol :angulo subelapiz # El color depende de la ubicacion
      ponxy (190*sen :angulo) (190*cos :angulo) bajalapiz]
fin
para angcol :x
  haz "r 127.5 * (1 + \text{sen} (\cdot \text{x}))haz "g 127.5 * (1 + \text{sen} (\cdot \text{x} + 120))haz "b 127.5 * (1 + \text{sen} (\cdot \text{x} + 220))devuelve frase lista :r :g :b
fin
```
Si ejecutamos empieza 6, iremos viendo cómo las seis tortugas (cada una con una forma) van acercándose entre ellas, hasta juntarse en el centro. En ese momento, desparecen todas (la imagen de todas ellas superpuestas no es muy. . . elegante).

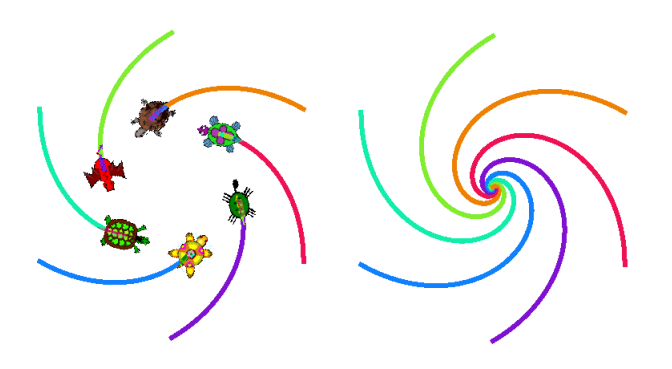

# 14.2. Ejercicios

1. Plantea un procedimiento que dibuje la "rosca" que aparece en la portada:

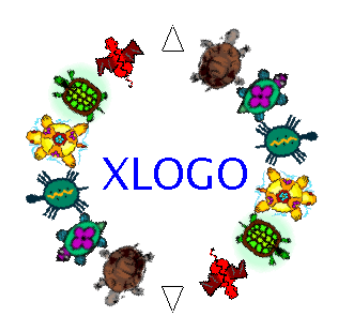

2. Este problema implica conocimientos de Física: Plantea un procedimiento que represente la muchas veces explicada analogía entre movimiento circular uniforme y movimiento armónico simple:

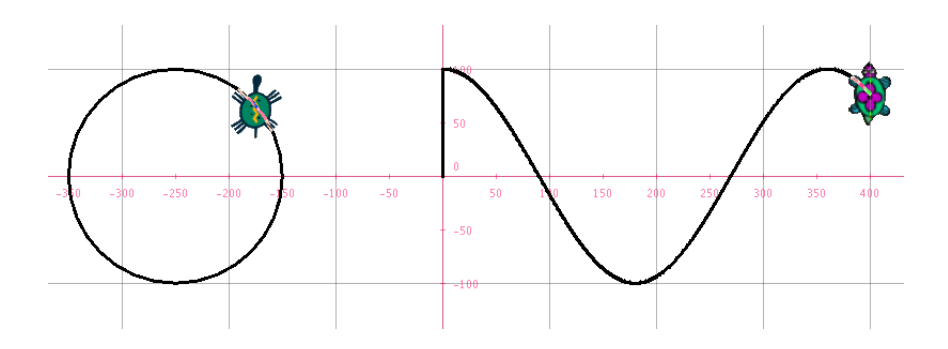

Para ello, necesitaremos tres tortugas:

- a) Una que describa el movimiento circular
- b) Otra que represente el paso del tiempo
- c) Una tercera que describa el movimiento armónico

La primera tortuga irá trazando una circunferencia a la par que la segunda avanza un peque˜no n´umero de pasos (debe ajustarse para que se vea bien el movimiento) y la tercera se desplaza de modo que:

- Su ordenada coincida con la de la tortuga 1
- Su abscisa coincida con la de la tortuga 2
- 3. Este problema implica conocimientos de Física: Plantea un procedimiento que simule la reflexión y refracción de la luz. Para ello, necesitaremos dos tortugas, una para cada medio.

Debemos trazar una línea que represente la separación de medios, pudiendo colorear al menos uno para distinguirlos bien. Una tortuga se desplazará desde un punto (que puede dejarse como argumento) hasta el origen (orientada correctamente con ponrumbo) y all´ı

- $\blacksquare$  Ella se "reflejará", invirtiendo su desplazamiento vertical
- Apareceá la segunda tortuga que modificará su desplazamiento horizontal

en ambos casos, siguiendo las leyes de Snell:

Reflexión:  $\alpha_{\text{inc}} = \alpha_{\text{refl}}$ Refracción:  $n_{\text{inc}} \cdot \text{sen } \alpha_{\text{inc}} = n_{\text{refr}} \cdot \text{sen } \alpha_{\text{refr}}$ 

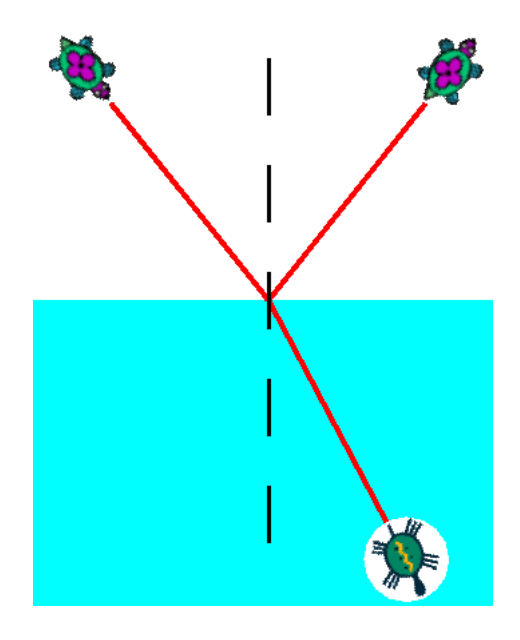

Puede "mejorarse" cambiando la forma de la tortuga para distinguir los dos "haces"

- 4. Este problema implica conocimientos de Física: Plantea un procedimiento que simule las fuerzas electrostáticas y gravitatorias de un sistema de masas o de cargas. Para ello:
	- a) Ubicará n tortugas en posiciones que se indicarán como argumento
	- b) Ubique otra tortuga con el ratón, con una "forma" distinta
	- c) Determine vectorialmente la fuerza total en ese punto, y se desplace 3 ó 4 pasos en esa dirección

$$
\vec{F} = K \cdot \frac{Q \cdot q}{r^2} \, \vec{u}_r
$$

d) Se detenga cuando la distancia a una de las tortugas sea, por ejemplo, 10

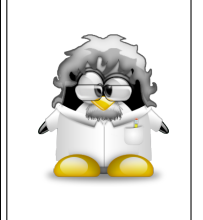

Estás comprobando cómo no es "demasiado" complicado realizar simulaciones de Física con xLogo. Por supuesto, con esto entramos en temas que requieren conocimientos "avanzados" de Ciencias, pero podemos plantearnos usarlos en lugar de buscar software específico para cada tema. Como ves, las posibilidades son "infinitas".

# 14.3. Aplicación didáctica: lanzamiento de dos dados

Cuando se lanzan dos dados y se calcula la suma de los puntos de cada uno de ellos, se obtiene un resultado comprendido entre  $2 \text{ y } 12$ . En esta actividad vamos ver la distribución de frecuencias de las distintas tiradas y a representarla en un sencillo gráfico.

#### 14.3.1. Simular el lanzamiento de un dado

Para simular el lanzamiento de un dado, vamos a utilizar la primitiva azar (sección 7.3). azar 6, devuelve un número aleatorio comprendido entre 0 y 5. Por tanto, (azar 6) + 1 devuelve una cantidad elegida aleatoriamente del conjunto {1,2,3,4,5,6}.

Como ya explicamos (página 65), debemos utilizar paréntesis; si no, xLogo leería azar 7. Para evitar los paréntesis, se puede escribir  $1 + azar 6$ . Se define así el procedimiento lanzar, que simula el lanzamiento de un dado.

```
para lanzar
  devuelve 1 + azar 6
fin
```
#### 14.3.2. El programa

Vamos a utilizar el modo *multitortuga* que acabamos de explicar, para así disponer de varias tortugas sobre la pantalla. La imagen siguiente nos indica qué queremos conseguir:

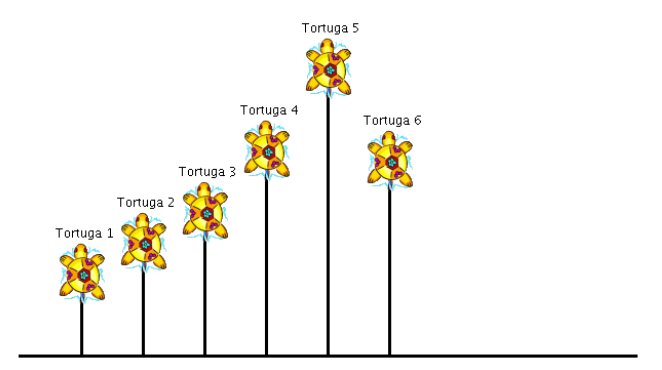

El objetivo es que cada tortuga, numerada de 2 a 12, avance un paso de tortuga cuando el resultado de la suma de la tirada de los dos dados coincida con su número. Por ejemplo, si la tirada de dados suma 8, la tortuga número 8 avanzará un paso.

La separación horizontal entre las tortugas es de 30 pasos de tortuga, y se colocarán a las tortugas con ayuda de los datos.

- Se colocará a la tortuga número  $2$  en  $(-150; 0)$
- Se colocará a la tortuga número  $3 \text{ en } (-120 ; 0)$
- Se colocará a la tortuga número 4 en  $(-90; 0)$
- Se colocará a la tortuga número 5 en  $(-60; 0)$
- . . .

es decir:

```
pontortuga 2 ponpos [-150 0]
pontortuga 3 ponpos [-120 0]
pontortuga 4 ponpos [-90 0]
pontortuga 5 ponpos [-60 0]
pontortuga 6 ponpos [-30 0]
```
En lugar de copiar 11 veces prácticamente la misma línea de órdenes, usaremos repitepara, con la variable :i tomando los valores 2, 3, 4, ..., 12. Para colocar a las tortugas, creamos el procedimiento inicia

```
para inicia
  borrapantalla
  ocultatortuga
  repitepara [i 2 12]
    [ # coloca la tortuga
    pontortuga :i ponpos lista -150 + (i - 2) * 300# escribe el numero de la tortuga justo debajo
     subelapiz retrocede 15
     rotula :i
    avanza 15 bajalapiz ]
fin
```
Observa la expresión  $-150 + (i - 2) * 30$ . Con ello hacemos que el primer valor para la abscisa sea -150, y a cada nueva tortuga se a˜naden 30 (probar con distintos valores de :i si no se ve bien).

Finalmente, se obtiene el siguiente programa:

```
para lanzar
  devuelve 1 + azar 6
fin
para inicia
  borrapantalla
  ocultatortuga
  repitepara [i 2 12]
    [ # coloca la tortuga
     pontortuga :i ponpos lista -150 + (:i - 2)*30 0
      # escribe el numero de la tortuga justo debajo
     subelapiz retrocede 15
       rotula :i
     avanza 15 bajalapiz ]
fin
```

```
para empezar
  inicia
# Hacemos 1000 intentos
  repite 1000
    [ haz "suma lanzar+lanzar
      pontortuga :suma avanza 1 ]
 # indicamos las frecuencias de tirada
  repitepara [i 2 12]
    [ pontortuga :i
  # la ordenada de la tortuga representa el numero de tiradas
      hazlocal "frecuencia ultimo pos
      subelapiz avanza 10 giraizquierda 90
        avanza 10 giraderecha 90 bajalapiz
      rotula :frecuencia/1000*100 ]
```

```
fin
```
Veamos ahora una generalización de este programa. Aquí, se pedirán al usuario el número de dados deseados así como el número de lanzamientos a efectuar.

```
para lanzar :dados
 hazlocal "suma 0
  repite :dados
    [ hazlocal "suma : suma + 1 + azar 6 ]
  devuelve :suma
fin
para inicia
  borrapantalla ocultatortuga
  ponmaximastortugas :max + 1
  repitepara frase lista "i :min :max
   [ # coloca la tortuga
     pontortuga :i
     ponpos lista (:min - :max)/2*30 + (:i - :min)*30 0
     # escribe el numero de la tortuga justo debajo
     subelapiz retrocede 15
       rotula :i
     avanza 15 bajalapiz ]
fin
para empezar
  leeteclado [Numero de dados:] "dados
  si no numero? :dados
   [ es [largoetiqueta No es un numero!]
```

```
alto ]
 haz "min :dados
 haz "max 6*:dados
 leeteclado [Numero de lanzamientos a realizar] "tiradas
  si no numero? :tiradas
   [ es [largoetiqueta El numero introducido no es valido!]
     alto ]
  inicia
# Debemos ajustar el paso para que no se salga de pantalla
 haz "paso :dados * 500/:tiradas
# Hacemos un numero de intentos igual a :tiradas
 repite :tiradas
    [ pontortuga lanzar :dados avanza :paso ]
# indicamos las frecuencias de tirada
 repitepara frase lista "i :min :max
    [ pontortuga :i
 # la ordenada de la tortuga representa el numero de tiradas
     hazlocal "frecuencia ultimo pos
 # normalizamos entre 0,1
      subelapiz avanza 10 giraizquierda 90
        avanza 10 giraderecha 90 bajalapiz
  # en caso de numeros grandes, los decimales son ... terribles
      rotula (redondea 10000*:frecuencia/:tiradas)/100 ]
```
#### fin

Piensa cómo podemos utilizar el sistema mostrado en el ejemplo para leer una lista de datos discretos y que las tortugas vayan representando un diagrama de barras con ellos. Pista: Deberás hacer más de una pasada a la lista, para determinar cuántos elementos distintos hay y ordenarlos de menor a mayor antes de releerla para hacer avanzar a las tortugas

# 14.4. Animación

Existen dos primitivas llamadas animacion y refrescar que permiten escribir órdenes sin que la tortuga las realice. animacion hace que la tortuga dibuje pero no lo muestre, es decir, a nuestros ojos no hace nada; al recibir la orden refrescar muestra todo el trabajo almacenado en memoria.

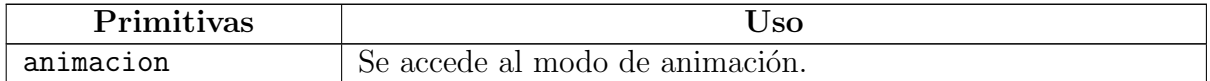

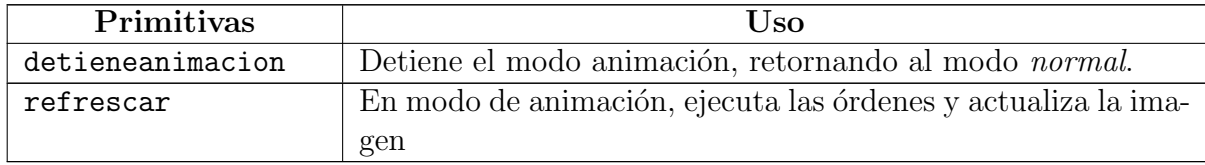

Mientras se escriben las órdenes en el modo de animación (una cámara de cine aparece a la izquierda del Histórico de Comandos), éstas no son ejecutadas en el Área de Dibujo sino que son almacenadas en memoria hasta que se introduce la orden refrescar.

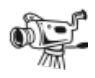

Haciendo *clic* en este icono, se detiene el modo de animación, sin necesidad de usar la primitiva detieneanimacion.

Esto es muy útil para crear animaciones o conseguir que los dibujos se realicen rápidamente.

#### 14.4.1. Ejemplo

Vamos a conseguir que un "camión" se desplace de izquierda a derecha de la pantalla. Empezamos por dibujar un camión (puedes cambiar el modelo, si este no te gusta) muy sencillo, un cuadrado como remolque, dos ruedas y una cabina simple:

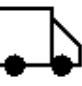

```
para camion
 pongrosor 2 ocultatortuga
 repite 4
     [avanza 30 giraizquierda 90]
 giraderecha 90 avanza 15 giraizquierda 90 avanza 10
  giraizquierda 45 avanza (rc 2)*15 giraizquierda 135 avanza 25
 giraizquierda 90 goma avanza 5 ponlapiz circulo 5 rellena
 retrocede 20 goma retrocede 5 ponlapiz circulo 5 rellena
fin
```
y concluimos con la parte asociada a la animación:

```
para moviendose
  animacion
 repitepara [ lugar -300 +300 2]
```

```
[ borrapantalla subelapiz ponx :lugar bajalapiz
     coche refrescar ]
  detieneanimacion
fin
```
El efecto final es el del camión desplazándose desde el punto  $[-300\; 0]$  hasta el  $[300\; 0]$ 

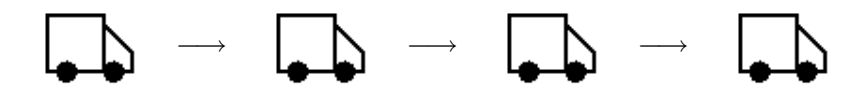

Si aún tienes dudas, en la sección 18 mostraremos otra animación, esta vez sobre las cifras de la calculadora (cuenta atrás).

Este tipo de problemas pueden asociarse al estudio de los n´umeros complejos. Recordemos que la interpretación geométrica de un complejo permite sistematizar el análisis de:

- traslaciones
- rotaciones
- dilataciones

es decir, las Homotecias. En:

http://neoparaiso.com/logo/numeros-complejos-aplicaciones.html

muestran tres ejemplos de ello con las figuras de un coche, un martillo y una hormiga:

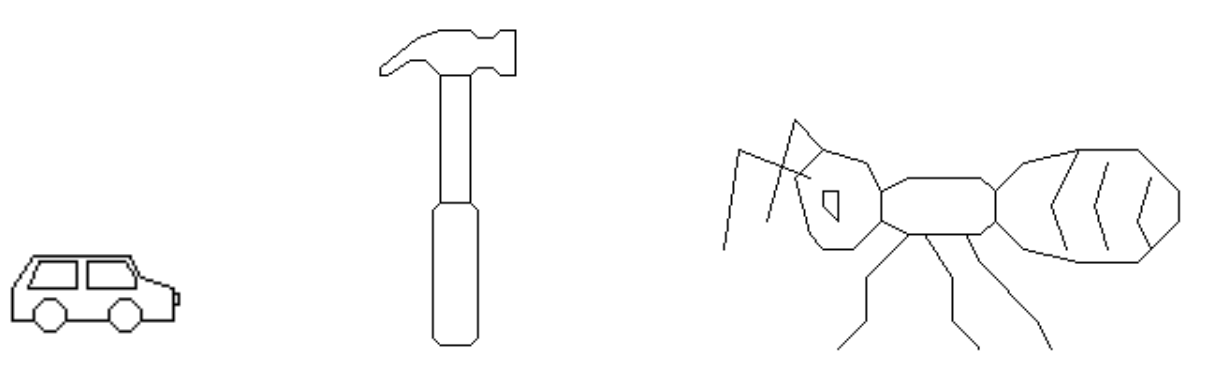

# 14.5. Ejercicios

Intenta reproducir con xLogo las tres animaciones propuestas:

- 1. Desplazamiento de un coche
- 2. Giro de un martillo

3. Escalado de una hormiga

PERO usando correctamente las operaciones entre complejos.

Para representar los complejos con xLogo deberás crear una lista con dos elementos, las coordenadas X e Y, y usar correctamente primero y ultimo para efectuar las operaciones.

# 14.6. El increible monigote creciente

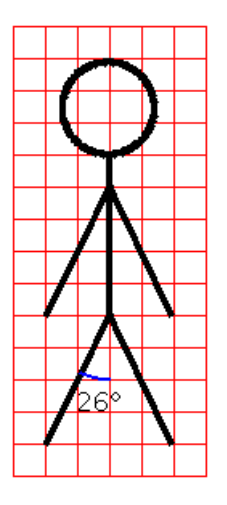

En primer lugar, vamos a definir un procedimiento monigote que dibujará el monigote representado arriba, con un tamaño de nuestra elección.

```
para monigote :c
   giraizquierda 154 avanza 2.2*:c retrocede :c*2.2
  giraizquierda 52 avanza 2.2*:c retrocede :c*2.2
   giraizquierda 154 avanza 2*:c
   giraizquierda 154 avanza 2.2*:c retrocede :c*2.2
   giraizquierda 52 avanza 2.2*:c retrocede :c*2.2
   giraizquierda 154 avanza :c/2
  giraizquierda 90 repite 180
        [avanza :c/40 giraderecha 2]
   giraderecha 90
fin
```
Vamos ahora con la animación que creará la ilusión de que el monigote crece poco a poco. Para ello, escribimos monigote 1, despues monigote 2 monigote 3 ... hasta monigote 75. Entre cada trazado, se borrará la pantalla. Se obtienen los procedimientos siguientes:

```
para monigote :c
  si :c=75 [alto]
 giraizquierda 154 avanza 2.2*:c retrocede :c*2.2
```

```
giraizquierda 52 avanza 2.2*:c retrocede :c*2.2
 giraizquierda 154 avanza 2*:c
 giraizquierda 154 avanza 2.2*:c retrocede :c*2.2
 giraizquierda 52 avanza 2.2*:c retrocede :c*2.2
 giraizquierda 154 avanza :c/2
 giraizquierda 90 repite 180
        [avanza :c/40 giraderecha 2]
 giraderecha 90
 borrapantalla ocultatortuga monigote :c+1
fin
para empezar
  borrapantalla ocultatortuga monigote 0
fin
```
Por último, para suavizar todo el proceso, vamos a servirnos del modo animacion y de la primitiva refrescar.

```
para monigote :c
 giraizquierda 154 avanza 2.2*:c retrocede :c*2.2
 giraizquierda 52 avanza 2.2*:c retrocede :c*2.2
 giraizquierda 154 avanza 2*:c
 giraizquierda 154 avanza 2.2*:c retrocede :c*2.2
 giraizquierda 52 avanza 2.2*:c retrocede :c*2.2
 giraizquierda 154 avanza :c/2
 giraizquierda 90 repite 180
        [avanza :c/40 giraderecha 2]
 giraderecha 90
 refresca
 borrapantalla ocultatortuga monigote :c+1
fin
para empezar
  borrapantalla ocultatortuga animacion
  monigote 0
   detieneanimacion
fin
```
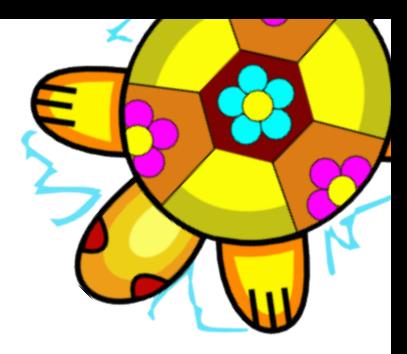

# Capítulo 15

# Manejo de Archivos

# 15.1. Las primitivas

Como siempre, vamos a clasificar las primitivas en función de su objetivo:

#### 15.1.1. Navegación por el sistema de archivos

Al iniciar xLogo, la ruta de trabajo será el directorio personal (/home/nombre/ en Linux y Mac) o el directorio raíz  $C:\\setminus$  en Windows. Para desplazarnos por el disco duro y ejecutar programas externos, disponemos de:

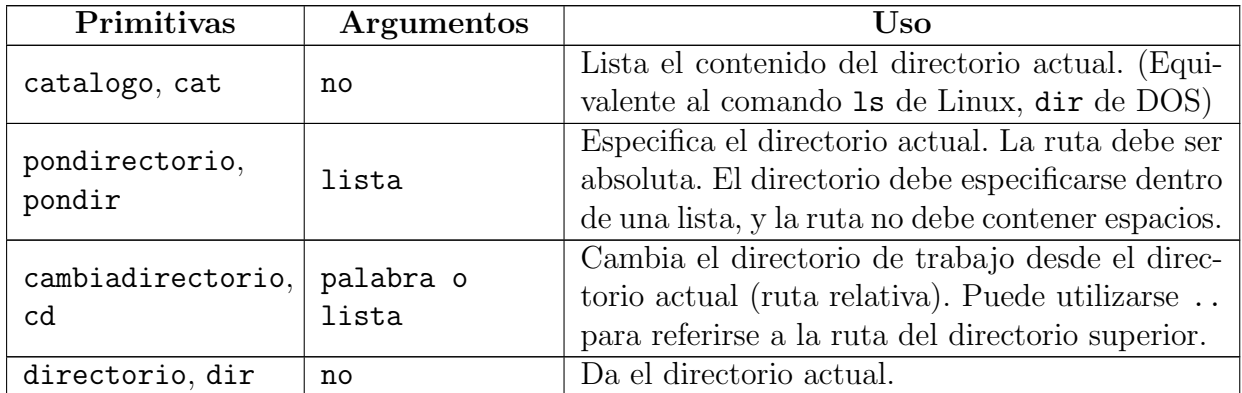

Supongamos la siguiente estructura de directorios en el disco duro de un alumno:

```
/home/alumno
```

```
--> /Documentos
      --> /Clase
      --> /xLogo
           --> /Programas
```

```
--> /Capturas
--> /Escritorio
--> /Imagenes
```
Al iniciar xLogo, la ruta de trabajo será /home/alumno/. Para llegar al directorio Programas podemos escribir alternativamente:

pondirectorio "/home/alumno/Documentos/xLogo/Programas cambiadirectorio "Documentos/xLogo/Programas

Una vez en él, podemos ir hacia atrás de forma absoluta o relativa:

```
pondirectorio "/home/alumno/Documentos/xLogo
cambiadirectorio "..
```
y listar su contenido, que se mostrará en el Histórico de Comandos separando los directorios de los archivos:

```
catalogo
--> Directorio(s):
    Programas Capturas
    Archivo(s):
    manual.pdf prueba.lgo tortuga.png transfo.png xlogo.jar
```
Hay dos posibilidades de que esto no sea exactamente así:

cuando se abre un archivo .lgo desde el Men´u Archivo, el directorio donde se encontraba ´este queda establecido como directorio de trabajo. Por ejemplo, si abrimos el fichero:

/home/alumno/Documentos/xLogo/rosa.lgo

el directorio de trabajo será

/home/alumno/Documentos/xLogo

Si no es la primera vez que se trabaja con xLogo. Al terminar una "sesión", se guarda la última ruta de trabajo y se mantiene para ejecuciones posteriores.

Todo lo anterior afecta al guardado en disco de procedimientos o la carga desde disco duro de procedimientos e im´agenes, NO a las capturas de pantalla que pueden hacerse desde el Menú Archivo → Capturar la imagen.

#### 15.1.2. Carga y guardado de procedimientos

Finalizando el capítulo 5 te enseñamos a guardar en el disco duro usando las opciones de Menú:

- Menú Archivo → Guardar como ....
- Menú Archivo → Guardar

que difieren en que uno te permite asignar un nombre, y el otro sobreescribe el archivo abierto (si lo hay). Podemos también abrir procedimientos con:

Menú Archivo → Abrir

y disponemos de primitivas con las que conseguir lo mismo:

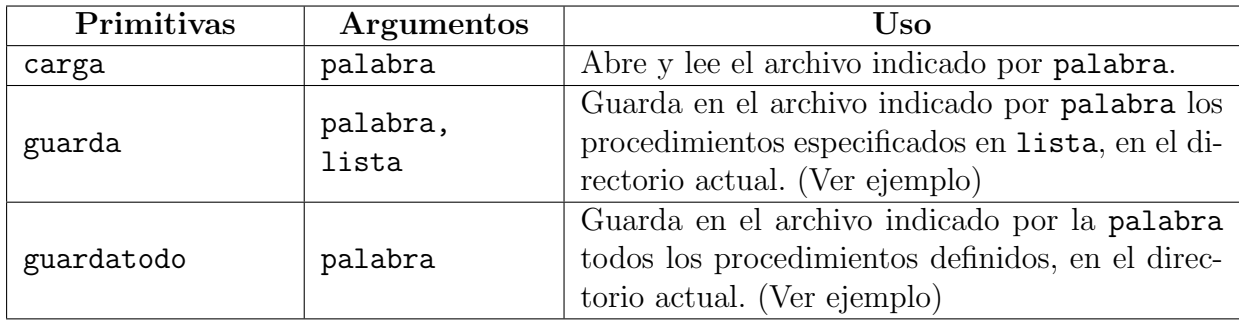

#### Ejemplos:

carga "prueba.lgo carga un archivo llamado prueba.lgo del directorio actual, SIN ABRIR el Editor de Comandos.

Difiere de la opción Abrir del Menú Archivo en que este sí abre el Editor de Comandos.

- guarda "trabajo.lgo [proc1 proc2 proc3] guarda en el directorio actual un archivo llamado trabajo.lgo que contiene los procedimientos proc1, proc2 y proc3.
- guardatodo "trabajo.lgo guarda en el directorio actual un archivo llamado trabajo.lgo que contiene la totalidad de los procedimientos actualmente definidos.

Es equivalente a usar la opción Guardar del Menú Archivo.

En ambos casos, si no se indica la extensión .lgo, será añadida. La palabra especifica una ruta relativa a partir del directorio corriente. No funciona colocar una ruta absoluta.

Para borrar todos los procedimientos definidos y cargar el archivo trabajo.lgo, debes usar:

borratodo carga "trabajo.lgo

La palabra especifica una ruta relativa a partir del directorio corriente. No funciona colocar una ruta absoluta, es decir:

borratodo carga "/home/alumno/xLogo/trabajo.lgo

no producirá ningún efecto.

# 15.1.3. Modificando archivos

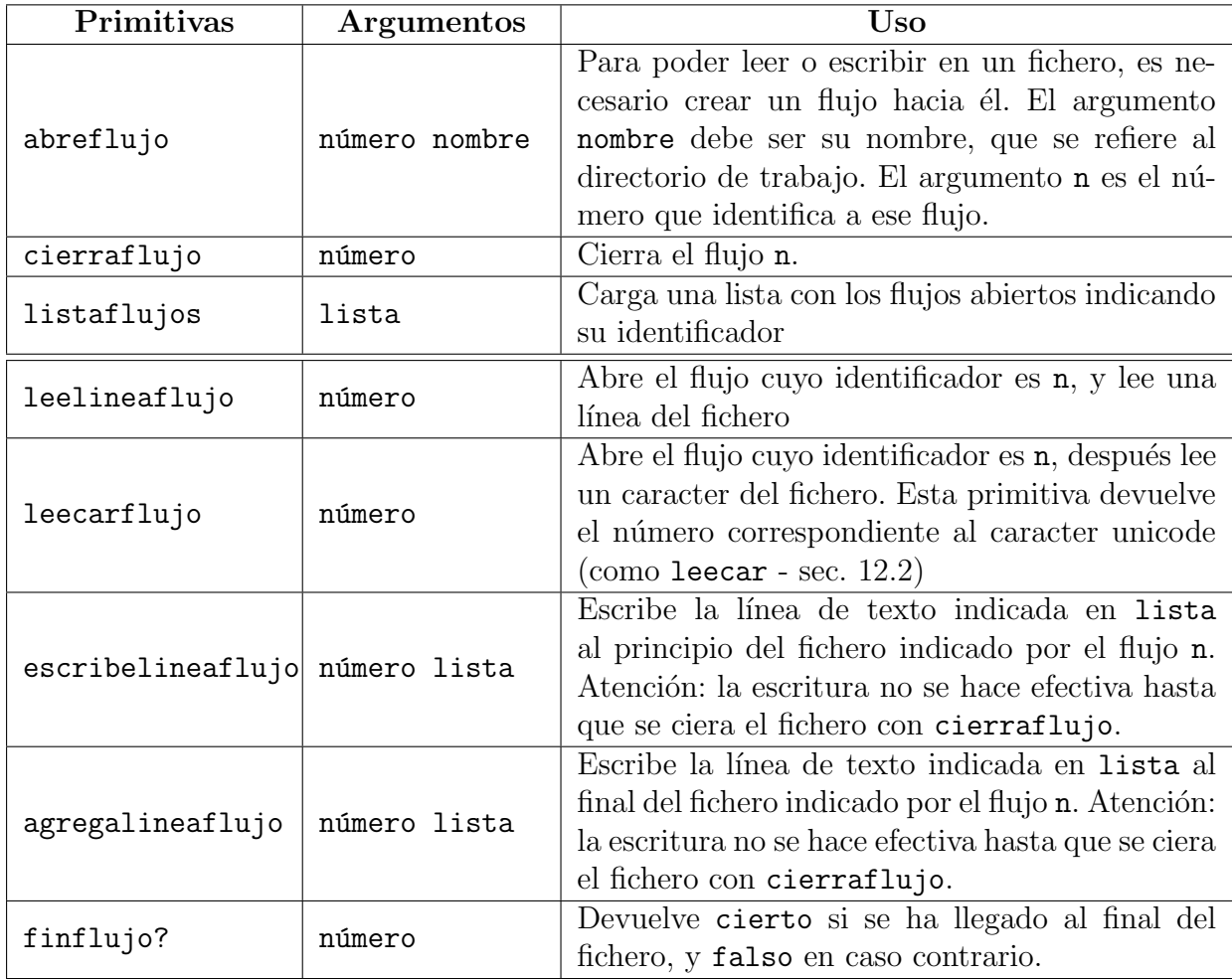

#### Ejemplo:

El objetivo es crear el fichero ejemplo en el directorio personal: /home/tu\_nombre, en Linux, C:\, en Windows que contiene:

ABCDEFGHIJKLMÑNOPQRSTUVWXYZ abcdefghijklmñnopqrstuvwxyz 0123456789

Para ello:

```
# abre un flujo hacia el fichero indicado
# identificara el flujo con el numero 2
pondirectorio "/home/tu_nombre
abreflujo 2 "ejemplo
# escribe las lineas que quiero
escribelineaflujo 2 [ABCDEFGHIJKLMNÑOPQRSTUVWXYZ]
escribelineaflujo 2 [abcdefghijklmnñopqrstuvwxyz]
escribelineaflujo 2 [0123456789]
# cerramos el flujo para acabar la escritura
cierraflujo 2
```
Ahora, comprobamos que está bien escrito:

```
# abre un flujo hacia el fichero indicado
# identificara el flujo con el numero 0
pondirectorio "/home/tu_nombre
abreflujo 0 "ejemplo
# lee las lineas del fichero consecutivamente
escribe leelineaflujo 0
escribe leelineaflujo 0
escribe leelineaflujo 0
# cerramos el flujo
cierraflujo 0
```
Si queremos que nuestro fichero termine con la línea Formidable!:

```
pondirectorio "c:\\
abreflujo 1 "ejemplo
agregalineaflujo 1 [Formidable!]
cierraflujo 1
```
# 15.2. Ejecutando programas externos

Si quisiéramos ejecutar un program externo a xLogo, disponemos de la primitiva comandoexterno. Su argumento debe ser una lista de sub–listas, que contienen en este orden:

- El comando que lanza el programa
- Opcionalmente, las opciones del mismo

Por ejemplo:

```
comandoexterno [ [gedit] ]
```
Ejecuta el program GEDIT (en Linux) sin opciones.

comandoexterno [ [notepad] ]

Ejecuta el program BLOCK DE BOTAS (en Windows) sin opciones.

```
comandoexterno [ [gedit] [/home/xlogo/ejemplo.txt] ]
```
Abre el archivo ejemplo.txt con GEDIT (en Linux).

comandoexterno [ [notepad] [c:\ejemplo.txt]]

Abre el archivo ejemplo.txt con el BLOCK DE NOTAS (en Windows).

Esta sintaxis tan "especial" permite llamar al sistema con los espacios en blanco adecuados para que no haya errores.

# 15.3. Obtención aproximada de  $\pi$  (2)

Un resultado conocido de teoría de los números pone de manifiesto que la probabilidad que dos números tomados aleatoriamente sean primos entre ellos es de  $\frac{6}{\pi^2} \simeq 0,6079$ . Para intentar encontrar este resultado, vamos a:

- $\blacksquare$  Tomar dos números al azar entre 0 y 1 000 000.
- Calcular su m.c.d.
- Si su m.c.d. vale 1, a˜nadir 1 a una variable contador.
- Repetir 1000 veces
- La frecuencia de los pares de números primos entre ellos se obtendrá dividiendo la variable contador por 1000 (el número de pruebas)

#### 15.3.1. Noción de m.c.d. (máximo común divisor)

Dados dos números enteros, el máximo común divisor define al mayor divisor común de ambos. Por ejemplo:

- 42 y 28 tienen como m.c.d. 14, ya que es el número más grande por el que es posible dividir a la vez 28 y 42
- el m.c.d. de  $25 \times 55$  es  $5$
- 42 y 23 tienen m.c.d. igual a 1

Cuando dos números tienen m.c.d. 1, se dice que son primos entre sí. Así en el ejemplo anterior, 42 y 23 son primos entre sí. Eso significa que no tienen ningún divisor común excepto 1 (¡por supuesto, hablamos de división entera!).

#### 15.3.2. Algoritmo de Euclides

Para determinar del m.c.d. de dos números, se puede utilizar un método llamado algoritmo de Euclides: (Aquí no se demostrará la validez de este algoritmo, se admite que funciona).

El mecanismo de este método es: "dados dos números naturales a y b, analizamos si b es nulo.:

- En caso afirmativo, entonces el m.c.d. es igual a a.
- $\blacksquare$  Si no, se calcula r, el resto de la división de a entre b.
- Se sustituyen a por b y b por  $r$ , y se reinicia el método.

Calculemos por ejemplo, el m.c.d. de 2160 y 888 por este algoritmo con las siguientes etapas:

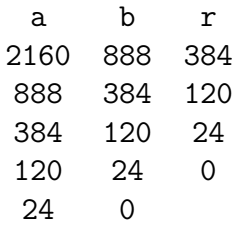

El m.c.d. de  $2160$  y  $888$  es, por tanto,  $24.24$  es el mayor entero que divide simultáneamente a los dos números. De hecho, 2160 = 24  $*$  90 y 888 = 24  $*$  37. El m.c.d. es, por tanto, el último resto no nulo.

#### 15.3.3. Calcular un m.c.d. en xLogo

Un pequeño algoritmo recursivo permite calcular el m.c.d. de dos números,  $:a \ y : b$ .

```
para mcd :a :b
   si (resto :a :b) = 0
      [devuelve : b]
      [devuelve mcd :b resto :a :b]
fin
```
escribe mcd 2160 888

proporciona como resultado 24

Nota: Nos vemos obligados a poner paréntesis en resto : a : b, si no el intérprete intentará evaluar  $b = 0$ . Para evitar este problema de paréntesis, podemos escribir: si 0 = resto :a :b

#### 15.3.4. Avanzando con el programa

Tras la introducción matemática, recordemos nuestro objetivo:

- $\blacksquare$  Tomar dos números al azar entre 0 y 1 000 000.
- Calcular su m.c.d.
- Si su m.c.d. vale 1, a˜nadir 1 a una variable contador.
- Repetir 1000 veces
- La frecuencia de los pares de números primos entre ellos se obtendrá dividiendo la variable contador por 1000 (el número de pruebas)

```
para prueba
# Inicializamos la variable contador a 0
  haz "contador 0
  repite 1000
    [ si (mcd azar 1000000 azar 1000000) = 1
       [haz "contador : contador+1] ]
  escribe [Frecuencia:]
  escribe :contador/1000
fin
```
Comprobamos la validez del método:

prueba 0.609 prueba 0.626 prueba 0.597

y vemos que se obtienen valores próximos al valor teórico de 0,6097. Lo que es notable es que esta frecuencia es un valor aproximado de  $\frac{6}{4}$  $\frac{0}{\pi^2} \simeq 0,6079.$ 

Si tenemos en cuenta f, la frecuencia encontrada, se tiene, entonces:

$$
f \simeq \frac{6}{\pi^2}
$$

Despejando:

$$
\pi^2 \simeq \frac{6}{f} \quad \text{y así:} \quad \pi \simeq \sqrt{\frac{6}{f}}
$$

Añadimos esta aproximación al programa, y transformamos el final del procedimiento prueba:

```
para prueba
# Inicializamos la variable contador a 0
  haz "contador 0
  repite 1000
    [si \text{ (mod azar } 1000000 azar } 1000000) = 1[ haz "contador :contador+1 ] ]
# Tras calcular la frecuencia
  haz "f :contador/1000
# Mostramos el valor aproximado de pi
  escribe frase [Aproximacion de pi:] raizcuadrada (6/:f) fin
fin
```
que proporciona:

prueba Aproximacion de pi: 3.164916190172819 prueba Aproximacion de pi: 3.1675613357997525 prueba Aproximacion de pi: 3.1008683647302115

Por último, modifiquemos el programa de modo que cuando lo lancemos, podamos indicar cuántas pruebas con números aleatorios deseamos.

```
para prueba :repeticiones
# Inicializamos la variable contador a 0
  haz "contador 0
  repite :repeticiones
    [ si (mcd azar 1000000 azar 1000000) = 1
       [ haz "contador : contador+1 ] ]
# Tras calcular la frecuencia
  haz "f :contador/:repeticiones
# Mostramos el valor aproximado de pi
  escribe frase [Aproximacion de pi:] raizcuadrada (6/:f)
fin
```
Probamos con 10000 repeticiones, y obtenemos en las tres primeras tentativas:

prueba 10000 Aproximacion de pi: 3.1300987144363774 prueba 10000 Aproximacion de pi: 3.1517891481565017 prueba 10000 Aproximacion de pi: 3.1416626832299914

No está mal, ¿verdad?

# 15.4. Compliquemos un poco más:  $\pi$  que genera  $\pi$ ...

 $i$ Qué es un número aleatorio?  $i$ Es que un número tomado aleatoriamente entre 1 y 1.000.000 es un número realmente aleatorio?

Deberías darte cuenta rápidamente que nuestro modelo no hace más que aproximarse al modelo ideal. Bien, es precisamente sobre el modo de generar el n´umero aleatorio sobre el que vamos a efectuar algunos cambios .... No vamos utilizar más la primitiva **azar**, sino que utilizaremos la secuencia de los decimales de  $\pi$ .

Me explico: los decimales de  $\pi$  siempre han intrigado a los matemáticos por su falta de regularidad, las cifras de 0 a 9 parecen aparecer en cantidades aproximadamente iguales y de manera aleatoria. No se pueden predecir los decimales siguientes basándonos en los anteriores.

Vamos a ver a continuación como generar un número aleatorio con ayuda de los decimales de  $\pi$ . En primer lugar, debes obtener los primeros decimales de  $\pi$  (por ejemplo un millón). Existen dos programas que los calculan bastante bien. Aconsejamos PiFast para Windows y Schnell-Pi para Linux.

Puedes acceder a Internet para conseguir un fichero de texto:

#### http://3.141592653589793238462643383279502884197169399375105820974944592.com

También en Internet, en la web de XLOGO:

#### http://downloads.tuxfamily.org/xlogo/common/millionpi.txt

Para crear los números aleatorios, agrupamos de 8 en 8 cifras la serie de decimales de  $\pi$ . Es decir, el fichero empieza así:

```
3,1415926
1<sup>er</sup> numero53589793 2^{\circ} numero
                                  23846264 3<sup>er</sup> numero
                                                  33832795 \overline{\phantom{a}} . \overline{\phantom{a}}0288419716939...
```
Retiro la coma "," del 3.14... que podría equivocarnos al extraer los decimales. Bien, todo está preparado, creamos un nuevo procedimiento llamado azarpi y modificamos ligeramente el procedimiento prueba para llamar al procedimiento azarpi:

```
para azarpi :n
  hazlocal "numero "
  repite :n [
# Si no hay ningun caracter en la linea
   si 0=cuenta :linea
    [haz "linea primero leelineaflujo 1]
# Asignamos a la variable :caracter el valor de primer caracter de la linea
  haz "caracter primero :linea
# despues eliminamos el primer caracter de la linea
  haz "linea menosprimero :linea
  haz "numero palabra :numero :caracter ]
   devuelve :numero
fin
```
El resultado es:

prueba 10 Aproximacion de pi: 3.4641016151377544 prueba 100 Aproximacion de pi: 3.1108550841912757 prueba 1000 Aproximacion de pi: 3.081180112566604 prueba 10000 Aproximacion de pi: 3.1403714651066386

Encontramos pues una aproximación del número  $\pi$  ¡con ayuda de sus propios decimales!

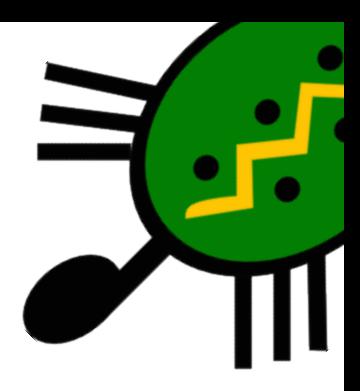

# Capítulo 16 Geometría de la tortuga en 3-D

# 16.1. La tortuga en Tres Dimensiones

Desde la versión 0.9.92, nuestra tortuga puede dejar el plano para trasladarse a un espacio en tres dimensiones (3D). Para cambiar a esta modalidad, Usaremos la primitiva perspectiva. ¡Bienvenido a un mundo en 3D!

La tortuga cambia de forma y orientación, indicándonos en qué modo nos encontramos:

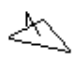

Para recuperar el modo bidimensional (2D), debemos indicarle que vuelva a uno de los modos "planos": modojaula, modoventana o modovuelta.

#### 16.1.1. La proyección en perspectiva

Para representar un espacio 3D en un plano 2D, xLogo utiliza una proyección en perspectiva. Es equivalente a tener una c´amara grabando la escena en 3D, y mostrando en la pantalla la imagen de la proyección. Veamos un esquema gráfico para explicarlo mejor:

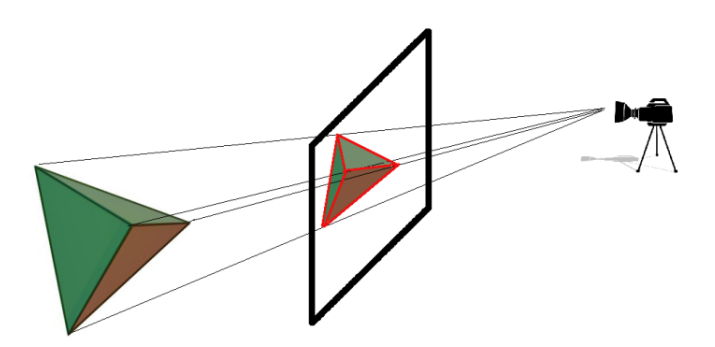

Disponemos de primitivas para fijar la posición de la cámara, mientras que la pantalla de proyección se encuentra en el punto medio entre la cámara y el objeto.

#### 16.1.2. Entender la orientación en el mundo tridimensional

En el plano, la orientación de la tortuga se define únicamente por su rumbo. Sin embargo, en el mundo tridimensional la orientación de la tortuga necesita de tres ángulos. Si usamos la orientación por defecto de la tortuga en 3D (en el plano XY mirando hacia el semieje Y positivo):

Balanceo: la inclinación alrededor del eje  $OY$ 

Cabeceo: la inclinación según el eje  $OX$ 

Rumbo: la inclinación según el eje  $OZ$ 

De hecho, para moverse en el mundo tridimiensional, la tortuga se comportar´a de modo muy similar a un avión. De nuevo, ilustremos con una imagen los 3 ángulos:

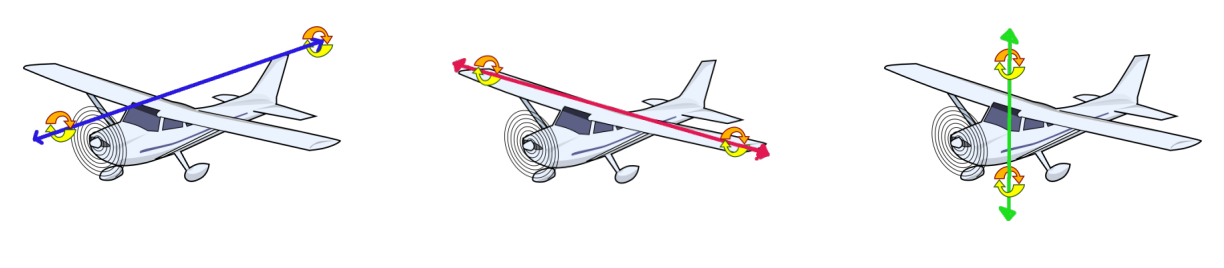

Balanceo Cabeceo Rumbo

Parece bastante complicado la primera vez que se estudia, pero veremos que muchas cosas son similares a los movimientos en el plano bidimensional.

#### 16.1.3. Primitivas

Estas son las primitivas básicas para moverse en el mundo 3D:

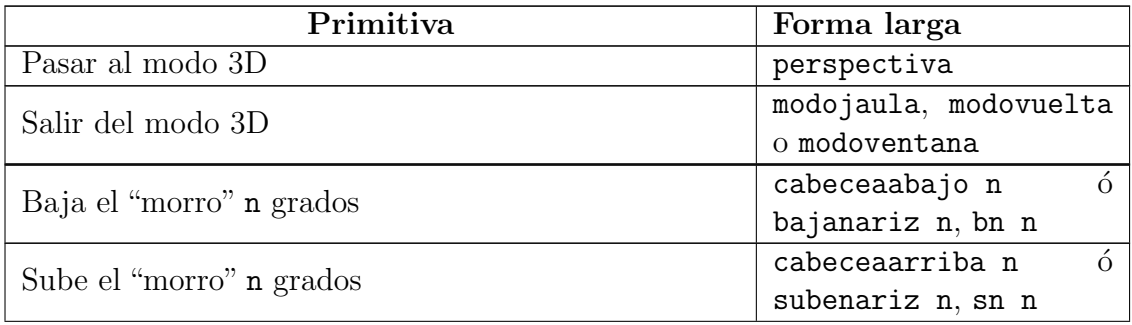

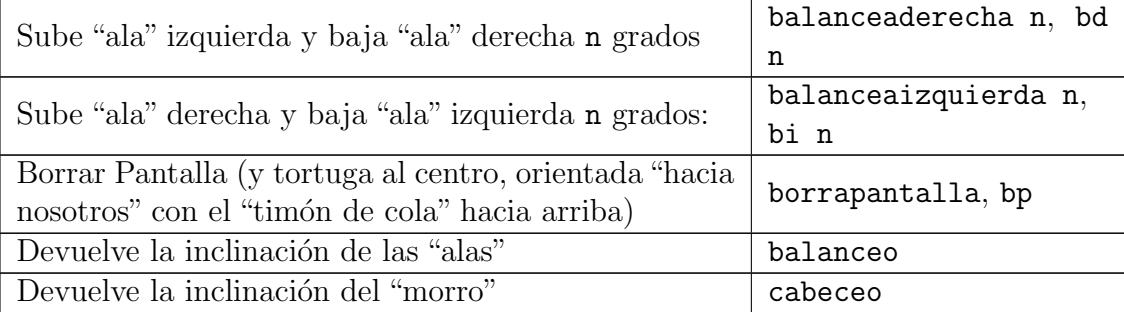

Además de las anteriores, podemos usar algunas de nuestras "viejas conocidas":

- avanza, av
- retrocede, re
- giraderecha, gd
- giraizquierda, gi

que realizan los mismos movimientos que en el "mundo 2D".

Por ejemplo, en el plano bidimensional, para dibujar un cuadrado de 200 pasos de tortuga, escribimos:

#### repite 4 [ avanza 200 giraderecha 90 ]

Estas órdenes siguen existiendo el mundo 3D, y el cuadrado puede dibujarse perfectamente en modo perspectiva:

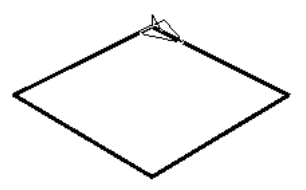

Si la tortuga baja "el morro" 90 grados, podemos dibujar otro cuadrado, y obtenemos:

borrapantalla repite 4 [ avanza 200 giraderecha 90 ] bajanariz 90 repite 4 [ avanza 200 giraderecha 90 ]

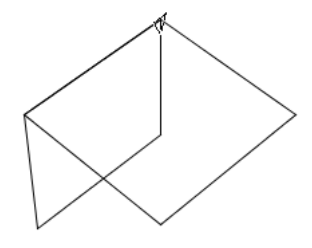

Puedes (debes) probar otros ejemplos para entender perfectamente la orientación de la tortuga y el uso de los ángulos y *j*convertirte en un experto!

También debes entender que las tres primitivas que controlan la rotación en 3D están relacionadas entre sí; por ejemplo, al ejecutar:

borrapantalla balanceaizquierda 90 subenariz 90 balanceaderecha 90

El movimiento de la tortuga es equivalente a:

```
giraizquierda 90
```
es decir, que como ocurre en 2D, no todas las primitivas son necesarias, por ejemplo:

bajanariz 90

es equivalente a:

```
balancea 90 giraderecha 90 balanceaizquierda 90
```
(Puedes probar con tu mano si no lo entiendes bien)

# 16.2. Primitivas disponibles tanto en 2D como 3D

Las siguientes primitivas están disponibles en el plano o en el mundo 3D. La única diferencia son los argumentos admitidos por las primitivas. Estas precisan de los mismos argumentos que en el plano:

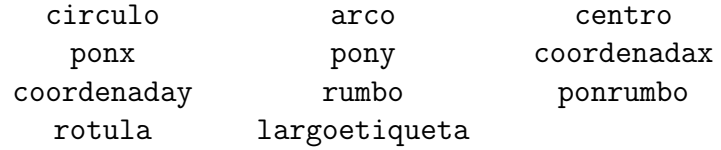

Las siguientes primitivas siguen esperando una lista como argumento, pero ahora debe contener tres argumentos, correspondientes a las tres coordenadas de un punto en el espacio:  $[x y z].$ 

> hacia distancia pos, posicion ponpos, ponposicion punto

# 16.3. Primitivas sólo disponibles en 3D

ponxyz Esta primitiva mueve a la tortuga al punto elegido. Esta primitiva espera tres argumentos que representan las coordenadas del punto.

ponxyz es muy similar a ponposicion, pero las coordenadas no están escritos en una lista.

Ejemplo, ponxyz -100 200 50 traslada a la tortuga hasta el punto  $x = -100$ ; y =  $200: z = 50$ 

- ponz Esta primitiva mueve a la tortuga al punto de "altura" (desconozco si el término *applikate* usado en Alemania tiene traducción al castellano más allá de tercera coordenada) dada. ponz recibe un número como argumento, de modo idéntico a ponx y pony
- coordenadaz o coordz Devuelve la "altura" de la tortuga. Es equivalente a ultimo posicion, pero simplifica la escritura.
- ponorientacion Fija la orientaci´on de la tortuga. Esta primitiva espera una lista que contiene tres números: [balanceo cabeceo rumbo]

Ejemplo: ponorientacion [100 0 58]: la tortuga tendrá balanceo: 100 grados, cabeceo: 0 grados y rumbo: 58 grados.

Por supuesto, el orden de los números es importante. Si, por ejemplo, el valor de la orientación es  $[100 20 90]$ , esto significa que si quieres esa misma orientación partiendo del origen (después de un borrapantalla, por ejemplo) deberás escribir la siguiente secuencia:

cabeceaderecha 100 subenariz 20 giraderecha 90

Si en esta instrucción cambiamos el orden, no obtendremos la orientación deseada.

- orientacion Devuelve la orientación de la tortuga en una lista que contiene: [balanceo cabeceo rumbo]
- ponbalanceo La tortuga gira en torno a su eje longitudinal y adquiere el ´angulo de balanceo elegido.
- balanceo Devuelve el valor actual del balanceo
- ponbalanceo La tortuga gira en torno a su eje transversal, y se orienta con el ´angulo de cabeceo indicado.
- balanceo Devuelve el valor actual del cabeceo

Podemos dibujar los semiejes en la posición habitual tecleando, por ejemplo:

semieje y+: borrapantalla avanza 200 retrocede 200 semieje x+: giraderecha 90 avanza 200 retrocede 200 semieje z+: subenariz 90 avanza 200 retrocede 200

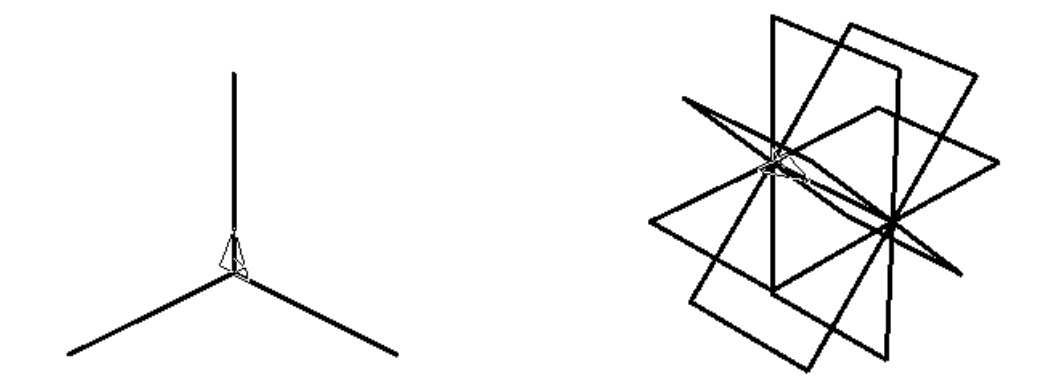

Podemos dibujar 8 planos verticales, cada uno girado respecto del anterior 45 grados, así:

```
borrapantalla
repite 8
  [ balanceaderecha 45
    repite 4
      [ avanza 100 giraderecha 90 ] ]
```
# 16.4. Ejercicios

1. Dibuja un taburete cuadrado con una pata en cada esquina.

Idea: repetir 4 veces "lado – pata".

- 2. A partir del taburete anterior, dibuja una silla con el respaldo inclinado.
- 3. Reforma la silla anterior para dibujar una tumbona.
- 4. Dibuja una pirámide cuadrangular regular.

Idea: proceder como si fuera un taburete invertido, con las patas inclinadas 45 grados respecto del plano horizontal.

5. Dibuja un octaedro a partir de la pirámide anterior

## 16.5. El Visor 3D

xLogo incluye un visor 3D que permite visualizar los dibujos realizados en tres dimensiones. Este módulo usa las librerías de JAVA3D, por lo tanto es necesario tener instalado todo el Java3D.

#### 16.5.1. Reglas

Las reglas a tener en cuenta para utilizar el Visor 3D son:

Al crear una figura geométrica sobre el Área de Dibujo, hay que indicar al Visor 3D qué formas desea grabar para una futura visualización. Es posible grabar polígonos (superficies), líneas, puntos o texto. Para utilizar esta función, las primitivas son:

- empiezapoligono, definepoligono: Los movimientos de la tortuga posteriores a esta llamada se guardan para crear un polígono.
- finpoligono: Desde la ejecución de definepoligono, la tortuga habrá pasado por varios vértices. Este polígono se habrá "registrado" y su color se definirá en función del color de todos sus vértices.

Esta primitiva finaliza el polígono.

- empiezalinea, definelinea: Los movimientos de la tortuga posteriores a esta llamada se guardan para crear una banda (una línea).
- **finlinea**: Desde la ejecución de definelinea, la tortuga habrá pasado por varios vértices. Se guardará esta línea y su color se definirá en función del color de todos sus vértices.

Esta primitiva finaliza la banda

- empiezapunto, definepunto: Los movimientos sigueintes de la tortuga se guardan para crear un conjunto de puntos.
- finpunto: Esta primitiva finaliza el conjunto de puntos.
- **empiezatexto, definetexto:** Cada vez que el usuario muestre un texto sobre el Área de Dibujo con la primitiva rotula, se almacenará y luego será representado por el visor 3D.
- $\blacksquare$  fintexto: Esta primitiva finaliza la grabación de texto.
- vista3d, vistapoligono Inicia el visor 3D, todos los objetos guardados se dibujan en una nueva ventana.

Disponemos de controles para mover la "cámara" que muestra la escena:

 $\bullet$  Para hacer rotar la imagen haciendo *clic* con el botón izquierdo del ratón y arrastrando.
- $\bullet$  Para desplazar la imagen haciendo *clic* con el botón derecho del ratón y arrastrando.
- Para hacer *zoom* sobre la escena, usaremos la rueda del ratón

#### 16.5.2. Poliedros. Los sólidos platónicos

Los sólidos platónicos son el tetraedro, el cubo (o hexaedro regular), el octaedro, el dodecaedro y el icosaedro. También se conocen como cuerpos platónicos, cuerpos cósmicos, sólidos pitagóricos, sólidos perfectos, o **poliedros regulares convexos**. Son poliedros convexos cuyas caras son polígonos regulares iguales en cuyos vértices se unen el mismo número de caras, y reciben este nombre en honor al filósofo griego Platón (ca. 427 adC/428)  $adC - 347 adC$ ).

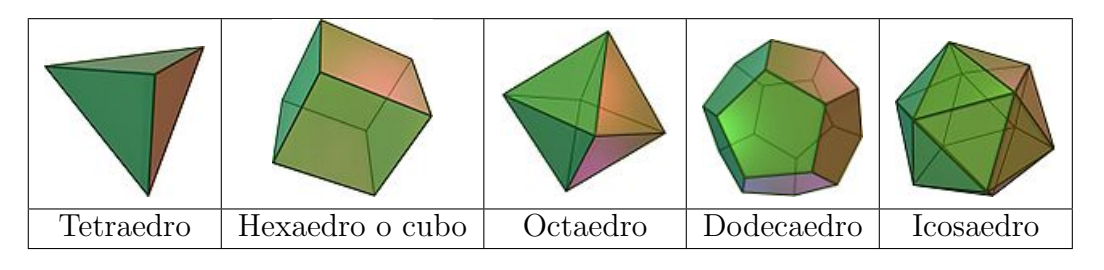

Esta lista es exhaustiva, ya que es imposible construir otro sólido diferente que cumpla todas las propiedades exigidas, es decir, convexidad y regularidad.

Para su construcción seguiremos un mecanismo general:

- Crearemos un procedimiento que trace el polígono que define sus caras entre las primitivas empiezapoligono y finpoligono.
- Comenzando desde una cara, iremos recorriendo los v´ertices dibujando las caras anexas.
- En caras dibujadas en el punto anterior, repetimos el proceso hasta concluir el poliedro.

En todo momento, la mayor dificultad será determinar la orientación adecuada, es decir, el ángulo diedro:.

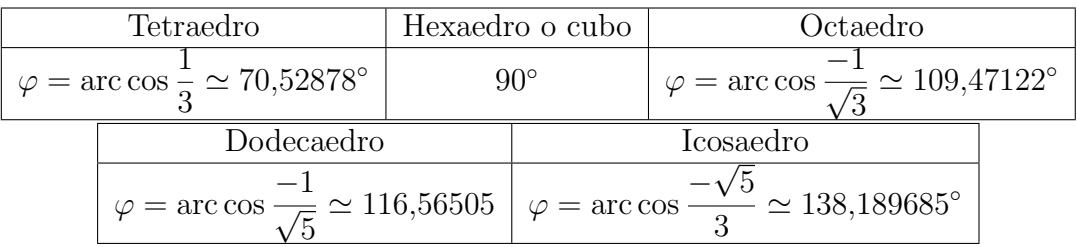

#### Dibujando un tetraedro

El poliedro m´as simple, una vez dibujada la base, basta recorrerla con el balanceo adecuado:

```
para triangulo :lado
   empiezapoligono
    repite 3 [ avanza :lado giraderecha 120 ]
   finpoligono
fin
para tetraedro :lado
  borrapantalla perspectiva
  poncolorlapiz rojo
  haz "angulo arcocoseno 1/3
# Base triangular
  triangulo :lado
# caras laterales
  repite 3
    [ balanceaizquierda :angulo
      triangulo :lado
      balanceaderecha :angulo avanza :lado giraderecha 120 ]
  vista3d
fin
```
Ejecutando: tetraedro 500:

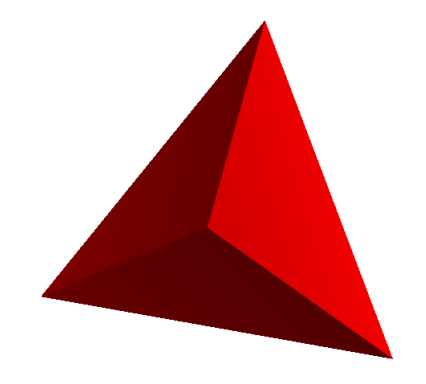

#### Dibujando un cubo

El caso más simple en lo referente al ángulo diedro es el cubo: son todos de 90 grados. A cambio, debemos recorrer más vértices.

```
para cuadrado :lado
# Grabamos los vertices del cuadrado
```

```
empiezapoligono
  repite 4 [ avanza :lado giraderecha 90 ]
  finpoligono
fin
para cubosimple :lado
# Cubo Amarillo
  borrapantalla perspectiva
  poncolorlapiz amarillo
# Caras laterales
  repite 4
     [ cuadrado :lado subelapiz
       giraderecha 90 avanza :lado giraizquierda 90
      balanceaderecha 90 bajalapiz ]
# Parte inferior
  bajanariz 90 cuadrado :lado subenariz 90
# Cara Superior
  avanza :lado bajanariz 90 cuadrado :lado
# Visualizacion
  vista3d
```
#### fin

Estamos listos para ejecutar el comando: cubosimple 400:

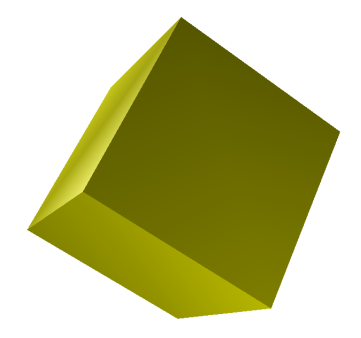

Al sustituir en el procedimiento cuadrado, empiezapoligono por empiezalinea, y finpoligono por finlinea:

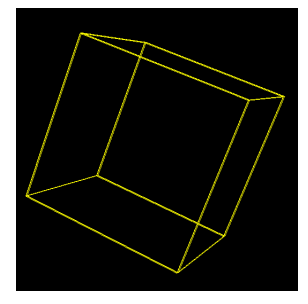

#### 16.5. EL VISOR 3D 173

Si hubiéramos usado empiezapunto y finpunto en lugar de empiezalinea y finlinea, deberíamos ver en la pantalla sólo los ocho vértices del cubo.

Estas primitivas son muy útiles para mostrar el conjunto de puntos en el espacio 3D.

En todos los casos, en el Área de Dibujo se muestran las aristas del cubo que luego se verá "macizo" con el Visor:

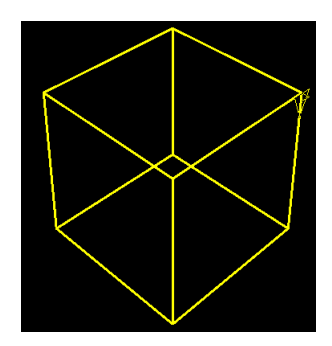

#### Dibujando un octaedro

Este poliedro tampoco presenta una dificultad excesiva. Recorremos el cuadrado central dos veces, una vez balanceados hacia la derecha y otra a la izquierda:

```
para triangulo :lado
   empiezapoligono
    repite 3 [ avanza :lado giraderecha 120 ]
   finpoligono
fin
para octaedro :lado
  borrapantalla perspectiva
  poncolorlapiz verde
  haz "angulo 0.5*arcocoseno (-1)/3
  repite 4
    [ balanceaizquierda :angulo
         triangulo :lado
      balanceaderecha 2*:angulo
         triangulo :lado
      balanceaizquierda :angulo
      avanza :lado giraderecha 90 ]
  vista3d
fin
```
El resultado:

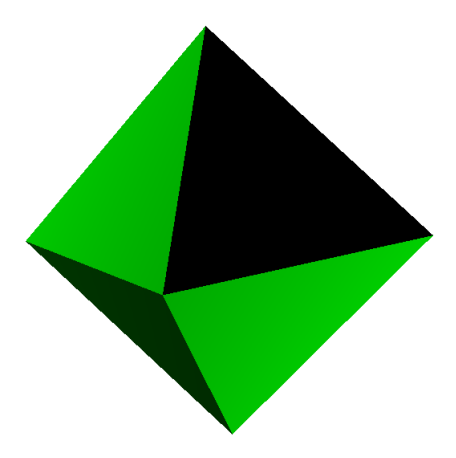

#### Dibujando un dodecaedro

Gracias a Juan Casal por "prestarnos" este programa. En él vemos como se introduce un procedimiento cambiacara para simplificar el código, ya que en este caso también se hace necesario modificar el cabeceo de la tortuga:

```
para pentagono :lado
  empiezapoligono
  repite 5
    [ avanza :lado giraderecha 72 ]
 avanza :lado
 finpoligono
fin
para cambiacara
 giraizquierda 18
 bajanariz 63.44
 giraizquierda 18
fin
para dodecaedro :lado
 limpia
 perspectiva
 poncolorlapiz azul
 pentagono :lado #cara sup
 giraizquierda 180
 balanceaderecha 63.44 #pos ini p corona sup
 repite 5 \qquad #corona sup
  [ pentagono :lado cambiacara ]
  subelapiz
```

```
balanceaizquierda 63.44 giraderecha 180
    cambiacara
     avanza :lado giraderecha 72 avanza :lado
    cambiacara
     avanza :lado giraderecha 72
  bajalapiz
  repite 5
   [ pentagono :lado cambiacara ]
  balanceaizquierda 63.44
  giraizquierda 180
  retrocede :lado
  pentagono :lado
#
  vista3d
fin
```
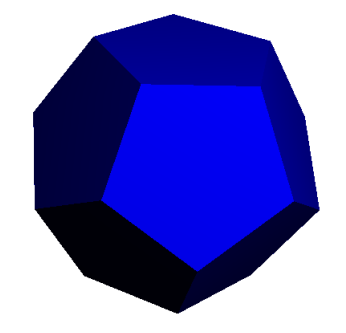

#### Dibujando un icosaedro

Finalmente, y adaptando un programa de Tom Lynn, conseguimos el más complejo de los sólidos platónicos. Dibujaremos cinco bloques de cuatro triángulos, y nos ayudamos de dos procedimientos para movimientos básicos:

- proxarista, que desplaza a la tortuga hacia la siguiente arista en sentido horario sobre la cara actual
- carasig, que la desplaza hacia la cara adyacente por la derecha repite 5 [carasig] devuelve la tortuga a la posición original

```
para icosaedro :lado
 borrapantalla
 perspectiva
 poncolorlapiz naranja
# Inicializamos los angulos
```

```
haz "phi (1 + raizcuadrada 5) / 2
  haz "beta arcoseno (:phi / raizcuadrada 3)
  haz "alpha 180-2*:beta
  repite 5 [cuatrotrian :lado]
  vistapoligono
fin
para triangulo :lado
  bajalapiz # los procedimientos auxiliares lo dejan arriba
  empiezapoligono
   repite 3 [avanza :lado giraderecha 120]
  finpoligono
  carasig :lado
fin
para cuatrotrian :lado
  repite 2 [triangulo :lado] proxarista :lado
  repite 2 [triangulo :lado]
  repite 2 [ repite 2 [carasig :lado] proxarista :lado]
  carasig :lado
fin
para proxarista :lado
  subelapiz avanza :lado giraderecha 120
fin
para carasig :lado
  subelapiz giraderecha 60 avanza :lado giraizquierda 120 balanceaderecha :alpha
fin
```
El resultado:

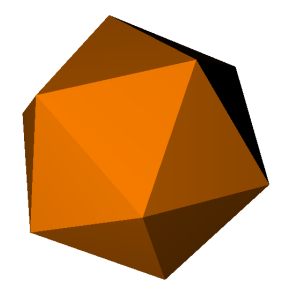

#### 16.5.3. La esfera

El paso final es extender las n caras al caso *infinito*, es decir, cómo obtener una esfera. Evidentemente no podemos dibujar *infinitos* polígonos, así que vamos a aproximar la esfera

mediante cuadrados:

```
para esfera
  borrapantalla
  perspectiva
  poncolorlapiz amarillo
  repite 20
    [ retrocede 25 giraizquierda 90 avanza 25 giraderecha 90
      repite 36
        [ cuadrado 50 avanza 50 cabeceaarriba 10 ]
      giraizquierda 90 retrocede 25
      giraderecha 90 avanza 25
      giraderecha 9 ]
  vistapoligono
fin
para cuadrado :lado
  empiezapoligono
  repite 4 [ avanza :lado giraderecha 90 ]
  finpoligono
fin
```
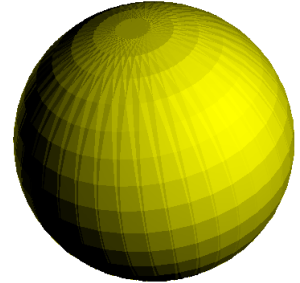

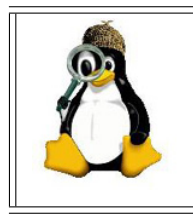

Intenta crear una esfera usando la primitiva circulo.  $i$ Qué observas? ¿Por qué crees que es? Plantéate las mismas preguntas al ver el resultado cuando utilizas un procedimiento como el del 360-gono que vimos en la sección 4.6.3 (pág. 36)

# 16.6. Ejercicios

1. Crea un procedimiento prisma\_rect que dibuje un prisma de base rectangular cuyas aristas midan los valores introducidos con tres variables :a, :b y :c.

2. Diseña un procedimiento prisma reg que dibuje un prisma cuya base sea un polígono regular y lea tres variables: :n (número de lados del polígono), :1 (lado del polígono) y :h (altura).

Generaliza el procedimiento anterior para obtener un cilindro cuya base tenga radio r y altura h.

Observa como cambia el aspecto que tiene el cilindro (la calidad del mismo) a medida que aumenta el número de lados de la base.

3. Transforma el cubo creado en 16.5.2 en un dado.

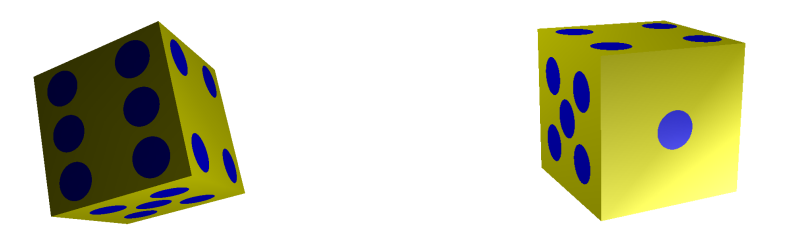

Recuerda que las caras opuestas de un dado suman siete.

- 4. Crea un procedimiento piramide que dibuje una pirámide de base rectangular, cuyos parámetros sean las variables : a, : b (las dimensiones del rectángulo de la base) y : h (la altura de la pirámide).
- 5. Modifica el procedimiento anterior para obtener una pirámide regular que acepte tres valores: n, número de lados de la base; 1, lado de la base y h, altura.

Generaliza el procedimiento anterior para obtener un cono de radio de base r y altura h.

Observa como cambia el aspecto que tiene el cono (la calidad del mismo) a medida que aumenta el número de lados de la base.

- 6. Combina los procedimientos creados antes para obtener:
	- a) Una casa en 3D combinando un prisma y una pirámide.
	- b) Un silo en 3D combinando un cilindro y un cono.
- 7. Modifica los procedimientos cono y piramide para obtener un cono truncado y una pir´amide truncada, respectivamente. Ten en cuenta que debes introducir nuevas variables.
- 8. Combina los procedimientos creados en el ejercicio anterior para crear una casa de base rectangular cuyo tejado termine con uan pirámide truncada.
- 9. Combina los procedimientos cono, cilindro y esfera para dibujar un "árbol" por superposición de:
	- a) Un cono "pegado" al suelo.
	- b) Un cilindro de radio algo menor como tronco.
	- c) Una esfera como copa del árbol.
- 10. Ya sabes crear "casas" y "árboles". ¿Te atreves a crear un pequeño pueblo en 3-D? Puedes hacer que las calles sean perpendiculares entre sí, y que las dimensiones de los edificios sean aleatorias, usando azar, para darle más realismo.

Puedes incluir la versión en 3-D del hórreo asturiano (página 130):

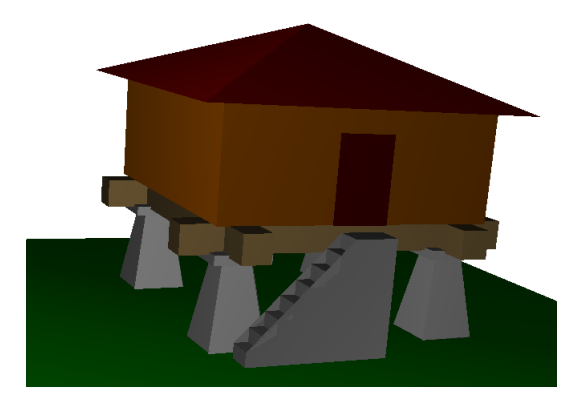

cuyo código, así como otros ejemplos, puede encontrarse en:

http://xlogo.tuxfamily.org/sp/html/ejemplos/3D.html

## 16.7. Efectos de luz y niebla

Desde la versión 0.9.93 se pueden añadir efectos artísticos a las imágenes generadas en el Visor. Estos pueden ser efectos de luz y de niebla, y se accede a ellos con los botones presentes en el visor 3D.

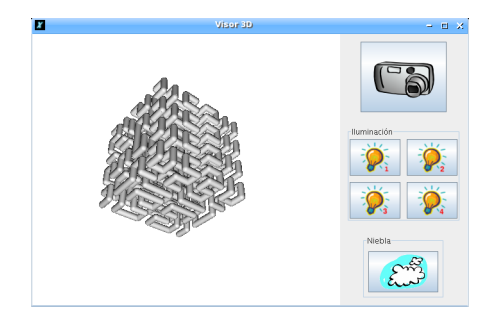

#### Efectos de luz

Se pueden utilizar cuatro tipos de luz en las imágenes en tres dimensiones, a las que se accede haciendo *clic* en uno de los cuatro botones mostrados bajo la leyenda Iluminación.

Al trazar por primera vez una imagen en 3D sólo se utilizan dos tipos de luz, ambos Luz Puntual, pero pulsando en cualquiera de los cuatro botones de Iluminación, aparece el siguiente cuadro de diálogo:

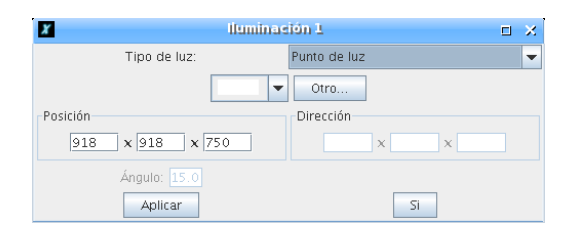

donde podemos elegir entre los siguientes tipos de luz:

- Luz Ambiente: Luz uniforme de la que sólo puede modificarse el color
- Luz Direccional: Se genera respecto a una dirección fija. Se parece a la luz ambiente cuando la fuente está muy lejos del objeto (por ejemplo, el sol)
- Punto de Luz: La fuente está en una posición determinada, como en el caso de un faro.
- Foco: Es como el punto de luz, pero el haz de luz se abre formando un cono cuya abertura debe fijarse.

La mejor forma de entenderlo, es practicar con ello.

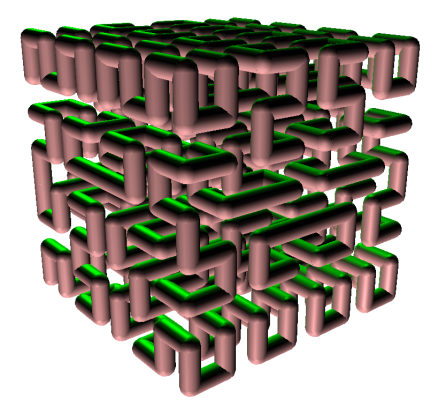

#### Efectos de niebla

Se pueden añadir efectos de niebla en la imagen tridimensional. Pulsa el botón con "nubes" y obtendrás este cuadro de diálogo:

#### 16.7. EFECTOS DE LUZ Y NIEBLA 181

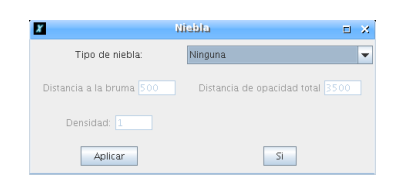

Disponemos de dos tipos de niebla:

- Niebla Lineal o progresiva: La imagen se va difuminando de modo lineal, pudiendo variar dos parámetros:
	- La distancia a la que empieza la niebla
	- La distancia a la que la niebla no deja ver nada (opacidad total)
- Niebla Densa: La niebla es uniforme en toda la escena, y sólo necesitamos especificar la densidad de la misma.

Este es un ejemplo con niebla lineal:

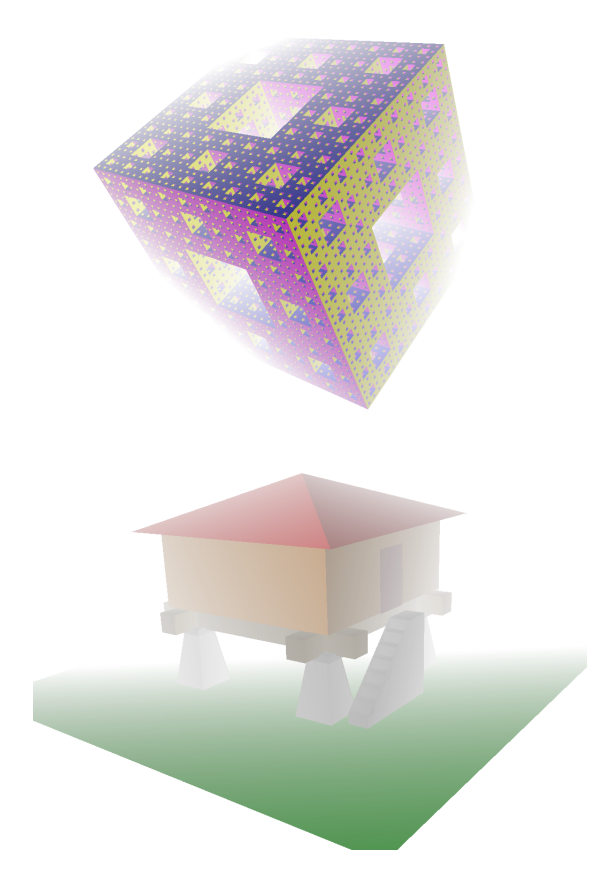

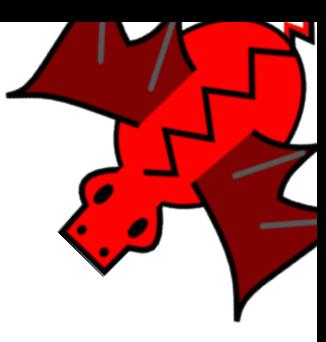

# Capítulo 17 Tocar música (MIDI)

Ya comentamos anteriormente (sección 1.2.1) que la versión Windows de jre no incorpora las API (Application Programming Interface – Interfaz de Programación de Aplicaciones) que contienen los instrumentos y que deben ser instaladas manualmente. Es importante recordarlo porque, si no lo haces, con la instalación por defecto de JAVA no tendrás instrumentos disponibles:

## Instalación por defecto de JAVA

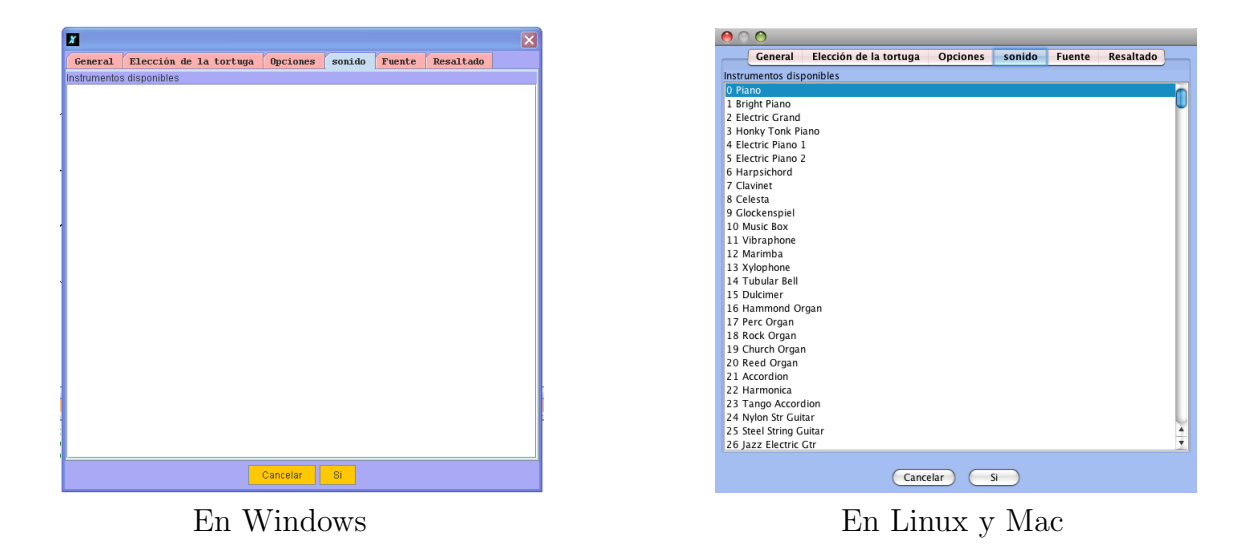

Puedes hacer pruebas con los distintos bancos de sonidos y ver las diferencias entre ellos para elegir el que m´as te guste, si bien el m´ınimo es m´as que suficiente para nuestros objetivos.

Ten en cuenta que el intérprete Java selecciona automáticamente el banco de mayor "calidad", así que vete probando de "menor a mayor", sin borrar el anterior hasta que te hayas decidido.

# 17.1. Las primitivas

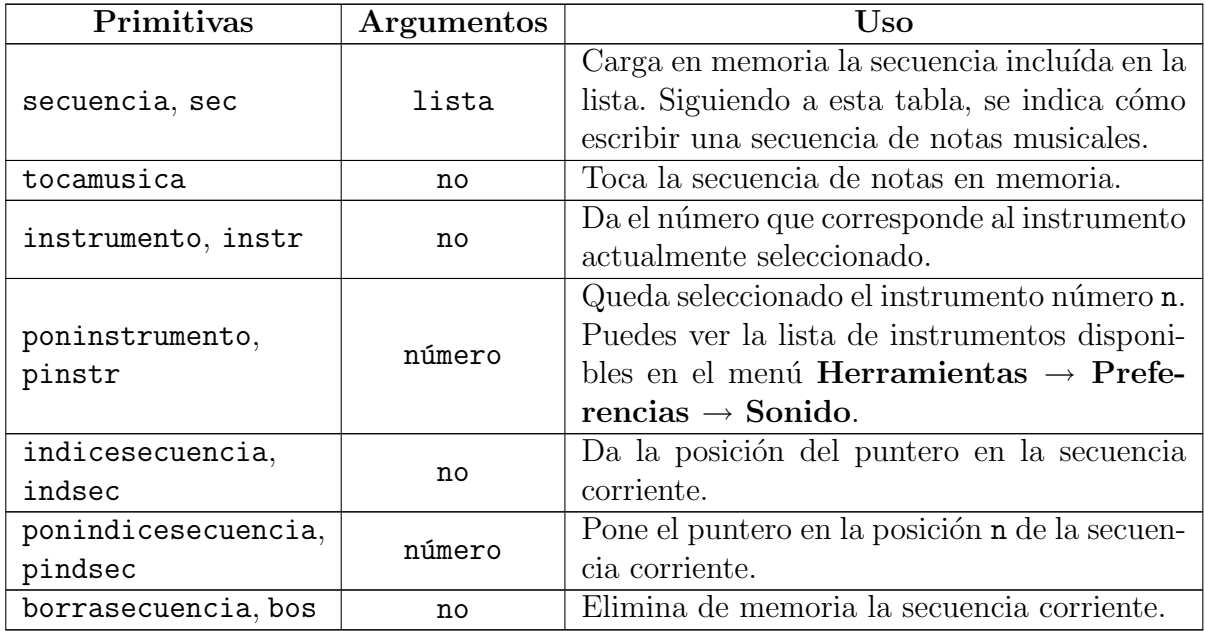

Para tocar música, primero hay que poner en memoria una lista de notas llamada secuencia. Para crear una secuencia, puedes usar la primitiva sec o secuencia. Para crear una secuencia válida, hay que seguir las siguientes reglas:

- do re mi fa sol la si: Las notas usuales de la primera octava.
- Para hacer un re sostenido, anotamos re +
- Para hacer un re bemol, anotamos re -
- Para subir o bajar una octava, usamos ":" seguido de "+" o "-".

#### Ejemplo:

Después de :<sup>++</sup> en la secuencia, todas las notas sonarán dos octavas más altas.

Por defecto, todas las notas tienen una duración uno. Si quieres aumentar o disminuir la duración, debes escribir un número correspondiente.

#### Ejemplos:

secuencia [sol 0.5 la si]

tocará sol con la duración  $1 y$  la y si con la duración 0.5 (el doble de rápido).

Otro ejemplo:

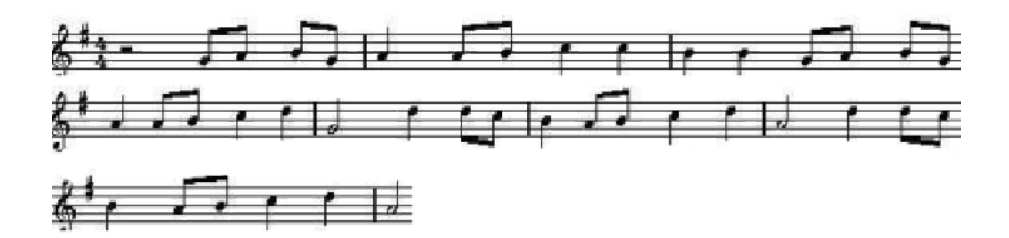

para partitura

```
# crea la secuencia de notas
```

```
secuencia [0.5 sol la si sol 1 la 0.5 la si 1 :+ do do :- si si 0.5 sol la
    si sol 1 la 0.5 la si 1 :+ do re 2 :- sol ]
 secuencia [:+ 1 re 0.5 re do 1 :- si 0.5 la si 1 :+ do re 2 :- la ]
 secuencia [:+ 1 re 0.5 re do 1 :- si 0.5 la si 1 :+ do re 2 :- la ]
 secuencia [0.5 sol la si sol 1 la 0.5 la si 1 :+ do do :- si si 0.5 sol la
   si sol 1 la 0.5 la si 1 :+ do re 2 :- sol ]
fin
```
Para escuchar la música, ejecuta los comandos: partitura tocamusica.

Ahora veamos una aplicación interesante de la primitiva pindsec:

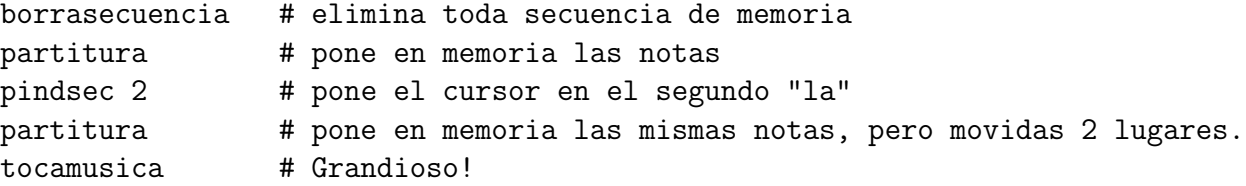

En el caso en que tengas más de una secuencia en el programa, debes borrar la anterior antes de reproducir la siguiente.

También puedes elegir un instrumento con la primitiva poninstrumento o en el menú Herramientas → Preferencias → Sonido. Encontrarás la lista de instrumentos disponibles con su número asociado.

## 17.2. Ejercicios

 $i$ Recuerdas el juego del capítulo 3? Modifícalo en los siguientes puntos:

1. En vez de círculos, que cargue imágenes de piedras "reales" y de un lago cercano a la zona donde vives (recuerda la primitiva cargaimagen.

#### 17.3. CARGANDO ARCHIVOS DE MÚSICA  $185$

- Quiz´a sea necesario que las redimensiones con alg´un programa externo, aunque existen formas de hacerlo con xLogo
- Por comodidad, la imagen del lago deberá tener un color uniforme
- 2. Distribuye aleatoriamente las imágenes de las piedras por la pantalla
- 3. Ubica el lago en una esquina y a la tortuga en la contraria.
- 4. Elige una melodía (te aconsejamos una sencilla, pero si te gusta mucho una, eres libre de usarla) y haz que suene cuando la tortuga llegue al lago.
- 5. Crea los botones derecha e izquierda (ya lo hiciste en 12.7), pero modifica el de avanza y retrocede para que llamen a un procedimiento que vaya mirando el color según se mueve la tortuga
	- Si ese color es el del lago, que aparezca un mensaje de felicitación y que suene la melodía.
	- Si, por el contrario, no es el del fondo o el del lago, que aparezca un mensaje de "Inténtalo de nuevo" y devuelva la tortuga al inicio.

# 17.3. Cargando archivos de música

Otra forma de escuchar música es cargando un archivo mp3:

- escuchamp3, cuyo argumento debe ser una palabra, inicia la reproducción del archivo mp3 indicado.
- detienemp3, sin argumentos, detiene la reproducción del archivo mp3 que está sonando.

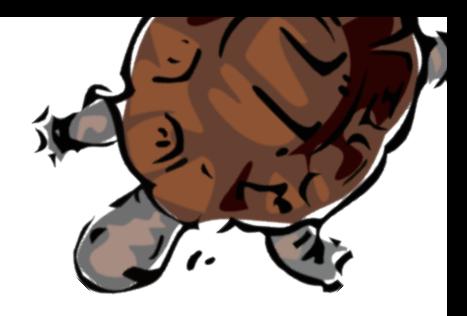

# Capítulo 18

# Gestión de tiempos

xLogo dispone de varias primitivas que permiten conocer la hora y la fecha o utilizar un cronómetro descendente (útil para repetir una tarea a intervalos fijos).

# 18.1. Las primitivas

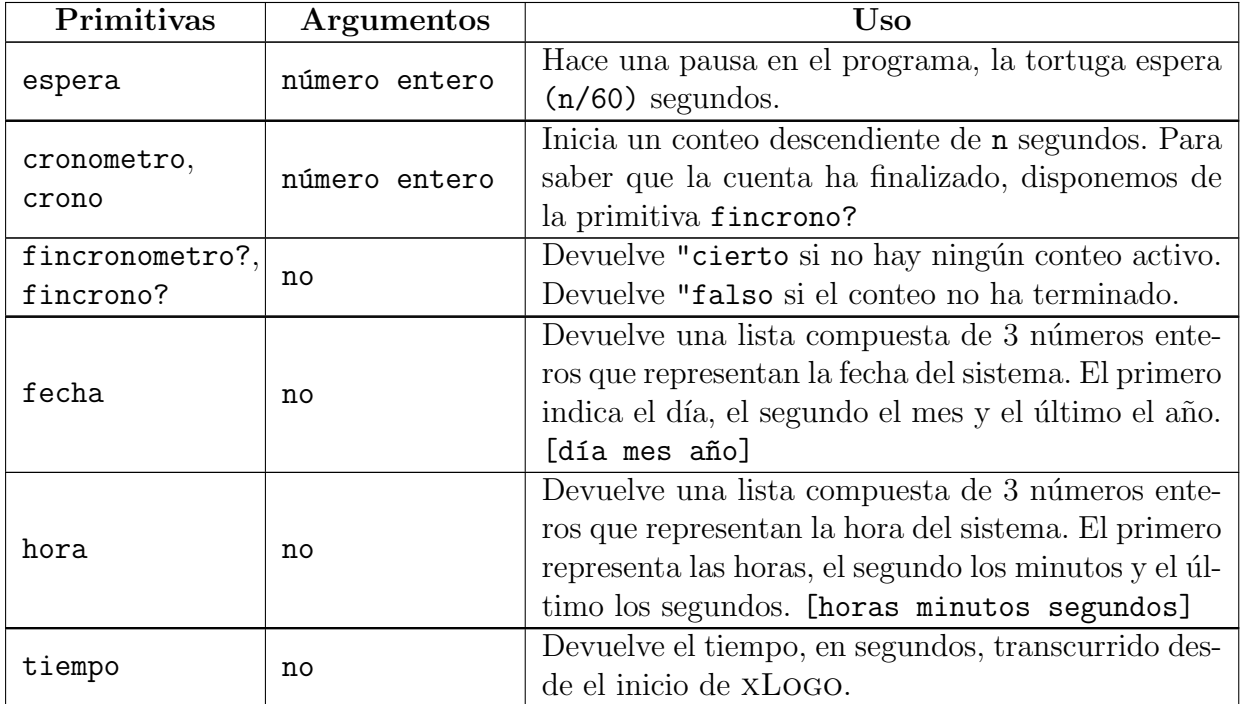

En las sección 13.1 comentábamos que los dibujos eran más rápidos con la tortuga oculta que con ella en pantalla. Si añadimos las siguientes líneas al principio y al final del procedimiento:

para nombre.proc :a :b ...

```
haz "tardanza tiempo
   ...
   ...
  escribe :tardanza - tiempo
fin
```
obtendremos los segundos que tard´o en ejecutarse el procedimiento.

Veamos otro ejemplo:

```
para reloj
# muestra la hora en forma numerica (actualizada cada 5 segundos)
 si fincrono? [
  bp ponfuente 75 ot
  haz "ho hora
  haz "h primero :ho
  haz "m elemento 2 :ho
 # muestra dos cifras para los minutos (completando el 0)
   si :m - 10 < 0 [
   haz "m palabra 0 :m ]
  haz "s ultimo :ho
# muestra dos cifras para los segundos
   si :s - 10 < 0 [
   haz "s palabra 0 :s ]
   rotula palabra palabra palabra palabra :h ": :m ": :s crono 5 ]
 reloj
fin
```
Podríamos plantearnos la forma de representar un reloj analógico:

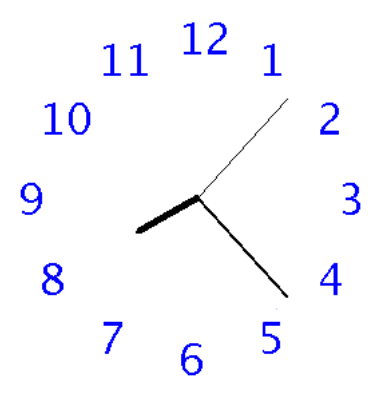

 $i$ : Se te ocurre cómo hacerlo?

### 18.2. Actividad sobre las cifras de una calculadora

Al hablar de cifras de calculadora, nos referimos a las formas "tradicionales":

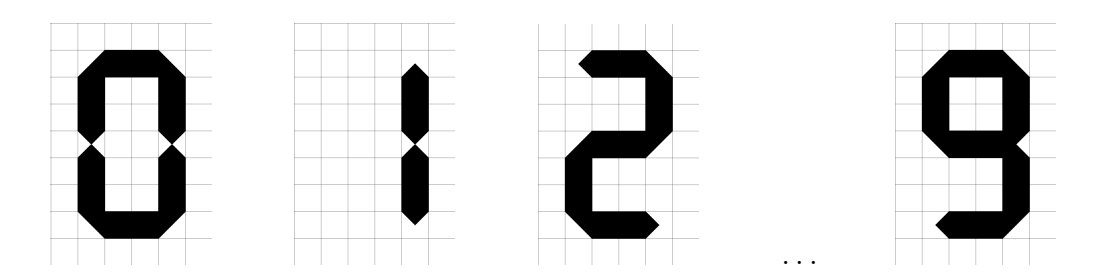

aunque nada impediría hacerlo con las formas *pixeladas* más modernas. De todas formas, simplificaremos aún más las cifras para centrarnos en los aspectos relacionados con el tiempo.

Esta actividad se basa en el hecho de que todos los números de calculadora pueden obtenerse con ayuda de un patrón sí-no:

- para dibujar un "4", "encenderemos" los rectángulos 3, 4, 5 y 7, pero no los 1, 2 y 6
- para dibujar un "8", "encenderemos" los rectángulos 1, 2, 3, 4, 5, 6 y 7.
- para dibujar un "3", encenderemos los rectángulos 2, 3, 4, 5 y 6, pero no los 1 y 7

4 上 ↨ ∔ ↨

#### $\blacksquare$ . . .

#### 18.2.1. El programa

Crearemos un rectángulo sólido de modo recursivo:

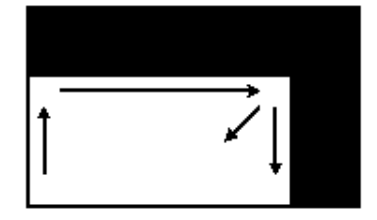

```
para rectangulo :alto :ancho
  si :ancho = 0 | :alto = 0 [alto]
  repite 2
    [ avanza :alto giraderecha 90
      avanza :ancho giraderecha 90]
  rectangulo :alto-1 :ancho-1
fin
```
Supondremos aquí que la tortuga parte de la esquina inferior izquierda. Vamos a definir un procedimiento llamado cifra que lee 7 argumentos :a, :b, :c, :d, :e, :f y :g.

- Cuando : a vale 1, dibuja el rectángulo 1. Si : a vale 0, no se dibuja.
- Cuando : b vale 1, dibuja el rectángulo 2. Si : b vale 0, no se dibuja.
- Cuando : c vale 1, dibuja el rectángulo 1. Si : c vale 0, no se dibuja.

 $\blacksquare$ ...

Se obtiene el siguiente procedimiento:

```
para cifra :a :b :c :d :e :f :g
# Dibujamos el rectangulo 1
  si :a=1 [rectangulo 160 40]
# Dibujamos el rectangulo 2
  si :b=1 [rectangulo 40 160]
  sl gd 90 av 120 gi 90 bl
# Dibujamos el rectangulo 3
  si :c=1 [rectangulo 160 40]
  sl av 120 bl
# Dibujamos el rectangulo 5
  si :e=1 [rectangulo 160 40]
# Dibujamos el rectangulo 4
  gi 90 sl re 40 bl
  si :d=1 [rectangulo 160 40]
# Dibujamos el rectangulo 6
  gd 90 sl av 120 gi 90 bl
  si :f=1 [rectangulo 160 40]
# Dibujamos el rectangulo 7
  sl av 120 gi 90 re 40 bl
  si :g=1 [rectangulo 160 40]
fin
```
#### 18.2.2. Creación de una pequeña animación

Vamos a simular una cuenta atrás, que consiste en hacer aparecer sucesivamente las cifras de 9 a 0 en orden decreciente.

```
para cuentatras
```

```
bp ot cifra 0 1 1 1 1 1 1 espera 60
   bp ot cifra 1 1 1 1 1 1 1 espera 60
   bp ot cifra 0 0 1 0 1 1 0 espera 60
   bp ot cifra 1 1 1 1 0 1 1 espera 60
   bp ot cifra 0 1 1 1 0 1 1 espera 60
   bp ot cifra 0 0 1 1 1 0 1 espera 60
   bp ot cifra 0 1 1 1 1 1 0 espera 60
   bp ot cifra 1 1 0 1 1 1 0 espera 60
  bp ot cifra 0 0 1 0 1 0 0 espera 60
   bp ot cifra 1 1 1 0 1 1 1 espera 60
fin
```
Pequeño problema: hay un efecto de parpadeo desagradable durante la creación de cada cifra. Para suavizarlo se van a utilizar las primitivas animacion y refrescar. Se obtiene el siguiente programa modificado:

```
para cuentatras
# Entramos en modo animacion
  animacion
  bp ot cifra 0 1 1 1 1 1 1 refrescar espera 60
  bp ot cifra 1 1 1 1 1 1 1 refrescar espera 60
  bp ot cifra 0 0 1 0 1 1 0 refrescar espera 60
  bp ot cifra 1 1 1 1 0 1 1 refrescar espera 60
 bp ot cifra 0 1 1 1 0 1 1 refrescar espera 60
  bp ot cifra 0 0 1 1 1 0 1 refrescar espera 60
 bp ot cifra 0 1 1 1 1 1 0 refrescar espera 60
  bp ot cifra 1 1 0 1 1 1 0 refrescar espera 60
 bp ot cifra 0 0 1 0 1 0 0 refrescar espera 60
 bp ot cifra 1 1 1 0 1 1 1 refrescar espera 60
# Volvemos al modo de dibujo habitual
  detieneanimacion
fin
```
### 18.3. Ejercicios

- 1. Diseñemos un juego. A ver quién "cuenta" mejor un minuto mentalmente.
	- a) Debe haber un botón de "Inicio" (sólo nos preocupa el *clic* del ratón)
- b) Al hacer *clic* sobre el botón, la tortuga puede:
	- Guardar el valor de tiempo
	- Guardar la hora actual
- c) Permanece en espera hasta que se hace un segundo clic. En ese momento, calcula la diferencia entre el tiempo o la hora almacenados y muestra si te has pasado, te has quedado corto o has acertado.

Puedes a˜nadir cualquier efecto que deje claro cualquiera de los tres resultados (color de pantalla, de letra, música,  $\dots$ )

- 2. Diseña un programa que se comporte como la alarma de un reloj:
	- a) Abra una ventana que pida la hora a la que debe sonar
	- b) Compruebe la hora recursivamente hasta que coincida con la introducida
	- c) Cuando coincidan la hora real y la introducida, que suene una melodía
- 3. Recupera el procedimiento bisiesto?, y haz que xLogo te diga si el año actual es bisiesto o no.
- 4. Diseña un procedimiento que te pida la fecha de tu cumpleaños y determine cuántos días faltan para él.

Si hoy es tu cumpleaños, que suene el "Cumpleaños Feliz".

5. Diseña un procedimiento que determine qué día de la semana es hoy.

(Dificultad alta) Amplíalo para que te pida una fecha cualquiera y diga qué día de la semana le corresponde. Para ello:

- a) Elige una fecha de referencia de la que sepas qué día de la semana es.
- b) Observa que los 365 días que tiene un año son:

$$
365 = 364 + 1 = 7 \times 52 + 1
$$

es decir, cada año normal desplaza un día el día de la semana de una fecha fija: por ejemplo, el 23 de Enero de 2006 fue Lunes, pero el mismo día de 2007 fue Martes.

- c) Ten en cuenta que los años bisiestos desplazan dos días en vez de uno
- d) Finalmente, haz un razonamiento an´alogo para cada mes, estudiando sus respectivos días

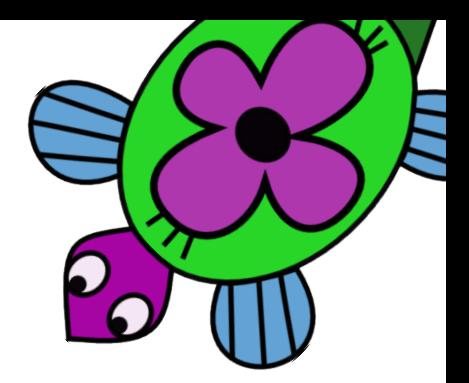

# Capítulo 19 Utilización de la red con xLogo

# 19.1. La red: ¿cómo funciona eso?

En primer lugar es necesario explicar los conceptos básicos de la comunicación en una red para usar correctamente las primitivas de xLogo.

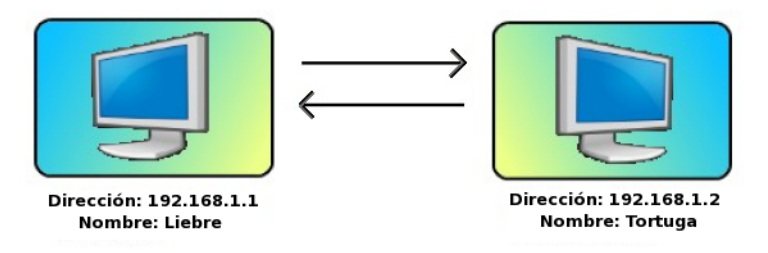

Figura: noción de red

Dos ordenadores pueden comunicarse a través de una red si están equipados con una tarjeta de red (llamada también tarjeta *ethernet*). Cada ordenador se identifica por una dirección personal: su dirección I.P. Esta dirección IP consta de cuatro números enteros comprendidos entre 0 y 255 separados por puntos. Por ejemplo, la dirección IP del primer ordenador del esquema de la figura es 192.168.1.1

Dado que no es fácil acordarse de este tipo de dirección, también se puede hacer corresponder a cada dirección IP un nombre más fácil de recordar. Sobre el esquema anterior, podemos comunicar con el ordenador de la derecha bien llamándolo por su dirección IP: 192.168.1.2, o llamándolo por su nombre: tortuga.

No nos extendamos más sobre el significado de estos números. Añadamos únicamente una cosa que es interesante saber, el ordenador local en el cual se trabaja también se identifica por una dirección: 127.0.0.1. El nombre que se asocia con él es habitualmente localhost.

# 19.2. Primitivas orientadas a la red

xLogo dispone de 4 primitivas que permiten comunicarse a través de una red: escuchatcp, ejecutatcp, chattcp y enviatcp.

En los ejemplos siguientes, mantendremos el esquema de red de la subsección anterior.

- escuchatcp: esta primitiva es la base de cualquier comunicación a través de la red. No espera ning´un argumento. Permite poner al ordenador que la ejecuta a la espera de instrucciones dadas por otros ordenadores de la red.
- ejecutatcp: esta primitiva permite ejecutar instrucciones sobre otro ordenador de la red.

Sintaxis: ejecutatcp palabra lista  $\rightarrow$  La palabra indica la dirección IP o el nombre del ordenador de destino (el que va a ejecutar las órdenes), la lista contiene las instrucciones que hay que ejecutar.

Ejemplo: desde el ordenador liebre, deseo trazar un cuadrado de lado 100 en el otro ordenador. Por tanto, hace falta que desde el ordenador tortuga ejecute la orden escuchatcp. Luego, desde el ordenador liebre, ejecuto:

```
ejecutatcp "192.168.2.2 [repite 4 [avanza 100 giraderecha 90]]
```
o

ejecutatcp "tortuga [repite 4 [avanza 100 giraderecha 90]]

chattcp: permite chatear entre dos ordenadores de la red, abriendo una ventana en cada uno que permite la conversación.

Sintaxis: chattcp palabra lista  $\rightarrow$  La palabra indica la dirección IP o el nombre del ordenador de destino, la lista contiene la frase que hay que mostrar.

Ejemplo: liebre quiere hablar con tortuga.

tortuga ejecuta escuchatcp para ponerse en espera de los ordenadores de la red. liebre ejecuta entonces: chattcp "192.168.1.2 [buenos días].

Una ventana se abre en cada uno de los ordenadores para permitir la conversación

enviator: envía datos hacia un ordenador de la red.

Sintaxis: enviatcp palabra lista  $\rightarrow$  La palabra indica la dirección IP o el nombre del ordenador de destino, la lista contiene los datos que hay que enviar. Cuando xLogo recibe los datos en el otro ordenador, responderá Si, que podrá asignarse a una variable o mostrarse en el **Histórico de comandos**.

```
Ejemplo: tortuga quiere enviar a liebre la frase "3.14159 casi el número pi".
liebre ejecuta escuchatcp para ponerse en espera de los ordenadores de la red.
Si tortuga ejecuta entonces: enviatcp "liebre [3.14159 casi el número pi],
liebre mostrará la frase, pero en tortuga aparecerá el mensaje:
Qué hacer con [ Si ] ?
Deberíamos escribir:
es enviatcp "liebre [3.14159 casi el número pi]
o
haz "respuesta enviatcp "liebre [3.14159 casi el número pi]
En el primer caso, el Histórico de comandos mostrará Si, y en el segundo "respuesta
contendr´a la lista [ Si ], como podemos comprobar haciendo
es lista? :respuesta
cierto
es :respuesta
Si
```
Con esta primitiva se puede establecer comunicación con un robot didáctico a través de su interfaz de red. En este caso, la respuesta del robot puede ser diferente, y se podrán decidir otras acciones en base al contenido de :respuesta.

Un pequeño truco: lanzar dos veces xLogo en un mismo ordenador.

- En la primera ventana, ejecuta escuchatcp.
- En la segunda, ejecuta

ejecutatcp "127.0.0.1 [repite 4 [avanza 100 giraderecha 90]]

;Así puedes mover a la tortuga en la otra ventana! (¡Ah sí!, esto es así porque 127.0.0.1 indica tu dirección local, es decir, de tu propio ordenador)

### 19.3. Robótica

Desde 2006, xLogo es capaz de comandar una interfaz externa para robótica, (y así se presentó en el congreso Cafeconf - Aulas Libres). Las primitivas de comunicación por red que acabamos de ver, además de ser utilizadas para la tareas grupales en red, *chat*, comandar la tortuga en una PC desde otra PC, etc. permiten experimentar en robótica.

Me duele reconocer que mucho del trabajo realizado por Marcelo en este área se nos ha ido con él, pero intentaré explicar las cosas de forma lo bastante clara para que cualquiera pueda seguir el tema sin problemas.

Es aquí más que en ningún otro sitio del curso, donde agradeceré cualquier ayuda y/o corrección que usted, lector o lectora, sea capaz de proporcionar.

#### 19.3.1. Presentación

Prólogo: Prof. María Cristina Moreno.

En los libros de ciencia ficción, el escritor, como un alquimista, le dió vida a los robots que hoy se incorporan a nuestra vida cotidiana; desde una simple cafetera, hasta el Mars Rover.

El objetivo es que tecnología y educación recorran juntas el camino hacia el futuro. La propuesta es lograr que en casa y en la escuela se construyan y manejen pequeños robots didácticos.

Con estas premisas, Marcelo Duschkin nos dejó el proyecto Mi Primer Robot, basado en una interfaz electrónica simple y económica, TORTUROB, que todos pueden construir libremente, al ser liberada bajo Licencia Creative Commons.

#### 19.3.2. La electrónica

El currículo de la asignatura de **Tecnología** en la Enseñanza Secundaria nos presenta un bloque de control de procesos y robótica, pero habitualmente no se acompaña de una dotaci´on adecuada en lo referente al material necesario para experimentar en el taller. Lo más habitual es aprovechar las tarjetas controladoras antiguas (tipo Inves, Enconor, CNICE, ladrillos Lego,. . . ), con el problema que ello conlleva: su incompatibilidad con los sistemas Windows actuales. Por otro lado, tampoco es raro el caso de disponer de pocas unidades de los equipos citados, lo que añade un sobrecoste económico a la asignatura.

Nuestra propuesta de interfaz electrónica es el proyecto TORTUROB.

#### El proyecto TortuRob

Es un circuito basado en un microprocesador PIC16F628A, que recibe comandos desde el PC, y contiene puertos de entrada y salida para controlar una mecánica de robot. También están incluídos 4 pulsadores y cuatro LEDs, con el objeto de usarlos en la etapa de aprender a usar el sistema. De esta manera, las primeras pruebas no necesitan de una mecánica a controlar.

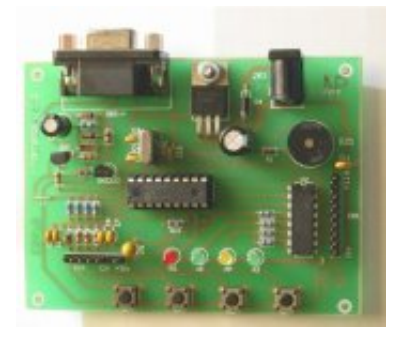

La placa es de reducidas dimensiones  $(9.5 \times 7 \text{ cm})$  y es muy fácil de armar por el aficionado a la electrónica. Los detalles técnicos para su construcción pueden descargarse de:

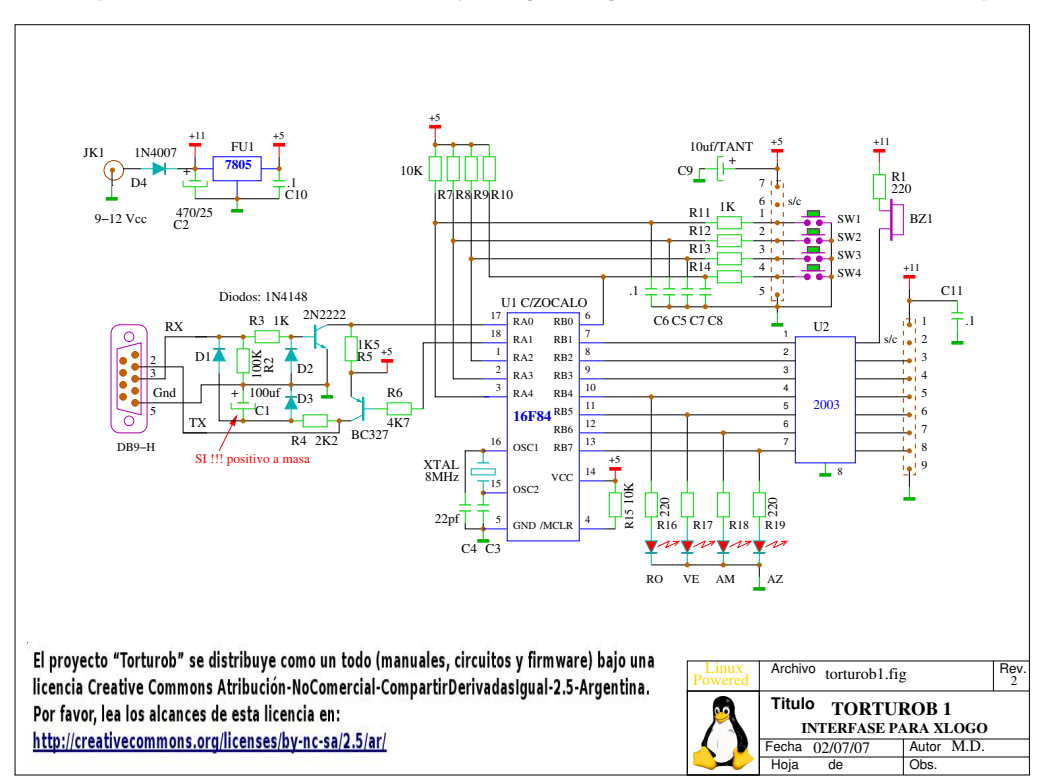

http://downloads.tuxfamily.org/xlogo/robotica/TortuRob.zip

La placa tiene interfaz serie, por ser el sistema más económico y sencillo, pero como xLogo utiliza la conexión ethernet, es necesario hacer algún tipo de conversión. Lo más simple es una conversión por *software*. En Linux puede utilizarse un *script* Tcl/Tk liberado bajo licencia GPL:

```
http://downloads.tuxfamily.org/xlogo/robotica/tcptty-es.zip
```
que se ejecuta "*por detrás*" (*background*) de xLOGO.

Por desgracia, la versión en Visual Basic para Windows no es GPL y no puede proporcionarse un enlace al mismo (por razones obvias).

La otra solución es utilizar un módulo de *hardware* externo al PC, es decir, un convertidor ethernet/rs232 de los hay muchos en el mercado. Esta solución, por supuesto, es más cara, pero tiene una aplicación interesante:

En un aula con muchos ordenadores en red, se coloca un sólo módulo convertidor con el robot, y cualquier alumno lo comanda desde su puesto.

Finalmente, decir que tiene seis salidas (la séptima dedicada a un buzzer) y soporta cuatro sensores digitales, que pueden ser: contactos, pulsadores, fotorresistores u optoacopladores.

#### 19.3.3. El lenguaje de la TortuRob

Evidentemente, para poner ejemplos sobre robótica debemos elegir un lenguaje. De acuerdo a nuestra elección sobre la placa, explicaremos el lenguaje de la TORTUROB. Obviamente, entendiendo esta terminología, podremos utilizar los ejemplos en las tarjetas de que disponga el lector en su Centro.

El protocolo de comunicación con la TORTUROB parte de las tres premisas siguientes:

- 1. La placa TORTUROB nunca inicia una comunicación, solo responde.
- 2. Todo comando enviado recibe una respuesta.
- 3. Todos los comandos y respuestas tienen la estructura: \$Lx...x %[CR], donde:
	- $\$\rightarrow$  Identificador de inicio de comando.
	- $\% \rightarrow$  Identificador de fin de comando.
	- L y  $x \rightharpoonup x \rightarrow$  L es una letra que identifica la acción (mayúscula si es comando, minúscula si es respuesta), mientras que  $x \dots x$  son los datos asociados a las órdenes/respuestas anteriores y su longitud es variable.

Con esta breve información, veamos unos ejemplos antes de entrar en detalle:

#### El semáforo

La TORTUROB posee colores, concretamente, las salidas 3, 4 y 5 se corresponden con los LED rojo, verde y amarillo, respectivamente. ¿No invita eso a construir un semáforo?

En este programa sólo damos órdenes a la placa, concretamente a los LED y al zumbador. Los códigos asociados a los LED comienzan con A seguido del número del LED y un 0 ó 1 según queramos apagarlo o encenderlo, mientras que activamos el buzzer con B seguido del número de zumbidos que queremos que haga:

```
para semaforo
 haz "estado enviatcp "localhost [$A40%] # apaga verde
 haz "estado enviatcp "localhost [$A50%] # apaga amarillo
 haz "estado enviatcp "localhost [$A31%] # enciende rojo
 haz "estado enviatcp "localhost [$B1%] # un beep (semaforo para ciegos)
 espera 100
#
 haz "estado enviatcp "localhost [$A30%] # apaga rojo
 haz "estado enviatcp "localhost [$A50%] # apaga amarillo
 haz "estado enviatcp "localhost [$A41%] # enciende verde
 haz "estado enviatcp "localhost [$B2%] # dos beep (semaforo para ciegos)
```

```
espera 100
#
   haz "estado enviatcp "localhost [$A30%] # apaga rojo
   haz "estado enviatcp "localhost [$A40%] # apaga verde
   haz "estado enviatcp "localhost [$A51%] # enciende amarillo
   haz "estado enviatcp "localhost [$B3%] # tres beep (semaforo para ciegos)
   espera 30
#
   semaforo \qquad \qquad \qquad \qquad \qquad \qquad \qquad \qquad \qquad \qquad \qquad \qquad \qquad \qquad \qquad \qquad \qquad \qquad \qquad \qquad \qquad \qquad \qquad \qquad \qquad \qquad \qquad \qquad \qquad \qquad \qquad \qquad \qquad \qquad \qquad \qfin
```
Simple, ¿no?

#### Alarma

Creemos un botón de alarma. Al pulsarlo, aparecerá escrito en pantalla un aviso:

# ALARMA!

En este programa vamos a activar la zona de los pulsadores y leer la respuesta que da la controladora. El c´odigo asociado a los pulsadores lleva asociada la letra D. El programa resulta ser:

```
para alarma
 borrapantalla
 poncolorlapiz 1 \qquad # color lapiz -> rojo
 ponfuente 30
 repite 1000
   [ haz "puls enviatcp "localhost [$D0%] # lee pulsadores
     si :puls= [$d1000%] # respuesta
       [ rotula "ALARMA!
        ocultatortuga
        alto ]
     espera 10 ]
fin
```
La tortuga rotulará en pantalla ALARMA! al apretar uno de los pulsadores de la controladora (concretamente, el SW1).

#### Moviendo a la tortuga

En la misma línea del anterior, vamos a utilizar un programa recursivo con el que controlemos los movimientos de la tortuga mediante los cuatro pulsadores de la TORTUROB, de modo similar al programa de ejemplo de la sección 3.1 en la página 20:

- El botón 1 hará que la tortuga avance 10 pasos.
- El botón 2 hará que la tortuga se dé la vuelta.
- El botón 3 hará que la tortuga gire 90 grados a la izquierda.
- El botón 4 hará que la tortuga gire 90 grados a la derecha.

```
para tortu
 haz "puls enviatcp "localhost [$D0%] # lee pulsadores
 si : pulls = [$d1000%] # Pulsaron el boton 1
   [ avanza 10 espera 5 ] # esperamos 5/60 seg para evitar rebotes
 si : pulls = [\$d0100%] # Pulsaron el boton 2
   [ giraderecha 180 espera 5 ]
 si : pulls = [\$d0010%] # Pulsaron el boton 3
   [ giraizquierda 90 espera 5 ]
 si : pulls = [\$d0001\text{\%}] # Pulsaron el boton 4
   [ giraderecha 90 espera 5 ]
 tortu
fin
```
Vemos que las respuestas de la controladora son muy simples: tras inicializarla con \$D0 %, las respuestas vienen en la posición correspondiente al pulsador, y es un  $1$  ó un 0 según esté abierto o cerrado.

#### 19.3.4. Los comandos de la TortuRob

Hemos visto tres ejemplos sencillos de la controladora. Veamos ahora todo lo que puede hacer. Recordemos:

- 1. La placa TORTUROB nunca inicia una comunicación, solo responde.
- 2. Todo comando enviado recibe una respuesta.
- 3. Todos los comandos y respuestas tienen la estructura: \$Lx...x %[CR], donde:
	- $\$\rightarrow$  Identificador de inicio de comando.
	- $\% \rightarrow$  Identificador de fin de comando.
	- L  $y x \dots x \rightarrow L$  es una letra que identifica la acción (mayúscula si es comando, minúscula si es respuesta), mientras que  $x \dots x$  son los datos asociados a las órdenes/respuestas anteriores y su longitud es variable.

Los valores que pueden tomar son:

 $$Gsssssss$   $\rightarrow$  Apaga o activa las salidas correspondientes:

 $\bullet$  s1: Apaga/activa la salida 1 (CO1, pin 3).

- $\bullet$  s2: Apaga/activa la salida 2 (CO2, pin 4).
- $\bullet$  s3: Apaga/activa la salida 3, LED rojo (CO1, pin 5).
- $\bullet$  s4: Apaga/activa la salida 4, LED verde (CO1, pin 6).
- $\bullet$  s5: Apaga/activa la salida 5, LED amarillo (CO1, pin 7).
- $\bullet$  s6: Apaga/activa la salida 6, LED azul (CO1, pin 8).
- $\bullet$  s7: Apaga/activa la salida 7, buzzer.
- s puede tomar los valores
	- 0: apagar.
	- 1: encender permanentemente.
	- a-z: encender durante un tiempo que depende de la letra introducida (desde medio segundo a 8 segundos).

La respuesta a las órdenes anteriores viene en la forma:

- $\bullet$  \$0%: El comando se ejecutó correctamente.
- \$1 %: Error, no se pudo ejecutar el comando.

#### Ejemplo: \$G00100dy %:

- Apaga las salidas 1, 2, 4 y 5.
- Activa la salida 3 de forma permanente.
- Activa la salida 6 durante d fracciones de segundo.
- Activa la salida 7 durante y fracciones de segundo.
- $\text{max } \mathcal{L} \rightarrow \text{A}$ paga o activa la salida s durante x fracciones de segundo. El valor de s puede ser:
	- $\blacksquare$  1: Salida 1 (CO1, pin 3).
	- $\blacksquare$  2: Salida 2 (CO2, pin 4).
	- $\blacksquare$  3: Salida 3, LED rojo (CO1, pin 5).
	- $\blacksquare$  4: Salida 4, LED verde (CO1, pin 6).
	- $\bullet$  5: Salida 5, LED amarillo (CO1, pin 7).
	- 6: Salida 6, LED azul (CO1, pin 8).
	- $\blacksquare$  7: Salida 7, buzzer.

mientras que x puede tomar los valores:

- 0: Apaga la salida.
- 1: Enciende la salida permanentemente.
- a-z: Enciende la salida un tiempo que oscila entre medio segundo y 8 segundos.

La respuesta a las órdenes anteriores viene, como antes, en la forma:

- \$0%: El comando se ejecutó correctamente
- \$1 %: Error, no se pudo ejecutar el comando.

Ejemplo: \$A4y %: Activa el LED verde durante y fracciones de segundo.

- $$Bn\% \rightarrow$  Activa el buzzer o zumbador, n veces. La respuesta es, de nuevo:
	- $\bullet$  \$0%: El comando se ejecutó correctamente
	- \$1 %: Error, no se pudo ejecutar el comando.

Ejemplo: \$B3 %: El buzzer emite 3 beeps.

 $D_n$  %  $\rightarrow$  Lee el estado de entradas y salidas. n puede ser:

- 0: Grupo de 4 pulsadores o conector CO2.
- 1: Contenido del contador binario asociado a CO2, pin1 (SW1).
- 2: Estado de salidas activadas.

La respuesta viene precedida de una E:

- \$E %: para cualquier valor de n si hubo error.
- **\$dwxyz** %: si n fue 0. wxyz hacen referencia a los pulsadores SW1, SW2, SW3 y SW4 (o a masa CO2, pin1, pin2, pin3 y pin4) respectivamente, y serán 0 si el pulsador está cerrado y 1 si está abierto.
- \$cxyz %: si n fue 1, xyz es un valor entre 000 y 255, representando el valor del contador binario asociado a CO2, pin1 (SW1).
- **\$asssssss**  $\frac{1}{2}$ : si n fue 2, hace referencia a las 7 salidas ya explicadas, y seá 0 si la salida correspondiente está apagada y 1 si está activa.

#### Ejemplos:

\$d0010 %: Pulsadores SW1, SW2 y SW4 abiertos, SW3 cerrado. \$c035 %: El contador registró 35 cierres de SW1 desde la última lectura.  $\text{\$a0010000\text{\textdegree}}.$  Solo la salida 3 está activa (timer 3 contando).

 $[CR] \rightarrow$  Cierre. Lo asigna el sistema de comunicaciones (es decir, el *Enter*)

#### Sigue la luz

Analicemos ahora un proyecto con mayor complejidad. Vamos a hacer que nuestra tortuga responda a estímulos luminosos (en una habitación oscura y con una linterna, por ejemplo), sustituyendo los pulsadores por fotodiodos.

El fotodiodo es un diodo que, conectado en inversa, genera una intensidad proporcional al nivel de luz recibida; aunque podríamos intentar disparar directamente los sensores mediante la intensidad del diodo, el esquema sería muy susceptible a la luz ambiente, por lo que es mejor conectarlo a masa mediante una resistencia pull–down, de forma que la tensión en la misma será directamente proporcional a la intensidad/luz recibida:

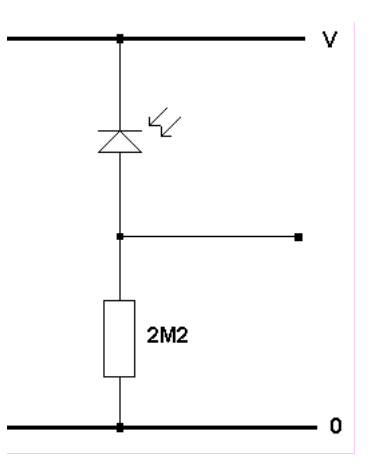

Por supuesto el concepto básico puede refinarse tanto como queramos, ya sea mejorando el circuito de disparo (ver figura) o sustituyendo el tipo de sensor de activación, por ejemplo haciendo que la tortuga reaccione a sonidos en lugar de luces:

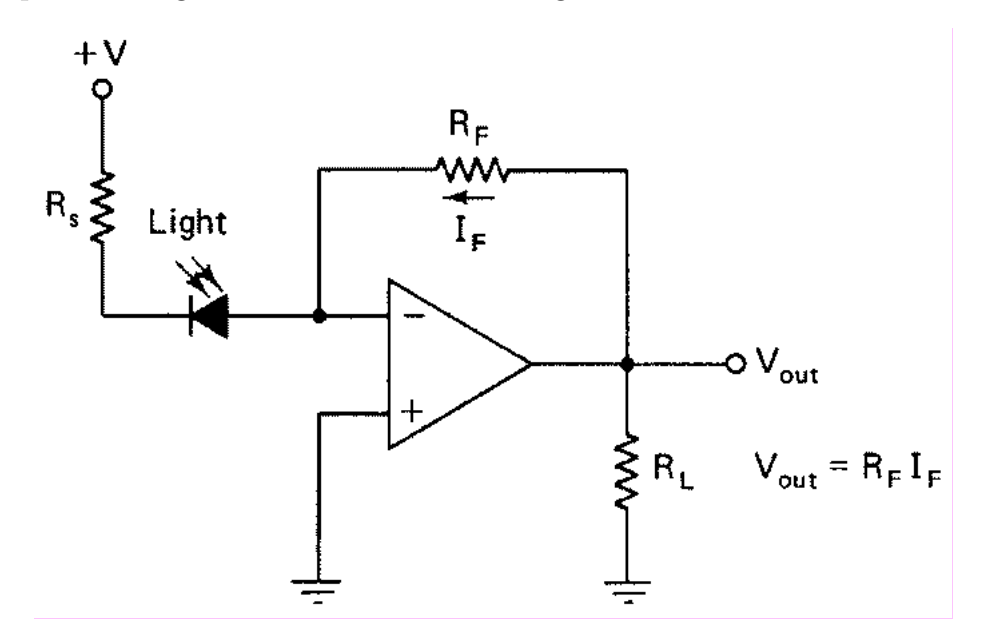

La respuesta de la tortuga a los sensores deberá ser:

- Si le da la luz por un lateral, haremos que gire 90◦ .
- $\blacksquare$  Si se ilumina por delante o por detrás, irá en esa dirección.

El programa se detendrá cuando se pulse la tecla "Escape".

Necesitamos montar la placa en un robot que tenga una base con dos motores y cuatro sensores, uno a cada lado, otro en el frontal y el cuarto en la parte posterior.

Los motores se montarán a ambos lados de la base, de modo que:

- Activando los dos, se moverá hacia delante.
- Activando solo el derecho, girará a la izquierda y viceversa.
- Para lograr la marcha atrás, conectamos un inversor de giro en C01. Invertiremos la fase de los motores con los dos contactos del relé (ver figura).

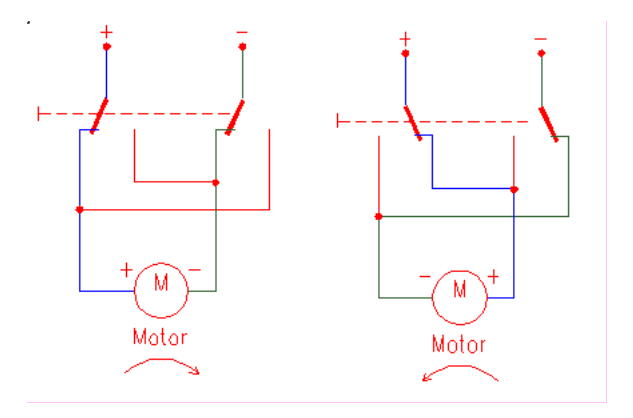

Como tenemos que controlar dos motores, y el inversor de giro afecta a ambos a la vez, los pondremos en paralelo. Además, conectaremos en serie con cada motor el contacto del relé que regula su puesta en marcha, permitiendo que trabajen independientemente. Por último, y dado que no es conveniente intentar activar los relés directamente, deberemos agregar un transistor en modo interruptor a cada puerto de disparo, si es que el entrenador no está instalado.

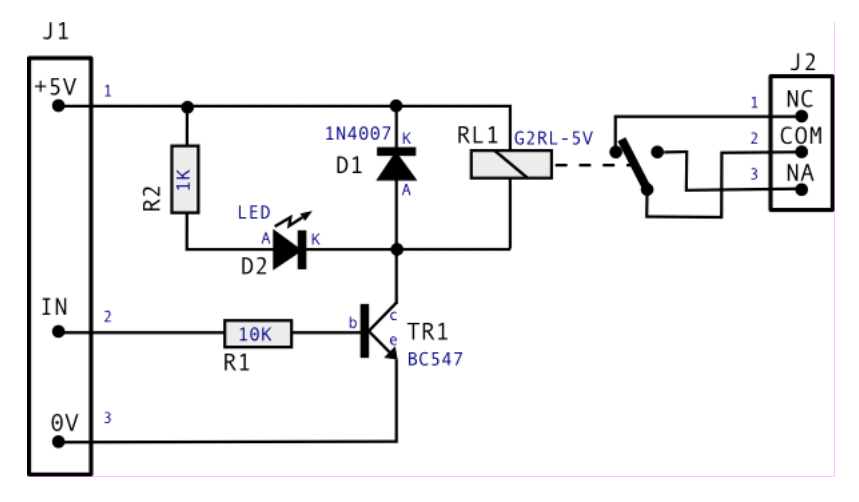

Ha llegado el momento de realizar el programa. Elegimos que el LED "rojo"mueva el motor izquierdo y "LED verde" el derecho; encender ambos a la vez hace que el robot avance, y activando CO1 llamamos al inversor de giro. Por tanto:

- el fotodiodo asociado al pulsador 1 irá detrás (marcha atrás),
- el fotodiodo 2 en el costado derecho (enciende rojo  $\rightarrow$  motor izquierdo en solitario),
- el fotodiodo 3 en el lado izquierdo (enciende verde → motor derecho en solitario)
- el cuarto fotodiodo en el frontal (ambos encendidos → hacia delante).

Traducido a lenguaje TORTUROB:

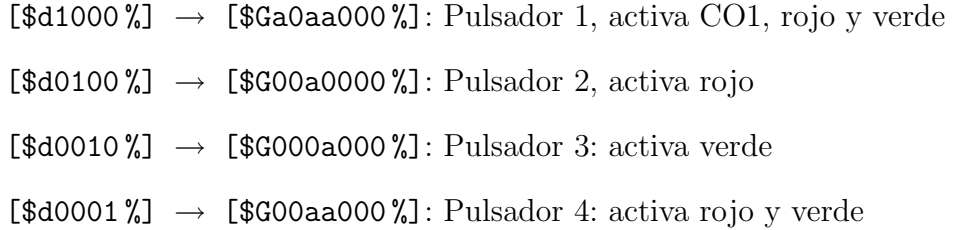

El programa resulta::

```
para sigueluz
  haz "puls enviatcp "localhost [$D0%]
  si :puls = [$d1000%]
    [ es enviatcp "localhost [$Ga0aa000%] ] # Activar inversion
  si :puls = [$d0100%]
    [ es enviatcp "localhost [$G00a0000%] ] # Activar izquierdo
  si :puls = [$d0010%]
    [ es enviatcp "localhost [$G000a000%] ] # Activar derecho
  si :puls = [$d0001%]
    [ es enviatcp "localhost [$G00aa000%] ] # Activar ambos
  si tecla? [ si leetecla = 27 [alto] ]
  espera 10
  sigueluz
fin
```
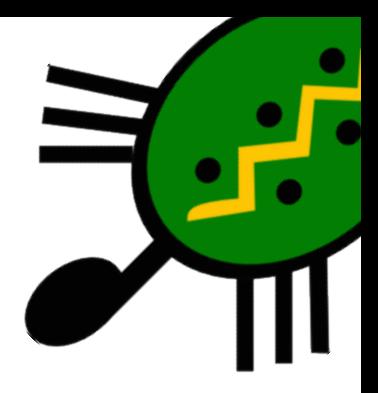

# Capítulo 20 Acerca de xLogo

# 20.1. El sitio

Para conseguir la última versión y corrección de errores, visita el sitio de XLOGO de vez en cuando:

http://xlogo.tuxfamily.org

Siéntete libre de contactar al autor si tienes algún problema con la instalación o el uso. Toda sugerencia será bienvenida.

# 20.2. Acerca de este documento

#### xLogo: Manual del Usuario

- Original en francés revisado por Loïc (8 de julio de 2009).
- Traducido al español por Marcelo Duschkin y Álvaro Valdés (9 de diciembre de 2010)
- $\blacksquare$  Guy Walker: Traducción al inglés.
- Alexandre Soares: Traducción al Portugués.
- $\blacksquare$  Miriam Abresch, Michael Malien. Traducción al Alemán
- Michel Gaillard. Traducción al Esperanto
- $\blacksquare$  Marco Bascietto. Traducción al Italiano
### Agradecimientos

- Quiero empezar por agradecer a Loïc su fantástico trabajo con xLOGO.
- También quiero enviar un sentido recuerdo a Marcelo Duschkin, fallecido en abril de este año 2010, que me animó y me dio todo su apoyo siempre que lo necesité.
- A todos los traductores/as del proyecto XLOGO:
	- $\bullet$  Inglés: Guy Walker
	- Portugués: Alexandre Soares
	- Alemán: Michael Malien, Miriam Abresch.
	- Esperanto: Michel Gaillard, Carlos Enrique Carleos Artime
	- Árabe: El Houcine Jarad
- Gallego: Justo freire
- Asturiano: Montserrat G.<sup>a</sup> Fueyo
- Griego: Anastasios Drakopoulos
- Italiano: Marco Bascietto
- Catalán: David Arso
- $\bullet$  Húngaro: József Varga
- José Higinio Cernuda Menéndez, por su ayuda con el tema de Robótica.
- Olivier SC: por sus sugerencias, y por las invalorables pruebas que permitieron depurar el intérprete xLogo.
- Daniel Ajoy, por sus sugerencias en cuanto a la compatibilidad de las primitivas en español y su valiosa colaboración en pruebas de esa versión.
- Eitan Gurari, por la extensión LATEX tex4ht, que permite convertir el manual desde TEX hacia varios formatos:

www.cse.ohio-state.edu/ gurari/TeX4ht

- A varios proyectos de *software libre* muy importantes para poder mantener xLogo:
	- Java y Java3D:

```
https://java3d.dev.java.net
```
• Java Help:

http://java.sun.com/javase/technologies/desktop/javahelp

- Eclipse: http://www.eclipse.org
- JLayer: http://www.javazoom.net/javalayer/javalayer.html
- Finalmente, un grandísimo ¡GRACIAS! a TUXFAMILY, por la calidad de su alojamiento web y su importante contribución al software libre:

http://www.tuxfamily.org

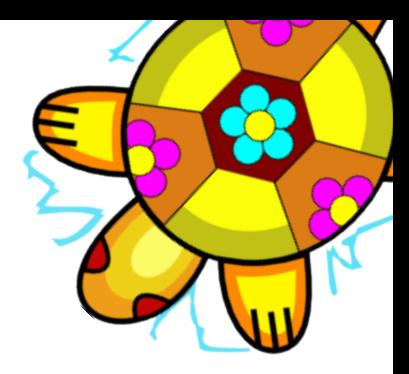

# Capítulo 21

# Carnaval de Preguntas – Artimañas – Trucos que conocer

## 21.1. Preguntas frecuentes

### Por más que borro un procedimiento en el Editor, reaparece todo el tiempo!

Cuando se sale del **Editor**, éste se limita únicamente a guardar o poner al día los procedimientos definidos en ´el. La ´unica forma de borrar un procedimiento en xLogo es utilizar la primitiva borra o bo.

Ejemplo: borra "toto  $\rightarrow$  borra el procedimiento toto

### ; Cómo hago para escribir rápidamente una orden utilizada previamente?

- Primer método: con el ratón, haz *click* en la zona del **Histórico** sobre la línea deseada. Así reaparecerá inmediatamente en la Línea de Comando
- Segundo método: con el teclado, las flechas Arriba y Abajo permiten navegar por la lista de los comandos anteriores (más práctico)

### En la opción Sonido del cuadro de diálogo Preferencias, no hay disponible ningún instrumento

Mira la solución en la sección del capítulo sobre música, 1.2.1

### Utilizo la versión en Esperanto, pero no puedo escribir los caracteres especiales

Cuando escribes en la Línea de comandos o en el Editor, si haces *click* con el botón derecho del ratón, aparece un menú contextual. En ese menú se encuentran las funciones habituales de Edición (copiar, cortar, pegar) y los caracteres especiales del Esperanto cuando se selecciona ese idioma.

### Utilizo la versión en Español, y no puedo utilizar las primitivas animacion, division, separacion y ponseparacion

Corregido desde la versión 0.9.20e. Para versiones anteriores de xLogo:

- $\blacksquare$  animacion, se escribe animacion, con "c" en lugar de "o"
- $\blacksquare$  division, separacion y ponseparacion se escriben con tilde: división, separación y ponseparación.

Obviamente, el mejor consejo es que actualices a la versión más moderna de xLogo.

### Uso Windows XP y tengo correctamente instalado y configurado el JRE; pero hago doble clic en el icono de xLogo y ¡no pasa nada!

Debes estar usando una versión muy antigua de xLogo. Dos opciones:

- Utiliza una versión más actual de xlogo.jar.
- Si presionas Alt+Contrl+Supr y en el Gestor de Procesos "matas" el correspondiente a javaw, se inicia xLogo. Desde ese momento, funciona correctamente haciendo "doble *click*" sobre el icono del archivo xlogo.jar.

# $21.2.$  *i*. Cómo puedo ayudar?

- Informándome de todos los errores ("bugs") que encuentres. Si puedes reproducir sistemáticamente un problema detectado, mejor aún
- Toda sugerencia dirigida a mejorar el programa es siempre bienvenida
- Ayudando con las traducciones, en particular el inglés  $\dots$
- Las palabras de ánimo siempre vienen bien

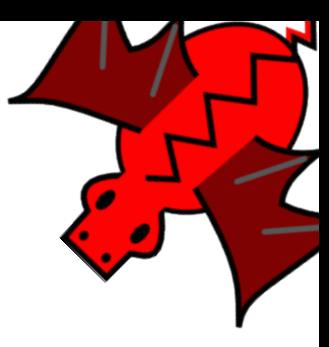

# Capítulo 22 Configuración avanzada de xLogo

En la sección 1.2 ya vimos las formas rápidas de configurar xLogo en Windows, Linux y Mac. A veces en Windows se necesita una mayor intervención para configurarlo.

## 22.1. Asociar los archivos .jar con Java

Si tu ordenador abre el WinZip (o similar), entonces debes modificar la asociación de este programa con los archivos. jar

### 22.1.1. Configuración del compresor

Configurar WinZIP o WinRAR es fácil, sólo tienes que buscar la opción Asociaciones de Archivo oIntegración y deshabilitar la casilla asociada a la extensión .jar:

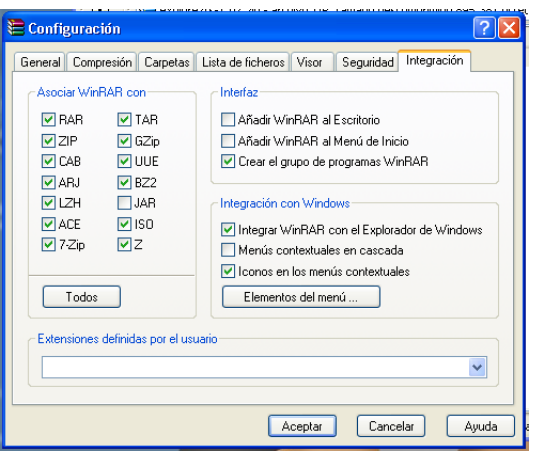

Después de esto, si JAVA está correctamente instalado, debería ejecutarse con cualquiera de las opciones explicadas en 1.2.1

### 22.1.2. Configuración de Windows

Si aún no consigues que xLogo funcione, debes seguir los siguientes pasos (que pueden variar según que versión de Windows tengas):

Si usas Windows XP, en primer lugar, debes tener visible una opción explorador que sólo se muestra en la Vista Clásica:

 $Inicio \rightarrow Panel \ de \ Control \rightarrow Cambiar \ a \ Vista \ Clásica$ 

Desde este momento, en cualquier ventana del Explorador de Windows puedes hacer clic en el menú Opciones de carpeta  $\rightarrow$  Tipos de Archivo:

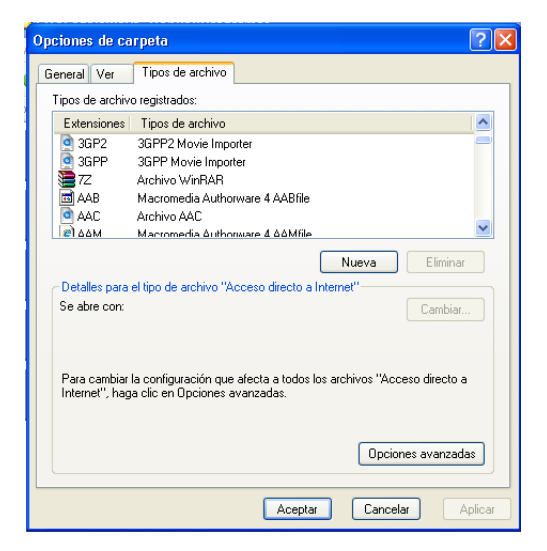

- 1. Busca en la lista de archivos registrados la asociación a los .jar
- 2. Clic en Tipo de archivo, luego opciones Avanzadas . . .
- 3. En la ventana que se abre, clic en Abrir, luego Editar

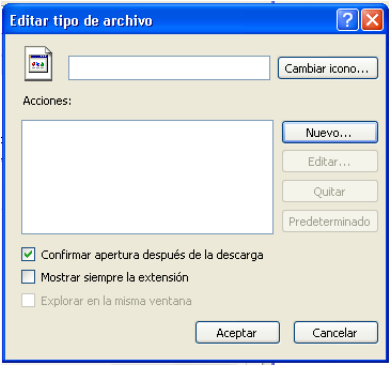

4. Clic en Examinar  $\ldots$  y navegar hasta encontrar javaw.exe que podría estar en c:\Archivos de Programa\java\jre6\bin\javaw.exe

- 5. Haciendo doble *clic* en el archivo, esa ruta aparecerá en el campo Aplicación usada . . .
- 6. Finalmente, cierra todos los cuadros de diálogo. Ahora debe ser posible ejecutar xLogo haciendo doble clic en su icono

Si estos pasos no funcionan, existe otra posibilidad. Abre una ventana MS-DOS (en Windows XP: Inicio  $\rightarrow$  Todos los Programas  $\rightarrow$  Accesorios  $\rightarrow$  Símbolo del Sistema), y teclea la orden siguiente:

```
c:\Archivos de Programa\java\jre6\bin\javaw -jar \ubicacion_de_xLogo\xlogo.jar
```
Por ejemplo, si eliges descargar xLogo en el Escritorio, en Windows XP sería:

c:\Documents and settings\usuario\Escritorio\xlogo.jar

Para no repetir este proceso cada vez que quieras ejecutar xLogo, escríbelo en un archivo de texto y guárdalo como xlogo.bat. Ahora, simplemente haciendo doble *clic* en este archivo, arrancará xLogo.

## 22.2. Asociar archivos .lgo con xLogo

### 22.2.1. En Windows

Los archivos .lgo no son reconocidos inicialmente por el ordenador, y si haces doble clic sobre ellos, aparecerá un cuadro de diálogo preguntando con qué aplicación abrirlos.

Tienes que elegir *Otros* ... y poner la ruta a javaw.exe que, como dijimos ya varias veces, podría estar en

c:\Archivos de Programa\java\jre6\bin\javaw.exe

Deberás indicar un nombre para designar los archivos .1go, por ejemplo: Archivos Logo.

Para que esto quede registrado en Windows, debes seguir los siguientes pasos (que pueden variar según que versión de Windows tengas):

- 1. Inicio → Panel de Control → Cambiar a Vista Clásica → Opciones de carpeta
- 2. Clic en Tipos de archivos
- 3. Buscar en la lista de archivos registrados la asociación a los .jar
- 4. Clic en Tipo de archivo, luego Nuevo
- 5. Escribe la extensión.jar en el cuadro Extensión de Archivo, luego  $OK$
- 6. Clic en el recién agregado  $LOG$  y luego clic en Avanzado ...
- 7. Aparece una ventana, clic en Nuevo . . .
- 8. En Acción, poner Abrir, y hacer clic en Examinar ... navegar hasta encontrar javaw.exe que podría estar en c:\Archivos de Programa\java\jre6\bin\javaw.exe
- 9. Clic en Abrir y agregar la ruta en el cuadro de Acción de Editar tipo de archivo.
- 10. Clic en Abrir, luego en Editar
- 11. Esa ruta debe aparecer en el campo  $Aplicación usada \dots$  Lo que tienes que hacer es completar la línea para que se vea:

"c:\Archivos de Programa\java\jre6\bin\javaw.exe -jar xlogo.jar" "%1" %\*

(El espacio a ambos lados de -jar es importante)

12. Finalmente, cierras todos los cuadros de diálogo. Ahora debería ser posible abrir los archivos .lgo con xLogo

### 22.2.2. En Linux

Como verás, y contrariamente a lo que se dice, la configuración es mucho más fácil e intuitiva (y las cosas funcionan mejor)

#### En KDE

#### Crear un icono de acceso directo a xLogo

- 1. Clic con el botón derecho en el Escritorio: Crear Nuevo → Enlace a Aplicación
- 2. En la pestaña General, elige el nombre. xLogo es una buena opción
- 3. En la pestaña  $Aplicación$ , navega hasta  $Comando$ , y escribe:

java -jar /home/tu\_nombre/xlogo.jar

También puedes rellenar los campos *Descripción, Comentario* y Ruta de trabajo. Por ejemplo:

- a)  $Description: xLogo$
- b) Comentario: Intérprete Java de Logo
- c) Ruta de trabajo: /home/tu\_nombre/
- 4. Finalmente cierra el cuadro de diálogo. Ahora debe ser posible ejecutar xLogo haciendo doble clic en su icono, que puedes elegir y modificar si no te gusta el predeterminado.

#### 22.2. ASOCIAR ARCHIVOS .LGO CON XLOGO 213

#### Asociar los archivos .lgo con xLogo

- 1. En el Gestor de Archivos (**Konqueror**), haz *clic* con el botón derecho sobre un archivo .lgo
- 2. Selecciona Editar tipo de Archivo
- 3. En Aplicación, Orden de preferencia, escribe:

```
java -jar /home/tu_nombre/xlogo.jar
```
También puedes poner un icono para asociar el tipo de archivos.

#### En GNOME

#### Crear un icono de acceso directo a xLogo

- 1. Clic con el botón derecho en el Escritorio: Crear lanzador
- 2. En el cuadro de diálogo, completa los apartados:
	- $\blacksquare$  Nombre: xLogo es una buena opción
	- Comentario: si quieres una pequeña explicación, que aparecerá en forma de globo al pasar el ratón por encima del icono. Por ejemplo: Intérprete Java de Logo
	- $\blacksquare$  Comando:

java -jar /home/tu\_nombre/xlogo.jar

- $I_{\text{cono}}$ : Elige entre los del sistema o uno personalizado
- 3. Finalmente cierra el cuadro de diálogo. Ahora debe ser posible ejecutar xLogo haciendo doble clic en su icono.

#### Asociar los archivos .lgo con xLogo

- 1. En el Gestor de Archivos (Nautilus), haz *clic* con el botón derecho sobre un archivo .lgo
- 2. Selecciona Abrir con otra Aplicación
- 3. Selecciona Utiliza un Comando Personalizado y escribe:

java -jar /home/tu\_nombre/xlogo.jar

# **Bibliografía**

[1] Manual de referencia de xLogo. Autor: Loïc Le Coq. Traducción: Marcelo Duschkin y Álvaro Valdés.

http://downloads.tuxfamily.org/xlogo/downloads-sp/manual-sp.pdf

[2] Diez lecciones para descubrir el lenguaje  $x$ Logo. Autor: Loïc Le Coq. Traducción: Álvaro Valdés.

http://downloads.tuxfamily.org/xlogo/downloads-sp/tutorial.pdf

[3] Wikipedia

http://es.wikipedia.org

[4] Paraíso de LOGO. Autor: Daniel Ajoy.

http://neoparaiso.com/logo/

[5] Cuaderno de ejercicios de LOGO. Autor: Pedro José Fernández.

http://neoparaiso.com/logo/documentos/ejercicios-logo.pdf

[6] Informática y Matemática. Asignatura optativa (y libre configuración). Autores: Eugenio Roanes Macías y Eugenio Roanes Lozano

http://www.ucm.es/info/secdealg/ApuntesLogo/INF\_MATN\_2006.PDF

[7] Introducción a la Programación con PYTHON. Autor: Bartolomé Sintes Marco

http://www.mclibre.org/consultar/python/

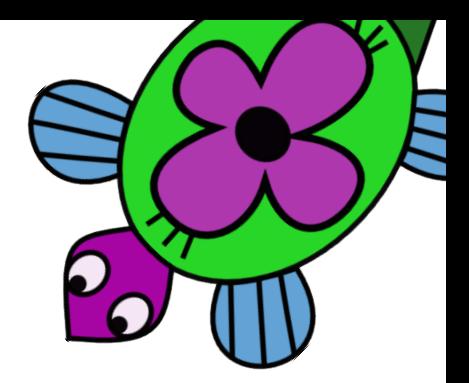

# Apéndice A

# Iniciando xLogo desde la línea de comandos

La sintaxis del comando que ejecuta xLogo es:

java-jar xlogo.jar [-a] [-lang en] [archivo1.lgo archivo2.lgo ...]

Las opciones disponibles son:

El atributo -lang: este atributo especifica el idioma con que ejecutar xLogo.

El parámetro indicado con esta opción se superpone al existente en el fichero .xlogo de configuración personal. En la siguiente tabla se muestran los parámetros asociados a todos los idiomas disponibles:

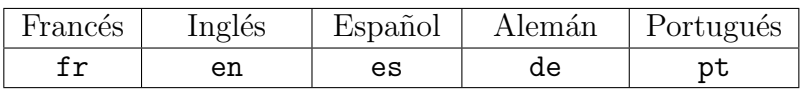

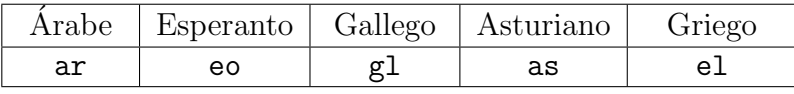

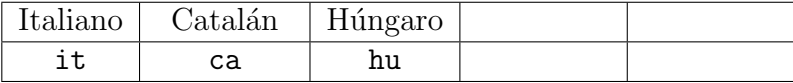

- Atributo -a: este atributo determina que se ejecute el Comando de Inicio (ver sección 1.7) que figura en el archivo cargado sin necesidad de pulsar el botón de inicio (sección 1.6) al iniciarse xLogo.
- Atributo -memory: este atributo cambia el tamaño de memoria reservado para XLOGO
- **[archivo1.lgo archivo2.lgo** ...]: estos archivos de extensión .lgo se cargan al iniciar xLogo.

Los archivos pueden ser locales (estar en el disco duro del ordenador) o remotos (en la  $web$ ). Por lo tanto, se puede especificar una dirección local o una dirección web.

Veamos ejemplos:

java -jar xlogo.jar -lang es prog.lgo

los archivos xlogo.jar y prog.lgo están en el directorio actual. Este comando ejecuta xLogo cambiando el idioma a "español" y a continuación carga el fichero prog.lgo. Por tanto, es necesario que este archivo sea un programa Logo escrito en Español.

java -jar xlogo.jar -a -lang en http://xlogo.tuxfamily.org/prog.lgo:

Este comando ejecuta xLogo en Inglés, estando xlogo.jar en el directorio de trabajo, y se carga el fichero http://xlogo.tuxfamily.org/prog.lgo desde la web.

Por último, el Comando de Inicio de este fichero se ejecuta en el arranque.

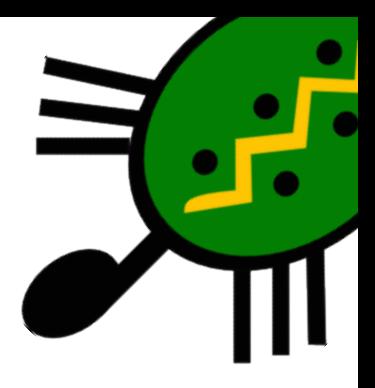

# Apéndice B Ejecutando xLogo desde la web

# B.1. El problema

Supongamos que usted es administrador/a de un sitio web. En este sitio, habla de xLogo y quiere ofrecer algunos de los programas que ha creado.

Podría distribuir el fichero LOGO en formato .lgo y esperar que los visitantes descarguen primero xLogo, después el programa y, por último, lo carguen para ver qué hace.

La alternativa es que el usuario pueda ejecutar xLogo en línea, y probar su programa sin apenas esfuerzo.

Para lanzar xLogo desde una página web, utilizaremos la tecnología JAVA WEB START. Con ello, sólo necesita poner en su web un enlace hacia un archivo con extensión . jnlp, que iniciará la ejecución de xLogo.

# B.2. Cómo crear un fichero. jnlp

Veamos cómo hacerlo con un archivo de ejemplo. De hecho, el siguiente ejemplo es el que se usa en la sección "Ejemplos" de la página de xLogo en francés.

Este archivo carga el programa que dibuja un dado en la sección 3D. Veamos primero el archivo, y veremos después las explicaciones sobre su contenido.

```
<?xml version="1.0" encoding="utf-8"?>
<jnlp spec="1.5+" codebase="http://downloads.tuxfamily.org/xlogo/common/webstart">
<information>
  <title>xLogo</title>
  <vendor>xlogo.tuxfamily.org</vendor>
  <homepage href="http://xlogo.tuxfamily.org"/>
  <description>Logo Programming Language</description>
```

```
<offline-allowed/>
</information>
<security>
  <all-permissions/>
</security>
<resources>
  <j2se version="1.4+"/>
  <jar href="xlogo.jar"/>
</resources>
<application-desc main-class="Lanceur">
  <argument>-lang</argument>
  <argument>fr</argument>
  <argument>-a</argument>
  <argument>http://xlogo.tuxfamily.org/fr/html/examples-fr/3d/de.lgo</argument>
</application-desc>
</jnlp>
```
Este archivo está escrito en formato XML, y las cuatro líneas más importantes son:

```
<argument>-lang</argument>
<argument>fr</argument>
<argument>-a</argument>
<argument>http://xlogo.tuxfamily.org/fr/html/examples-fr/3d/de.lgo</argument>
```
Esas líneas especifican los parámetros de inicio de xLogo:

- Las líneas  $1 \times 2$  fuerzan a xLogo a ejecutarse en francés.
- La última línea indica la ruta del fichero a cargar.
- La l´ınea 3 indica que se ejecute el Comando de Inicio de este programa al iniciarse xLogo.

Una última sugerencia (petición): Dado que el servidor de Tuxfamily no puede aceptar "infinitas" conexiones, le pedimos que tenga una copia del archivo xlogo.jar en su web. Para ello, cambie la dirección en la segunda línea del archivo .jnlp, donde dice codebase= por:

<jnlp spec="1.5+" codebase="http://mi.direccion.web/directorio/xLogo">

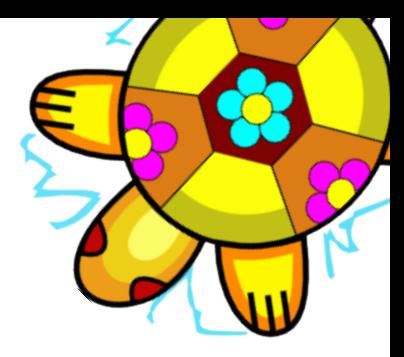

# Apéndice C

# Programación Estructurada y Diseño Modular

A finales de los años sesenta surgió una nueva forma de programar que no solamente daba lugar a programas fiables y eficientes, sino que además estaban escritos de manera que facilitaba su comprensión posterior.

# C.1. Programación Estructurada

El Teorema de Dijkstra, demostrado por Edsger Dijkstra en los años sesenta, demuestra que todo programa puede escribirse utilizando únicamente las tres instrucciones de control siguientes:

- Secuencia
- **Instrucción condicional.**
- Iteración (bucle de instrucciones) con condición inicial

S´olamente con estas tres estructuras se pueden escribir programas, si bien ya hemos visto que existen otras estructuras de control: los procedimientos.

## C.2. Dise˜no Modular

El uso de procedimientos y subprocedimientos permite dividir un problema grande en subproblemas más pequeños. Si el objetivo es elaborar un programa para resolver dicho problema grande, cada subproblema (menos complejo) podrá ser resuelto por un  $m\acute{o}dulo$ (subprocedimiento) relativamente fácil de implementar

 $i$ Por qué descomponer un problema en partes? Experimentalmente está comprobado que:

Un problema complejo cuesta más de resolver que otro más sencillo

### 220 APÉNDICE C. PROGRAMACIÓN ESTRUCTURADA Y DISEÑO MODULAR

La complejidad de un problema global es mayor que la suma de las complejidades de cada una de sus partes por separado.

La combinación de las instrucciones de control con los procedimientos permite diseñar programas de forma rápida, sencilla y eficiente.

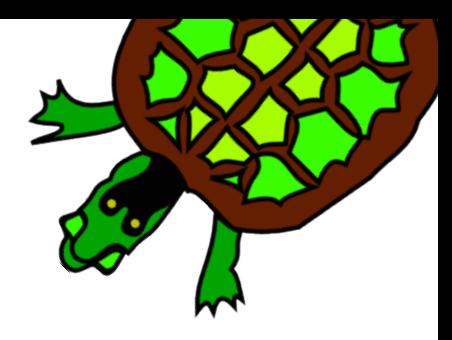

# Apéndice D La esponja de Menger

En este capítulo vamos a construir un sólido fractal llamado la esponja de Menger, cuyas primeras iteraciones son:

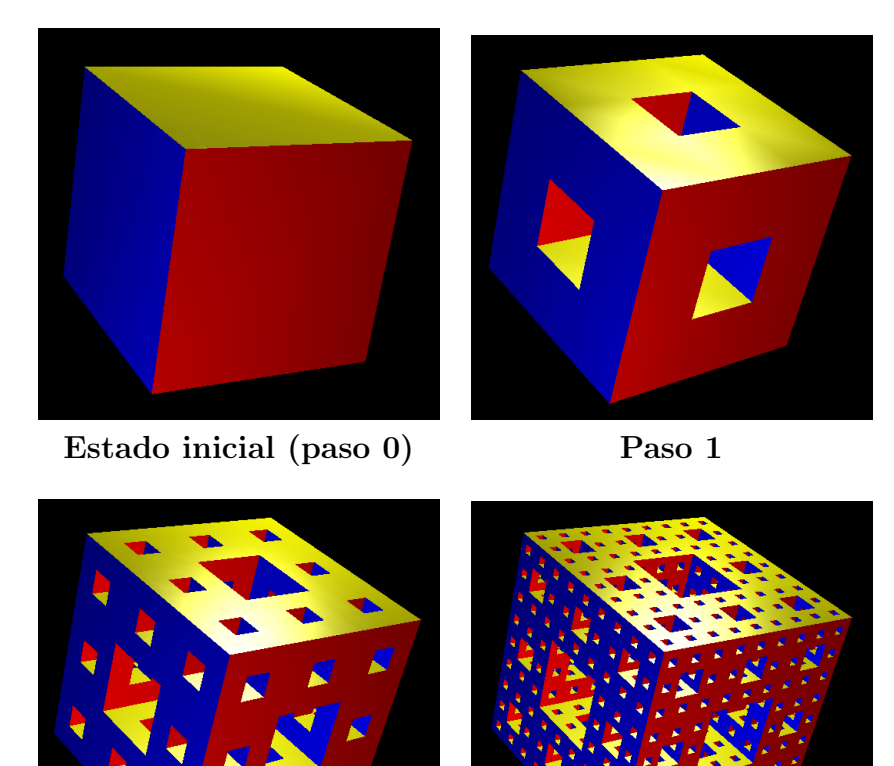

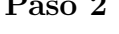

Paso 2 Paso 3

Este tema se divide en dos partes:

- Iniciciación, donde mostramos cómo crear el sólido usando la recursividad.
- Desarrollo y optimización, donde dibujaremos una esponja de Menger de orden 4.

### D.1. Utilizando recursividad

Consideremos una esponja de Menger de orden n cuyo lado mide L.

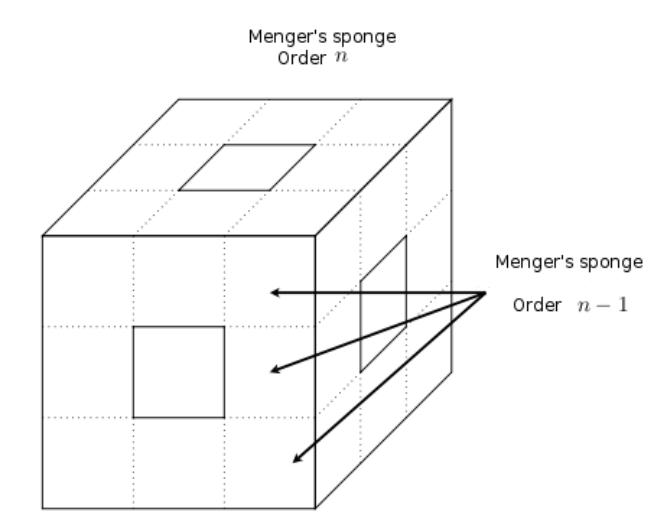

El dibujo muestra que, realmente, esta esponja está formada por 20 esponjas de Menger de orden  $n-1$ , cada una de lado  $\frac{L}{2}$ 3 . Hemos encontrado la estructura recursiva de la esponja. El programa

```
para cubo :l
  si :contador=10000 [vistapoligono]
  # color de las caras laterales
  hazlocal "colores [amarillo magenta cyan azul]
# caras laterales
  repite 4
    [ poncolorlapiz ejecuta elemento contador :colores
      cuadrado :l giraderecha 90 avanza :l
      giraizquierda 90 balanceaderecha 90]
  poncolorlapiz rojo
  cabeceaabajo 90 cuadrado :l cabeceaarriba 90
  avanza :l cabeceaabajo 90
  poncolorlapiz verde
  cuadrado :l cabeceaarriba 90 retrocede :l
fin
para cuadrado :c
  haz "contador :contador+1
  empiezapoligono
    repite 4 [avanza :c giraderecha 90]
  finpoligono
fin
```

```
# Esponja de Menger
# p: nivel de recursividad
# l: arista del cubo final (grande)
para menger :l :p
 si :p=0 [cubo :l]
   [ hazlocal "p :p-1
    hazlocal "l :l/3
    repite 3 [ menger :1 :p avanza :1 ]
    retrocede 3*:l
    giraderecha 90 avanza :l giraizquierda 90
    menger :l :p avanza 2*:l menger :l :p retrocede 2*:l
    giraderecha 90 avanza :l giraizquierda 90
    repite 3 [menger :l :p avanza :l] retrocede 3*:l
  # lado derecho
    cabeceaabajo 90 avanza :l cabeceaarriba 90
    menger :l :p avanza 2*:l menger :l :p retrocede 2*:l
    cabeceaabajo 90 avanza :l cabeceaarriba 90
    repite 3 [menger :l :p avanza :l]
    retrocede 3*:l giraizquierda 90 avanza :l giraderecha 90
    menger :l :p avanza 2*:l menger :l :p retrocede 2*:l
    giraizquierda 90 avanza :l giraderecha 90
    repite 3 [menger :l :p avanza :l]
    retrocede 3*:l cabeceaabajo 90 retrocede :l cabeceaarriba 90
    menger :l :p avanza 2*:l menger :l :p retrocede 2*:l
    cabeceaabajo 90 retrocede :l cabeceaarriba 90
  ]
fin
para esponja :p
 borrapantalla ocultatortuga
 haz "contador 0
 perspectiva poncolorpapel 0
 menger 800 :p
 mecanografia [Numero de poligonos: ] escribe :contador
 vistapoligono
fin
```
Este programa consta de cuatro procedimientos:

cuadrado : c

Este procedimiento dibuja un cuadrado de lado : c, almacenándolo para dibujarlo en 3-D. La variable contador guardará el número de polígonos dibujados.

cubo :1

Este procedimiento dibuja un cubo de arista : 1, llamando al procedimiento cuadrado.

menger :1 :p

Llegamos al más importante del programa; dibuja el motivo de Menger de orden  $p$  y lado l. Este motivo se crea de modo recursivo, como acabamos de explicar.

esponja :p

Crea una esponja de Menger de orden p y lado 800 y la dibuja en el visor 3D.

La mayor dificultad de este programa proviene de su consumo de memoria. La cantidad de memoria asignada por defecto para xLogo (ver p´ag. 17) no permite dibujar una esponja de orden 3 (esponja 3), ya que requiere dibujar 48 000 polígonos. Debemos aumentar la memoria asignada a xLogo hasta un mínimo de 256 Mb ... u optimizar el código.

# D.2. Segunda aproximación. Sólido de orden 4

La principal característica del programa anterior es su utilización de la estructura recursiva del sólido fractal. podemos observar que es similar al método utilizado para dibujar el copo de Koch en la p´agina 100. La principal ventaja de utilizar recursividad es que el código del program es el más pequeño posible. A cambio, la principal desventaja es el número de polígonos que se deben crear que, como dijimos, alcanza los 48.000. Esto hace inviable plantearse una esponja de orden superior, pues los requisitos de memoria crecerán muy rápido.

Si queremos dibujar una esponja de Menger de orden 4, debemos replanearnos el programa y olvidar la recursividad.

### D.2.1. La alfombra de Sierpinski

La esponja de Menger es la generalización en 3 dimensiones de una figura plana llamada la alfombra de Sierpinski, cuyas primeras iteraciones son:

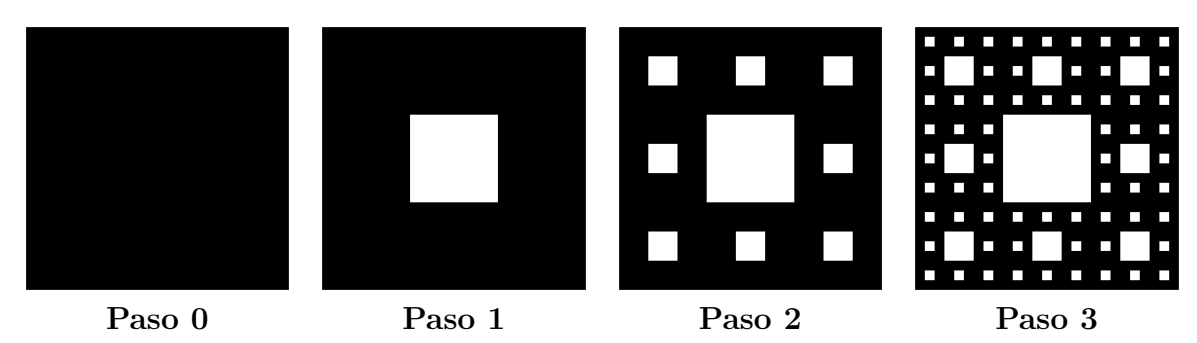

Observamos que cada cara de la esponja de Menger es una alfombra de Sierpinski.

### D.2.2. Dibujando una alfombra de Sierpinski de orden p

El objetivo es reducir al mímino el número de polígonos necesarios para dibujar una alfombra de Sierpinski. El ejemplo explica c´omo dibujar una alfombra de Sierpinski de orden 3. Aquí, el cuadrado inicial consta de  $3^3 = 27$  filas y 27 columnas. Escribimos en base 3 el número de cada fila y cada columna.:

Primera etapa: Para cada fila cuyo número no contiene ningún 1, trazamos una línea de 27 unidades. Por simetría, realizamos la misma operación con las columnas.

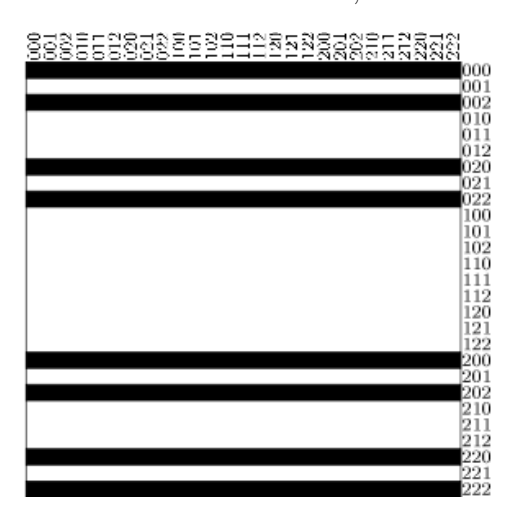

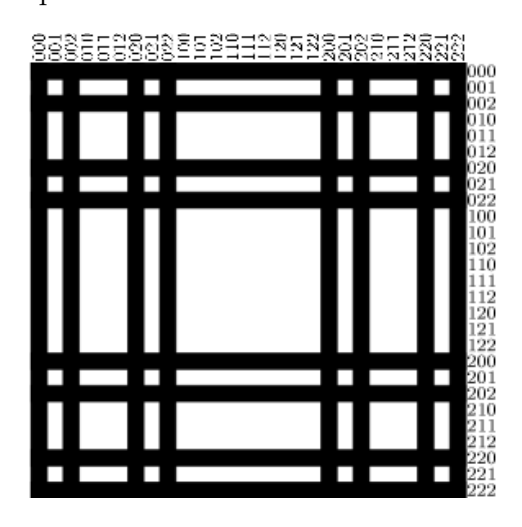

Segunda etapa: Ahora buscamos las filas que sólo tienen un 1 en la primera posición. Dibujaremos alternativamente rectángulos de longitud 9 unidades. Como antes, la simetría nos obliga a repetir esta operación con las columnas.

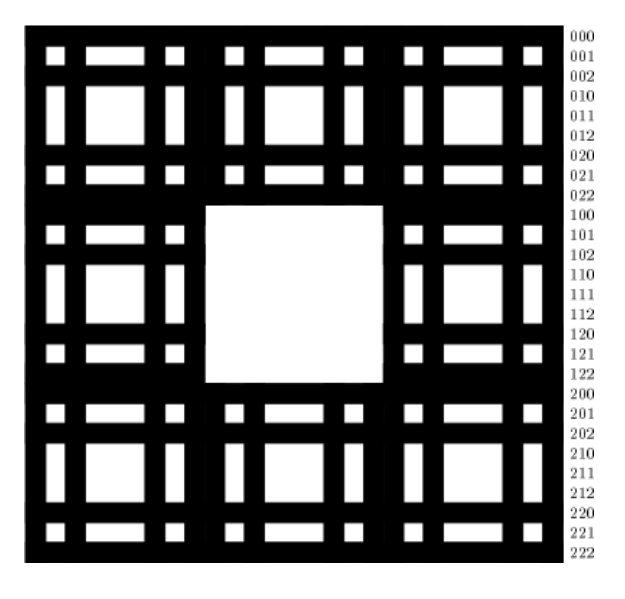

Tercera etapa: Buscamos las filas que sólo tienen un 1 en la segunda posición. Dibujaremos los rectángulos de acuerdo a la serie [3 3 6 3 6 3 3]. (dibujamos 3, 3 en blanco, dibujamos 6, etc). Repetimos con las columnas.

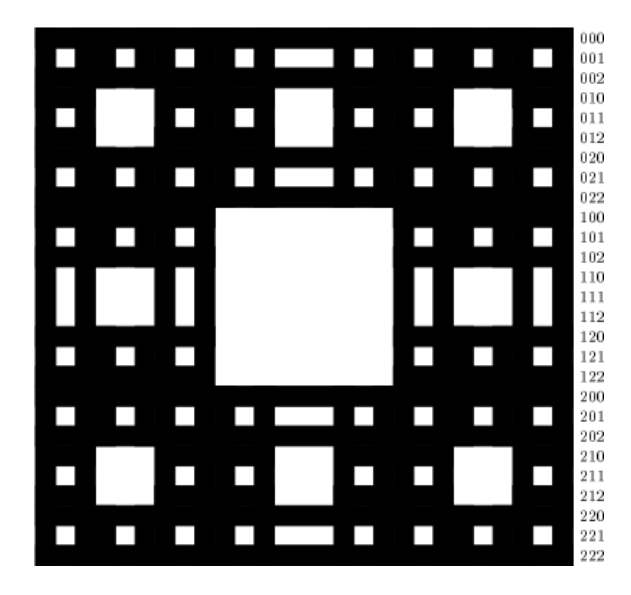

 $'$ Ultima etapa: Miramos ahora las líneas que contienen un doble 1 en las dos primeras posiciones. La serie de rectángulos se dibuja de acuerdo al esquema [3 3 3 9 3 3 3], y repetimos en las columnas.

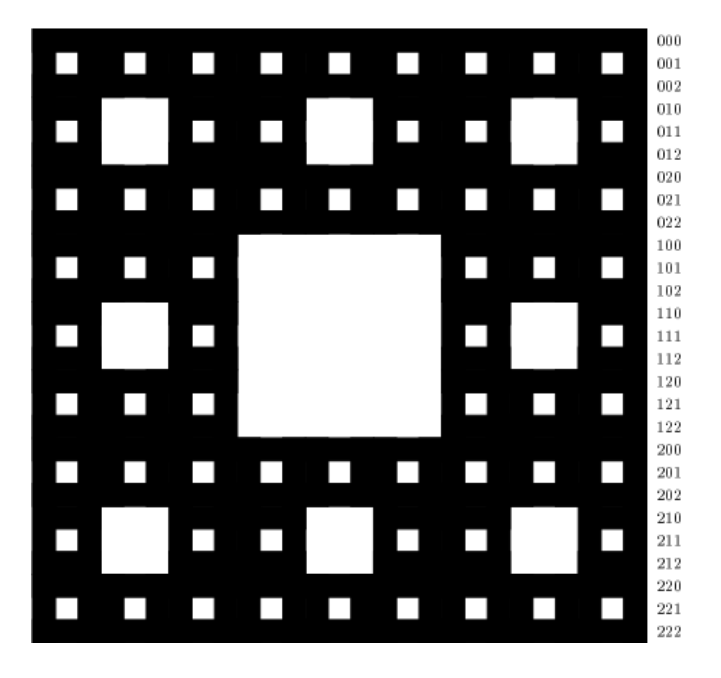

La construcción de la alfombra de Sierpinski de orden 3 está completa. Para dibujarlo, sólo necesitamos  $16 + 16 + 32 + 16 = 80$  polígonos.

### D.2.3. Otros esquemas posibles usando columnas

Para recapitular la construcción anterior, estos son los diferentes tipos de esquemas por columnas, de acuerdo al número de líneas (\* representa 0 ó 2):

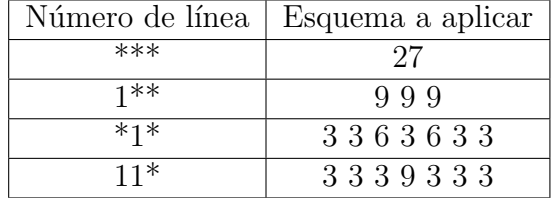

Del mismo modo, para construir una alfombra de orden 4, necesitamos un cuadrado de  $3<sup>4</sup> = 81$  unidades. Los números de línea y de columna tendrán 4 cifras al descomponerlos a base 3. Para cada tipo de número de línea, el esquema a aplicar será (\* representa 0 ó 2):

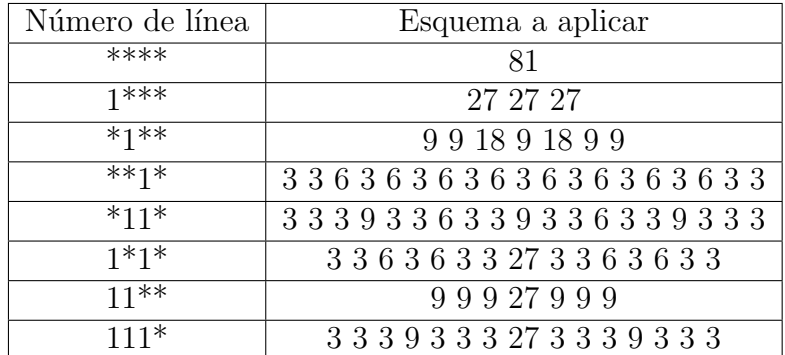

De aquí se deduce que hacen falta 496 polígonos para dibujar una alfombra de Sierpinski de orden 4.

Por si alguien tiene la duda, este es el esquema para el caso  $n = 2$ :

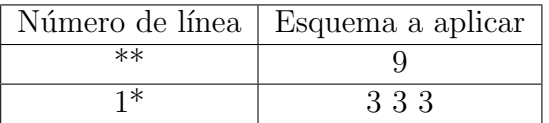

### D.2.4. El programa

# Dibuja una alfombra de Sierpinski de orden :p y arista :lado para alfombra :lado :p haz "unidad :lado/(potencia 3 :p) si :p=0 [ rec :lado :lado alto] si :p=1 [repite 4 [rec :lado :unidad avanza :lado giraderecha 90 ] alto] repitepara (lista "x 1 potencia 3 :p) [ hazlocal "cantorx cantor :x :p [] # no dibujan los elementos que tengan un 1 en ultima posicion si no (1=ultimo :cantorx) [ hazlocal "nom evalua menosultimo :cantorx " dibujacolumna :x devuelvepropiedad "map :nom ] ] fin

```
# Devuelve la descomposicion en base 3 del numero x
# p indice de profundidad 3^p
# :lista lista vacia inicialmente
para cantor :x :p :lista
  si :p=0 [devuelve :lista ]
 hazlocal "a potencia 3 :p-1
  si :x<= :a
    [ devuelve cantor :x :p-1 frase :lista 0]
    [ si :x<=2*:a
        [devuelve cantor :x-:a :p-1 frase :lista 1]
      devuelve cantor :x-2*:a :p-1 frase :lista 0]
fin
# trazado de la columna numero x de acuerdo al esquema de
# construccion definido en la lista
para dibujacolumna :x :lista
  subelapiz
    giraderecha 90 avanza (:x-1)*:unidad giraizquierda 90
  bajalapiz
  des :lista
  subelapiz giraizquierda 90 avanza (:x-1)*:unidad
  giraderecha 90 avanza :x*:unidad giraderecha 90 bajalapiz des :lista
  subelapiz
    giraizquierda 90 retrocede :x*:unidad
  bajalapiz
fin
# trazado de un rectangulo con las medidas dadas
# el pologono se guarda para verlo en 3d
para rec :lo :la
  haz "contador :contador+1
  empiezapoligono
    repite 2
     [avanza :lo giraderecha 90 avanza :la giraderecha 90]
  finpoligono
fin
# Inicializa las diferentes columnas posibles para la alfombra de orden 1 a 4
para initmap
  ponpropiedad "map 111 [3 3 3 9 3 3 3 27 3 3 3 9 3 3 3]
  ponpropiedad "map 110 [9 9 9 27 9 9 9]
  ponpropiedad "map 101 [3 3 6 3 6 3 3 27 3 3 6 3 6 3 3]
```

```
ponpropiedad "map 011 [3 3 3 9 3 3 6 3 3 9 3 3 6 3 3 9 3 3 3]
 ponpropiedad "map 000 [81]
 ponpropiedad "map 100 [27 27 27]
 ponpropiedad "map 010 [9 9 18 9 18 9 9]
 ponpropiedad "map 001 [3 3 6 3 6 3 6 3 6 3 6 3 6 3 6 3 6 3 3]
 ponpropiedad "map 01 [3 3 6 3 6 3 3]
 ponpropiedad "map 00 [27]
 ponpropiedad "map 10 [9 9 9]
 ponpropiedad "map 11 [3 3 3 9 3 3 3]
 ponpropiedad "map 1 [3 3 3]
 ponpropiedad "map 0 [9]
fin
# si la decomposicion es [1 0 1] --> devuelve 101
para evalua :lista :motivo
 si vacio? :lista [devuelve :motivo]
  [ hazlocal "motivo palabra :motivo primero :lista
    devuelve evalua menosprimero :lista :motivo ]
fin
# trazado de los grupos de rectangulos de cada columna alternativamente
para des :lista
 hazlocal "suma 0
 repitepara (lista "i 1 cuenta :lista)
    [ hazlocal "elemento elemento :i :lista
     hazlocal "suma :elemento+:suma
      si par? :i
        [ subelapiz avanza :elemento*:unidad bajalapiz ]
        [ rec :elemento*:unidad :unidad
          avanza :elemento*:unidad]
   ]
 subelapiz retrocede :suma * :unidad bajalapiz
fin
# prueba si un numero es par
para par? :i
 devuelve 0 = resto :i 2
fin
para sierpinski :p
 borrapantalla perspectiva ocultatortuga initmap
 haz "contador 0
 alfombra 810 :p
```

```
mecanografia "Numero\ de\ poligonos:\ escribe :contador
 vistapoligono
fin
```
sierpinski 3 dibuja una alfombra de Sierpinski de orden 3 y lado 810. Primera etapa conseguida, podemos volver a la esponja de Menger.

### D.2.5. La esponja de Menger de orden 4

La esponja de Menger possee múltiples propiedades de simetría. Para generar la esponja, vamos a trazar las diferentes secciones a lo largo del plano  $(xOy)$  y las repetiremos sobre los planos  $(yOz)$  y  $(xOz)$ . Para explicar qué pasa, echemos un vistazo a la esponja de orden 3. Cuando cortamos la esponja con un plano vertical, podemos obtener cuatro motivos distintos:

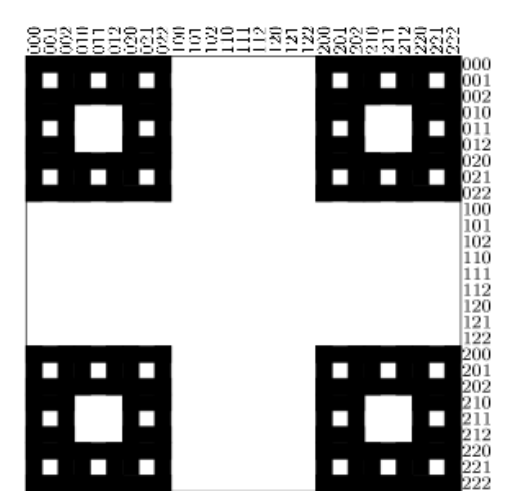

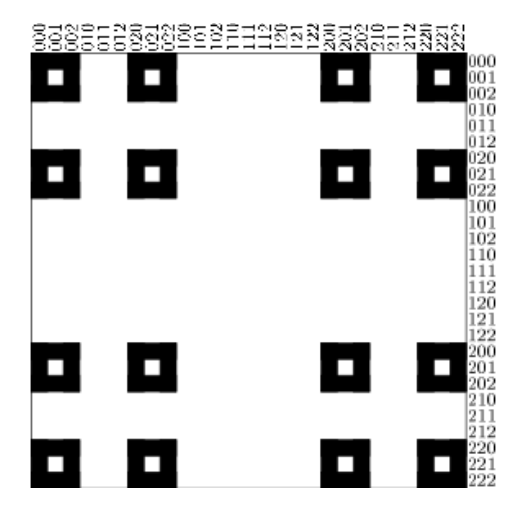

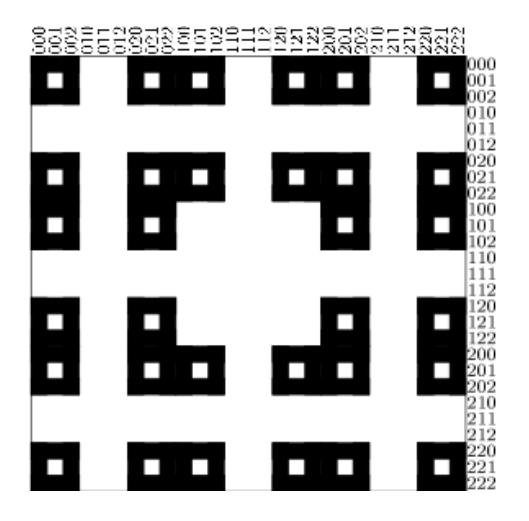

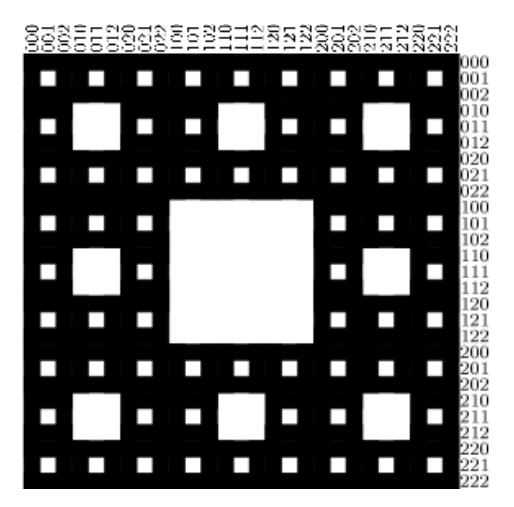

Para trazar una esponja de orden 3, vamos a recorrer los números de 1 a 27, es decir, de 001 a 222 en base 3. Para cada número, aplicaremos la sección adecuada que nos generará la figura en las 3 direcciones:  $(Ox)$ ,  $(Oy)$  y  $(Oz)$ .

#### El código

Este programa dibujará los sólidos de Menger de orden 0, 1, 2, 3 y 4. El número de procedimientos es importante, y precisa de algunas explicaciones.

```
# Comando de Inicio: esponja 3
#
# Dibuja una alfombra de Sierpinski de orden :p y arista :lado
para alfombra :lado :p
  haz "unidad :lado/(potencia 3 :p)
  si :p = 0 [ rec :lado :lado alto ]
  si :p = 1 [ repite 4 [rec :lado :unidad avanza :lado giraderecha 90 ] alto]
  repitepara (lista "x 1 potencia 3 :p)
    [ hazlocal "cantorx cantor :x :p []
# no traza elementos que tienen un 1 en la ultima posicion
      si no (1 = ultimo : cantorx)
        [ hazlocal "nom evalue menosultimo :cantorx "
          dibujacolumna :x devuelvepropiedad "map :nom ]
    ]
fin
# devuelve la decomposicion en base 3 del numero x
# p indica de profundidad 3^p
# :lista lista vacia al principio
para cantor :x :p :lista
  si :p = 0 [devuelve :lista]
  hazlocal "a potencia 3 :p-1
  si : x \leftarrow :a[ devuelve cantor :x :p-1 frase :lista 0 ]
    [ si :x<=2*:a [devuelve cantor :x-:a :p-1 frase :lista 1]
      devuelve cantor :x-2*:a :p-1 frase :lista 2]
fin
# trazado de la columna numero x respecto al esquema de construccion
# definido en la lista
para dibujacolumna :x :lista
  subelapiz
    giraderecha 90 avanza (:x-1)*:unidad giraizquierda 90
```

```
bajalapiz
 des :lista
 subelapiz
   giraizquierda 90 avanza (:x-1)*:unidad giraderecha 90
    avanza :x*:unidad giraderecha 90
 bajalapiz
  des :lista
  subelapiz giraizquierda 90 retrocede :x*:unidad bajalapiz
fin
# dibuja un rectangulo con las dimensiones dadas
# el poligono se guarda para el visor 3D
para rec :lo :la
 haz "contador :contador+1
 empiezapoligono
   repite 2 [avanza :lo giraderecha 90 avanza :la giraderecha 90]
 finpoligono
fin
# Inicializa las diferentes columnas posibles para las alfombras de orden 1 a 4
para initmap
 ponpropiedad "map 111 [3 3 3 9 3 3 3 27 3 3 3 9 3 3 3]
 ponpropiedad "map 110 [9 9 9 27 9 9 9]
 ponpropiedad "map 101 [3 3 6 3 6 3 3 27 3 3 6 3 6 3 3]
 ponpropiedad "map 011 [3 3 3 9 3 3 6 3 3 9 3 3 6 3 3 9 3 3 3]
 ponpropiedad "map 000 [81]
 ponpropiedad "map 100 [27 27 27]
 ponpropiedad "map 010 [9 9 18 9 18 9 9]
 ponpropiedad "map 001 [3 3 6 3 6 3 6 3 6 3 6 3 6 3 6 3 6 3 3]
 ponpropiedad "map 01 [3 3 6 3 6 3 3]
 ponpropiedad "map 00 [27]
 ponpropiedad "map 10 [9 9 9]
 ponpropiedad "map 11 [3 3 3 9 3 3 3]
 ponpropiedad "map 1 [3 3 3]
 ponpropiedad "map 0 [9]
fin
# si la decomposicion es [1 0 1] --> devuelve 101
# si la decomposicion es [1 0 2] --> devuelve 100
# los elementos de la lista son concatenados en una palabra.
# los 2 son reemplazados por dos ceros
para evalue :lista :mot
 si vacio? :lista
```

```
[ devuelve : mot ]
    [ hazlocal "primera primero :lista
      si :primera=2 [hazlocal "primera 0 ]
     hazlocal "mot palabra :mot :primera
      devuelve evalue menosprimero :lista :mot
   ]
fin
# dibujamos los grupos de rectangulos de cada columna, alternativamente
para des :lista
 hazlocal "suma 0
repitepara (lista "i 1 cuenta :lista)
   [ hazlocal "elemento elemento :i :lista
    hazlocal "suma :elemento + :suma
     si par? :i
      [ subelapiz avanza :elemento*:unidad bajalapiz ]
      [ rec :elemento*:unidad :unidad avanza :elemento*:unidad]
   ]
  subelapiz retrocede :suma * :unidad bajalapiz
fin
# prueba si un numero es par
para par? :i
 devuelve 0 = resto :i 2
fin
para sierpinski :p
 borrapantalla perspectiva ocultatortuga
 initmap
 haz "contador 0
 alfombra 810 :p
 mecanografia "numero\ de\ poligonos:\ escribe :contador
 vistapoligono
fin
# suprime el ultimo 1 de la lista :lista
para borraultimouno :lista
 repitepara (lista "i cuenta :lista 1 cambiasigno 1)
    [ hazlocal "elemento elemento :i :lista
      si :elemento = 1
        [ hazlocal "lista reemplaza :lista :i 0 alto ]
        [si : elemento = 2 [alto]]]
```

```
devuelve :lista
fin
# Esponja de Menger de arista dada y de profundidad :p
para menger :lado :p
 haz "unidade :lado/(potencia 3 :p)
 repitepara (lista "z 1 potencia 3 :p)
    [ hazlocal "cantorz cantor :z :p []
     hazlocal "last ultimo :cantorz
     hazlocal "cantorz menosultimo :cantorz
      si :last = 0
        [ hazlocal "orden evalue borraultimouno :cantorz "]
        [ hazlocal "orden evalue :cantorz "]
     hazlocal "orden palabra "corte :orden
      draw3alfombra :lado :orden :z
      subelapiz cabeceaarriba 90 avanza :unidad cabeceaabajo 90 bajalapiz
   ]
   draw3alfombra :lado :orden (potencia 3 :p)+1
fin
# trazado de las alfombras de sierpinski de orden :p
# a lo largo de cada eje (ox), (oy) y (oz)
# a la altitud :z
para draw3alfombra :lado :orden :z
 subelapiz centro
 cabeceaarriba 90 avanza (:z-1)*:unidade cabeceaabajo 90 bajalapiz
 poncolorlapiz azul ejecuta :orden :lado
 subelapiz centro
 balanceaizquierda 90 avanza (:z-1)*:unidade cabeceaabajo 90 bajalapiz
 poncolorlapiz amarillo ejecuta :orden :lado
 subelapiz centro
 cabeceaarriba 90 avanza :lado giraderecha 90
 avanza (:z-1)*:unidade cabeceaabajo 90 bajalapiz
 poncolorlapiz magenta ejecuta :orden :lado
fin
# procedimiento principal
# dibuja una esponja de Menger d profundidad p
para esponja :p
 borrapantalla perspectiva ocultatortuga
 hazlocal "tiempo tiempo
```

```
initmap
 haz "contador 0
  si :p=0 [cubo 405] [menger 405 :p]
# muestra el tiempo y establece el numero de poligonos necesarios
# para la construccion
 mecanografia "Numero\ de\ poligonos:\ escribe :contador
  mecanografia "Tiempo\ transcurrido:\ escribe tiempo -:tiempo
  vistapoligono
fin
# seccion para Menger de orden 2
para corte1 :lado
  repite 4
    [alfombra :lado/3 1 subelapiz avanza :lado giraderecha 90 bajalapiz]
fin
para corte0 :lado
 alfombra :lado 2
fin
# seccion para Menger de orden 3
para corte10 :lado
 repite 4
    [ alfombra :lado/3 2 subelapiz avanza :lado giraderecha 90 bajalapiz]
fin
para corte01 :lado
  repite 4
    [ repite 2 [corte1 :lado/3 subelapiz avanza :lado/3 bajalapiz]
      avanza :lado/3 giraderecha 90 ]
fin
para corte11 :lado
  repite 4
    [ corte1 :lado/3 subelapiz avanza :lado giraderecha 90 bajalapiz]
fin
para corte00 :lado
  alfombra :lado 3
fin
# seccion para Menger de orden 4
para corte000 :lado
```

```
alfombra :lado 4
fin
para corte100 :lado
  repite 4
    [ alfombra :lado/3 3 subelapiz avanza :lado giraderecha 90 bajalapiz]
fin
para corte010 :lado
  repite 4
   [ repite 2 [corte10 :lado/3 subelapiz avanza :lado/3 bajalapiz]
     avanza :lado/3 giraderecha 90]
fin
para corte001 :lado
  repite 4
    [ repite 2 [corte01 :lado/3 subelapiz avanza :lado/3 bajalapiz]
      avanza :lado/3 giraderecha 90]
fin
para corte110 :lado
  repite 4
    [ corte10 :lado/3 subelapiz avanza :lado bajalapiz giraderecha 90 ]
fin
para corte111 :lado
  repite 4
    [ corte11 :lado/3 subelapiz avanza :lado giraderecha 90 bajalapiz]
fin
para corte101 :lado
  repite 4
    [ corte01 :lado/3 subelapiz avanza :lado giraderecha 90 bajalapiz]
fin
para corte011 :lado
  repite 4
    [ repite 2 [corte11 :lado/3 subelapiz avanza :lado/3 bajalapiz]
      avanza :lado/3 giraderecha 90]
fin
para corte :lado
  alfombra :lado 1
```
fin

```
para cubo :lado
 repite 2
    [ poncolorlapiz azul rec :lado :lado
      subelapiz avanza :lado cabeceaabajo 90 bajalapiz
     poncolorlapiz amarillo rec :lado :lado
      subelapiz avanza :lado cabeceaabajo 90 bajalapiz ]
 poncolorlapiz magenta
  subelapiz
    balanceaizquierda 90 giraizquierda 90 avanza :lado giraderecha 90
 bajalapiz rec :lado :lado
  subelapiz
    giraderecha 90 avanza :lado giraizquierda 90 balanceaderecha 90
     giraderecha 90 avanza :lado giraizquierda 90 balanceaderecha 90
 bajalapiz rec :lado :lado
 balanceaizquierda 90 giraizquierda 90 avanza :lado giraderecha 90
fin
para cubos
 borrapantalla perspectiva ocultatortuga
 hazlocal "temps tiempo
 initmap
 haz "contador 0
 repite 4
    [ si contador=1 [cubo 405]
                    [menger 405 contador-1]
     subelapiz avanza 1000 giraderecha 90 bajalapiz ]
# muestra el tiempo y el numero de poligonos necesarios en la construcion
 mecanografia "Numero\ de\ poligonos:\ escribe :contador
 mecanografia "Tiempo\ empleado:\ escribe tiempo -:temps
 vistapoligono
fin
```
Con todo lo anterior, y tras ajustar la memoria disponible para xLogo a 640 Mb, si tecleamos

esponja 4:

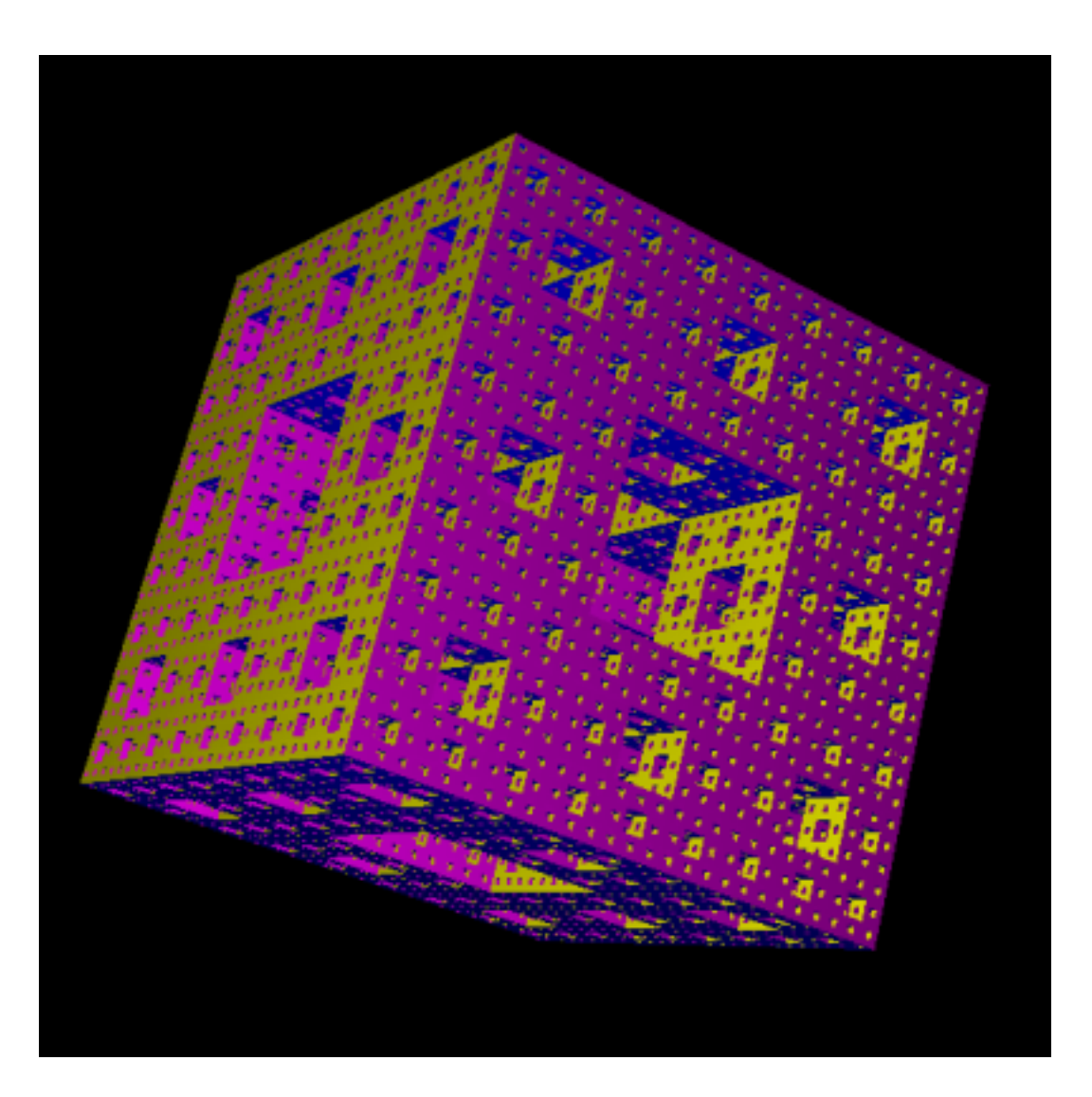

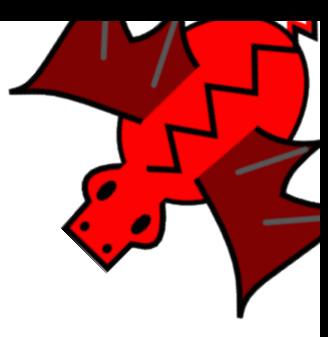

# Apéndice E

# El sistema de Lindenmayer

En este tema hemos utilizado materiales procedentes de:

- La Wikipedia: http://es.wikipedia.org/wiki/Sistema-L, en sus ediciones espa- ˜nola, inglesa y francesa.
- El libro "The Algorithmic Beauty of Plants" escrito por Przemyslaw Prusinkiewicz y Aristid Lindenmayer.

Esta lección va a tratar de la noción de Sistema de Lindenmayer o Sistema–L inventado en 1968 por el biólogo húngaro Aristid Lindenmayer. Un Sistema-L es un conjunto de reglas y símbolos que modelan el proceso de crecimiento de seres vivos como las plantas o las células. El concepto central de los Sistemas–L es la noción de re-escritura. La re-escritura es una técnica para construir objetos complejos por reemplazo a partir de un objeto inicial sencillo utilizando reglas de re-escritura.

Para ello, las células se modelizan mediante símbolos. En cada generación, las células se dividen, es decir, un símbolo se sustituye por uno o varios otros símbolos que forman una palabra.

# E.1. Definición formal

Un Sistema–L es una gramática formal que comprende:

- 1. Un alfabeto V : conjunto de variables del Sistema–L. V ∗ es el conjunto de "palabras" que podemos generar con cualquiera de los símbolos de V, y  $V$  + el conjunto de palabras con al menos un s´ımbolo.
- 2. Un conjunto de valores constantes S. Algunos de estos símbolos son comunes a todos los Sistemas–L, en particular cuando los utilizamos con la tortuga).
- 3. Un axioma de partida  $\omega$ , elegido de  $V$  +, es el estado inicial.

4. Un conjunto de reglas o producciones, denominado P, que definen la forma en la que las variables pueden ser reemplazadas por combinaciones de constantes y otras variables.

Una producción está formada por dos cadenas. el predecesor y el sucesor.

Un Sistema–L definido así, es una tupla  $\{V, S, \omega, P\}.$ 

Consideremos el Sistema–L siguiente:

- Alfabeto:  $V = \{A, B\}$
- Constantes:  $S = \{\emptyset\}$
- Axioma inicial:  $\omega = A$
- Reglas :  $\begin{array}{c} A \rightarrow AB \\ B \rightarrow A \end{array}$

Las dos reglas de producción dadas son las reglas de re-escritura del sistema. En cada etapa, A es sustituida por AB, y B es sustituido por A. Estas son las primeras iteraciones de este sistema de Lindemayer:

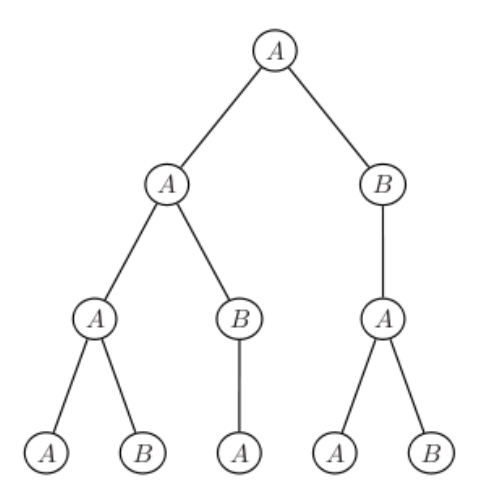

- Iteración 1:  $A$
- **Iteración 2: AB**
- Iteración 3:  $ABA$
- **Iteración 4:** ABAAB

Bien, bien pero  $\dots$  *iy* en qué se concreta esto? Pasemos a la siguiente sección.

### E.2. Interpretación por la tortuga

Este primer ejemplo ayuda a entender la noción de sistema de Lindenmayer y, posiblemente, cómo vamos a utilizarla de manera eficaz con la tortuga.

Aquí es donde se pone interesante: Cada palabra así construida no tiene ningún significado especial. Vamos a definir para cada letra de la secuencia, una acción (comando) que ejecutará la tortuga y generará dibujos en 2D o 3D.

### E.2.1. Simbología

- F : Avanzar un paso (unitario) ( $\in V$ )
- $\blacksquare$  + : Girar un cierto ángulo  $\alpha$  a la izquierda ( $\in S$ ).
- $\blacksquare$  − : Girar un cierto ángulo α a la derecha (∈ S).
- $\bullet \&$ : Girar un cierto ángulo  $\alpha$  hacia abajo ( $\in S$ ).
- $\bullet$  <sup>c</sup>: Girar un cierto ángulo  $\alpha$  hacia arriba ( $\in S$ ).
- $\blacksquare$ . Girar sobre sí mismo hacia la izquierda un ángulo α (∈ S).
- $\blacksquare$  / : Girar sobre sí mismo hacia la derecha un ángulo  $\alpha \in S$ ).
- | : Efectuar una media vuelta. Con xLogo: giraderecha 180

Por ejemplo, con  $\alpha = 90^{\circ}$  y un desplazamiento unitario de 10 pasos de tortuga, obtennemos:

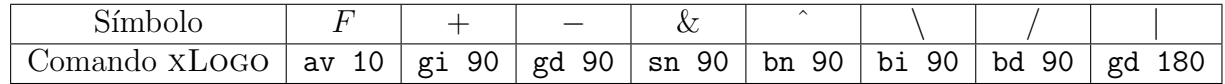

### E.2.2. Copo de Koch

Consideremos el sistema–L:

- Estado inicial:  $F F F F F$
- Regla de producción:  $F \to F + F -F + F$
- Ángulo  $\alpha = 60^{\circ}$ , el paso unitario se divide por 3 en cada iteración.

Primeras iteraciones:
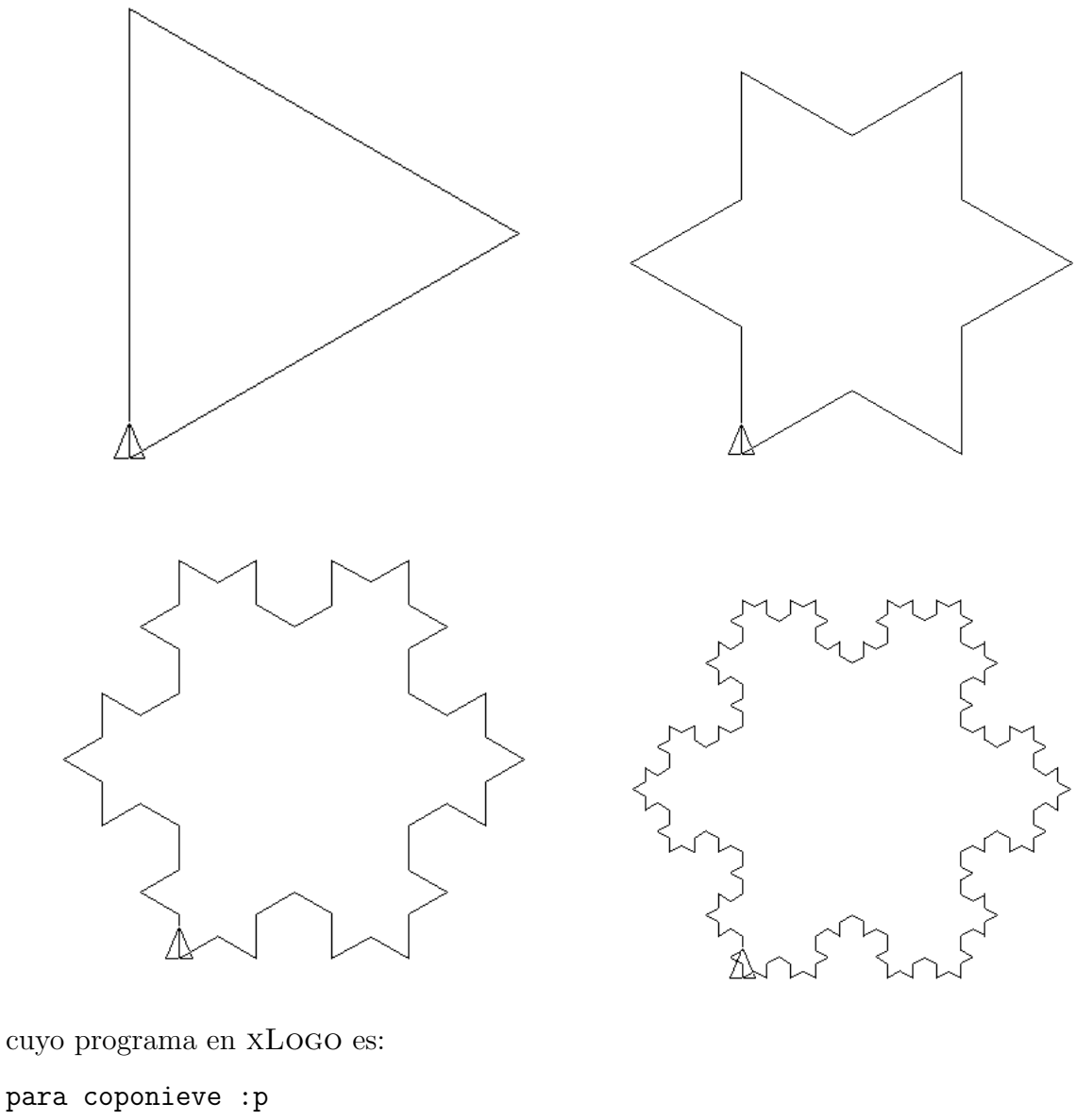

```
borrapantalla
 haz "unidad 300/potencia 3 :p-1
 repite 3 [f :p-1 giraderecha 120]
fin
para f :p
 si :p=0 [avanza :unidad alto]
 f :p-1 giraizquierda 60
 f :p-1 giraderecha 120
 f :p-1 giraizquierda 60
 f :p-1
fin
```
## E.2.3. Curva de Koch de orden 2

Fijémonos ahora en el sistema–L siguiente:

- Estado inicial:  $\boldsymbol{F}-\boldsymbol{F}-\boldsymbol{F}$
- Regla de producción:  $F \to F F + F + FF F F + F$

Las primeras representaciones utilizando  $\alpha = 90$  y ajustando el paso unitario para que la figura tenga un tamaño constante:

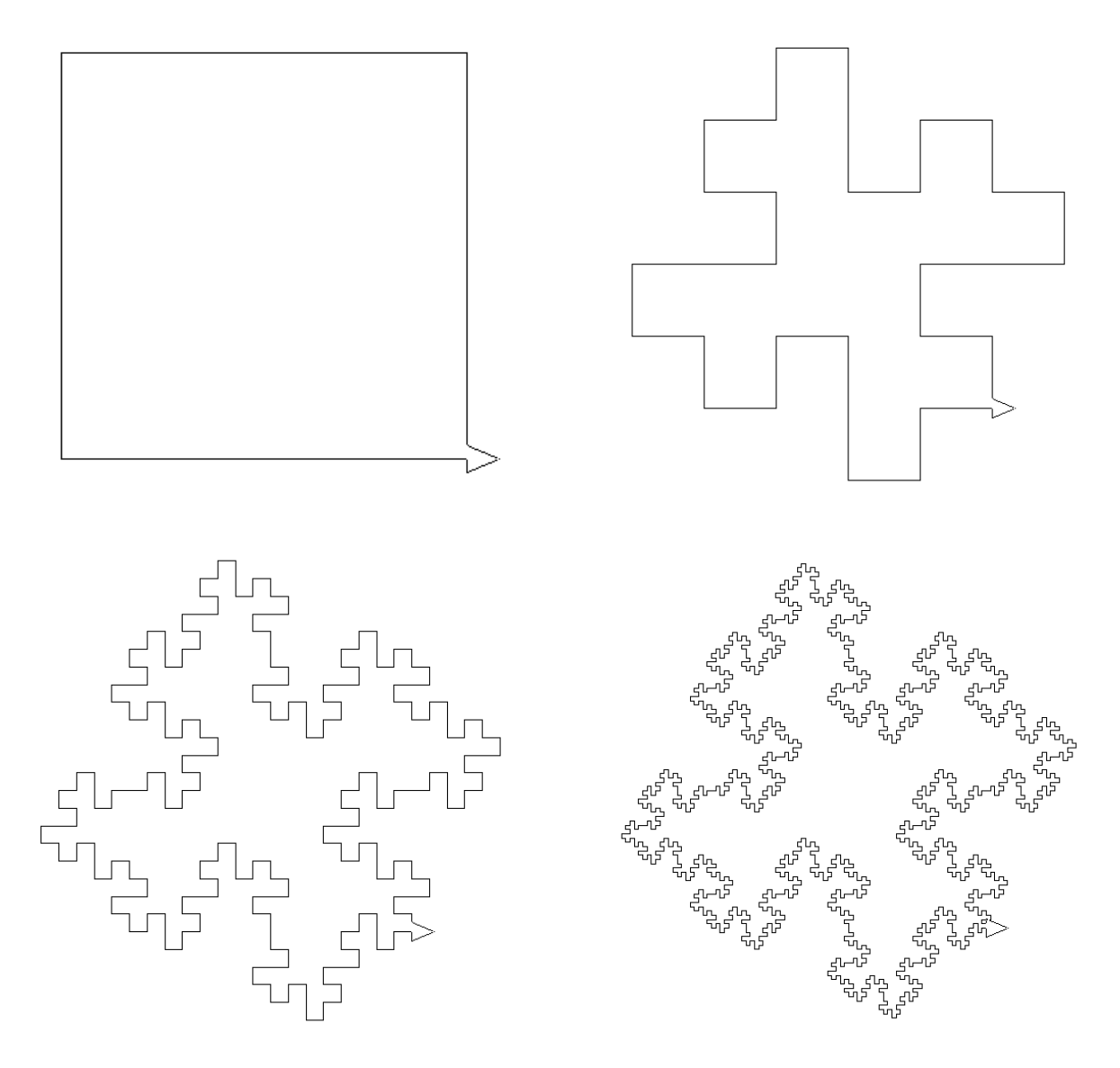

Ahora es muy fácil crear el programa Logo para generar esas figuras:

# p indica la iteracion

```
para koch :p
 # entre cada iteracion, la distancia unitaria se divide entre 4
 # asi, la figura final tendra unas dimensiones maximas de 600x600
 haz "unidad 300/potencia 4 :p-1
 repite 3 [ f :p-1 giraizquierda 90]
 f :p-1fin
# la cadena de re-escritura
para f :p
 si :p=0 [avanza :unidad alto]
 f :p-1 giraizquierda 90
 f :p-1 giraderecha 90
 f :p-1 giraderecha 90
 f :p-1 f :p-1 giraizquierda 90
 f :p-1 giraizquierda 90
 f :p-1 giraderecha 90 f :p-1
fin
```
## E.2.4. Curva del dragón

Terminamos esta serie de ejemplos con la **curva dragón**, cuyas condiciones son:

- **Estado inicial:**  $F$
- Regla de producción:  $\begin{array}{c} A \rightarrow A + B + B \\ B \rightarrow -A B \end{array}$

El programa resulta:

```
para dragon :p
 haz "unidad 300/8/ :p
  a :p
fin
para a :p
  si :p=0 [avanza :unidad alto]
  a :p-1 giraizquierda 90 b :p-1 giraizquierda 90
fin
para b :p
  si :p=0 [avanza :unidad alto]
  giraderecha 90 a :p-1 giraderecha 90 b :p-1
fin
```
y los resultados son:

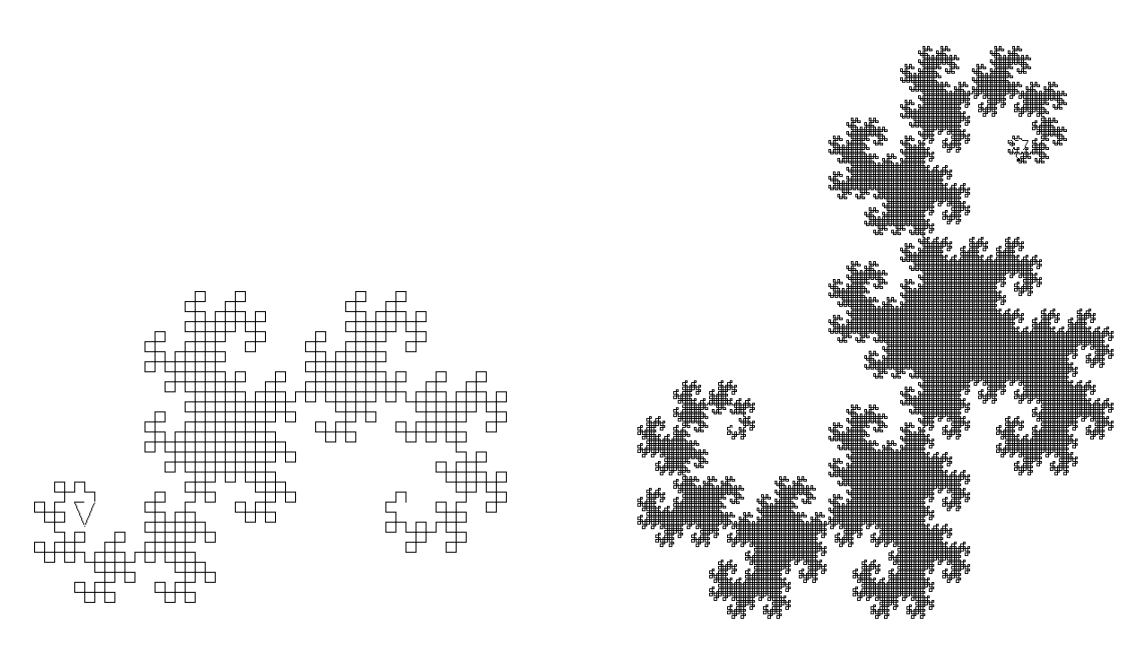

dragon 10 dragon 15

## E.2.5. Curva de Hilbert en 3D

El ejemplo siguiente generará la curva de Hilbert en el espacio. Esta es una curva que presenta la propiedad de reemplazar perfectamente un cubo al aumentar el número de iteraciones.

El sistema–L asociado es:

- $\blacksquare$  Estado inicial: A
- Ángulo  $\alpha = 90^{\circ}$ , la longitud unitaria se divide entre dos en cada iteración

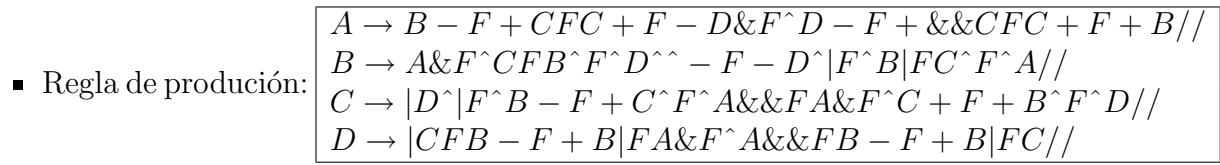

```
para hilbert :p
  borrapantalla perspectiva
 haz "unidad 400/potencia 2 :p
  empiezalinea
    pongrosor :unidad/2 a :p
  finlinea
  vistapoligono
fin
```

```
para a :p
  si :p=0 [alto]
  b :p-1 giraderecha 90 avanza :unidad giraizquierda 90
  c :p-1 avanza :unidad
  c :p-1 giraizquierda 90 avanza :unidad giraderecha 90
  d :p-1 cabeceaabajo 90 avanza :unidad cabeceaarriba 90
  d :p-1 giraderecha 90 avanza :unidad giraizquierda 90 cabeceaabajo 180
  c :p-1 avanza :unidad
  c :p-1 giraizquierda 90 avanza :unidad giraizquierda 90
  b :p-1 balanceaderecha 180
fin
para b :p
  si :p=0 [alto]
  a :p-1 cabeceaabajo 90 avanza :unidad cabeceaarriba 90
  c :p-1 avanza :unidad
  b :p-1 cabeceaarriba 90 avanza :unidad cabeceaarriba 90
  d :p-1 cabeceaarriba 180 giraderecha 90 avanza :unidad giraderecha 90
  d :p-1 cabeceaarriba 90 giraderecha 180 avanza :unidad cabeceaarriba 90
  b :p-1 giraderecha 180 avanza :unidad
  c :p-1 cabeceaarriba 90 avanza :unidad cabeceaarriba 90
 a :p-1 balanceaderecha 180
fin
para c :p
  si :p=0 [alto]
  giraderecha 180
  d :p-1 cabeceaarriba 90 giraderecha 180 avanza :unidad cabeceaarriba 90
  b :p-1 giraderecha 90 avanza :unidad giraizquierda 90
  c :p-1 cabeceaarriba 90 avanza :unidad cabeceaarriba 90
  a :p-1 cabeceaabajo 180 avanza :unidad
  a :p-1 cabeceaabajo 90 avanza :unidad cabeceaarriba 90
  c :p-1 giraizquierda 90 avanza :unidad giraizquierda 90
  b :p-1 cabeceaarriba 90 avanza :unidad cabeceaarriba 90
  d :p-1 balanceaderecha 180
fin
para d :p
 si :p=0 [alto]
  giraderecha 180
  c :p-1 avanza :unidad
  b :p-1 giraderecha 90 avanza :unidad giraizquierda 90
```
b :p-1 giraderecha 180 avanza :unidad a :p-1 cabeceaabajo 90 avanza :unidad cabeceaarriba 90 a :p-1 cabeceaabajo 180 avanza :unidad b :p-1 giraderecha 90 avanza :unidad giraizquierda 90 b :p-1 giraderecha 180 avanza :unidad c :p-1 balanceaderecha 180 fin

En las primeras iteraciones obtenemos:

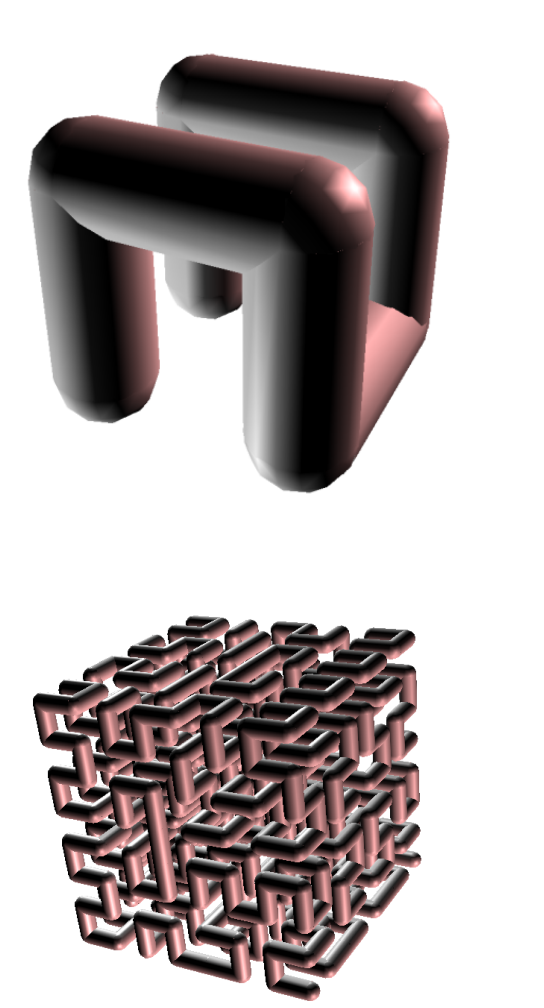

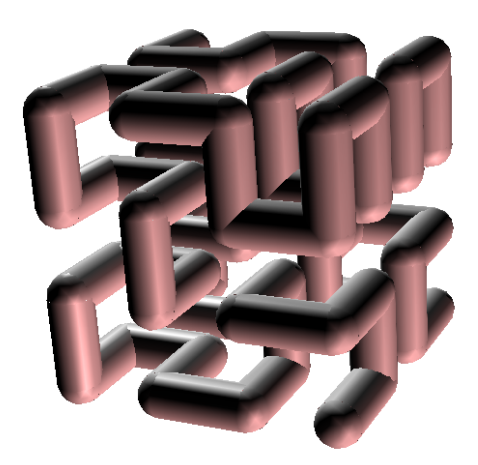

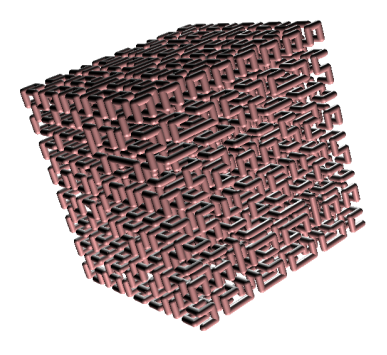

Hermoso, ¿verdad?

## Índice alfabético

π, 28 (, 10 ), 10 \*, 56 +, 56 -, 56 /, 56 <, 74  $\leq$  =  $, 74$ =, 76 >, 74  $>=, 74$ ?, 76 [, 10 #, 10, 41 &, 73 ", 10 \\, 10 \n, 10  $\setminus_{\sqcup}$ , 10 ], 10 3d, 163 abreflujo, 155 Abrir, 12 abs, 62 absoluto, 62 accionigu, 120 Acentuación y tildes, 11 Acerca de ..., 19 acos, 63 Actualizaciones, 5 adios, 13 agrega, 80 agregalineaflujo, 155 aleatorio, 62 Alfombra de Sierpinski, 224 Algoritmo de Euclides, 158 Alto, 7 alto, 42, 93 amarillo, 126 Animación, 147 animacion, 147 anterior?, 76 antes?, 76 Aproximando  $\pi$ , 102, 157, 161 arccos, 63 arco, 65, 166 arcocoseno, 63 arcoseno, 63 arcotangente, 63 arcsen, 63 arctg, 63 Area de Dibujo, 6 ´ Argumentos, 28 Argumentos Opcionales, 29 asen, 63 Aspecto, 15 atan, 63 av, 29, 165 avanza, 29, 165 Ayuda, 18 azar, 62 azul, 126 azuloscuro, 126 backslash, 10 bajalapiz, 31 bajalapiz?, 76 bajanariz, 164

balanceaderecha, 165 balanceaizquierda, 165 balanceo, 165, 167 Barra invertida, 10 bd, 165 bi, 165 bl, 31 bl?, 76 blanco, 126 bn, 164 Booleanos, 76 boprop, 86 borra, 9, 54 borracuadricula, 16 borraejes, 16 borrapantalla, 31, 165 borrapropiedad, 86 Borrar procedimientos, 9, 15 borrasecuencia, 183 borratexto, 108 borratodo, 9, 54 borravariable, 45 bos, 183 botonigu, 119 bov, 45 bp, 31, 165 bt, 108 Bucles, 87 cabeceaabajo, 164 cabeceaarriba, 164 cabeceo, 167 cabeceo?, 165 Calidad del dibujo, 17 calidaddibujo, 131 cambiadirectorio, 152 cambiasigno, 62 car, 109 caracter, 109 carga, 154 cargaimagen, 135, 184 cat, 152 catalogo, 152

cd, 152 cdib, 131 centro, 29, 70, 166 chattcp, 193 ci, 135 cierraflujo, 155 cierto, 76 circulo, 177 circulo, 60, 166 cociente, 56 Color de lápiz preasignado, 16 Color de papel preasignado, 16 Colores (ejemplo), 134 colorlapiz, 125 colorpapel, 125 colortexto, 108 Comando de Inicio, 6 comandoexterno, 156 Comentarios, 41 Condicional, 72 contador, 88 Convenciones, 10 Coordenadas, 68 coordenadax, 68, 166 coordenaday, 68, 166 coordenadaz, 167 coordx, 68 coordy, 68 coordz, 167 Copiar, 6, 14 Copo de nieve, 100, 241 Cortar, 6, 14 cos, 63 cosa, 45 coseno, 63 crono, 186 cronometro, 186 cs, 62 Cuadrícula, 16 cuadricula, 16, 67 cuadricula?, 76 Cubo, 171 cuenta, 79

cuentarepite, 88 cursiva, 109 Curva de Hilbert, 245 Curva de Koch de orden 2, 243 Curva de persecución, 140 Curva del dragón, 244 cyan, 126 decimales, 64 define, 54 definelinea, 169 definepoligono, 169 definepunto, 169 definetexto, 169 Definir archivos de inicio, 14 deflinea, 169 defpoli, 169 defpto, 169 deftxt, 169 Desinstalar, 5 detienecuadricula, 67 detieneejes, 67 detienemp3, 185 detienetodo, 94 dev, 94 devuelve, 94, 104, 105 dibujaigu, 120 diferencia, 56 digitos, 64 dir, 152 directorio, 152 distancia, 70 distancia, 166 division, 56 Dodecaedro, 174 ec, 125 ed, 7 Edición, 14 edita, 7 Editar, 7 editatodo, 7 Editor de Procedimientos, 7

edtodo, 7 Efectos de luz y niebla, 179 ejecuta, 55 ejecutatcp, 193 ejes, 16, 67 Ejes cartesianos, 16 ejex, 16, 67 ejex?, 76 ejey, 16, 67 ejey?, 76 Elegir color del lápiz, 14 Elegir color del papel, 14 elemento, 79 elige, 79 eliminaigu, 119 eliminatortuga, 139 empiezalinea, 169 empiezapoligono, 169 empiezapunto, 169 empiezatexto, 169 encuentracolor, 125 entero?, 76 enviatcp, 193 escribe, 28, 106 escribelineaflujo, 155 escuchamp3, 185 escuchatcp, 193 Esfera, 176 Espacios, 10 espera, 186 Esponja de Menger, 221 esquinasventana, 132 estilo, 109 Estilo de programación, 40, 42 exp, 63 Factorial, 97 falso, 76 fecha, 186 Figura de la tortuga, 15 fin, 39 fincrono?, 186

fincronometro?, 186

finflujo?, 155 finlinea, 169 finpoli, 169 finpoligono, 169 finpto, 169 finpunto, 169 fintexto, 169 fintxt, 169 Flujo de control, 72 Foco, 180 forma, 139 Forma del lápiz, 17 Forma general de una primitiva, 59 Fractales, 100 Frase, 45 frase, 58, 81 ftexto, 108 Fuente, 18 fuente, 111 fuentetexto, 108 Funciones trigonométricas, 63 gd, 29, 165 Gestión de tiempos, 186 gi, 29, 165 giraderecha, 29, 165 giraizquierda, 29, 165 gl, 123 go, 32, 125 goma, 32, 125 gris, 126 grisclaro, 126 grosorlapiz, 123 guarda, 154 Guardar, 12 Guardar como ..., 12 Guardar en formato RTF, 13 Guardar imagen como. . . , 13 guardatodo, 154 hacia, 70 hacia, 166

haz, 45, 52

hazlocal, 52 Histórico de Comandos, 7 hora, 186 Icosaedro, 175 Idioma, 15 iguales?, 76 ila, 125 Imprimir imagen, 13 imts, 55 imvars, 45 Indentar, 41 indicesecuencia, 183 indsec, 183 inicializa, 10 instr, 183 instrumento, 183 invierte, 80 inviertelapiz, 125 .jpg, 13, 135 justificadofuente, 111 Línea de Comando, 6 largoetiqueta, 106, 166 leecar, 112 leecarflujo, 155 leelineaflujo, 155 leelista, 81, 112 leeprop, 86 leepropiedad, 86 leeraton, 115 leetecla, 112 leeteclado, 113 .lgo, 14 Licencia GPL, 18 limpia, 32 Lista, 29, 45 lista, 58, 81, 82 lista?, 76 listaflujos, 155 listaprocs, 55 listaprop, 86 listapropiedades, 86

Listas de Propiedades, 86 listasprop, 86 listaspropiedades, 86 listavars, 45 ln, 63 local, 52 log, 63 log10, 63 Logaritmos, 63 logneperiano, 63 lupa, 130 Luz Ambiental, 180 Luz Direccional, 180 Máximo común divisor (m.c.d.), 157 magenta, 126 Manual en línea, 18 Marco de adorno, 16 marron, 126 maximastortugas, 139 maxt, 139 Mayúsculas y minúsculas, 11 mayor?, 74 mayoroigual?, 74 Memoria destinada a xLogo, 17 menor?, 74 menoroigual?, 74 menosprimero, 80 menosultimo, 80 mensaje, 106 MIDI, 17, 182 miembro, 79 miembro?, 76 mientras, 89, 94 modojaula, 130, 163, 164 modoventana, 130, 163, 164 modovuelta, 130, 163, 164 mp, 80  $msj, 106$ mt, 31, 123 mu, 80 muestratortuga, 31, 123, 140 Multitortuga, 139

Número máximo de tortugas, 17 Números, 28, 45 Números aleatorios, 62 naranja, 126 negrita, 109 negro, 126 nf, 111 nft, 108 Niebla densa, 181 Niebla lineal, 181 ninguno, 109 no, 73 nombrefuente, 111 nombrefuentetexto, 108 Nuevo, 12 numero?, 76 o, 73 objeto, 45 Octaedro, 173 ocultatortuga, 31, 123 Operaciones Binarias, 56 Operaciones Lógicas, 73 Operaciones Unitarias, 62 orientacion, 167 ot, 31, 123 palabra, 81 palabra?, 76 Palabras, 28, 45 Paréntesis, 65 para, 39 paracada, 90 pcc, 67 pcd, 130 pce, 67 pctexto, 108 Pegar, 6, 14 perspectiva, 163, 164 pest, 108 pf, 111 pfl, 123 pforma, 139

pft, 108 pi, 28 pindsec, 183 pinstr, 183 pmt, 139 pnf, 111 pnft, 108 .png, 13, 135 Polígono estrellado, 37 ponbalanceo, 167 poncabeceo, 167 poncalidaddibujo, 130 poncl, 32, 125 poncolorcuadricula, 67 poncolorejes, 16, 67 poncolorlapiz, 14, 32, 125 poncolorpapel, 14, 125 poncolortexto, 108 poncp, 125 pondecimales, 64, 103 pondigitos, 64 pondir, 152 pondirectorio, 152 ponestilo, 108 ponforma, 15, 139 ponformalapiz, 123 ponfuente, 111 ponfuentetexto, 108 pongrosor, 32, 123 ponindicesecuencia, 183 poninstrumento, 17, 183 ponjustificadofuente, 111 ponlupa, 130 ponmaximastortugas, 139 ponnombrefuente, 111 ponnombrefuentetexto, 108 ponorientacion, 167 ponpos, 68, 166 ponposicion, 68, 166 ponprimero, 80 ponprop, 86 ponpropiedad, 86 ponrumbo, 70, 166

ponsep, 132 ponseparacion, 132  $pontama\~nopantalla, 132$ pontortuga, 139 ponultimo, 80 ponx, 68, 166 ponxy, 68 ponxyz, 167 pony, 68, 166 ponz, 167 ponzoom, 130 Portapapeles, 13 pos, 68, 166 posicion, 68, 166 posicionigu, 119 posraton, 115 potencia, 56 pp, 80 pr, 79 Preferencias, 15 prim?, 76 primero, 79 primitiva?, 76 Primitivas, 28 Primitivas booleanas, 76 Primitivas personalizadas, 14 Prioridad de las operaciones, 65 proc?, 77 procedimiento?, 77 Procedimientos, 38 Procedimientos avanzados, 104 Procedimientos con variables, 46 producto, 56 ptortuga, 139 pu, 80 Puerto TCP, 17 punto, 68, 166 Punto de Luz, 180 quita, 80

raizcuadrada, 62 Ratón, 115

raton?, 115 rc, 62 re, 29, 165 Recursividad, 97 redondea, 62 reemplaza, 80 refrescar, 147 rellena, 32, 127 rellenapoligono, 36 rellenazona, 32, 127 repite, 32, 87, 94 repitehasta, 92 repitemientras, 91 repitepara, 88 repitesiempre, 91 reponetodo, 10 Resaltado, 18 resto, 56 retrocede, 29, 165 Reutilización de variables, 59 Robótica, 194 rojo, 126 rojooscuro, 126 rosa, 126 rotula, 106, 166 RTF, 13 Rumbo, 70 rumbo, 70 rumbo, 166 Ruptura de secuencia, 93 Sólidos Platónicos, 170 Salir, 9, 13 Saltos de línea, 10 sec, 183 secuencia, 183 Seleccionar todo, 14 sen, 63 seno, 63 separacion, 132 si, 72 sisino, 73 Sistema de Lindenmayer, 239 sl, 31 sn, 164 Sonido, 17 subelapiz, 31 subenariz, 164 subindice, 109 Subprocedimientos, 41 subrayado, 109 suma, 56 superindice, 109 tachado, 109 Tamaño de la ventana, 17 Tamaño máximo del lápiz, 17  $t$ amañopantalla,  $132$  $t$ amañoventana,  $132$ tan, 63 tangente, 63 tecla?, 112 Teclado, 112 Tetraedro, 171 texto, 54 tg, 63 tiempo, 186 tipea, 57, 106 tocamusica, 183 Tocar música, 182 tortuga, 139 tortugas, 139 TORTUROB, 195 tpant, 132 Traducción de la Licencia, 18 Traducir procedimientos, 15 Traducir xLogo, 18 trazado, 105 Tres Dimensiones, 163 trunca, 62 Truncar un número, 62 tv, 132 ultimo, 79 unicode, 109 vacio?, 76

Valor absoluto de un número, 62 var?, 77 variable?, 77 Variables, 44 Variables booleanas, 76 Variables globales, 52 Variables locales, 52 Variables opcionales, 104 Velocidad de la tortuga, 15 verde, 126 verdeoscuro, 126 violeta, 126 visible?, 76 vista3d, 169 vistapoligono, 169

y, 73

Zoom, 6 zoom, 130